# **Satellite Communications Toolbox** Reference

# MATLAB®

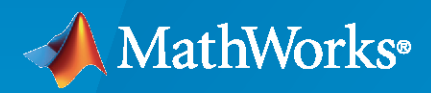

 $^{\circledR}$ 

**R**2021**a**

# **How to Contact MathWorks**

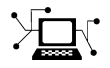

Latest news: [www.mathworks.com](https://www.mathworks.com)

Sales and services: [www.mathworks.com/sales\\_and\\_services](https://www.mathworks.com/sales_and_services)

User community: [www.mathworks.com/matlabcentral](https://www.mathworks.com/matlabcentral)

Technical support: [www.mathworks.com/support/contact\\_us](https://www.mathworks.com/support/contact_us)

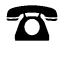

 $\blacktriangleright\!\!\!\blacktriangleleft$ 

Phone: 508-647-7000

The MathWorks, Inc. 1 Apple Hill Drive Natick, MA 01760-2098

*Satellite Communications Toolbox Reference*

© COPYRIGHT 2021 by The MathWorks, Inc.

The software described in this document is furnished under a license agreement. The software may be used or copied only under the terms of the license agreement. No part of this manual may be photocopied or reproduced in any form without prior written consent from The MathWorks, Inc.

FEDERAL ACQUISITION: This provision applies to all acquisitions of the Program and Documentation by, for, or through the federal government of the United States. By accepting delivery of the Program or Documentation, the government hereby agrees that this software or documentation qualifies as commercial computer software or commercial computer software documentation as such terms are used or defined in FAR 12.212, DFARS Part 227.72, and DFARS 252.227-7014. Accordingly, the terms and conditions of this Agreement and only those rights specified in this Agreement, shall pertain to and govern the use, modification, reproduction, release, performance, display, and disclosure of the Program and Documentation by the federal government (or other entity acquiring for or through the federal government) and shall supersede any conflicting contractual terms or conditions. If this License fails to meet the government's needs or is inconsistent in any respect with federal procurement law, the government agrees to return the Program and Documentation, unused, to The MathWorks, Inc.

#### **Trademarks**

MATLAB and Simulink are registered trademarks of The MathWorks, Inc. See [www.mathworks.com/trademarks](https://www.mathworks.com/trademarks) for a list of additional trademarks. Other product or brand names may be trademarks or registered trademarks of their respective holders.

#### **Patents**

MathWorks products are protected by one or more U.S. patents. Please see [www.mathworks.com/patents](https://www.mathworks.com/patents) for more information.

#### **Revision History**

March 2021 Online only New for Version 1.0 (Release 2021a)

# **Contents**

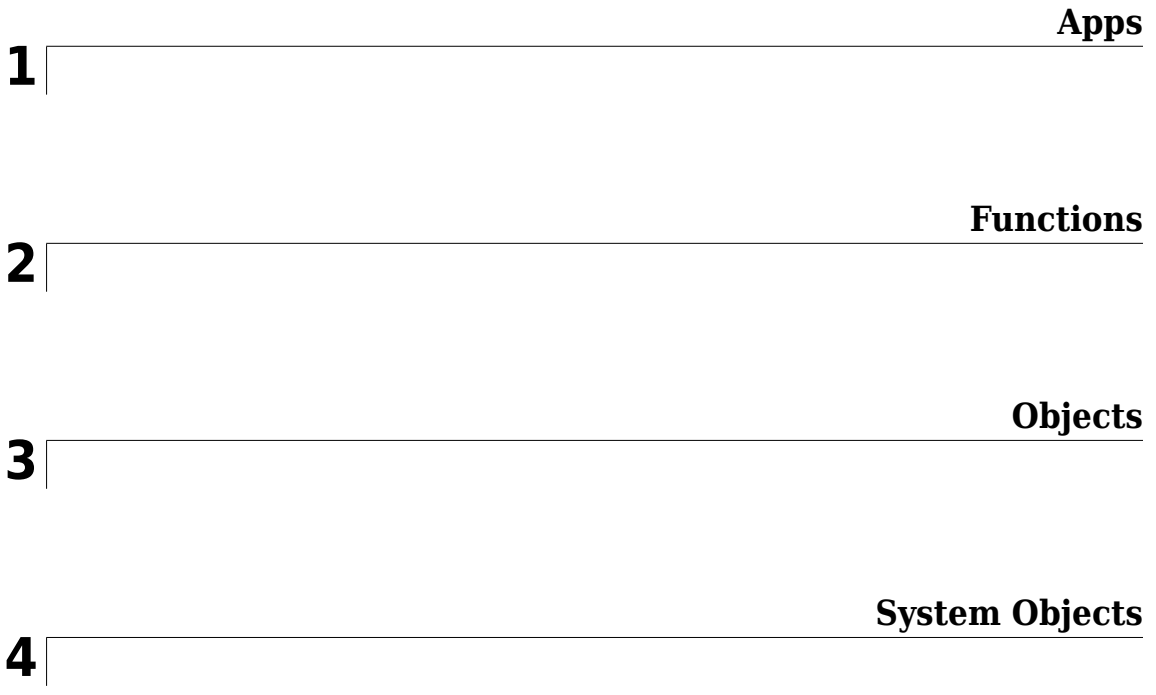

# <span id="page-4-0"></span>**Apps**

# **Satellite Link Budget Analyzer**

Analyze link budgets for satellite communications

# **Description**

The **Satellite Link Budget Analyzer** app enables you to analyze link budgets for satellite communications.

Using the app, you can:

- Analyze link budgets by specifying inputs properties related to
	- Location, transmitter, and receiver characteristics for satellites and ground stations
	- Atmospheric conditions for links
- Design a satellite communications link to meet a minimum link margin requirement
- Have insight into intermediate link budget computations
- Calculate, compare, and visualize results across a sweep of multiple parametrized design constraints

For more information, see "Get Started with Satellite Link Budget Analyzer App".

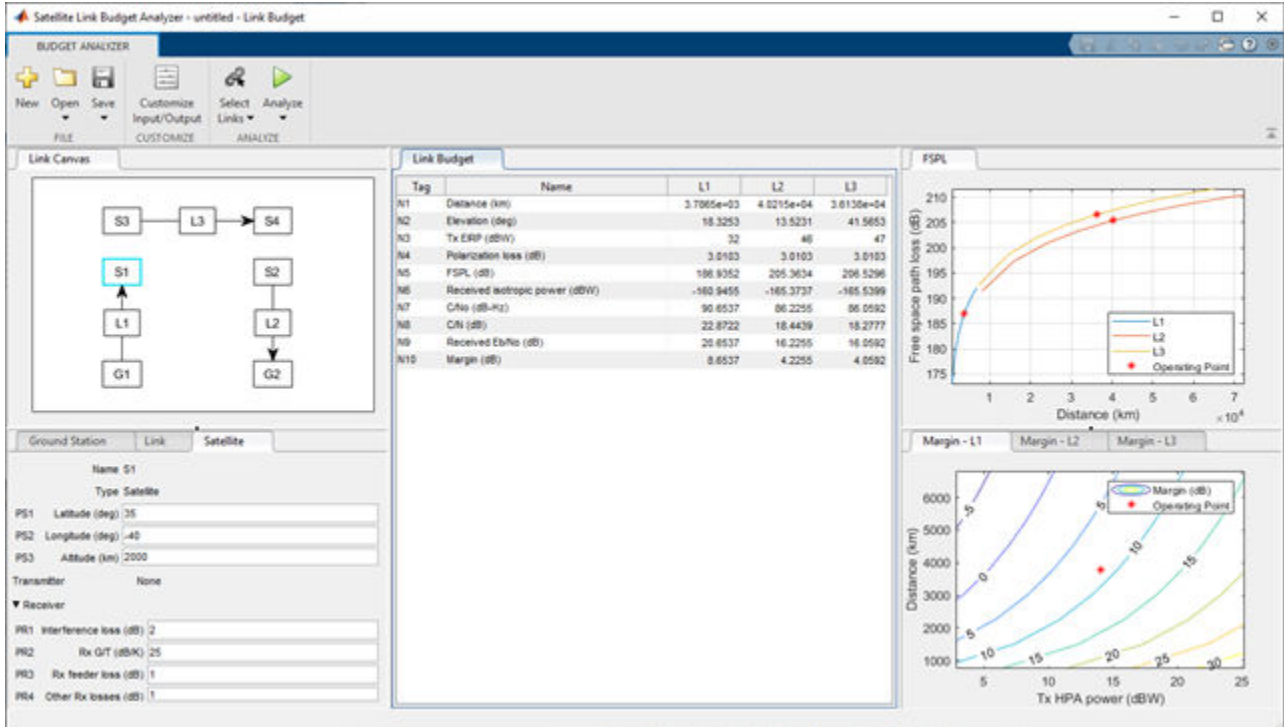

# **Open the Satellite Link Budget Analyzer App**

MATLAB® Toolstrip: On the **Apps** tab, under **Signal Processing and Communications**, click the

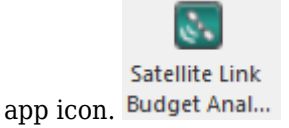

MATLAB Command Prompt: Enter satelliteLinkBudgetAnalyzer.

# **Examples**

#### **Show Default Satellite Link Budget App Configuration**

This example shows the default configuration that appears when you open the **Satellite Link Budget Analyzer** app. The displayed results and plots analyze the default satellite communications link.

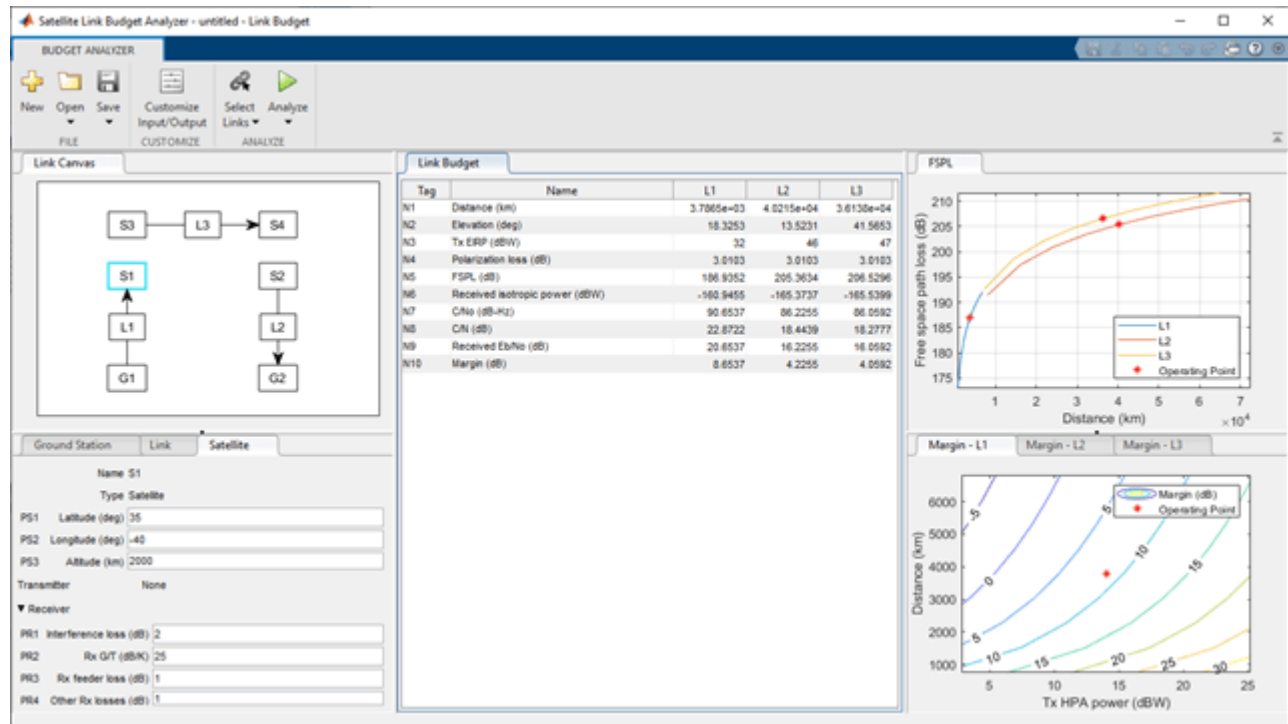

The upper left area of the app window shows the **Link Canvas** tab on top with this default configuration

- Link L1 is an uplink connecting ground station G1 to satellite S1
- Link L3 is a crosslink connecting satellite S3 to satellite S4
- Link L2 is a downlink connecting satellite S2 to ground station G2

The lower left area of the app window shows the **Ground Station**, **Link**, and **Satellite** tabs. In these tabs you can adjust property settings for each entity in the configured links. To view or adjust the properties settings of an entity, bring it into focus by selecting it in the **Link Canvas** tab.

The center area of the app window shows the computed link budget results in the **Link Budget** tab.

The right area of the app window shows these plots:

- Free-space path loss for links L1, L2, and L3 in the upper-right area.
- Link margins for links L1, L2, and L3 in separate tabbed plots in the lower-right area.

#### **Analyze Satellite Availability in P.618 Propagation Model**

Configure the **Satellite Link Budget Analyzer** app to analyze satellite communications link availability through the propagation loss model defined in Recommendation ITU-R P.618-13. Load the AvailabilityAnalysis-P618.mat saved session to configure the app for the P.618 availability analysis. This example uses the model and API provided by the P.618 Recommendation. For details on the P.618 propagation loss model, see "Earth-Space Propagation Losses". Before configuring the app for the P-618 availability analysis, download and unpack the [ITURDigitalMaps.tar.gz](https://www.mathworks.com/supportfiles/spc/P618/ITURDigitalMaps.tar.gz) file to a directory that is on the MATLAB path.

#### **Configure Satellite Link Budget Analyzer App**

Open the **Satellite Link Budget Analyzer** app. These figures show the default configuration on the **Budget Analyzer** and **Customize Input/Output** tabs.

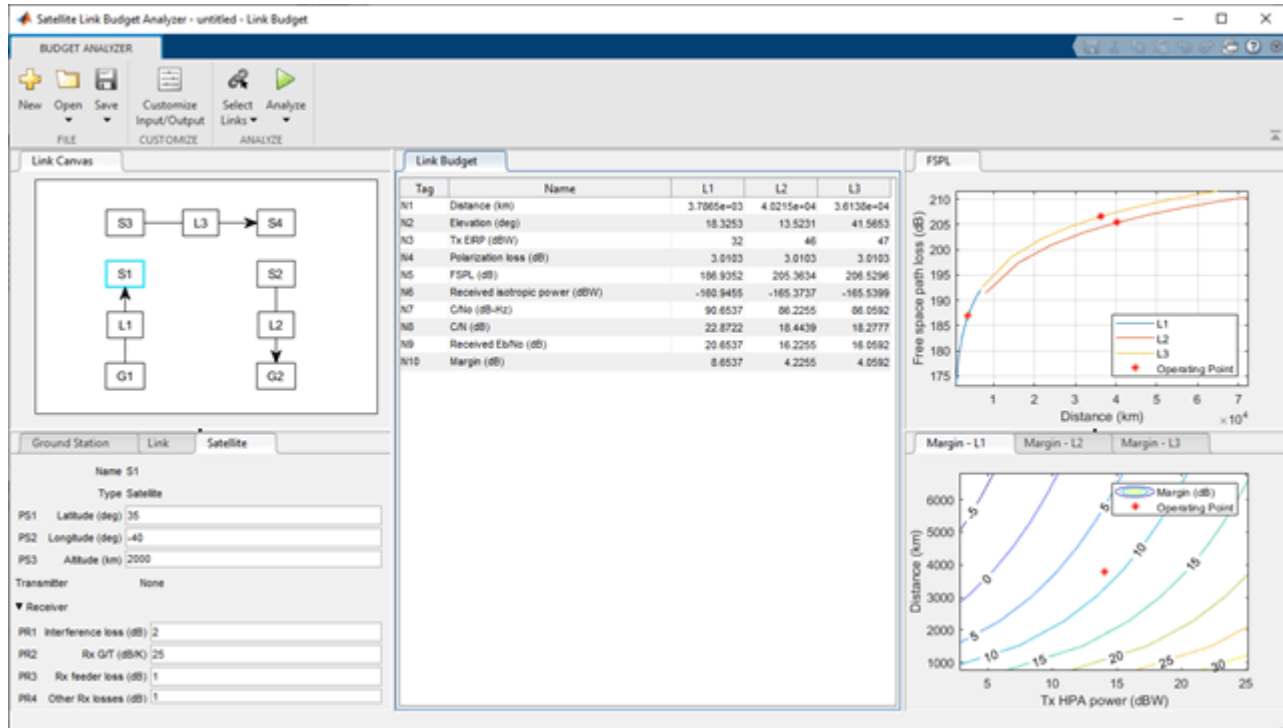

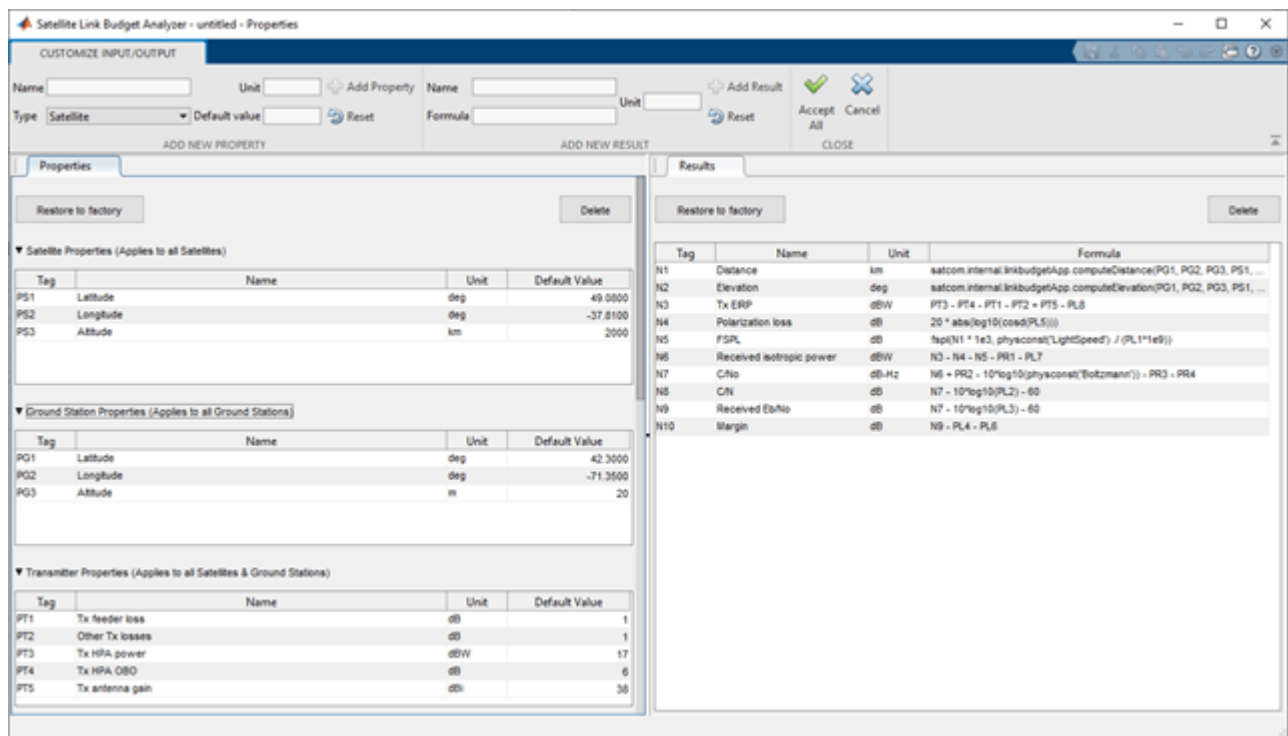

Click **Open** on the **Budget Analyzer** tab, and then open the AvailabilityAnalysis-P618.mat saved session file from the working directory of this example.

Opening the saved AvailabilityAnalysis-P618.mat session updates the app configuration by adding new properties, adjusting formulas for results, and simplifying the workflow by removing links and computations not relevant to this analysis scenario.

After the saved session loads, the **Budget Analyzer** tab shows the configuration updates. On the **Budget Analyzer** tab,

- **Analyze** shows **Auto Analyze** not selected.
- **Select Links** shows that only link **L1** is selected. The analysis in this example requires only the uplink path (link **L1**).Computation of results for links **L2** and **L3** are turned off.

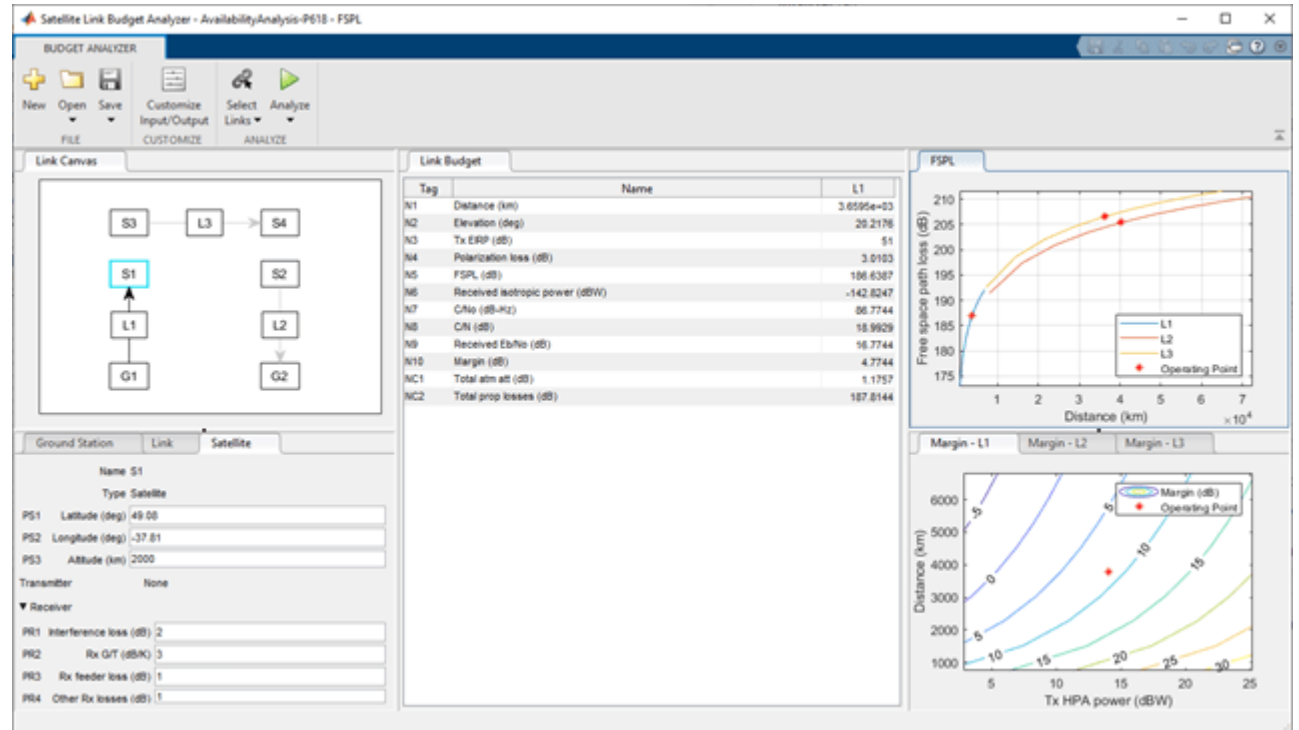

After the saved session loads, the **Customize Input/Output** tab shows the configuration updates.

- A property is added to the **Link Properties** section of the **Properties** tab to specify the desired availability percentage (**Availability**). The value is set to 99.9%.
- Results are added on the **Results** tab to compute the total atmospheric attenuation (Total atm att) and total propagation losses (Total prop losses) per the P.618 propagation model. To compute the total atmospheric attenuation, the app runs the computeTotalAttenuation.m function using properties configured in the app. In the formula for the Total atm att property on the **Results** tab you can see the input parameters as identified by property tag names (PLC1, PG1, PG2, PG3, PL1, N2, PT5, and PL5).
- The formula for the received isotropic power (Tag: N6) on the **Results** tab is changed to use NC2 instead of N5.

This figure shows updates to the configuration in the **Properties** and **Results** tabs.

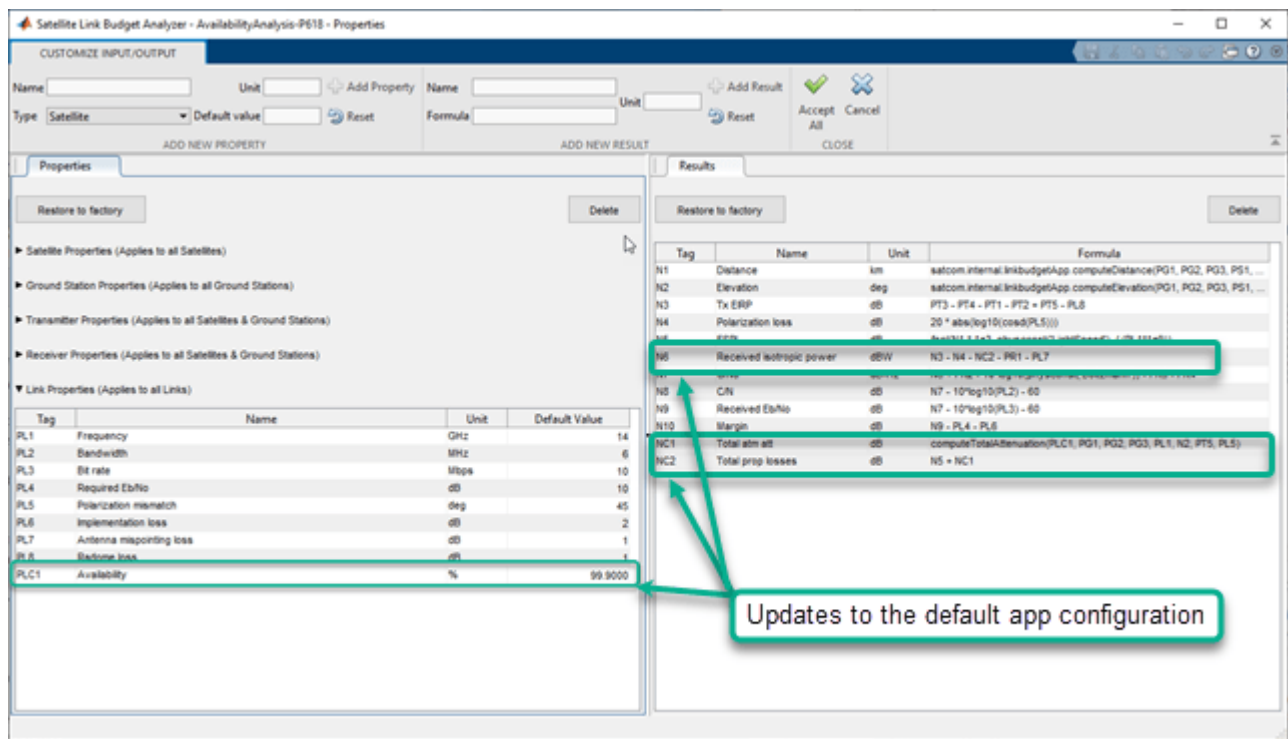

#### **Analyze Link Availability**

Before analyzing the P.618 scenario, you must download the digital maps file. If you have not downloaded and unpacked the digital maps file, this dialog box will appear. Follow the instructions in the dialog.

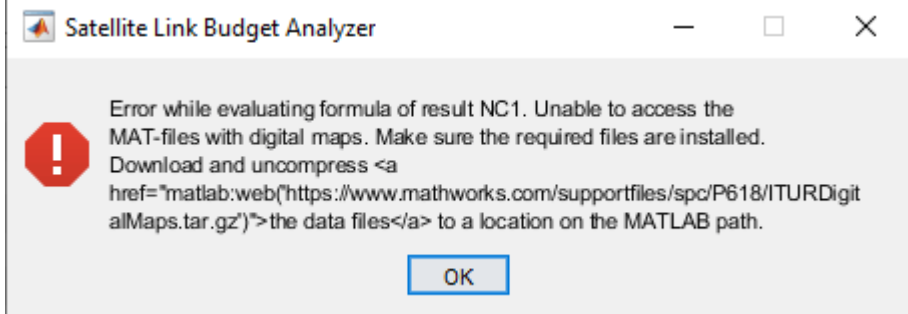

After you have downloaded and uncompressed the digital maps file, click **Analyze** to compute the link budget for the configured P.618 scenario.

The app runs the P.618 scenario to analyze the 99.9% annual availability and then updates the link budget and plotted results. The 99.9% annual availability is satisfied with approximately 4.8 dB of margin for the configured satellite communications link.

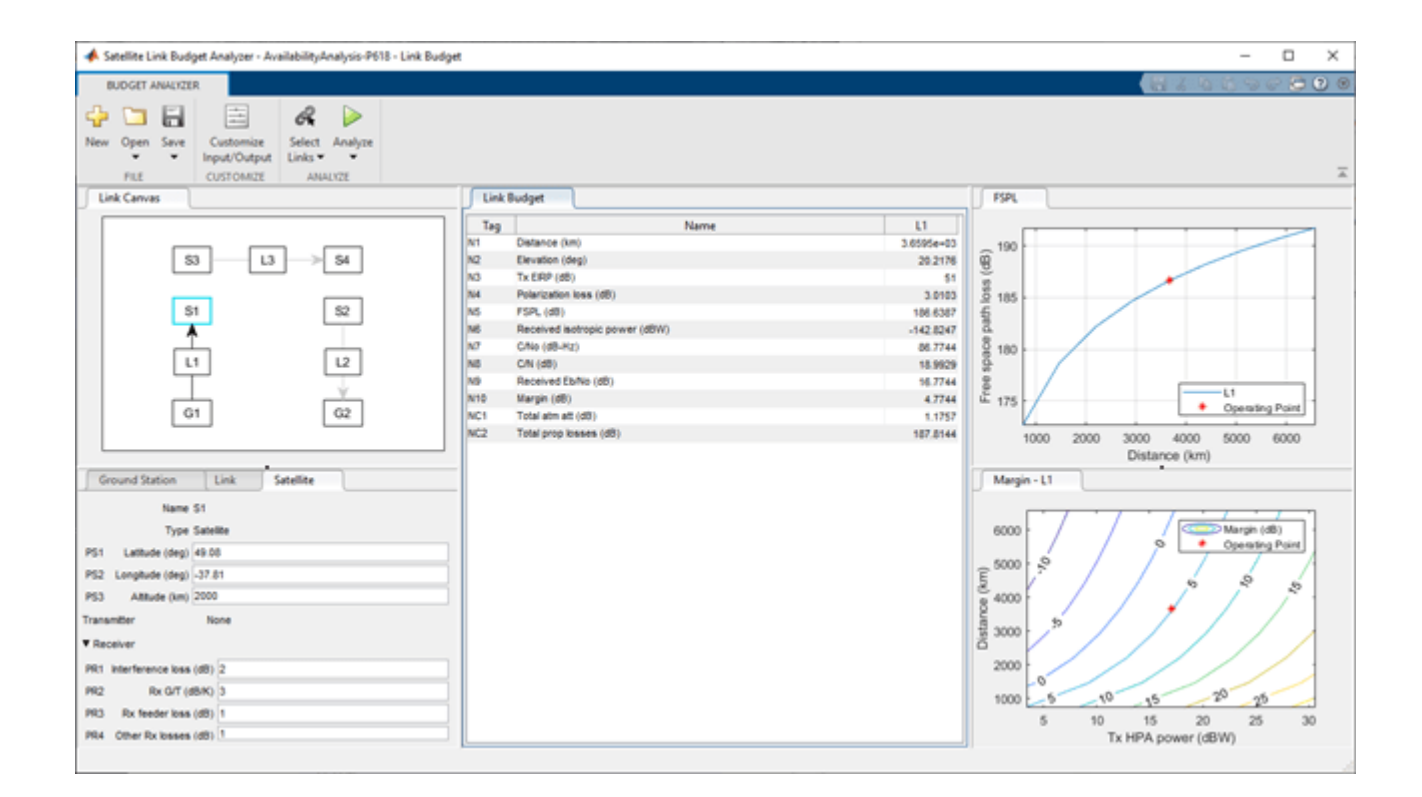

# **Parameters**

**BUDGET ANALYZER** - Link budget configuration

tab

This figure shows the **BUDGET ANALYZER** tab with the factory default configuration.

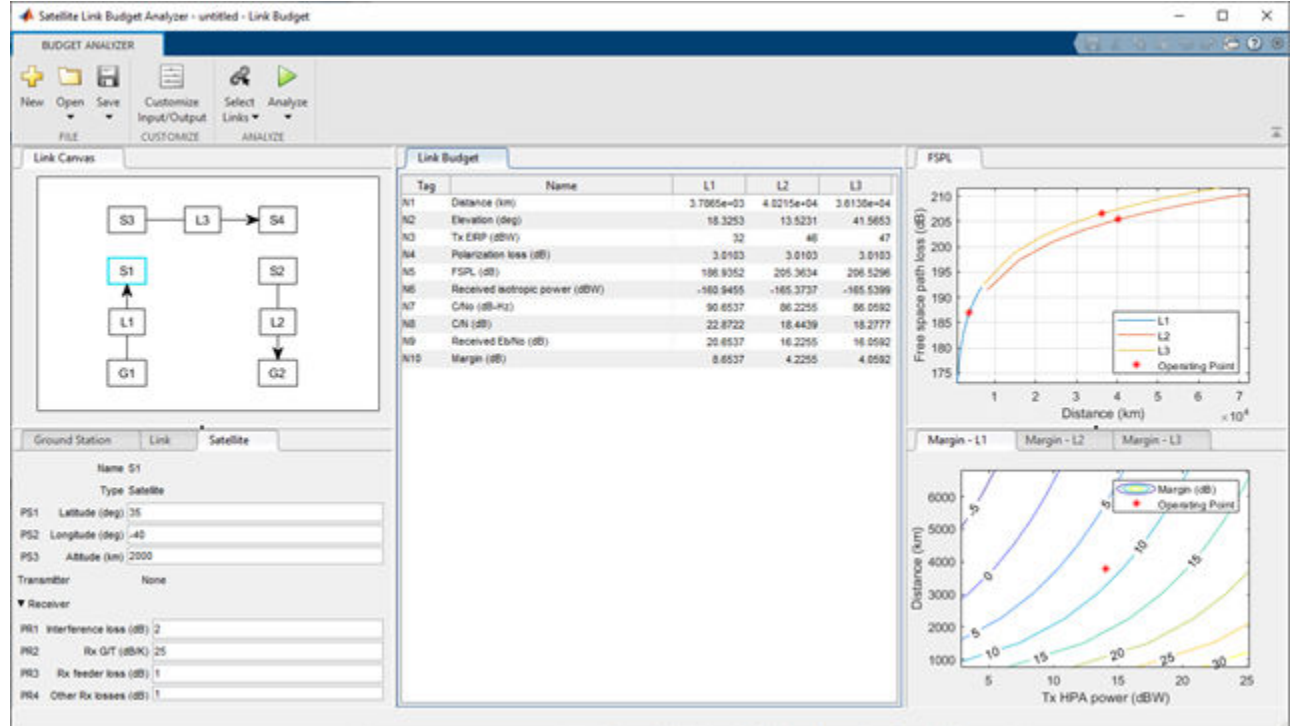

Use the **Ground Station**, **Link**, and **Satellite** tabs to adjust property settings for the link budget entities shown in the **Link Canvas** tab.

#### **Ground Station — Ground station location, transmitter, and receiver settings** tab

Select the **Ground Station** tab to set the location, transmitter, and receiver settings for the ground station highlighted in the **Link Canvas** tab. For information about customizing satellite, ground station, transmitter, receiver, and link properties, and the link budget result computations, see CUSTOMIZE INPUT/OUTPUT.

#### **Satellite — Satellite location, transmitter, and receiver settings** tab

Select the **Satellite** tab to set the location, transmitter, and receiver settings for the satellite highlighted in the **Link Canvas** tab. For information about customizing satellite, ground station, transmitter, receiver, and link properties, and the link budget result computations, see CUSTOMIZE INPUT/OUTPUT.

#### **Link — Link characteristics**

tab

Select the **Link** tab to set link characteristics for the link highlighted in the **Link Canvas** tab. For information about customizing satellite, ground station, transmitter, receiver, and link properties, and the link budget result computations, see CUSTOMIZE INPUT/OUTPUT.

#### **Customize Input/Output — Customize input properties and computations used for output** tab

To view or customize input properties and computations used for output, on the **BUDGET ANALYZER** tab, click **Customize Input/Output** to switch to the **CUSTOMIZE INPUT/OUTPUT** tab. In the **CUSTOMIZE INPUT/OUTPUT** tab, you can

- Change settings of the satellite, ground station, transmitter, receiver, and link properties from the factory default inputs
- Add and delete satellite, ground station, transmitter, receiver, and link input properties
- Add, delete, and modify formulas used to compute link budget output results

# **CUSTOMIZE INPUT/OUTPUT — Customize link budget computations**

tab

This figure show the **CUSTOMIZE INPUT/OUTPUT** tab with the factory default configuration.

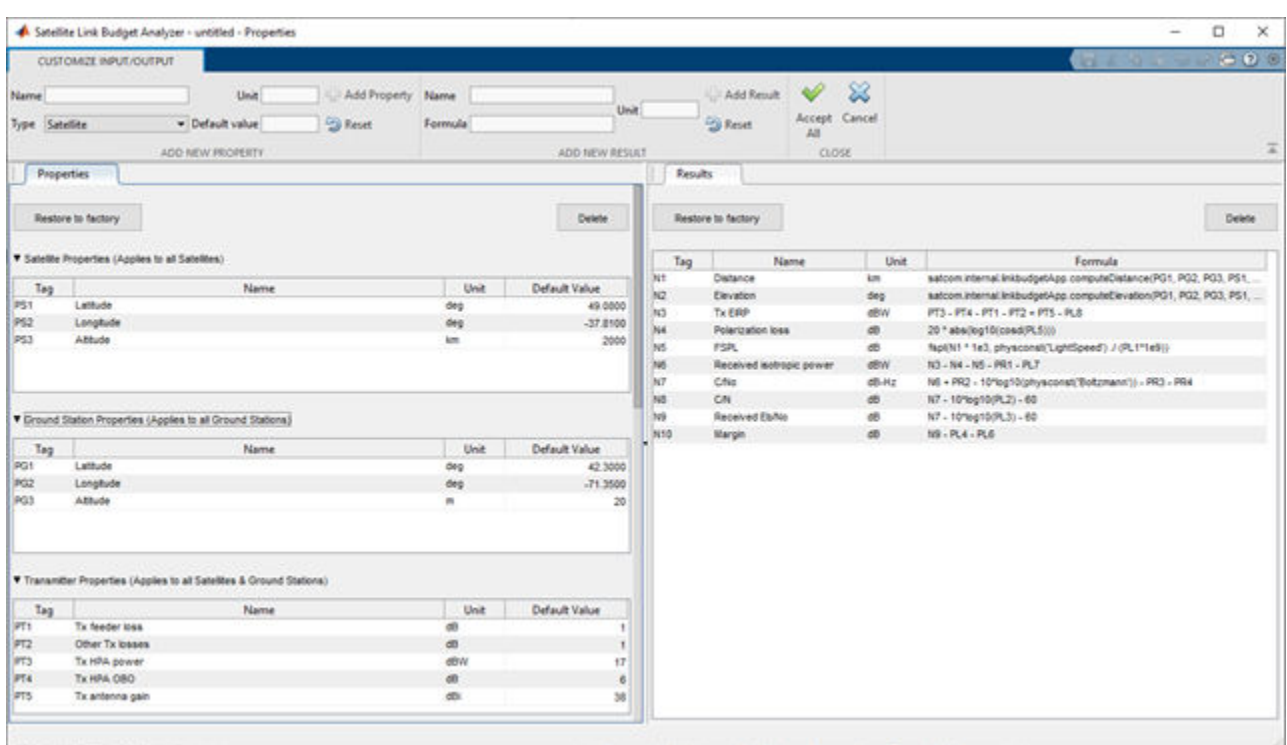

#### In the **CUSTOMIZE INPUT/OUTPUT** tab, you can

- Use the **Properties** tab to change settings of the satellite, ground station, transmitter, receiver, and link properties from the factory default inputs. You can also add and delete satellite, ground station, transmitter, receiver, and link input properties. On the **Properties** tab you can use the **Restore to factory** button to load the factory default property configuration in the current app session.
- Use the **Results** tab to add, delete, and modify formulas used to compute link budget output results. On the **Results** tab you can use the **Restore to factory** button to load the factory default results configuration in the current app session.

# **Programmatic Use**

satelliteLinkBudgetAnalyzer opens the **Satellite Link Budget Analyzer** app.

# **See Also**

**Functions** fspl

**Objects** [satelliteScenario](#page-177-0)

**Topics**

"Get Started with Satellite Link Budget Analyzer App"

**Introduced in R2021a**

# **Functions**

# <span id="page-17-0"></span>**ccsdsRSEncode**

CCSDS-compliant Reed-Solomon encoder

# **Syntax**

```
code = ccsdsRSEncode(msg,k)
code = ccsdsRSEncode(msa.k.i)code = ccsdsRSEncode(msg,k,i,s)
```
# **Description**

 $code = ccsdsRSEncode(msg, k)$  encodes the message in msg by using a  $(255, k)$  Reed-Solomon (RS) encoder, as defined in Consultative Committee for Space Data Systems (CCSDS) 131.0-B-3 Section 4 [\[1\]](#page-20-0). k is the message length. code is in dual basis form, as the function assumes that the input to the CCSDS RS encoder is in dual basis form. For more details on dual basis representation, see CCSDS 131.0-B-3 Section 4.4.2 [\[1\]](#page-20-0).

For a description of CCSDS RS code construction, see ["CCSDS RS Code Construction" on page 2-5.](#page-20-0)

code = ccsdsRSEncode(msg, $k, i$ ) specifies the interleaving depth, i. msg consists of i RS message symbols of length k.

 $code = ccsdsRSEncode(msg, k, i, s)$  encodes the shortened input message of length s with interleaving depth i.

# **Examples**

#### **Encode Message Using Full-Length CCSDS RS Encoder**

Encode a message using a Consultative Committee for Space Data Systems (CCSDS) Reed-Solomon (RS) encoder.

Specify the message length, k, and the interleaving depth, i.

```
k = 239:
i = 3;
```
Generate a column vector of random message symbols. The length of the message is product of message length, k, and interleaving depth, i.

```
msg = randi([0 255], k * i, 1);size(msg)
ans = 1×2
    717 1
```
Encode the message by using CCSDS RS encoder.

```
code = ccsdsRSEncode(msg,k,i);
```
Verify that the length of the encoded codeword is 255 times the value of the interleaving depth.

size(code) ans = *1×2* 765 1

#### **Encode Shortened Message Using CCSDS RS Encoder**

Encode a message using a Consultative Committee for Space Data Systems (CCSDS) Reed-Solomon (RS) encoder with message shortening.

Specify the message length, k, interleaving depth, i, and the shortened message length, s.

 $k = 223$ ;  $i = 2;$  $s = 146$ :

Generate a column vector of random message bits. The length for the shortened message bits is eight times the product of shortened message length, s, and the interleaving depth, i.

 $msg = logical(range(1), s * i * 8, 1));$ 

Encode the shortened message by using a CCSDS RS encoder.

```
code = ccsdsRSEncode(msg,k,i,s);
```
Verify that the length of the encoded codeword is equal to  $(8^*i^*(255 - k + s))$ .

size(code)

ans = *1×2* 2848 1

# **Input Arguments**

#### **msg — Input message**

column vector of logical bits | column vector of integers in the range [0, 255]

Input message, specified as a column vector of logical bits or a column vector of integers in the range [0, 255]. The size of the column vector depends on the data type of the input message.

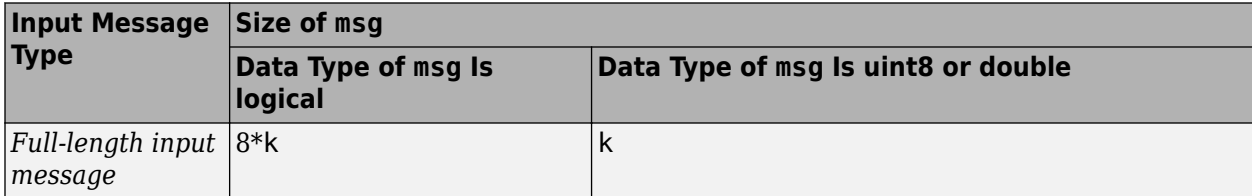

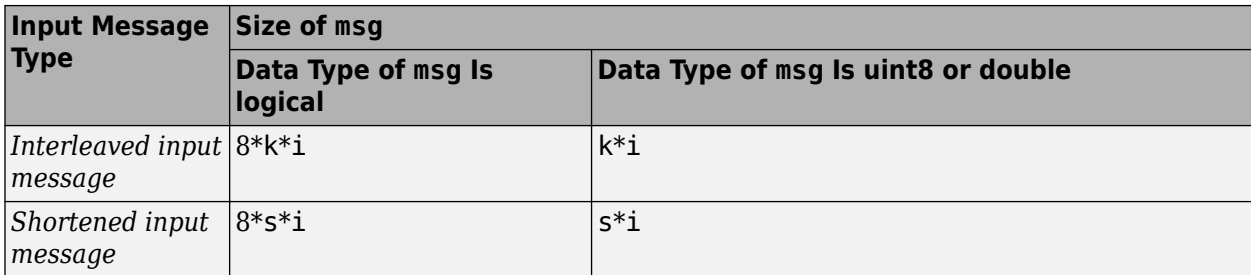

Data Types: double | uint8 | logical

#### **k — Message length**

223 | 239

Message length, specified as 223 or 239.

Data Types: double

#### **i — Interleaving depth**

1 (default) | 2 | 3 | 4 | 5 | 8

Interleaving depth, specified as 1, 2, 3, 4, 5, or 8. The default value, 1, corresponds to no interleaving.

msg consists of i RS message symbols of length k.

Data Types: double

#### **s — Shortened message length**

k (default) | integer in the range [1, k]

Shortened message length, specified as an integer in the range [1, k].

Data Types: double

# **Output Arguments**

#### **code — CCSDS RS encoded message**

column vector

CCSDS RS encoded message, returned as a column vector. The data type of code is same as that of the input message, msg. The size of the column vector depends on the data type of the input message.

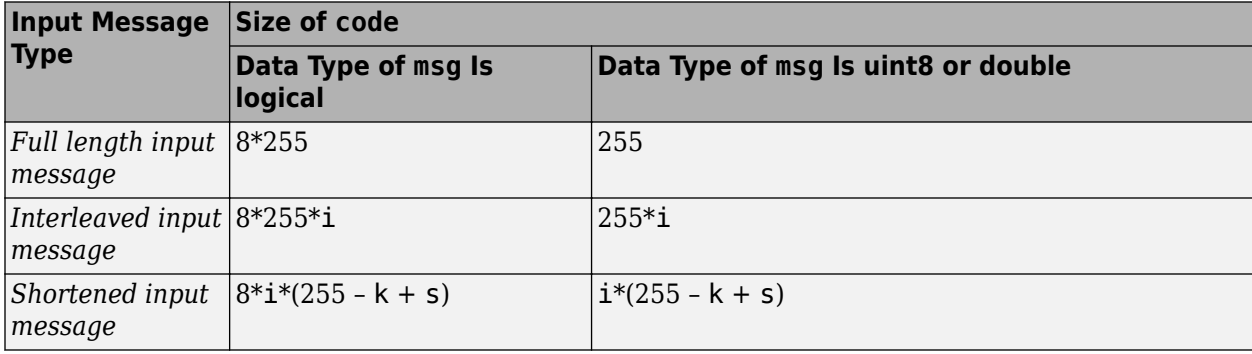

# <span id="page-20-0"></span>**More About**

#### **CCSDS RS Code Construction**

CCSDS RS codes are powerful burst error-correcting codes used as forward error-correcting (FEC) codes.

The CCSDS RS encoder accepts full-length or shortened messages.

#### **Construction of Full-Length Message CCSDS RS Codes**

For full-length input messages the input column vector length is a product of the interleaving depth (*i*) and the message length (*k*).

Encoding in CCSDS RS codes is done row-wise. The encoding results in an *i*-by-*n* vector that includes parity bits added to the end of each row. *n* is the codeword length, which is fixed to 255 symbols according to CCSDS 131.0-B-3 Section 4 [1].

#### **Construction of Shortened Message CCSDS RS Codes**

For shortened input messages, the input column vector length is a product of the interleaving depth (*i*) and the shortened message length (*s*). The shortened message vector prepends padding the beginning of the message vector with zeros. The resulting vector is an *i*-by-*k* vector.

Encoding in CCSDS RS codes is done row-wise. The encoding results in an *i*-by-*n* vector that includes parity bits added to the end of each row.

#### **References**

[1] TM Synchronization and Channel Coding. *Recommendation for Space Data System Standards*. CCSDS 131.0-B-3. Blue Book. Issue 3. Washington, D.C.: CCSDS, September 2017.

# **Extended Capabilities**

**C/C++ Code Generation** Generate C and C++ code using MATLAB® Coder™.

# **See Also**

**Functions** [ccsdsRSDecode](#page-21-0)

**Objects** [ccsdsTMWaveformGenerator](#page-271-0) | comm.RSEncoder

**Introduced in R2021a**

# <span id="page-21-0"></span>**ccsdsRSDecode**

CCSDS-complaint Reed-Solomon decoder

# **Syntax**

```
[decoded,cnumerr,ccode] = ccsdsRSDecode(code,k)
[decoded, cnumerr, ccode] = ccsdsRSDecode(code, k, i)[decoded, cumerr, ccode] = ccsdsRSDecode(code, k, i, s)
```
# **Description**

 $[decoded, cnumerr, ccode] = ccsdsRSDecode(code, k) decode the received signal in code by$ using a (255, k) Reed-Solomon (RS) decoder with the generator polynomial, as defined in the Consultative Committee for Space Data Systems (CCSDS) 131.0-B-3 Section 4 [\[1\]](#page-24-0). k is the number of symbols in the decoded message. The function returns the decoded message code, decoded, the number of corrected errors, cnumerr, and the corrected version of code, ccode.

For a description of CCSDS RS code decoding, see ["CCSDS RS Code Decoding" on page 2-9](#page-24-0).

 $[decoded, cnumerr, ccode] = ccsdsRSDecode(code, k, i) specifies the interleaving depth, i.$ code consists of i RS codewords of length 255 bytes.

 $[decoded, cnumerr, ccode] = ccsdsRSDecode(code, k, i, s)$  specifies the shortened message length, s.

# **Examples**

#### **Encode and Decode Full-length CCSDS RS Encoded Message**

Generate a full-length encoded Reed-Solomon (RS) codeword, introduce random errors, and decode the result using a Consultative Committee for Space Data Systems (CCSDS) RS decoder.

Generate a random message of length k.

```
k = 223:
msg = randi([0 255], k, 1);
```
Encode the message by using a CCSDS RS encoder.

```
code = ccsdsRSEncode(msg,k);
```
Generate 15 random error symbols and 15 unique random locations to insert these errors.

```
err = randi([1 255], 15, 1);errLoc = random(255, 15);
errVec = zeros(255,1);errVec(errLoc) = err;
```
Introduce error symbols in the encoded message.

```
rxBytes = bitxor(code,errVec);
```
Decode the encoded symbols introduced with errors by using CCSDS RS decoder.

[decoded,v,ccode] = ccsdsRSDecode(rxBytes, k);

Display the number of corrected errors.

disp(v)

15

#### **Decode CCSDS RS Codeword with Burst Errors**

Generate an full-length encoded Reed-Solomon (RS) codeword, introduce burst of erros, and decode the result using a Consultative Committee for Space Data Systems (CCSDS) RS decoder.

Specify the message length k and interleaving depth, i.

 $k = 239;$  $i = 5;$ 

Generate a column vector of random message bits. Encode the shortened message by using a CCSDS RS encoder.

```
msg = randi([0 255], k * i, 1);code = ccsdsRSEncode(msg,k,i);
```
Generate 30 random error symbols.

```
err = randi([1 255], 30, 1);errVec = zeros(255 * i, 1);
```
Introduce burst errors from location 52 to 81.

```
errVec(52:81) = err;rxBytes = bitxor(code,errVec);
```
Decode the encoded symbols introduced with burst errors by using a CCSDS RS decoder.

```
[decoded,v,ccode] = ccsdsRSDecode(rxBytes,k,i);
```
Display the number of corrected errors.

disp(v)

30

#### **Input Arguments**

#### **code — Encoded message**

column vector of integers in the range [0, 255]

Encoded message, specified as a column vector of integers in the range [0, 255].

The elements and the size of the column vector depends on the data type of the input message.

- For a logical data type, each element in the vector is either 0 or 1.
- For a uint8 or double data type, each element is an integer symbol in GF(2*<sup>m</sup>*), in the range [0, 255]. *m* is the number of bits in each symbol.

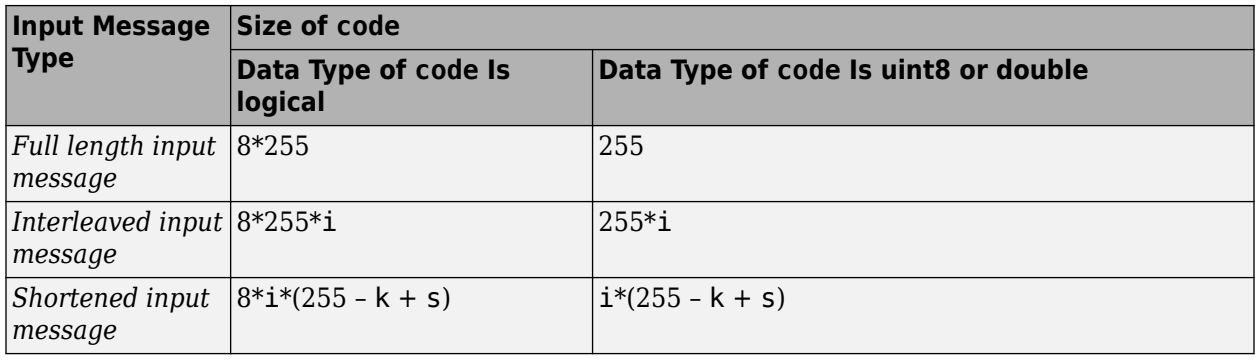

Data Types: double | uint8 | logical

#### **k — Number of symbols in decoded message**

223 | 239

Number of symbols in the decoded message, specified as 223 or 239.

Data Types: double

#### **i — Interleaving depth**

1 (default) | 2 | 3 | 4 | 5 | 8

Interleaving depth, specified as 1, 2, 3, 4, 5, or 8. The default value, 1, corresponds to no interleaving.

#### code consists of i RS codewords of length 255 bytes.

Data Types: double

#### **s — Shortened message length**

k (default) | integer in the range  $[1, k]$ 

Shortened message length, specified as an integer in the range [1, k].

Data Types: double

# **Output Arguments**

#### **decoded — Decoded message**

column vector

Decoded message, returned as a column vector. Each element represents decoding the corresponding element in input code. The data type of decoded is the same as that of code.

The size of the column vector depends on the data type of code.

<span id="page-24-0"></span>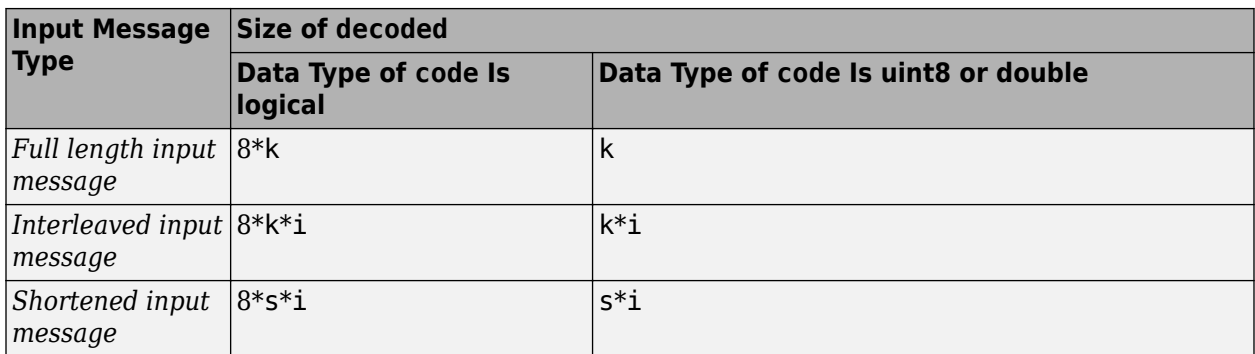

When the value of output cnumerr is  $-1$ , decoded is equal to the first k elements of code.

#### **cnumerr — Number of corrected errors**

integer in the range  $[-1, (n - k)/2]$ 

Number of corrected errors, returned as an integer in the range [-1, (*n* – k) ∕ 2], where *n* is the codeword length. The value of *n* is set to 255 according to CCSDS 131.0-B-3 Section 4 [1].

A value of –1 in cnumerr indicates the failure of the decoder to correct the errors.

#### **ccode — Corrected version of code**

column vector

Corrected version of code, returned as a column vector. The length of ccode is same as the length of code. The data type of ccode is the same as that of code.

When the value of output cnumerr is  $-1$ , ccode is equal to code.

# **More About**

#### **CCSDS RS Code Decoding**

CCSDS RS codes are powerful burst error-correcting codes. These are most commonly used as forward error-correcting (FEC) codes, as they detects and correct errors on the symbol level.

#### **Decoding Full-Length Message CCSDS RS Codes**

Like encoding, decoding of CCSDS RS codes is also done row-wise. The input vector length is a product of interleaving depth (*i*) and codeword length (*n*). *n* is fixed to 255 symbols according to CCSDS 131.0-B-3 Section 4 [1]. The input vector is composed of message and parity symbols.

#### **Decoding Shortened Message CCSDS RS Codes**

Like encoding, the decoding of CCSDS RS codes is also done row-wise. The input vector length is a product of the interleaving depth (*i*) and the value calculated by *n*-*k*+*s*. The input vector is composed of shortened message and parity symbols.

# **References**

[1] TM Synchronization and Channel Coding. *Recommendation for Space Data System Standards*. CCSDS 131.0-B-3. Blue Book. Issue 3. Washington, D.C.: CCSDS, September 2017.

# **Extended Capabilities**

#### **C/C++ Code Generation**

Generate C and C++ code using MATLAB® Coder™.

# **See Also**

**Functions** [ccsdsRSEncode](#page-17-0)

**Objects** [ccsdsTMWaveformGenerator](#page-271-0) | comm.RSDecoder

#### **Introduced in R2021a**

# **dvbs2BitRecover**

Recover bits for DVB-S2 PL frames

#### **Syntax**

```
[BITS,NUMFRAMESLOST] = dvbs2BitRecover(RXFRAME,NVAR)
[BITS,NUMFRAMESLOST,PKTCRCSTATUS] = dvbs2BitRecover(RXFRAME,NVAR)
[BITS,NUMFRAMESLOST] = dvbs2BitRecover(RXFRAME,NVAR,EARLYTERM)
```
# **Description**

[BITS,NUMFRAMESLOST] = dvbs2BitRecover(RXFRAME,NVAR) recovers user packets (UPs) or a continuous data stream, BITS, and the number of lost baseband frames, NUMFRAMESLOST. Input RXFRAME is the received complex in-phase quadrature (IQ) symbols in the form of physical layer (PL) frames of a Digital Video Broadcasting Satellite Second Generation (DVB-S2) transmission. Input NVAR is the noise variance estimate, used to calculate soft bits.

[BITS,NUMFRAMESLOST,PKTCRCSTATUS] = dvbs2BitRecover(RXFRAME,NVAR) also returns the UP cyclic redundancy check (CRC) status.

[BITS,NUMFRAMESLOST] = dvbs2BitRecover(RXFRAME,NVAR,EARLYTERM) uses low-density parity-check (LDPC) decoding termination criterion, EARLYTERM, to recover data bits, BITS.

# **Examples**

#### **Recover Data Bits from Transport Stream DVB-S2 Transmission**

Recover user packets (UPs) for multiple physical layer (PL) frames in a single transport stream Digital Video Broadcasting Satellite Second Generation (DVB-S2) transmission.

This example uses MAT-files with LDPC parity matrices. If the MAT-files are not available on the path, download and unzip the MAT-files by entering this code at the MATLAB command prompt.

```
if ~exist('dvbs2xLDPCParityMatrices.mat','file')
     if ~exist('s2xLDPCParityMatrices.zip','file')
         url = 'https://ssd.mathworks.com/supportfiles/spc/satcom/DVB/s2xLDPCParityMatrices.zip';
         websave('s2xLDPCParityMatrices.zip',url);
         unzip('s2xLDPCParityMatrices.zip');
     end
addpath('s2xLDPCParityMatrices');
end
```
Specify the number of PL frames per stream. Create a DVB-S2 System object.

 $n$ Frames = 2: s2WaveGen = dvbs2WaveformGenerator;

Create the bit vector of information bits, data, of concatenated TS UPs.

syncBits =  $[0 1 0 0 0 1 1 1]'$ ; % Sync byte for TS packet is 47 Hex pktLen = 1496; % UP length without sync bits is 1496

```
numPkts = s2WaveGen.MinNumPackets*nFrames;
txRawPkts = randi([0 1], pktLen, numPkts);txPkts = [repmat(syncBits,1,numPkts); txRawPkts];
data = t \times Pkts(:);
```
Generate the DVB-S2 time-domain waveform using the input information bits. Flush the transmit filter to handle the filter delay and recover the complete last frame.

```
txWaveform = [s2WaveGen(data); flushFilter(s2WaveGen)];
```
Add additive white Gaussian noise (AWGN) to the generated waveform.

```
sps = s2WaveGen.SamplesPerSymbol; 
EsNode = 1;snrdB = EshodB - 10 * log10 (sps);rxIn = awgn(txWaveform,snrdB,'measured');
```
Create a raised cosine receiver filter.

```
rxFilter = comm.RaisedCosineReceiveFilter( ...
        'RolloffFactor',s2WaveGen.RolloffFactor, ...
         'InputSamplesPerSymbol',sps,...
         'DecimationFactor',sps);
s = \text{coeffs}(\text{rxFilter}):
rxFilter.Gain = sum(s.Numerator);
```
Apply matched filtering and remove the filter delay.

```
filtOut = rxFilter(rxIn);
rxFrame = filtOut(rxFilter.FilterSpanInSymbols+1:end);
```
Recover UPs. Display the number of frames lost and the UP cyclic redundancy check (CRC) status.

```
[bits,FramesLost,pktCRCStat] = dvbs2BitRecover(rxFrame,10^(-EsNodB/10));
disp(FramesLost)
 0
disp(pktCRCStat)
```
{20×1 logical}

#### **Recover Data Bits from Generic Stream DVB-S2 Transmission with Early Termination Enabled**

Recover user bits in a multi-input generic stream (GS) Digital Video Broadcasting Satellite Second Generation (DVB-S2) transmission with variable modulation and coding scheme.

This example uses MAT-files with LDPC parity matrices. If the MAT-files are not available on the path, download and unzip the MAT-files by entering this code at the MATLAB command prompt.

```
if ~exist('dvbs2xLDPCParityMatrices.mat','file')
     if ~exist('s2xLDPCParityMatrices.zip','file')
         url = 'https://ssd.mathworks.com/supportfiles/spc/satcom/DVB/s2xLDPCParityMatrices.zip';
         websave('s2xLDPCParityMatrices.zip',url);
         unzip('s2xLDPCParityMatrices.zip');
```

```
 end
addpath('s2xLDPCParityMatrices');
end
```
Specify the number of physical layer (PL) frames per stream.

```
nFrames = 1;
```
Create a DVB-S2 System object with variable coding and modulation configuration for a multi-input GS. Specify the modulation scheme and forward error correction (FEC) rate (MODCOD) and the data field length (DFL).

```
s2WaveGen = dvbs2WaveformGenerator;
s2WaveGen.StreamFormat = "GS";
s2WaveGen.NumInputStreams = 3;<br>s2WaveGen.MODCOD = [10 15 6];
                                       % QPSK 8/9, 8PSK 5/6, and QPSK 2/3
s2WaveGen.DFL = [44500 51387 42960];
```
Create a bit vector of input information bits for each input stream.

```
data = cell(s2WaveGen.NumInputStreams,1);
for i = 1:52WaveGen.NumInputStreams
   data[i] = randi([0 1], s2WaveGen.DFL(i)*nFrames, 1);end
```
Generate the DVB-S2 time-domain waveform with the input information bits. Flush the transmit filter to handle the filter delay and recover the complete frame.

txWaveform = [s2WaveGen(data); flushFilter(s2WaveGen)];

Add additive white Gaussian noise (AWGN) to the generated waveform. Specify the samples per symbol for the baseband filter.

```
sps = s2WaveGen.SamplesPerSymbol;
EsNode = 10;snrdB = EshodB - 10*log10(sps);rxIn = awgn(txWaveform,snrdB,'measured');
```
Create a raised cosine receiver filter.

```
rxFilter = comm.RaisedCosineReceiveFilter( ...
        'RolloffFactor',s2WaveGen.RolloffFactor, ...
        'InputSamplesPerSymbol',sps,...
         'DecimationFactor',sps);
s = \text{coeffs}(\text{rxFilter});
rxFilter.Gain = sum(s.Numerator);
```
Apply matched filtering and remove the filter delay.

```
filtOut = rxFilter(rxIn);
rxFrame = filtOut(rxFilter.FilterSpanInSymbols+1:end);
```
Recover user bits. Enable early termination of the low-density parity-codes (LDPC) decoder.

[bits,FramesLost] = dvbs2BitRecover(rxFrame,10^(-EsNodB/10),1);

Display the number of frames lost and the number of bit errors in each stream.

fprintf('Number of frames lost =  $\delta d \n\cdot$ , FramesLost)

```
Number of frames lost = 0for i = 1:s2WaveGen.NumInputStreams
       fprintf('Number of bit errors in stream %d = %d\n',i, ...
            sum(data{ij}~=bits{ij})end
Number of bit errors in stream 1 = 0Number of bit errors in stream 2 = 0Number of bit errors in stream 3 = 0
```
#### **Recover Data Bits from Transport Stream DVB-S2 Transmission with ISSYI Enabled**

Recover user packets (UPs) in a multi-input transport stream (TS) Digital Video Broadcasting Satellite Second Generation (DVB-S2) transmission with constant coding and modulation.

This example uses MAT-files with LDPC parity matrices. If the MAT-files are not available on the path, download and unzip the MAT-files by entering this code at the MATLAB command prompt.

```
if ~exist('dvbs2xLDPCParityMatrices.mat','file')
     if ~exist('s2xLDPCParityMatrices.zip','file')
         url = 'https://ssd.mathworks.com/supportfiles/spc/satcom/DVB/s2xLDPCParityMatrices.zip';
         websave('s2xLDPCParityMatrices.zip',url);
         unzip('s2xLDPCParityMatrices.zip');
     end
addpath('s2xLDPCParityMatrices');
end
```
Specify the number of physical layer (PL) frames per stream.

 $numF$ rames = 1;

Create a DVB-S2 System object with constant coding and modulation configuration for a multi-input TS. Specify a short forward error correction (FEC) frame format and enable the input stream synchronization (ISSY).

```
s2WaveGen = dvbs2WaveformGenerator;
s2WaveGen.NumInputStreams = 3;
s2WaveGen.FECFrame = "short";<br>s2WaveGen.MODCOD = 10: % OPSK 8/9
s2WaveGen.MODCOD = 10;s2WaveGen.DFL = 13920;s2WaveGen.ISSYI = true;
```
Create a bit vector of information bits of concatenated TS UPs.

```
syncBits = [0 1 0 0 0 1 1 1]'; % Sync byte for TS packet is 47 Hex
pktLen = 1496; % UP length without sync bits is 1496
data = cell(1,s2WaveGen.NumInputStreams);
for i = 1:s2WaveGen.NumInputStreams
   numPkts = s2WaveGen.MinNumPackets(i)*numFrames;
  txRawPkts = randi([0 1], pktLen, numPkts); ISSY = randi([0 1],16,numPkts); % ISCRFormat is 'short' by default
                                    % 'short' implies the default length of ISSY as 2 bytes
   txPkts = [repmat(syncBits,1,numPkts); txRawPkts; ISSY]; % ISSY is appended at the end of UP
  data[i] = txPkts(:);end
```
Generate the DVB-S2 time-domain waveform using the input information bits. Flush the transmit filter to handle the filter delay and recover the complete frame.

```
txWaveform = [s2WaveGen(data); flushFilter(s2WaveGen)];
```
Add additive white Gaussian noise (AWGN) to the generated waveform. Specify the samples per symbol for the baseband filter.

```
sps = s2WaveGen.SamplesPerSymbol;
EsNode = 12;snrdB = EshodB - 10*log10(sps);rxIn = awgn (txWaveform, snrdB, 'measured');
```
Create a raised cosine receiver filter.

```
rxFilter = comm.RaisedCosineReceiveFilter( ...
        'RolloffFactor',s2WaveGen.RolloffFactor, ...
        'InputSamplesPerSymbol',sps,...
        'DecimationFactor', sps);
s = \text{coeffs}(\text{rxFilter});
rxFilter.Gain = sum(s.Numerator);
```
Apply matched filtering and remove filter delay.

```
filtOut = rxFilter(rxIn);
rxFrame = filtOut(rxFilter.FilterSpanInSymbols+1:end);
```
Recover UPs. Display the number of frames lost and the number of bit errors in each stream.

```
[bits,FramesLost,pktCRCStat] = dvbs2BitRecover(rxFrame,10^(-EsNodB/10));
fprintf('Number of frames lost = \%d\n\cdot, FramesLost)
```

```
Number of frames lost = \thetafor i = 1:s2WaveGen.NumInputStreams
    fprintf('Number of bit errors in stream %d = %d\n', i, ...
    numel(pktCRCStat{i})-sum(pktCRCStat{i}))
end
Number of bit errors in stream 1 = 0Number of bit errors in stream 2 = 0Number of bit errors in stream 3 = 0
```
#### **Input Arguments**

#### **RXFRAME — Received IQ symbols from PL frames of DVB-S2 transmission**

column vector

Received IQ symbols from PL frames of a DVB-S2 single-input or multi-input transmission, specified as a column vector. RXFRAME can contain one or multiple PL frames.

The length of RXFRAME depends on the value of the properties FECFrame, MODCOD, and HasPilots of the [dvbs2WaveformGenerator](#page-239-0) System object™.

Data Types: double Complex Number Support: Yes

#### **NVAR — Noise variance estimate**

nonnegative scalar

Noise variance estimate that the function adds to the input IQ symbols, specified as a nonnegative scalar. NVAR is used as a scaling factor to calculate the soft bits from the IQ symbols.

When you specify NVAR as 0, the function uses a value of 1e-5, which corresponds to a signal-to-noise ratio (SNR) of 50 dB.

Data Types: double

#### **EARLYTERM — Flag for early termination of LDPC decoder**

0 or false (default) | 1 or true

Flag for early termination of the LDPC decoder when all parity-checks are satisfied, specified as a set logical 1 (true) or 0 (false). When set to 1 (true), the LDPC decoder is terminated when all parity checks are satisfied.

When you set this value to 0 (false), the maximum decoding iteration limit is 50.

Data Types: logical

# **Output Arguments**

#### **BITS — Recovered data bits**

cell array of column vectors

Recovered data bits, returned as a cell array of column vectors. Each element of the cell array is of data type int8. This output can be either UPs or generic data stream, depending of the StreamFormat property of the dvbs2WaveformGenerator System object.

For a multi-input stream transmission, each element of the cell array corresponds to an individual input stream.

Data Types: cell

#### **NUMFRAMESLOST — Number of lost baseband frames**

nonnegative integer

Number of lost baseband frames, returned as a nonnegative integer. If the baseband header CRC fails, the frame is considered lost.

Data Types: double

#### **PKTCRCSTATUS — UP CRC status**

cell array of column vectors

UP CRC status, returned as a cell array of column vectors. Each element of the cell array is of data type logical. For a multi-input stream transmission, each element of the cell array corresponds to an individual input stream.

#### **Dependencies**

PKTCRCSTATUS applies for only the input streams where the value of the UPL property of dvbs2WaveformGenerator System object is nonzero.

Data Types: cell

# **References**

[1] ETSI Standard EN 302 307-1 V1.4.1(2014-11). *Digital Video Broadcasting (DVB); Second Generation Framing Structure, Channel Coding and Modulation Systems for Broadcasting, Interactive Services, News Gathering and other Broadband Satellite Applications (DVB-S2)*.

# **Extended Capabilities**

**C/C++ Code Generation** Generate C and C++ code using MATLAB® Coder™.

# **See Also**

[dvbs2WaveformGenerator](#page-239-0)

**Introduced in R2021a**

# **p618PropagationLosses**

Calculate Earth-space propagation losses, cross-polarization discrimination, and sky noise temperature

# **Syntax**

```
[pl, xpd, tsky] = p618PropagationLosses(p618cfg)
[pl,xpd,tsky] = p618PropagationLosses(p618cfg,Name,Value)
```
# **Description**

[pl,xpd,tsky] = p618PropagationLosses(p618cfg) returns Earth-space propagation losses pl, cross-polarization discrimination xpd, and sky noise temperature tsky, as defined in the ITU-R P.618 recommendation [\[1\].](#page-37-0) p618cfg specifies the P.618 configuration parameters.

This function requires MAT-files with digital maps from International Telecommunication Union (ITU) documents. If they are not available on the path, download and uncompress the data files from https://www.mathworks.com/supportfiles/spc/P618/ITURDigitalMaps.tar.gz to a location on the MATLAB path.

[pl,xpd,tsky] = p618PropagationLosses(p618cfg,Name,Value) specifies additional options using one or more name-value pair arguments.

# **Examples**

#### **Calculate Propagation Losses, Cross-Polarization Discrimination, and Sky Noise Temperature**

This example requires MAT-files with digital maps from ITU documents. If they are not available on the path, execute the following commands to download and unzip the MAT-files.

```
if ~exist('ITURDigitalMaps.tar.gz', 'file')
     url = 'https://www.mathworks.com/supportfiles/spc/P618/ITURDigitalMaps.tar.gz';
    websave('ITURDigitalMaps.tar.gz',url);
     untar('ITURDigitalMaps.tar.gz');
end
```
Create a default P.618 configuration object.

 $cfg = p618Config;$ 

Specify the time percentage of excess for the rain attenuation per annum as 0.01 and the time percentage of excess for the total attenuation per annum as 0.001.

 $cfg.RainAnnualExceedance =  $0.01;$$  $cfg.TotalAnnualExceptionce =  $0.001;$$ 

Calculate the propagation losses, cross-polarization discrimination, and sky noise temperature.

[pl,xpd,tsky] = p618PropagationLosses(cfg)

pl = *struct with fields:* Ag: 0.2269 Ac: 0.4552 Ar: 6.7981 As: 0.2633 At: 15.6091 xpd = 32.8876 tsky = 267.4689

#### **Calculate Earth-space Propagation Losses Using Name-Value Pair Arguments**

This example requires MAT-files with digital maps from ITU documents. If they are not available on the path, execute the following commands to download and untar the MAT-files.

```
if ~exist('ITURDigitalMaps.tar.gz','file')
     url = 'https://www.mathworks.com/supportfiles/spc/P618/ITURDigitalMaps.tar.gz';
     websave('ITURDigitalMaps.tar.gz',url);
     untar('ITURDigitalMaps.tar.gz');
end
```
Create a P.618 configuration object with a signal frequency of 20 GHz.

 $cfq = p618Config('Frequency', 20e9);$ 

Specify the surface water vapor density as  $2.8 \frac{g}{m^3}$ , the total columnar content of the cloud liquid water

as 1.4  $\frac{kg}{m^2}$ , and the median value of the wet surface refractivity as 1.2. Set the earth station height as 0.5 km. Calculate the Earth-space propagation losses.

```
pl = p618PropagationLosses(cfg,'StationHeight',0.5,...
 'WaterVaporDensity',2.8,...
                          'TotalColumnarContent',1.4,...
                           'WetSurfaceRefractivity',1.2)
pl = struct with fields:
    Ag: 0.8649
    Ac: 1.0987
    Ar: 0.8907
    As: 0.1372
    At: 2.8590
```
#### **Calculate Propagation Losses in Light Rainfall**

This example requires MAT-files with digital maps from ITU documents. If they are not available on the path, execute the following commands to download and unzip the MAT-files.

if ~exist('ITURDigitalMaps.tar.gz','file') url = 'https://www.mathworks.com/supportfiles/spc/P618/ITURDigitalMaps.tar.gz';

```
 websave('ITURDigitalMaps.tar.gz',url);
     untar('ITURDigitalMaps.tar.gz');
end
```
Create a P.618 configuration object that occupies a signal frequency of 20 GHz.

 $cfg = p618Config('Frequency', 20e9);$ 

Calculate the propagation losses in a light rainfall of 1 mm/hr with an earth station height of 0.75 km.

```
pl = p618PropagationLosses(cfg,'RainRate',1,'StationHeight',0.75)
```

```
pl = struct with fields:
     Ag: 0.7996
     Ac: 0.8793
     Ar: 0.0177
     As: 0.3187
     At: 1.7514
```
#### **Input Arguments**

#### **p618cfg** — P.618 configuration

p618Config object

P.618 configuration required for the calculation of the propagation losses, cross-polarization discrimination, and sky noise temperature, specified as a [p618Config](#page-172-0) object.

#### **Name-Value Pair Arguments**

Specify optional comma-separated pairs of Name, Value arguments. Name is the argument name and Value is the corresponding value. Name must appear inside quotes. You can specify several name and value pair arguments in any order as Name1, Value1, ..., NameN, ValueN.

Example: 'StationHeight',1.5 specifies the earth station height as 1.5 km.

#### **StationHeight — Height of earth station**

nonnegative scalar

Height of the earth station above the mean sea level in km, specified as the comma-separated pair consisting of 'StationHeight' and a nonnegative scalar. The maximum supported value is 100. If the local data is not available as an input, the function uses the digital maps provided in ITU-R P.1511 section 1, Annex 1 [\[3\]](#page-37-0) to obtain the station height value.

Data Types: double | single

#### **Temperature — Temperature of earth surface**

nonnegative scalar

Temperature of the earth surface in kelvin, specified as the comma-separated pair consisting of 'Temperature' and a nonnegative scalar. If the local data is not available as an input, the function uses the map of the mean annual surface temperature provided in ITU-R P.1510 section 1, Annex 1 [\[4\]](#page-37-0) to obtain the temperature value.

Data Types: double | single
### **Pressure — Dry air pressure at earth surface**

nonnegative scalar

Dry air pressure at the earth surface in hPa, specified as the comma-separated pair consisting of 'Pressure' and a nonnegative scalar. If the local data is not available as an input, the function uses the mean annual global reference atmosphere provided in ITU-R P.835 section 1.1, Annex 1 [\[5\]](#page-37-0) to obtain the air pressure value.

Data Types: double | single

### **WaterVaporDensity — Surface water vapor density**

nonnegative scalar

Surface water vapor density in  $g/m<sup>3</sup>$ , specified as the comma-separated pair consisting of 'WaterVaporDensity' and a nonnegative scalar. If the local data is not available as an input, the function uses the digital maps provided in ITU-R P.836 section 1, Annex 1 [\[6\]](#page-37-0) to estimate the value of the water vapor density.

Data Types: double | single

### **IntegratedWaterVaporContent — Integrated water vapor content** positive scalar

Integrated water vapor content exceeded for the percentage of GasAnnualExceedance in an average year, specified as the comma-separated pair consisting of 'IntegratedWaterVaporContent' and a positive scalar. Units are in kg/m $^2$  or mm. If the local data is not available as an input, the function uses the digital maps provided in ITU-R P.836 section 1, Annex 2 [\[6\]](#page-37-0) to obtain the value of the integrated water vapor content.

Data Types: double | single

## **TotalColumnarContent — Total columnar content of cloud liquid water**

nonnegative scalar

Total columnar content of the cloud liquid water exceeded for the percentage of CloudAnnualExceedance in an average year, specified as the comma-separated pair consisting of ' ${\tt TotalColumnarContent'}$  and a nonnegative scalar. Units are in kg/m $^2$  or mm. If the local data is not available as an input, the function uses the digital maps provided in ITU-R P.840 section 3.1, Annex 1 [\[7\]](#page-38-0) to obtain the value of the total columnar content.

Data Types: double | single

### **RainRate — Point rainfall rate**

nonnegative scalar

Point rainfall rate at the location for 0.01% of an average year, specified as the comma-separated pair consisting of 'RainRate' and a nonnegative scalar. Units are in mm/hr. If the local data is not available as an input, the function uses the digital maps provided in ITU-R P.837, Annex 1 [\[8\]](#page-38-0) to obtain the value of the point rainfall rate.

Data Types: double | single

## **WetSurfaceRefractivity — Median value of wet term of surface refractivity**

nonnegative scalar

Median value of the wet term of the surface refractivity, specified as the comma-separated pair consisting of 'WetSurfaceRefractivity' and a nonnegative scalar. If the local data is not available <span id="page-37-0"></span>as an input, the function uses the digital maps provided in ITU-R P.453 section 2.2, Annex 1 [\[9\]](#page-38-0) to obtain the value of the wet surface refractivity.

Data Types: double | single

### **MeanRadiatingTemperature — Atmospheric mean radiating temperature**

nonnegative scalar

Atmospheric mean radiating temperature in kelvin, specified as the comma-separated pair consisting of 'MeanRadiatingTemperature' and a nonnegative scalar. If the local data is not available as an input, the function uses an atmospheric mean radiating temperature of 275 K in the computation.

Data Types: double | single

## **Output Arguments**

### **pl — Earth-space propagation losses information**

structure

Earth-space propagation losses information, returned as a structure containing these fields.

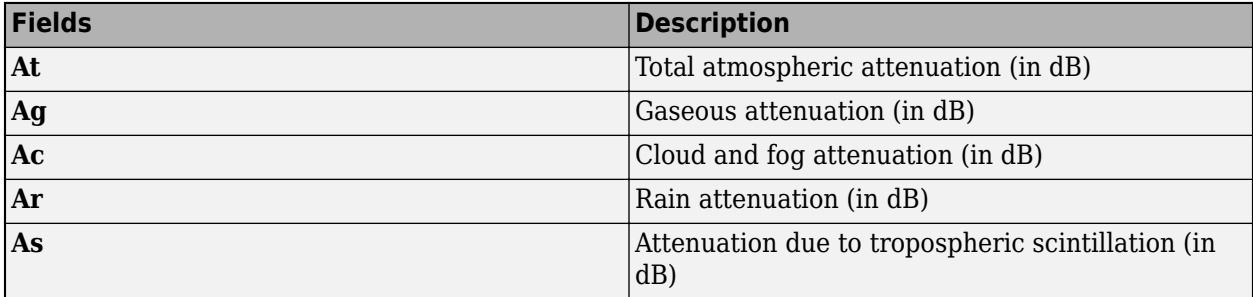

### **xpd — Cross-polarization discrimination**

scalar

Cross-polarization discrimination in (dB) not exceeded for the percentage of the RainAnnualExceedance, returned as a scalar.

### **tsky — Sky noise temperature**

nonnegative scalar

Sky noise temperature (in kelvin) at the ground station antenna, returned as a nonnegative scalar.

## **References**

- [1] International Telecommunication Union, ITU-R Recommendation P.618 (12/2017).
- [2] International Telecommunication Union, ITU-R Recommendation P.676 (08/2019).
- [3] International Telecommunication Union, ITU-R Recommendation P.1511 (08/2019).
- [4] International Telecommunication Union, ITU-R Recommendation P.1510 (06/2017).
- [5] International Telecommunication Union, ITU-R Recommendation P.835 (12/2017).
- [6] International Telecommunication Union, ITU-R Recommendation P.836 (12/2017).

<span id="page-38-0"></span>[7] International Telecommunication Union, ITU-R Recommendation P.840 (08/2019).

[8] International Telecommunication Union, ITU-R Recommendation P.837 (06/2017).

[9] International Telecommunication Union, ITU-R Recommendation P.453 (08/2019).

[10] International Telecommunication Union, ITU-R Recommendation P.839 (09/2013).

[11] International Telecommunication Union, ITU-R Recommendation P.838 (03/2005).

## **Extended Capabilities**

### **C/C++ Code Generation**

Generate C and C++ code using MATLAB® Coder™.

Usage notes and limitations:

Supports only MEX code generation.

## **See Also**

**Objects** [p618Config](#page-172-0) | [p618SiteDiversityConfig](#page-168-0)

**Functions** [p618SiteDiversityOutage](#page-39-0)

### **Introduced in R2021a**

# <span id="page-39-0"></span>**p618SiteDiversityOutage**

Calculate outage probability due to rain attenuation with site diversity

## **Syntax**

```
Outage = p618SiteDiversityOutage(cfgsd)
Outage = p618SiteDiversityOutage(cfgsd,Name,Value)
```
## **Description**

Outage = p618SiteDiversityOutage(cfgsd) returns the outage probability due to rain attenuation with site diversity. The function calculates this value as per the ITU-R P.618 recommendation [\[1\].](#page-42-0)

This function requires MAT-files with digital maps from International Telecommunication Union (ITU) documents. If they are not available on the path, download and uncompress the data files from https://www.mathworks.com/supportfiles/spc/P618/ITURDigitalMaps.tar.gz to a location on the MATLAB path.

Outage = p618SiteDiversityOutage(cfgsd,Name,Value) specifies additional options using one or more name-value pair arguments.

## **Examples**

## **Calculate Outage Probability due to Rain Attenuation with Site Diversity**

This example requires MAT-files with digital maps from ITU documents. If they are not available on the path, execute the following commands to download and untar the MAT-files.

```
if ~exist('ITURDigitalMaps.tar.gz','file')
    url = 'https://www.mathworks.com/supportfiles/spc/P618/ITURDigitalMaps.tar.gz';
    websave('ITURDigitalMaps.tar.gz',url);
     untar('ITURDigitalMaps.tar.gz');
```
end

Create a P.618 site diversity configuration object with a signal frequency of 25 GHz.

```
cfgsd = p618SiteDiversityConfig;
cfgsd.Frequency = 25e9;
```
Specify the polarization tilt angles for two sites as [-90 90] degrees, separation between the two sites as 50 km, and attenuation threshold on the two links as [9 9] dB.

```
cfgsd.PolarizationTiltAngle = [-90 90];
cfgsd.SiteDistance = 50;
cfgsd.AttenuationThreshold = [9 9];
```
Calculate the outage probability due to rain attenuation with site diversity.

```
outage = p618SiteDiversityOutage(cfgsd)
```
 $outage = 0.0338$ 

#### **Calculate Outage Probability with Site Diversity Using Name-Value Pair Arguments**

This example requires MAT-files with digital maps from ITU documents. If they are not available on the path, execute these commands to download and untar the MAT-files.

```
if ~exist('ITURDigitalMaps.tar.gz','file')
    url = 'https://www.mathworks.com/supportfiles/spc/P618/ITURDigitalMaps.tar.gz';
    websave('ITURDigitalMaps.tar.gz',url);
    untar('ITURDigitalMaps.tar.gz');
end
```
Create a default P.618 site diversity configuration object. Change the signal frequency to 25 GHz.

```
cfgsd = p618SiteDiversityConfig;
cfgsd.Frequency = 25e9;
```
Specify the separation between two sites as 50 km and the attenuation threshold on the two links as [9 9] dB.

```
cfasd.SiteDistance = 50:
cfgsd.AttenuationThreshold = [9 9];
```
Calculate the outage probability for the specified site diversity configuration.

```
outage = p618SiteDiversityOutage(cfgsd,'RainAnnualExceedances',[0.01 0.05 0.2],...
                                  'RainProbability1',0.3,...
                                 'RainProbability2',0.5)
```

```
outage = 0.0339
```
## **Input Arguments**

## cfgsd - P.618 site diversity configuration

pSiteDiversityConfig object

P.618 site diversity configuration required for the calculation of the outage probability due to rain attenuation, specified as a [p618SiteDiversityConfig](#page-168-0) object.

### **Name-Value Pair Arguments**

Specify optional comma-separated pairs of Name, Value arguments. Name is the argument name and Value is the corresponding value. Name must appear inside quotes. You can specify several name and value pair arguments in any order as Name1, Value1, ..., NameN, ValueN.

Example: 'RainAnnualExceedances',[0.01 0.02 0.03 0.05] specifies the average annual time percentage of excess for the rain attenuation.

**RainAnnualExceedances — Average annual time percentage of excess for rain attenuation** nonnegative vector

Average annual time percentage of excess for the rain attenuation, specified as the comma-separated pair consisting of 'RainAnnualExceedances' and a nonnegative vector. The values in this vector must be less than the probability of rain at the two sites.

If the local data is not available as an input, the function uses  $[0.01 \ 0.02 \ 0.03 \ 0.05 \ 0.1 \ 0.2]$ 0.3 0.5 1 2 3 5] as the default vector.

Data Types: double | single

### **RainAttenuations1 — Rain attenuations at site 1**

nonnegative vector

Rain attenuations (in dB) at site 1, specified as the comma-separated pair consisting of 'RainAttenuations1' and a nonnegative vector. This value specifies the rain attenuation exceeded for the percentages given in the RainAnnualExceedances name-value pair argument. The dimension of this value must match that of the RainAnnualExceedances.

If the local data is not available as an input, the function uses the method as defined in section 2.2.1.1 of the ITU-R P.618 [\[1\]](#page-42-0) recommendation to calculate the rain attenuations for site 1.

**Note** If you do not specify RainAttenuations1, then RainAnnualExceedances must be in the range from 0.01% to 5%.

Data Types: double | single

#### **RainAttenuations2 — Rain attenuations at site 2**

nonnegative vector

Rain attenuations (in dB) at site 2, specified as the comma-separated pair consisting of 'RainAttenuations2' and a nonnegative vector. This value specifies the rain attenuation exceeded for the percentages given in the RainAnnualExceedances name-value pair argument. The dimension of this value must match that of the RainAnnualExceedances.

If the local data is not available as an input, the function uses the method as defined in section 2.2.1.1 of the ITU-R P.618 recommendation to calculate the rain attenuations for site 2.

**Note** If you do not specify RainAttenuations2, then RainAnnualExceedances must be in the range from 0.01% to 5%.

Data Types: double | single

#### **RainProbabilty1 — Probability of rain for site 1**

nonnegative scalar

Probability of (in %) rain for site 1, specified as the comma-separated pair consisting of 'RainProbabilty1' and a nonnegative scalar.

If the local measured rainfall rate data is not available as an input, the function uses the digital maps as defined in ITU-R P.837 Annex 1 [\[2\]](#page-42-0) to calculate the rain probability for the sites.

Data Types: double | single

## <span id="page-42-0"></span>**RainProbabilty2 — Probability of rain for site 2**

nonnegative scalar

Probability of (in %) rain for site 2, specified as the comma-separated pair consisting of 'RainProbabilty2' and a nonnegative scalar.

If the local measured rainfall rate data is not available as an input, the function uses the digital maps as defined in ITU-R P.837 Annex 1 [2] to calculate the rain probability for the sites.

Data Types: double | single

## **Output Arguments**

**Outage — Outage probability due to rain attenuation with site diversity** nonnegative scalar

Outage probability due to rain attenuation with site diversity, returned as a nonnegative scalar. This argument predicts the joint probability ( $P_r(A_1 \ge a_1, A_2 \ge a_2)$ ), where the attenuation on the path of the site 1 must exceed  $a_1$  and the attenuation on the path of the site 2 must exceed  $a_2$ .

## **References**

[1] International Telecommunication Union, ITU-R Recommendation P.618 (12/2017).

[2] International Telecommunication Union, ITU-R Recommendation P.837 (06/2017).

[3] International Telecommunication Union, ITU-R Recommendation P.1511 (08/2019).

[4] International Telecommunication Union, ITU-R Recommendation P.1510 (06/2017).

[5] International Telecommunication Union, ITU-R Recommendation P.836 (12/2017).

[6] International Telecommunication Union, ITU-R Recommendation P.840 (08/2019).

[7] International Telecommunication Union, ITU-R Recommendation P.453 (08/2019).

[8] International Telecommunication Union, ITU-R Recommendation P.839 (09/2013).

[9] International Telecommunication Union, ITU-R Recommendation P.838 (03/2005).

## **Extended Capabilities**

## **C/C++ Code Generation**

Generate C and  $C++$  code using MATLAB® Coder<sup>™</sup>.

Usage notes and limitations:

Supports only MEX code generation.

## **See Also**

```
Objects
p618Config | p618SiteDiversityConfig
```
## **Functions**

[p618PropagationLosses](#page-33-0)

## **Introduced in R2021a**

# <span id="page-44-0"></span>**ccsdsTCWaveform**

Generate CCSDS TC waveform

## **Syntax**

```
waveform = ccsdsTCWaveform(bits,cfgFormat)
[waveform,encodedBits] = ccsdsTCWaveform(bits,cfgFormat)
```
## **Description**

waveform = ccsdsTCWaveform(bits,cfgFormat) generates a Consultative Committee for Space Data Systems (CCSDS) Telecommand (TC) time-domain waveform, waveform, for the corresponding input bits, bits, and the given format configuration, cfgFormat.

 $[waveform, encodedBits] = ccsdsTCWaveform(bits,cfqFormat) also returns the bits$ obtained after TC synchronization and channel coding sublayer operations.

## **Examples**

## **Create CCSDS TC Waveform for Multiple CLTUs**

Create a Consultative Committee for Space Data Systems (CCSDS) Telecommand (TC) time-domain waveform for multiple communications link transmission units (CLTUs).

Create a default CCSDS TC configuration object.

```
cfg = ccsdsTCConfig;
disp(cfg)
   ccsdsTCConfig with properties:
              DataFormat: "CLTU"
           ChannelCoding: "BCH"
           HasRandomizer: 1
              Modulation: "PCM/PSK/PM"
               PCMFormat: "NRZ-L"
         ModulationIndex: 0.4000
     SubcarrierFrequency: 16000
              SymbolRate: 4000
        SamplesPerSymbol: 10
    Read-only properties:
      SubcarrierWaveform: "sine"
```
Specify the number of CLTUs and the transfer frame length.

```
numCLTUs = 10;transferFramesLength = 8; % Number of octets in each transfer frame
```
Generate the CCSDS TC time-domain waveform for the transfer frames.

```
c = cell(1,numCLTUs); % Cell array to store the generated waveform for all CLTUs
for k=1:numCLTUs
    bits = randi([0 1],8*transferFramesLength,1); % Bits in the TC transfer frame
   waveform = ccsdsTCWaveform(bits,cfg);c{1,k} = waveform; % Waveform for each CLTU
end
```
Create a [dsp.SpectrumAnalyzer](https://www.mathworks.com/help/dsp/ref/dsp.spectrumanalyzer-system-object.html) System object to display the frequency spectrum of the generated CCSDS TC time-domain waveform from the last CLTU.

```
scope = dsp.SpectrumAnalyzer;
scope.SampleRate = cfg.SamplesPerSymbol*cfg.SymbolRate;
scope(waveform) % Last CLTU spectrum display
```
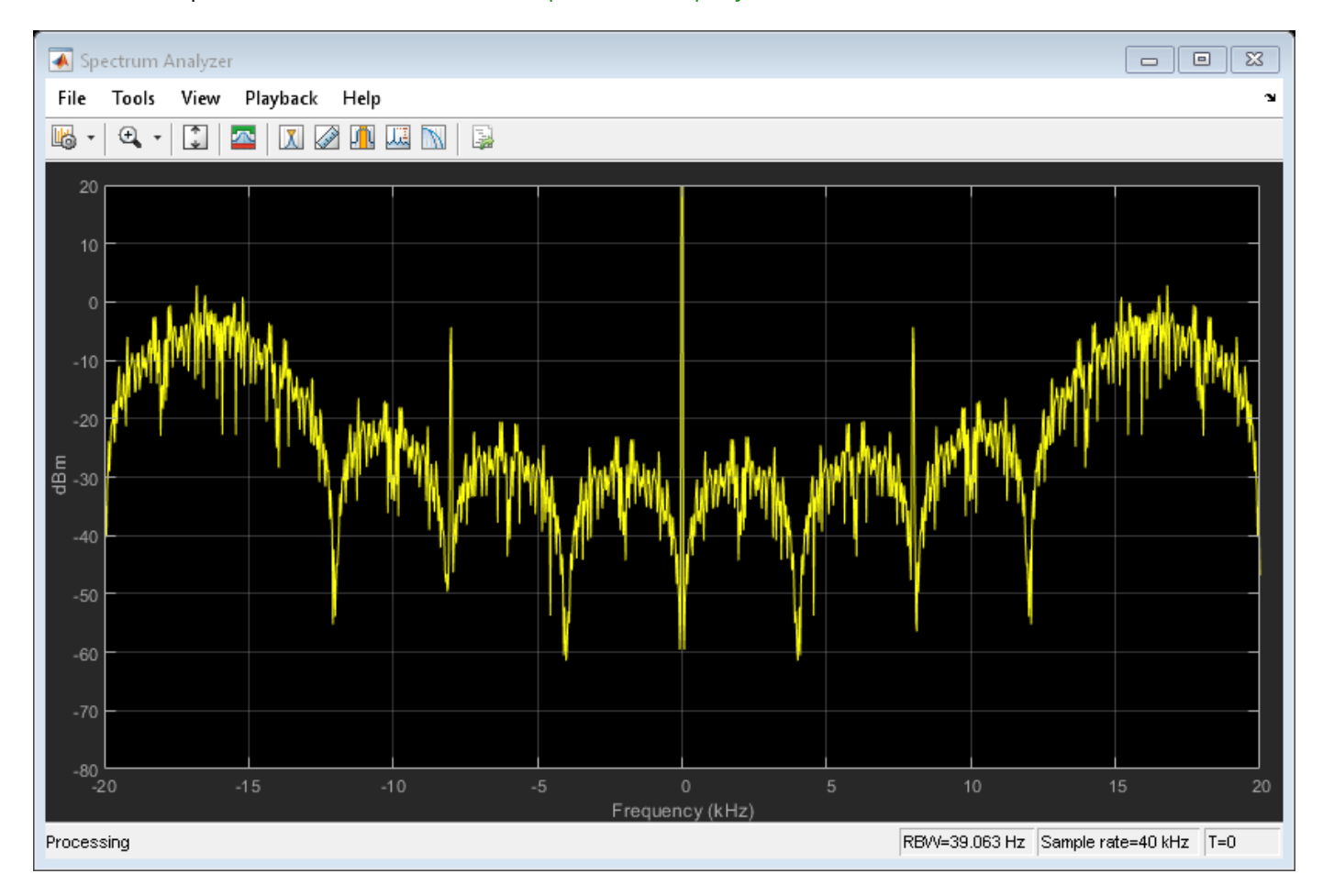

## **Create CCSDS TC Waveform for Acquisition Sequence**

Create a Consultative Committee for Space Data Systems (CCSDS) Telecommand (TC) time-domain waveform for a acquisition sequence with 20 octets.

Create a CCSDS TC configuration object, and then specify the object properties. Display the object properties.

```
cfq = ccsdsTCConfig;cfg.DataFormat = "acquisition sequence";
cfg.Modulation = "PCM/PM/biphase-L";
cfg.ModulationIndex = 1.2;
disp(cfg)
```
ccsdsTCConfig with properties:

```
 DataFormat: "acquisition sequence"
       Modulation: "PCM/PM/biphase-L"
  ModulationIndex: 1.2000
 SamplesPerSymbol: 10
```
Generate the CCSDS TC waveform.

bits = repmat( $[0;1]$ , $8*10,1$ ); % Alternating 1s and 0s with 0s as a starting sequence bit  $waveform = ccsdsTCWaveform(bits,cfg);$ 

## **Input Arguments**

### **bits — Information bits**

binary-valued column vector

Information bits, specified as a binary-valued column vector.

- When you set the DataFormat property of the ccsdsTCConfig object to "CLTU", the length of this vector must be an integer multiple of 8.
- When you set the DataFormat property of the ccsdsTCConfig object to "acquisition sequence" or "idle sequence", this vector must be a sequence of alternating 1s and 0s, starting with either 1 or 0.

Data Types: double | int8 | logical

### **cfgFormat** — Format configuration object

ccsdsTCConfig object

Format configuration object, specified as [ccsdsTCConfig](#page-161-0) object. The properties of this object define the parameters required for CCSDS TC waveform generation.

## **Output Arguments**

#### **waveform — Generated time-domain CCSDS TC waveform**

column vector

Generated time-domain CCSDS TC waveform, returned as a column vector. The waveform output is generated in the form of complex in-phase quadrature (IQ) samples.

Data Types: double

## **encodedBits — Output bits obtained after TC synchronization and channel coding sublayer operations**

column vector

Output bits obtained after TC synchronization and channel coding sublayer operations, returned as a column vector.

Data Types: double

## **References**

- [1] CCSDS 231.0-B-3. Blue Book. Issue 3. "TC Synchronization and Channel Coding." *Recommendation for Space Data System Standards*. Washington, D.C.: CCSDS, September 2017.
- [2] CCSDS 401.0-B-29. Blue Book. Issue 29. "Radio Frequency and Modulation Systems Part 1". *Earth Stations and Spacecraft*. Washington, D.C.: CCSDS, September 2019.

## **Extended Capabilities**

**C/C++ Code Generation** Generate C and C++ code using MATLAB® Coder™.

## **See Also**

**Functions** [ccsdsTCIdealReceiver](#page-48-0)

**Objects** [ccsdsTCConfig](#page-161-0)

**Introduced in R2021a**

# <span id="page-48-0"></span>**ccsdsTCIdealReceiver**

Ideal receiver for CCSDS TC waveform

## **Syntax**

```
bits = ccsdsTCIdealReceiver(waveform,cfg)
bits = ccsdsTCIdealReceiver(waveform,cfg,Name,Value)
```
## **Description**

bits = ccsdsTCIdealReceiver(waveform,cfg) recovers transfer frames from a Consultative Committee for Space Data Systems (CCSDS) Telecommand (TC) waveform, generated using the [ccsdsTCWaveform](#page-44-0) function. Output bits is the recovered bits for the given format configuration cfg.

bits = ccsdsTCIdealReceiver(waveform,cfg,Name,Value) specifies options using one or more name-value pairs. For example, 'NoiseVariance',1e-11 specifies the noise variance of additive white Gaussian noise (AWGN) on the received waveform as 1e-11.

## **Examples**

## **Recover Transfer Frame from CCSDS TC Waveform**

Recover the transfer frame from the Consultative Committee for Space Data Systems (CCSDS) Telecommand (TC) waveform.

Create a CCSDS TC object and specify the object properties.

```
cfg = ccsdsTCConfig;
cfq.HasRandomizer = 1;cfg.SamplesPerSymbol = 12;
disp(cfg)
   ccsdsTCConfig with properties:
              DataFormat: "CLTU"
           ChannelCoding: "BCH"
           HasRandomizer: 1
              Modulation: "PCM/PSK/PM"
               PCMFormat: "NRZ-L"
         ModulationIndex: 0.4000
     SubcarrierFrequency: 16000
              SymbolRate: 4000
        SamplesPerSymbol: 12
    Read-only properties:
      SubcarrierWaveform: "sine"
```
Specify the transfer frame length and generate the CCSDS TC waveform for the transfer frame.

```
transferFrameLength = 12; % Number of octets in each transfer frame
data = randi([0\ 1],8*transferFrameLength,1); % bits in the transfer frame
waveform = ccsdsTCWaveform(data,cfg);
```
Recover the transfer frame from the CCSDS TC waveform

decodedBits = ccsdsTCIdealReceiver(waveform,cfg,'DecodingMode',"error detecting");

Check if the transfer frame is recovered successfully.

```
rxBits = decodedBits{1};bits = rxBits((1:8*transferFrameLength)');
isequal(bits,data)
ans = logical
    1
```
## **Input Arguments**

#### **waveform — Received time-domain signal**

column vector

Received time-domain signal, consisting of complex in-phase quadrature (IQ) samples, specified as a column vector. The waveform input is a CCSDS TC waveform.

A CCSDS TC waveform can contain one or more communications link transmission units (CLTUs). Each CLTU can contain one or more transfer frames.

```
Data Types: single | double
Complex Number Support: Yes
```
### cfg — Format configuration object

ccsdsTCConfig object

Format configuration object, specified as [ccsdsTCConfig](#page-161-0) object. The properties of this object determine the parameters required for CCSDS TC waveform generation and reception.

### **Name-Value Pair Arguments**

Specify optional comma-separated pairs of Name, Value arguments. Name is the argument name and Value is the corresponding value. Name must appear inside quotes. You can specify several name and value pair arguments in any order as Name1, Value1, ..., NameN, ValueN.

Example: ccsdsIdealReceiver(waveform,cfg,'NoiseVariance',1e-11) specifies the noise variance of AWGN on the received waveform as 1e-11.

### **NoiseVariance — Noise variance of AWGN**

1e-10 (default) | positive scalar

Noise variance of AWGN that is added to the input IQ symbols of the waveform, specified as a positive scalar.

#### **Dependencies**

To enable this name-value pair, set the ChannelCoding property of the cfg input to "LDPC".

Data Types: double

### **DecodingMode — Decoding mode**

"error correcting" (default) | "error detecting"

Decoding mode to decode the Bose Chaudhuri Hocquenghem (BCH) encoded codewords, specified as "error correcting" or "error detecting".

'DecodingMode' defines the allowed number of errors in the start sequence of the CLTU. In error detecting mode, the allowed number of errors in the start sequence is zero. In error correcting mode, the allowed number of errors in the start sequence is one.

#### **Dependencies**

To enable this name-value pair, set the ChannelCoding property of the cfg input to "BCH".

Data Types: char | string

#### **DetectionThreshold — Threshold to detect start sequence**

0.7 (default) | scalar in the range [0.5, 1]

Threshold to detect the start sequence, by calculating the normalized correlation metric with the known start sequence, specified as a scalar in the range [0.5, 1]. When the computed normalized correlation metric is greater than or equal to 'DetectionThreshold', the start sequence of the CLTU is detected.

#### **Dependencies**

To enable this name-value pair, set the ChannelCoding property of the cfg input to "LDPC".

Data Types: double

## **Output Arguments**

### **bits — Recovered transfer frames**

cell array of column vectors

Recovered transfer frames, returned as a cell array of column vectors. Each element of the cell array is of data type int8.

Bits in the cell array of one or more column vectors, corresponds to the number of CLTUs present in the waveform input. Recovered transfer frames of CLTUs can contain fill bits. The fill bits removal procedure is not performed in the TC synchronization and channel coding sublayer.

Data Types: int8 | cell

## **References**

- [1] CCSDS 231.0-B-3. Blue Book. Issue 3. "TC Synchronization and Channel Coding." *Recommendation for Space Data System Standards*. Washington, D.C.: CCSDS, September 2017.
- [2] CCSDS 401.0-B-29. Blue Book. Issue 29. "Radio Frequency and Modulation Systems Part 1". *Earth Stations and Spacecraft*. Washington, D.C.: CCSDS, September 2019.

## **Extended Capabilities**

## **C/C++ Code Generation**

Generate C and C++ code using MATLAB® Coder™.

## **See Also**

**Functions** [ccsdsTCWaveform](#page-44-0)

**Objects** [ccsdsTCConfig](#page-161-0)

**Introduced in R2021a**

# <span id="page-52-0"></span>**info**

Characteristic information about object

## **Syntax**

 $s = \text{info(obj)}$ 

## **Description**

 $s = \text{info}(\text{obj})$  returns a structure containing the characteristic information of the specified input object obj.

## **Examples**

## **Get DVB-S2 Waveform Generator Information and Check Transmit Filter Delay**

Get information from a dvbs2WaveformGenerator System object by using the info function. Then retrieve the filter residual samples by using the flushFilter object function.

This example uses MAT-files with LDPC parity matrices. If the MAT-files are not available on the path, download and unzip the MAT-files by entering this code at the MATLAB command prompt.

```
if ~exist('dvbs2xLDPCParityMatrices.mat','file')
     if ~exist('s2xLDPCParityMatrices.zip', 'file')
         url = 'https://ssd.mathworks.com/supportfiles/spc/satcom/DVB/s2xLDPCParityMatrices.zip';
         websave('s2xLDPCParityMatrices.zip',url);
         unzip('s2xLDPCParityMatrices.zip');
     end
addpath('s2xLDPCParityMatrices');
end
```
Specify the number of physical layer (PL) frames per stream.

```
numFrames = 1;
```
Create a Digital Video Broadcasting standard (DVB-S2) System object, and then specify its properties.

```
s2WaveGen = dvbs2WaveformGenerator;
s2WaveGen.NumInputStreams = 2;
s2WaveGen.MODCOD = [21 16]:s2WaveGen.DFL = 47008:
s2WaveGen.ISSYI = true;
s2WaveGen.SamplesPerSymbol = 2;
disp(s2WaveGen)
   dvbs2WaveformGenerator with properties:
            StreamFormat: "TS"
         NumInputStreams: 2
                FECFrame: "normal"
```
MODCOD: [21 16]

```
 DFL: 47008
       ScalingMethod: "outer radius as 1"
           HasPilots: 0
       RolloffFactor: 0.3500
 FilterSpanInSymbols: 10
    SamplesPerSymbol: 2
                ISSYI: true
          ISCRFormat: "short"
```

```
 Show all properties
```
Get the characteristic information about the DVB-S2 waveform generator.

#### info(s2WaveGen)

```
ans = struct with fields:
     ModulationScheme: {'16APSK' '8PSK'}
    LDPCCodeIdentifier: {'5/6' '8/9'}
```
Create the bit vector of input information bits, data, of concatenated TS user packets.

```
syncBits = [0 1 0 0 0 1 1 1]'; % Sync byte for TS packet is 47 Hex
pktLen = 1496; % UP length without sync bits is 1496
data = cell(1,s2WaveGen.NumInputStreams);
for i = 1:s2WaveGen.NumInputStreams
    numPkts = s2WaveGen.MinNumPackets(i)*numFrames;
   txRawPkts = randi([0 1], pktLen, numPkts); ISSY = randi([0 1],16,numPkts); % ISCRFormat is 'short' by default
                                     % 'short' implies the default length of ISSY as 2 bytes
    txPkts = [repmat(syncBits,1,numPkts);txRawPkts;ISSY]; % ISSY is appended at the end of UP
   data[i] = txPkts(:);
```
end

Generate a DVB-S2 time-domain waveform using the information bits.

```
txWaveform = [s2WaveGen(data)];
```
Check the filter residual data samples that remain in the filter delay.

#### flushFilter(s2WaveGen)

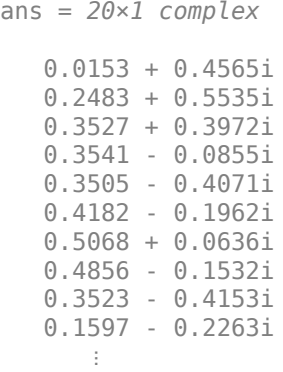

### **Get DVB-S2X Waveform Generator Information and Check Transmit Filter Delay**

Get information from a dvbs2xWaveformGenerator System object by using the info function. Then retrieve the filter residual samples by using the flushFilter object function.

This example uses MAT-files with LDPC parity matrices. If the MAT-files are not available on the path, download and unzip the MAT-files by entering this code at the MATLAB command prompt.

```
if ~exist('dvbs2xLDPCParityMatrices.mat','file')
     if ~exist('s2xLDPCParityMatrices.zip','file')
         url = 'https://ssd.mathworks.com/supportfiles/spc/satcom/DVB/s2xLDPCParityMatrices.zip';
         websave('s2xLDPCParityMatrices.zip',url);
         unzip('s2xLDPCParityMatrices.zip');
     end
addpath('s2xLDPCParityMatrices');
end
```
Specify the number of physical layer (PL) frames per stream.

```
numFrames = 2;
```
Create a Digital Video Broadcasting Satellite Second Generation extended (DVB-S2X) System object and specify its properties. Use time slicing technique and variable coding and modulation configuration mode.

```
s2xWaveGen = dvbs2xWaveformGenerator();
s2xWaveGen.HasTimeSlicing = true;
s2xWaveGen.NumInputStreams = 2;
s2xWaveGen.PLSDecimalCode = [135 145]; % QPSK 9/20 and 8PSK 25/36
s2xWaveGen.DFL = [18048 44656];
s2xWaveGen.PLScramblingIndex = [0 1];disp(s2xWaveGen)
```
dvbs2xWaveformGenerator with properties:

```
 StreamFormat: "TS"
      HasTimeSlicing: true
     NumInputStreams: 2
      PLSDecimalCode: [135 145]
                 DFL: [18048 44656]
  PLScramblingIndex: [0 1]
       RolloffFactor: 0.3500
 FilterSpanInSymbols: 10
    SamplesPerSymbol: 4
               ISSYI: false
```
Show all properties

Get the characteristic information about the DVB-S2X waveform generator.

#### info(s2xWaveGen)

```
ans = struct with fields:
                 FECFrame: {'normal' 'normal'}<br>onScheme: {'QPSK' '8PSK'}
       ModulationScheme: {'QPSK'
     LDPCCodeIdentifier: {'9/20' '25/36'}
```
Create the bit vector of input information bits, data, of concatenated TS user packets for each input stream.

```
syncBits = [0\ 1\ 0\ 0\ 0\ 1\ 1\ 1]'; % Sync byte for TS packet is 47 Hex
pktLen = 1496; % UP length without sync bits is 1496
data = cell(1, s2xWaveGen.NumInputStreams);
for i = 1:s2xWaveGen.NumInputStreams
     numPkts = s2xWaveGen.MinNumPackets(i)*numFrames;
    txRawPkts = randi([0 1], plt pktLen, numPkts;
     txPkts = [repmat(syncBits, 1, numPkts); txRawPkts];
    data[i] = txPkts(:);end
```
Generate a DVB-S2X time-domain waveform using the information bits.

txWaveform = s2xWaveGen(data);

Check the filter residual data samples that remain in the filter delay.

#### flushFilter(s2xWaveGen)

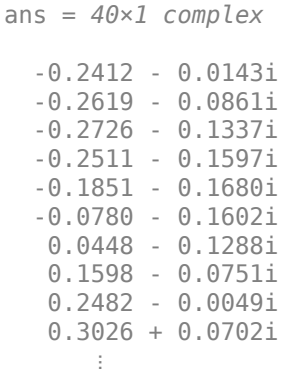

### **Get CCSDS TM Waveform Generator Information and Check Transmit Filter Delay**

Get information from a ccsdsTMWaveformGenerator System object by using the info function. Then retrieve the filter residual samples by using the flushFilter object function.

Create a Consultative Committee for Space Data Systems (CCSDS) Telemetry (TM) System object. Set the waveform type as synchronization and channel coding with low-density parity-check (LDPC) channel coding. Display the properties.

```
tmWaveGen = ccsdsTMWaveformGenerator;
tmWaveGen.WaveformSource = "synchronization and channel coding";
tmWaveGen.ChannelCoding = "LDPC";
tmWaveGen.NumBitsInInformationBlock = 1024;
tmWaveGen.Modulation = "QPSK";
tmWaveGen.CodeRate = "1/2";
disp(tmWaveGen)
```
ccsdsTMWaveformGenerator with properties:

```
 info
```

```
 WaveformSource: "synchronization and channel coding"
               HasRandomizer: true
                       HasASM: true
                    PCMFormat: "NRZ-L"
  Channel coding properties:
               ChannelCoding: "LDPC"
   NumBitsInInformationBlock: 1024
                     CodeRate: "1/2"
                IsLDPCOnSMTF: false
  Digital modulation and filter properties:
                   Modulation: "QPSK"
          PulseShapingFilter: "root raised cosine"
               RolloffFactor: 0.3500
         FilterSpanInSymbols: 10
            SamplesPerSymbol: 10
 Use get to show all properties
```
Specify the number of transfer frames.

 $numTF = 20;$ 

Get the characteristic information about the CCSDS TM waveform generator.

#### info(tmWaveGen)

```
ans = struct with fields:
          ActualCodeRate: 0.5000
       NumBitsPerSymbol: 2
    SubcarrierFrequency: []
```
Generate the input bits for the CCSDS TM waveform generator, and then generate the waveform.

 $bits = randi([0 1], tmWaveGen.NumInputBits*numTF, 1);$  $waveform = tmWaveGen(bits);$ 

Check the filter residual data samples that remain in the filter delay.

flushFilter(tmWaveGen)

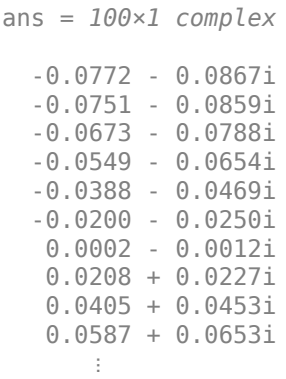

## **Get ETSI Rician Channel Information**

Get information from a etsiRicianChannel System object by using the info object function.

Create a European Telecommunication Standards Institute (ETSI) Rician channel System object, and then specify its properties.

```
chan = etsiRicianChannel;
chan.SampleRate = 2e5; 
chan.KFactor = 10;
chan.MaximumDopplerShift = 20;
chan.NumSinusoids = 58;
disp(chan)
   etsiRicianChannel with properties:
              SampleRate: 200000
                 KFactor: 10
    MaximumDopplerShift: 20
```
Use get to show all properties

Pass data through the channel.

 $txWaveform = randi([0 1], 500, 1);$ rxWaveform = chan(txWaveform);

Get the characteristic information about the ETSI Rician channel.

info(chan)

```
ans = struct with fields:
           ChannelFilterDelay: 0
     ChannelFilterCoefficients: 1
           NumSamplesProcessed: 500
```
## **Input Arguments**

#### **obj — Input object**

```
dvbs2WaveformGenerator | dvbs2xWaveformGenerator | etsiRicianChannel |
ccsdsTMWaveformGenerator
```
Input object to get information from, specified as a [dvbs2WaveformGenerator](#page-239-0), [dvbs2xWaveformGenerator](#page-251-0), [ccsdsTMWaveformGenerator](#page-271-0), or [etsiRicianChannel](#page-263-0) System object.

## **Output Arguments**

### **s — Characteristic information of specified object**

structure

Characteristic information of the specified object, returned as a structure. The fields of the structure depends on the obj input.

• If obj is a dvbs2WaveformGenerator System object, the output structure has these fields, consisting of physical layer information about the DVB-S2 waveform generator.

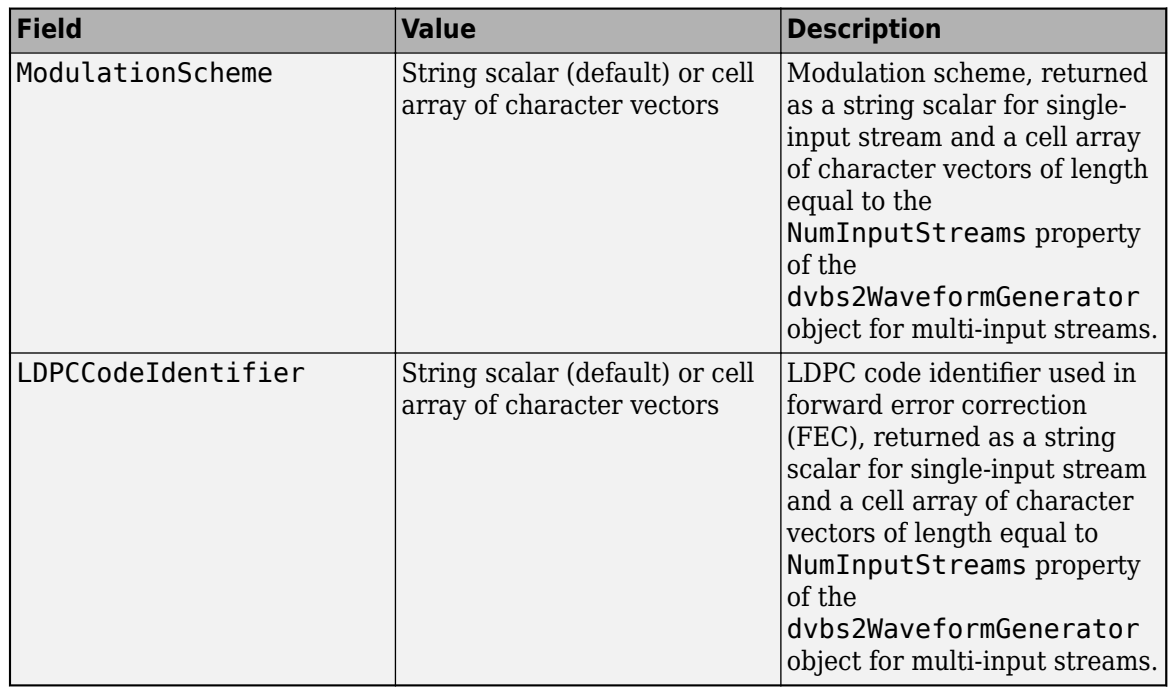

• If obj is a dvbs2xWaveformGenerator System object, the output structure has these fields, consisting of physical layer information about the DVB-S2X waveform generator.

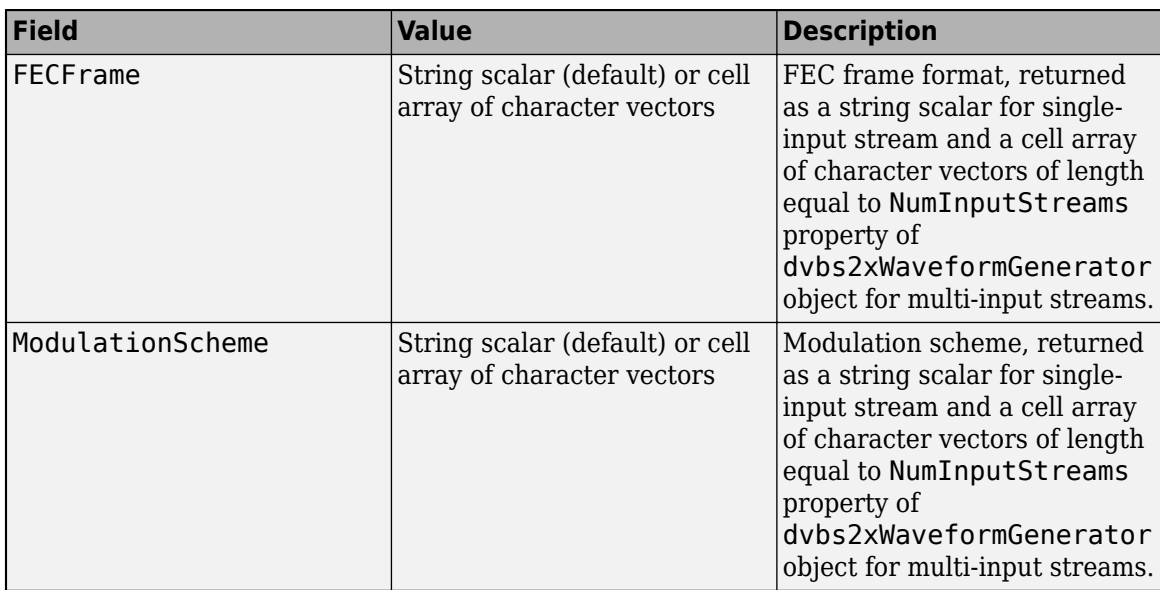

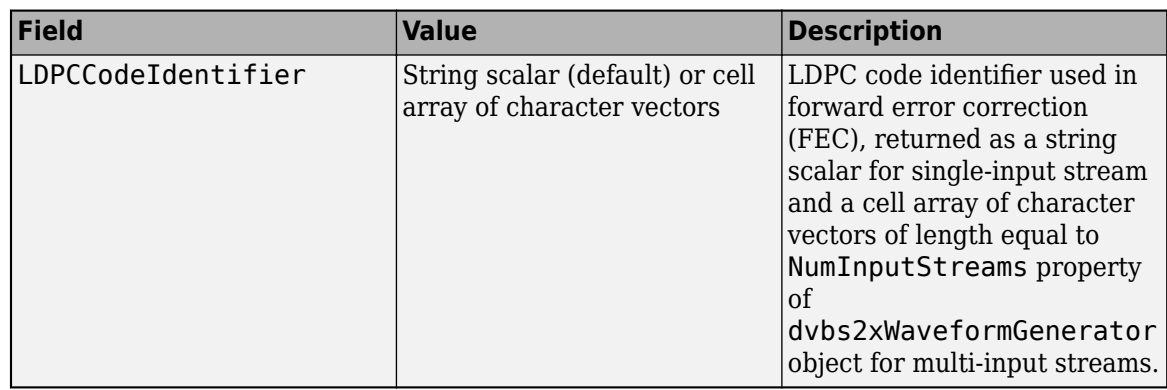

• If obj is an etsiRicianChannel System object, the output structure has these fields, consisting of information about the fading channel.

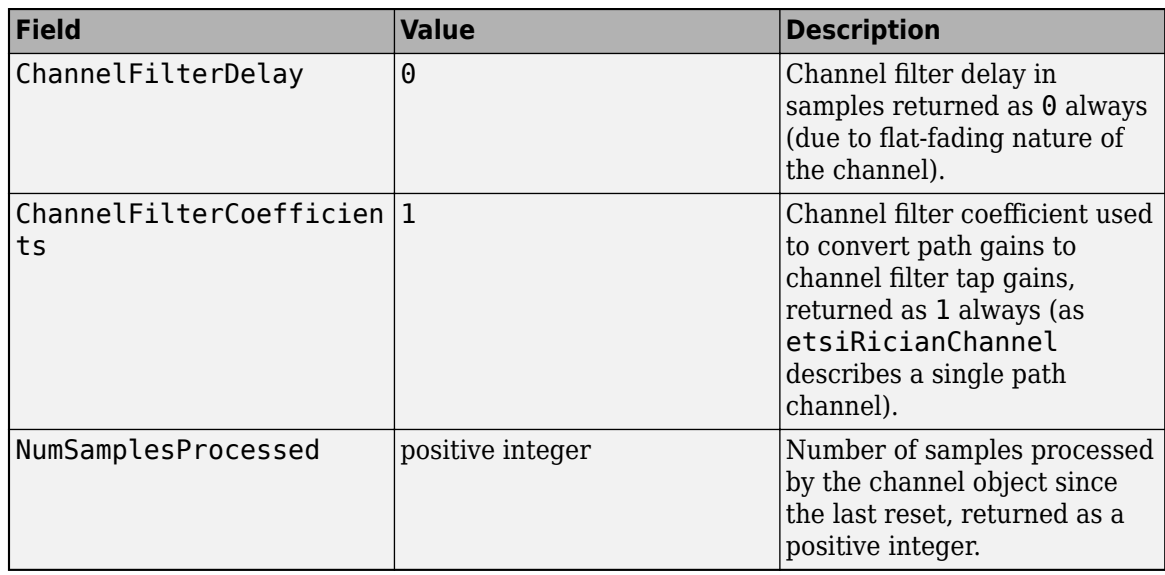

• If obj is a ccsdsTMWaveformGenerator System object, the output structure has these fields, consisting of physical layer information about the CCSDS TM waveform generator.

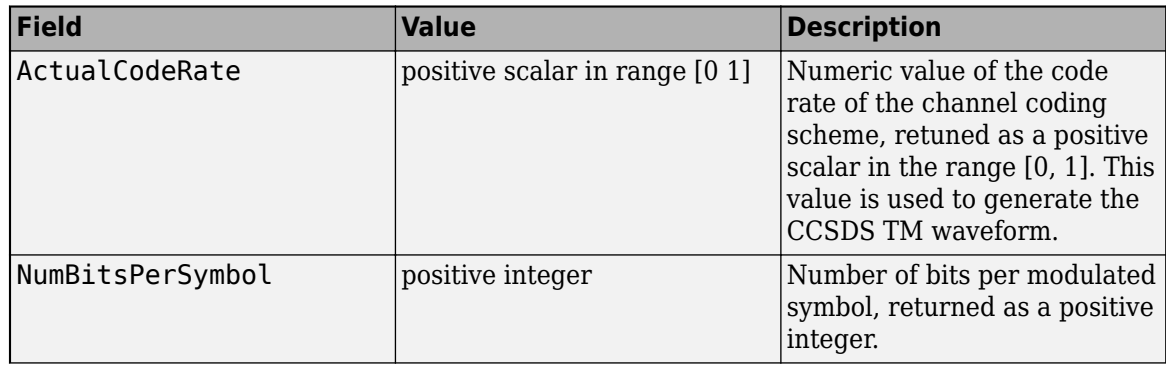

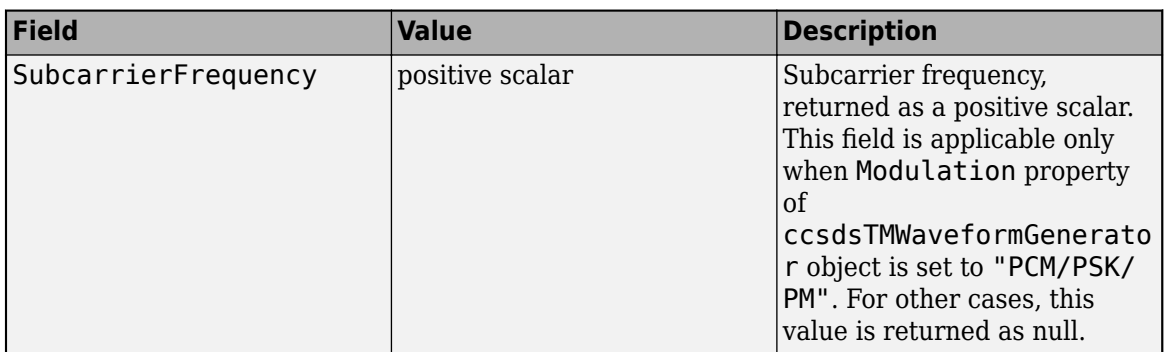

## **See Also**

## **Functions**

[flushFilter](#page-61-0)

## **Objects**

[ccsdsTMWaveformGenerator](#page-271-0) | [dvbs2WaveformGenerator](#page-239-0) | [dvbs2xWaveformGenerator](#page-251-0) | [etsiRicianChannel](#page-263-0)

## **Introduced in R2021a**

# <span id="page-61-0"></span>flushFilter

Flush transmit filter

## **Syntax**

out = flushFilter(obj)

## **Description**

out = flushFilter(obj) passes zeros through the transmit filter in the input waveform generator to flush the residual data samples that remain in the filter state. The function returns the residual data samples.

You must call the input waveform generator System object (not only create the object) prior to using the flushFilter object function. The number of zeros passed through the transmit filter depends on the filter delay. This object function is required for the receiver simulations to recover all of the bits in the last physical layer frame.

## **Examples**

## **Get DVB-S2 Waveform Generator Information and Check Transmit Filter Delay**

Get information from a dvbs2WaveformGenerator System object by using the info function. Then retrieve the filter residual samples by using the flushFilter object function.

This example uses MAT-files with LDPC parity matrices. If the MAT-files are not available on the path, download and unzip the MAT-files by entering this code at the MATLAB command prompt.

```
if ~exist('dvbs2xLDPCParityMatrices.mat','file')
     if ~exist('s2xLDPCParityMatrices.zip', 'file')
         url = 'https://ssd.mathworks.com/supportfiles/spc/satcom/DVB/s2xLDPCParityMatrices.zip';
         websave('s2xLDPCParityMatrices.zip',url);
         unzip('s2xLDPCParityMatrices.zip');
     end
addpath('s2xLDPCParityMatrices');
end
```
Specify the number of physical layer (PL) frames per stream.

 $numF$ rames = 1;

Create a Digital Video Broadcasting standard (DVB-S2) System object, and then specify its properties.

```
s2WaveGen = dvbs2WaveformGenerator;
s2WaveGen.NumInputStreams = 2;
s2WaveGen.MODCOD = [21 16];s2WaveGen.DFL = 47008;
s2WaveGen.ISSYI = true;
s2WaveGen.SamplesPerSymbol = 2;
disp(s2WaveGen)
```
dvbs2WaveformGenerator with properties:

```
 StreamFormat: "TS"
     NumInputStreams: 2
            FECFrame: "normal"
              MODCOD: [21 16]
                  DFL: 47008
       ScalingMethod: "outer radius as 1"
           HasPilots: 0
       RolloffFactor: 0.3500
 FilterSpanInSymbols: 10
    SamplesPerSymbol: 2
                ISSYI: true
          ISCRFormat: "short"
```

```
 Show all properties
```
Get the characteristic information about the DVB-S2 waveform generator.

#### info(s2WaveGen)

```
ans = struct with fields:
     ModulationScheme: {'16APSK' '8PSK'}
    LDPCCodeIdentifier: {'5/6' '8/9'}
```
Create the bit vector of input information bits, data, of concatenated TS user packets.

```
syncBits = [0 1 0 0 0 1 1 1]'; % Sync byte for TS packet is 47 Hex
pktLen = 1496; % UP length without sync bits is 1496
data = cell(1,s2WaveGen.NumInputStreams);
for i = 1:s2WaveGen.NumInputStreams
    numPkts = s2WaveGen.MinNumPackets(i)*numFrames;
   txRawPkts = randi([0 1], pktLen, numPkts); ISSY = randi([0 1],16,numPkts); % ISCRFormat is 'short' by default
                                     % 'short' implies the default length of ISSY as 2 bytes
    txPkts = [repmat(syncBits,1,numPkts);txRawPkts;ISSY]; % ISSY is appended at the end of UP
   data[i] = txPkts(:);end
```
Generate a DVB-S2 time-domain waveform using the information bits.

```
txWaveform = [s2WaveGen(data)];
```
Check the filter residual data samples that remain in the filter delay.

```
flushFilter(s2WaveGen)
```

```
ans = 20×1 complex
    0.0153 + 0.4565i
    0.2483 + 0.5535i
```
 0.3527 + 0.3972i 0.3541 - 0.0855i 0.3505 - 0.4071i 0.4182 - 0.1962i 0.5068 + 0.0636i 0.4856 - 0.1532i 0.3523 - 0.4153i

```
 0.1597 - 0.2263i
\sim 10^{-11}
```
### **Recover Data Bits from Transport Stream DVB-S2 Transmission**

Recover user packets (UPs) for multiple physical layer (PL) frames in a single transport stream Digital Video Broadcasting Satellite Second Generation (DVB-S2) transmission.

This example uses MAT-files with LDPC parity matrices. If the MAT-files are not available on the path, download and unzip the MAT-files by entering this code at the MATLAB command prompt.

```
if ~exist('dvbs2xLDPCParityMatrices.mat','file')
     if ~exist('s2xLDPCParityMatrices.zip','file')
         url = 'https://ssd.mathworks.com/supportfiles/spc/satcom/DVB/s2xLDPCParityMatrices.zip';
         websave('s2xLDPCParityMatrices.zip',url);
         unzip('s2xLDPCParityMatrices.zip');
     end
addpath('s2xLDPCParityMatrices');
end
```
Specify the number of PL frames per stream. Create a DVB-S2 System object.

```
nFrames = 2:
s2WaveGen = dvbs2WaveformGenerator;
```
Create the bit vector of information bits, data, of concatenated TS UPs.

```
syncBits = [0\ 1\ 0\ 0\ 0\ 1\ 1\ 1]'; % Sync byte for TS packet is 47 Hex
pktLen = 1496; % UP length without sync bits is 1496
numPkts = s2WaveGen.MinNumPackets*nFrames;
txRawPkts = randi([0 1], pktLen, numPkts);txPkts = [repmat(syncBits,1,numPkts); txRawPkts];
data = t \times Pkts(:);
```
Generate the DVB-S2 time-domain waveform using the input information bits. Flush the transmit filter to handle the filter delay and recover the complete last frame.

```
txWaveform = [s2WaveGen(data); flushFilter(s2WaveGen)];
```
Add additive white Gaussian noise (AWGN) to the generated waveform.

```
sps = s2WaveGen.SamplesPerSymbol; 
EsNode = 1;snrdB = EshodB - 10*log10(sps);rxIn = awgn(txWaveform,snrdB,'measured');
```
Create a raised cosine receiver filter.

```
rxFilter = comm.RaisedCosineReceiveFilter( ...
        'RolloffFactor',s2WaveGen.RolloffFactor, ...
         'InputSamplesPerSymbol',sps,...
         'DecimationFactor',sps);
s = \text{coeffs}(\text{rxFilter});
rxFilter.Gain = sum(s.Numerator);
```
Apply matched filtering and remove the filter delay.

 $filter(rxIn):$ rxFrame = filtOut(rxFilter.FilterSpanInSymbols+1:end);

Recover UPs. Display the number of frames lost and the UP cyclic redundancy check (CRC) status.

```
[bits,FramesLost,pktCRCStat] = dvbs2BitRecover(rxFrame,10^(-EsNodB/10));
disp(FramesLost)
     \Omegadisp(pktCRCStat)
```
{20×1 logical}

### **Get DVB-S2X Waveform Generator Information and Check Transmit Filter Delay**

Get information from a dvbs2xWaveformGenerator System object by using the info function. Then retrieve the filter residual samples by using the flushFilter object function.

This example uses MAT-files with LDPC parity matrices. If the MAT-files are not available on the path, download and unzip the MAT-files by entering this code at the MATLAB command prompt.

```
if ~exist('dvbs2xLDPCParityMatrices.mat','file')
     if ~exist('s2xLDPCParityMatrices.zip','file')
         url = 'https://ssd.mathworks.com/supportfiles/spc/satcom/DVB/s2xLDPCParityMatrices.zip';
         websave('s2xLDPCParityMatrices.zip',url);
         unzip('s2xLDPCParityMatrices.zip');
     end
addpath('s2xLDPCParityMatrices');
end
```
Specify the number of physical layer (PL) frames per stream.

 $numF$ rames = 2;

Create a Digital Video Broadcasting Satellite Second Generation extended (DVB-S2X) System object and specify its properties. Use time slicing technique and variable coding and modulation configuration mode.

```
s2xWaveGen = dvbs2xWaveformGenerator();
s2xWaveGen.HasTimeSlicing = true;
s2xWaveGen.NumInputStreams = 2;
s2xWaveGen.PLSDecimalCode = [135 145]; % QPSK 9/20 and 8PSK 25/36
s2xWaveGen.DFL = [18048 44656];
s2xWaveGen.PLScramblingIndex = [0 1];disp(s2xWaveGen)
```
dvbs2xWaveformGenerator with properties:

 StreamFormat: "TS" HasTimeSlicing: true NumInputStreams: 2 PLSDecimalCode: [135 145] DFL: [18048 44656]

```
PLScramblingIndex: [0 1]
         RolloffFactor: 0.3500
   FilterSpanInSymbols: 10
      SamplesPerSymbol: 4
                  ISSYI: false
 Show all properties
```
Get the characteristic information about the DVB-S2X waveform generator.

info(s2xWaveGen)

```
ans = struct with fields:
                 FECFrame: {'normal' 'normal'}<br>.onScheme: {'QPSK' '8PSK'}
       ModulationScheme: {'QPSK'
     LDPCCodeIdentifier: {'9/20' '25/36'}
```
Create the bit vector of input information bits, data, of concatenated TS user packets for each input stream.

```
syncBits = [0 1 0 0 0 1 1 1]'; % Sync byte for TS packet is 47 Hex
pktLen = 1496; % UP length without sync bits is 1496
data = cell(1, s2xWaveGen.NumInputStreams);for i = 1:s2xWaveGen.NumInputStreams
    numPkts = s2xWaveGen.MinNumPackets(i)*numFrames;
   txRawPkts = randi([0 1], plt pktLen, numPkts);
    txPkts = [repmat(syncBits, 1, numPkts); txRawPkts];
   data[i] = txPkts(:);end
```
Generate a DVB-S2X time-domain waveform using the information bits.

txWaveform = s2xWaveGen(data);

Check the filter residual data samples that remain in the filter delay.

#### flushFilter(s2xWaveGen)

ans = *40×1 complex* -0.2412 - 0.0143i -0.2619 - 0.0861i -0.2726 - 0.1337i -0.2511 - 0.1597i -0.1851 - 0.1680i -0.0780 - 0.1602i 0.0448 - 0.1288i 0.1598 - 0.0751i 0.2482 - 0.0049i 0.3026 + 0.0702i  $\sim 10^{11}$  m  $^{-1}$ 

## **Get CCSDS TM Waveform Generator Information and Check Transmit Filter Delay**

Get information from a ccsdsTMWaveformGenerator System object by using the info function. Then retrieve the filter residual samples by using the flushFilter object function.

Create a Consultative Committee for Space Data Systems (CCSDS) Telemetry (TM) System object. Set the waveform type as synchronization and channel coding with low-density parity-check (LDPC) channel coding. Display the properties.

```
tmWaveGen = ccsdsTMWaveformGenerator;
tmWaveGen.WaveformSource = "synchronization and channel coding";
tmWaveGen.ChannelCoding = "LDPC";
tmWaveGen.NumBitsInInformationBlock = 1024;
tmWaveGen.Modulation = "QPSK";
tmWaveGen.CodeRate = "1/2";
disp(tmWaveGen)
   ccsdsTMWaveformGenerator with properties:
                WaveformSource: "synchronization and channel coding"
                 HasRandomizer: true
                         HasASM: true
                     PCMFormat: "NRZ-L"
    Channel coding properties:
                 ChannelCoding: "LDPC"
     NumBitsInInformationBlock: 1024
                      CodeRate: "1/2"
                  IsLDPCOnSMTF: false
    Digital modulation and filter properties:
                    Modulation: "QPSK"
            PulseShapingFilter: "root raised cosine"
                 RolloffFactor: 0.3500
           FilterSpanInSymbols: 10
              SamplesPerSymbol: 10
   Use get to show all properties
```
Specify the number of transfer frames.

 $numTF = 20;$ 

Get the characteristic information about the CCSDS TM waveform generator.

info(tmWaveGen)

```
ans = struct with fields:
          ActualCodeRate: 0.5000
        NumBitsPerSymbol: 2
     SubcarrierFrequency: []
```
Generate the input bits for the CCSDS TM waveform generator, and then generate the waveform.

```
bits = randi([0 1], tmWaveGen.NumInputBits*numTF,1);
waveform = tmWaveGen(bits);
```
Check the filter residual data samples that remain in the filter delay.

### flushFilter(tmWaveGen)

ans = *100×1 complex* -0.0772 - 0.0867i -0.0751 - 0.0859i -0.0673 - 0.0788i -0.0549 - 0.0654i -0.0388 - 0.0469i -0.0200 - 0.0250i 0.0002 - 0.0012i 0.0208 + 0.0227i 0.0405 + 0.0453i 0.0587 + 0.0653i  $\sim 10^{11}$  m  $^{-1}$ 

## **Input Arguments**

## **obj — Waveform generator**

dvbs2WaveformGenerator | dvbs2xWaveformGenerator | ccsdsTMWaveformGenerator

Waveform generator object, specified as a [dvbs2WaveformGenerator](#page-239-0), [dvbs2xWaveformGenerator](#page-251-0), or [ccsdsTMWaveformGenerator](#page-271-0) System object.

To enable the flushFilter object function when you specify obj as a ccsdsTMWaveformGenerator System object, you must set these dependencies in the ccsdsTMWaveformGenerator object.

- Set the WaveformSource property to "synchronization and channel coding".
- Set the ChannelCoding property to one of these values.
	- "none"
	- "RS"
	- "turbo"
	- "LDPC" In this case, you must also set the IsLDPCOnSMTF property to 0 (false)
	- "convolutional" In this case, you must also set the ConvolutionalCodeRate property to either "1/2" or "2/3"
	- "concatenated" In this case, you must also set the ConvolutionalCodeRate property to either "1/2" or "2/3"
- Set the Modulation property to either "BPSK" or "QPSK".

## **Output Arguments**

## **out — Residual data samples that remain in filter state**

column vector

Residual data samples that remain in the filter state, returned as a column vector. The length of the column vector is equal to the product of the SamplesPerSymbol and FilterSpanInSymbols properties of the input object, obj.

When you specify obj as dvbs2WaveformGenerator or dvbs2xWaveformGenerator System object and the NumInputStream property as a value greater than 1, the data fields generated from different input streams are merged in a round-robin technique into a single stream. The residual samples of the frame after the merging process are flushed out.

Data Types: double

## **See Also**

#### **Functions** [info](#page-52-0)

## **Objects**

[ccsdsTMWaveformGenerator](#page-271-0) | [dvbs2WaveformGenerator](#page-239-0) | [dvbs2xWaveformGenerator](#page-251-0)

## **Introduced in R2021a**

# **satellite**

Add satellites to satellite scenario

## **Syntax**

```
satellite(scenario,tlefile)
satellite(scenario,semimajoraxis,eccentricity,inclination,RAAN,
argofperiapsis,trueanomaly)
satellite(scenario,positiontable)
satellite(scenario,positiontable,velocitytable)
satellite(scenario,positiontimeseries)
satellite(scenario,positiontimeseries,velocitytimeseries)
satellite( , Name, Value)
sat = satellite( )
```
## **Description**

sat = satellite(scenario,tlefile) adds a [Satellite](#page-199-0) object from TLE file to the satellite scenario specified by scenario, specified as a string scalar or character vector. The yaw (*z*) axes of the satellites point toward nadir, and the roll (*x*) axes of the satellites align with their respective inertial velocity vectors.

satellite(scenario,semimajoraxis,eccentricity,inclination,RAAN, argofperiapsis,trueanomaly) adds a [Satellite](#page-199-0) object from Keplerian elements defined in the Geocentric Celestial Reference Frame (GCRF) to the satellite scenario.

satellite(scenario,positiontable) adds a [Satellite](#page-199-0) object from position data specified in positiontable (timetable object) to the scenario. This function creates a [Satellite](#page-199-0) with OrbitPropagator="ephemeris".

satellite(scenario,positiontable,velocitytable) adds a [Satellite](#page-199-0) object from position data specified in positiontable (timetable object) and velocity data specified in velocitytable (timetable object) to the scenario. This function creates a [Satellite](#page-199-0) with OrbitPropagator="ephemeris".

satellite(scenario, positiontimeseries) adds a [Satellite](#page-199-0) object from position data specified in positiontimeseries (timeseries object). This function creates a [Satellite](#page-199-0) with OrbitPropagator="ephemeris".

satellite(scenario,positiontimeseries,velocitytimeseries) adds a [Satellite](#page-199-0) object to the scenario from position (in meters) data specified in positiontimeseries (timeseries object) and velocity (in meters/second) data specified in velocitytimeseries (timeseries object). This function creates a [Satellite](#page-199-0) with OrbitPropagator="ephemeris".

satellite( \_\_\_ , Name, Value) specifies options using one or more name-value arguments in addition to any input argument combination from previous syntaxes. For example, ('Name','satellite1') specifies the name of the satellite as 'satellite1'. .

sat = satellite( \_\_\_ ) returns a vector of handles to the added satellites. Specify any input argument combination from previous syntaxes.

## **Examples**

### **Add Four Satellites from Position Timetable and Visualize Their Trajectories**

Add four satellites to the satellite scenario from a position timetable to a satellite scenario and visualize their trajectories.

Create a default satellite scenario object.

sc = satelliteScenario;

Load a satellite ephemeris timetable, assuming the data is in the GCRF coordinate frame.

load("timetableSatelliteTrajectory.mat","positionTT");

Add the satellites to the scenario.

sat = satellite(sc,positionTT);

Visualize the trajectories of the satellites.

play(sc);

### **Add Four Satellites from Position and Velocity Timetable and Visualize Their Trajectories**

Add four satellites to the satellite scenario from position and velocity timetables in the Earth Centered Earth Fixed (ECEF) frame and visualize their trajectories.

Create a default satellite scenario object.

sc = satelliteScenario;

Load a satellite ephemeris timetable, assuming the data is in the ECEF coordinate frame.

```
load("timetableSatelliteTrajectory.mat","positionTT","velocityTT");
```
Add the satellites to the scenario.

sat = satellite(sc,positionTT,velocityTT,"CoordinateFrame","ecef")

Visualize the trajectories of the satellites.

play(sc);

### **Add Ground stations to Scenario and Visualize Access Intervals**

Create satellite scenario and add ground stations from latitudes and longitudes.

```
startTime = datetime(2020, 5, 1, 11, 36, 0);stopTime = startTime + days(1);sampleTime = 60;sc = satelliteScenario(startTime, stopTime, sampleTime);
lat = [10];
```

```
lon = [-30];gs = groundStation(sc, lat, lon);
```
Add satellites using Keplerian elements.

```
semiMajorAxis = 10000000;eccentricity = 0;
inclination = 10; 
rightAscensionOfAscendingNode = 0; 
argumentOfPeriapsis = 0;trueAnomaly = 0;
sat = satellite(sc, semiMajorAxis, eccentricity, inclination, ...
         rightAscensionOfAscendingNode, argumentOfPeriapsis, trueAnomaly);
```
Add access analysis to the scenario and obtain the table of intervals of access between the satellite and the ground station.

#### $ac = access(sat, gs);$ intvls = accessIntervals(ac)

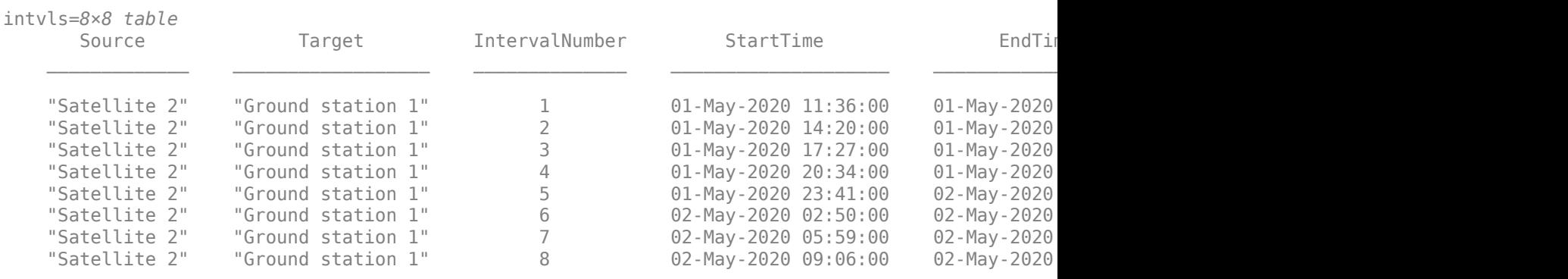

Play the scenario to visualize the ground stations.

### play(sc)
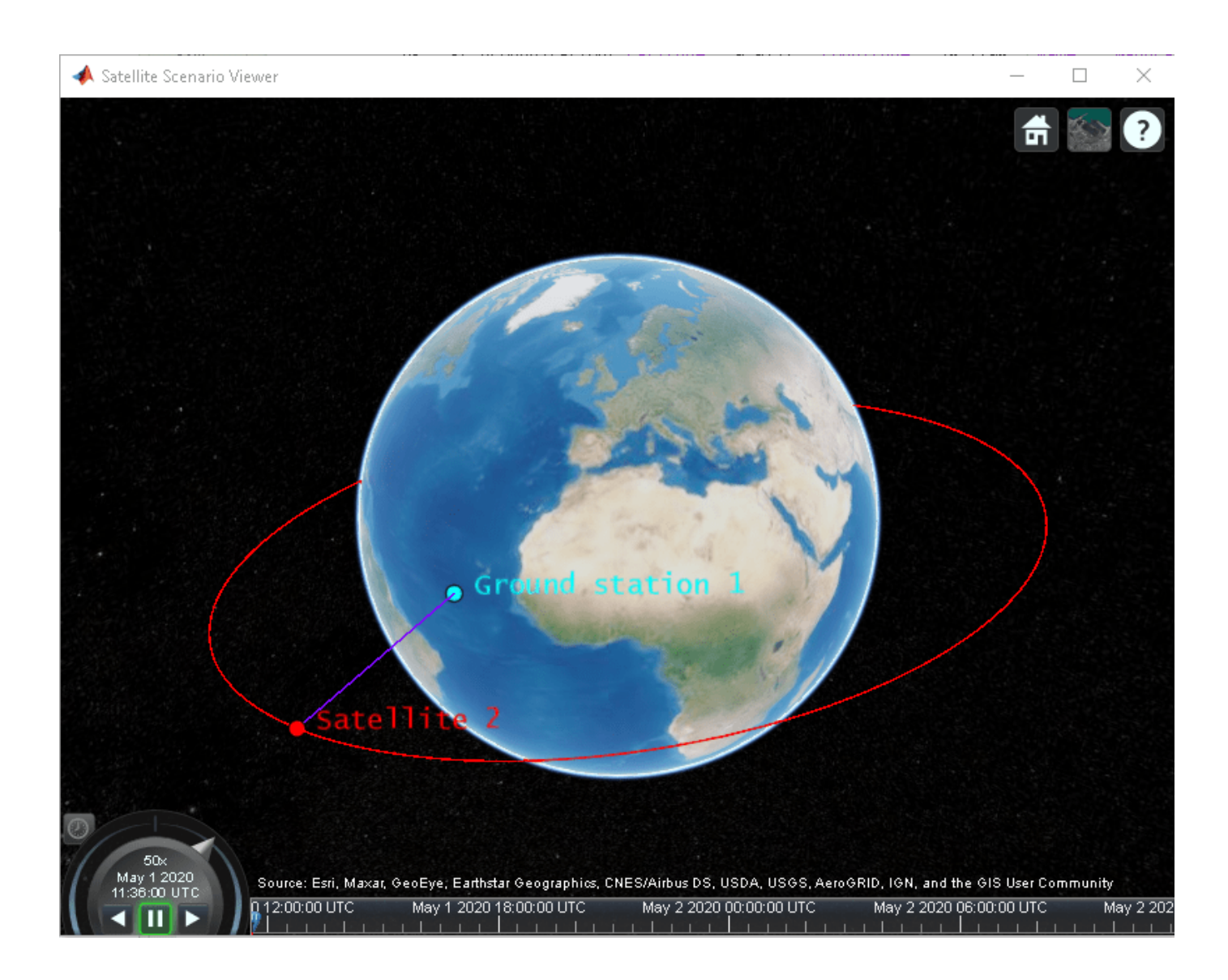

### **Add Satellites to Scenario Using Keplerian Elements**

Create a satellite scenario with a start time of 02-June-2020 8:23:00 AM UTC, and the stop time set to one day later. Set the simulation sample time to 60 seconds.

```
startTime = datetime(2020, 6, 02, 8, 23, 0);stopTime = startTime + days(1);sampleTime = 60;sc = satelliteScenario(startTime,stopTime,sampleTime);
```
Add two satellites to the scenario using their Keplerian elements.

```
semiMajorAxis = [10000000; 15000000];
eccentricity = [0.01; 0.02];inclination = [0; 10];
rightAscensionOfAscendingNode = [0; 15];
```

```
argumentOfPeriapsis = [0; 30];
trueAnomaly = [0; 20];
sat = satellite(sc, semiMajorAxis, eccentricity, inclination, ...
     rightAscensionOfAscendingNode, argumentOfPeriapsis, trueAnomaly)
sat = 
   1×2 Satellite array with properties:
     Name
     ID
     ConicalSensors
     Gimbals
     Transmitters
     Receivers
     Accesses
     GroundTrack
     Orbit
     OrbitPropagator
     MarkerColor
     MarkerSize
     ShowLabel
     LabelFontSize
     LabelFontColor
```
View the satellites in orbit and the ground tracks over one hour.

### show(sat) groundTrack(sat,'LeadTime',3600)

```
ans=1×2 object
  1×2 GroundTrack array with properties:
```
 LeadTime TrailTime LineWidth TrailLineColor LeadLineColor VisibilityMode

play(sc)

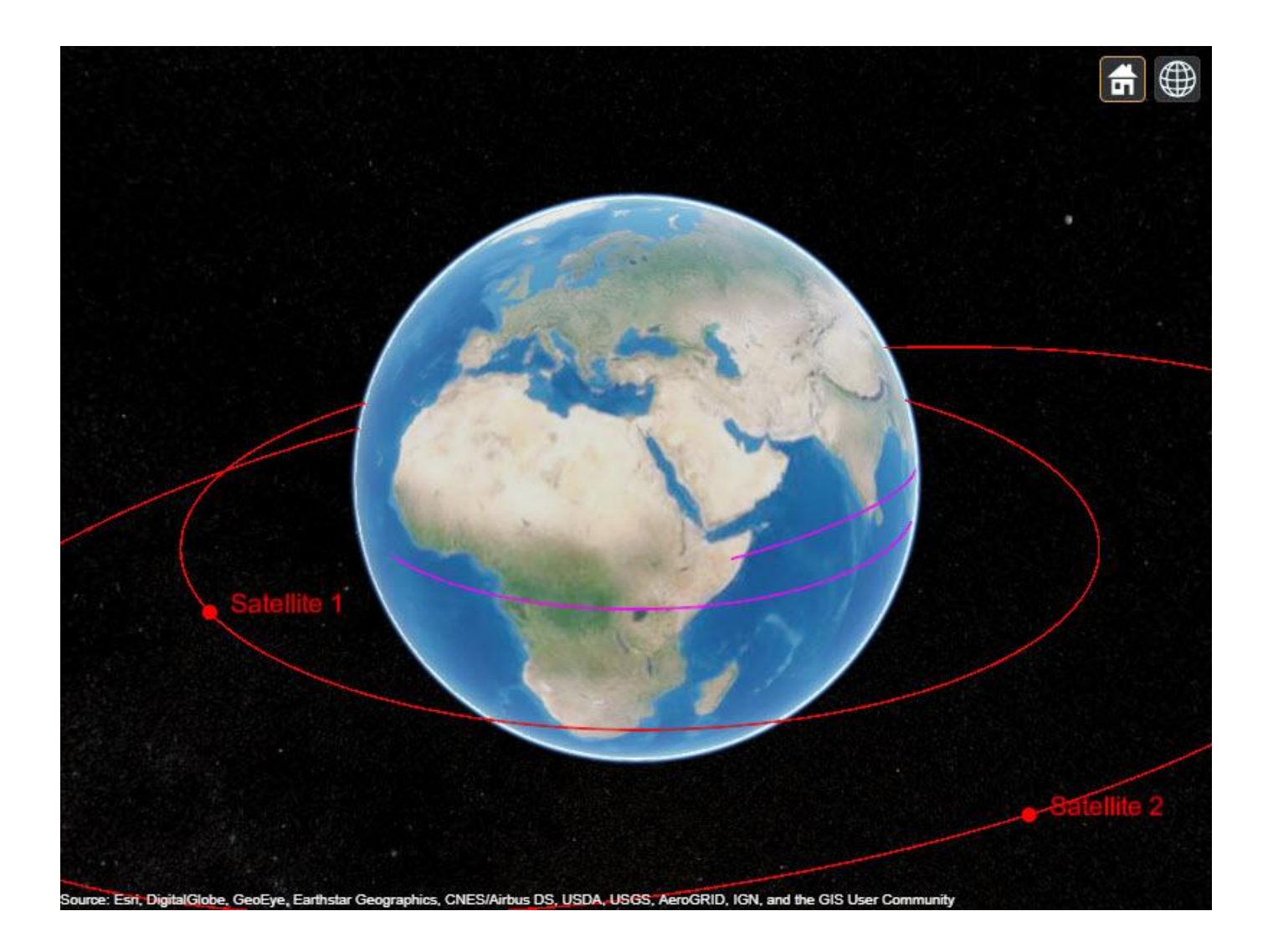

### **Input Arguments**

**scenario — Satellite scenario** satelliteScenario object

Satellite scenario, specified as a [satelliteScenario](#page-177-0) object.

### **tlefile — Name of TLE file**

character vector | string scalar

Name of a TLE file, specified as a character vector or a string scalar. The TLE file must exist in the current directory, exist in a directory on the MATLAB path, or include a full or relative path to a file.

For more information on TLE files, see "Two Line Element (TLE) Files".

Data Types: char | string

### **semimajoraxis, eccentricity, inclination, RAAN, argofperiapsis, trueanomaly — Keplerian elements defined in GCRF**

comma-separated list of vectors

Keplerian elements defined in the GCRF, specified as a comma-separated list of vectors. The Keplerian elements are:

- semimajoraxis This vector defines the semimajor axis of the orbit of the satellite. Each value is equal to half of the longest diameter of the orbit.
- eccentricity This vector defines the shape of the orbit of the satellite.
- inclination This vector defines the angle between the orbital plane and the *xy*-plane of the GCRF for each satellite.
- RAAN (right ascension of ascending node) This element defines the angle between the *xy*-plane of the GCRF and the direction of the ascending node, as seen from the Earth's center of mass for each satellite. The ascending node is the location where the orbit crosses the *xy*-plane of the GCRF and goes above the plane.
- argofperiapsis (argument of periapsis) This vector defines the angle between the direction of the ascending node and the periapsis, as seen from the Earth's center of mass. Periapsis is the location on the orbit that is closest to the Earth's center of mass for each satellite.
- trueanomaly This vector defines the angle between the direction of the periapsis and the current location of the satellite, as seen from the Earth's center of mass for each satellite.

For more information on Keplerian elements, see "Orbital Elements".

### **positiontable — Position data**

timetable | table

Position data in meters, specified as a timetable created using the timetable function. positiontable has exactly one monotonically increasing column of *rowTimes* (datetime or duration values) and one or more columns of variables, where each column contains an individual satellite position over time.

If *rowTimes* values are of type duration, time values are measured relative to the current scenario StartTime property. The timetable VariableNames are used by default if no names are provided as an input. Satellite states are assumed to be in the GCRF unless a CoordinateFrame name-value argument is provided. States are held constant in GCRF for scenario timesteps outside of the time range of positiontable.

Data Types: table | timetable

### **velocitytable — Velocity data**

timetable | table

Velocity data in meters/second, specified as a timetable created using the timetable function. velocitytable has exactly one monotonically increasing column of *rowTimes* (datetime or duration values) and one or more columns of variables, where each column contains an individual satellite position over time.

If *rowTimes* values are of type duration, time values are measured relative to the current scenario StartTime property. The timetable VariableNames are used by default if no names are provided as an input. Satellite states are assumed to be in the GCRF unless a CoordinateFrame name-value argument is provided. States are held constant in GCRF for scenario timesteps outside of the time range of velocitytable.

Data Types: table | timetable

#### **positiontimeseries — Position data**

timeseries object | tscollection object

Position data in meters, specified as a timeseries object or a tscollection object.

- If the Data property of the timeseries or tscollection object has two dimensions, one dimension must equal 3, and the other dimension must align with the orientation of the time vector.
- If the Data property of the timeseries or tscollection has three dimensions, one dimension must equal 3, either the first or the last dimension must align with the orientation of the time vector, and the remaining dimension defines the number of satellites in the ephemeris.

When timeseries.TimeInfo.StartDate is empty, time values are measured relative to the current scenario StartTime property. The timeseries Name property (if defined) is used by default if no names are provided as inputs. Satellite states are assumed to be in the GCRF unless a CoordinateFrame name-value pair is provided. States are held constant in GCRF for scenario timesteps outside of the time range of positiontimeseries.

Data Types: timeseries | tscollection

#### **velocitytimeseries — Velocity data**

timeseries object | tscollection object

Velocity data in meters/second, specified as a timeseries object or a tscollection object.

- If the Data property of the timeseries or tscollection object has two dimensions, one dimension must equal 3, and the other dimension must align with the orientation of the time vector.
- If the Data property of the timeseries or tscollection has three dimensions, one dimension must equal 3, either the first or the last dimension must align with the orientation of the time vector, and the remaining dimension defines the number of satellites in the ephemeris.

When timeseries.TimeInfo.StartDate is empty, time values are measured relative to the current scenario StartTime property. The timeseries Name property (if defined) is used by default if no names are provided as inputs. Satellite states are assumed to be in the GCRF unless a CoordinateFrame name-value pair is provided. States are held constant in GCRF for scenario timesteps outside of the time range of velocitytimeseries.

Data Types: timeseries | tscollection

#### **Name-Value Pair Arguments**

Specify optional comma-separated pairs of Name, Value arguments. Name is the argument name and Value is the corresponding value. Name must appear inside quotes. You can specify several name and value pair arguments in any order as Name1, Value1, ..., NameN, ValueN.

Example: 'Name','MySatellite' sets the satellite name to 'MySatellite'.

#### **Viewer — Satellite scenario viewer**

(default) | row vector of all viewer objects | row vector of satelliteScenarioViewer objects

Satellite scenario viewer, specified as a row vector of [satelliteScenarioViewer](#page-81-0) objects.

Data Types: char | string

#### **Name — satellite name**

"satellite *idx*" (default) | string scalar | string vector | character vector | cell array of character vectors

You can set this property only when calling satellite. After you call satellite, this property is read-only.

satellite name, specified as a comma-separated pair consisting of 'Name' and a string scalar, string vector, character vector or a cell array of character vectors.

- If only one satellite is added, specify Name as a string scalar or a character vector.
- If multiple satellites are added, specify Name as a string vector or a cell array of character vectors. The number of elements in the string vector or cell array must be equal to the number of satellites being added.

In the default value, *idx* is the count of the satellite added by the satellite object function. If another satellite of the same name exists, a suffix  $\_idx_2$  is added, where  $idx_2$  is an integer that is incremented by 1 starting from 1 until the name duplication is resolved.

Data Types: char | string

### **OrbitPropagator — Name of orbit propagator**

"sgp4" (default) | "two-body-keplerian" | "sdp4" | "ephemeris"

You can set this property when calling satellite only. After you call satellite, this property is read-only.

Name of the orbit propagator used for propagating satellite position and velocity, specified as the comma-separated pair consisting of 'OrbitPropagator' and either "two-body-keplerian", "sgp4", "sdp4", or "ephemeris".

#### **Dependencies**

OrbitPropagator is not available for ephemeris data inputs (timetable or timeseries). In these cases, satellite ignores this name-value pair.

Data Types: string | char

#### **CoordinateFrame — Satellite state coordinate frame**

"inertial" (default) | "ecef" | "geographic"

Satellite state coordinate frame, specified as the comma-separated pair consisting of 'CoordinateFrame' and one of these values:

- "inertial" For timeseries or timetable data, specifying this value accepts the position and velocity in the GCRF frame.
- "ecef" For timeseries or timetable data, specifying this value accepts the position and velocity in the ECEF frame.
- "geographic" For timeseries or timetable data, specifying this value accepts the position [*lat*, *lon*, *altitude*], where *lat* and *lon* are latitude and longitude in degrees, and *altitude* is the height above the World Geodetic System 84 (WGS 84) ellipsoid in meters.

Velocity is in the local NED frame.

### **Dependencies**

To enable this name value argument, ephemeris data inputs (timetable or timeseries).

Data Types: string | char

## **Output Arguments**

### **sat — Satellite in the scenario**

Satellite object

Satellite in the scenario, returned as a [Satellite](#page-199-0) object belonging to the satellite scenario specified by scenario.

You can modify the [Satellite](#page-199-0) object by changing its property values.

## **See Also**

### **Objects**

[satelliteScenario](#page-177-0) | [satelliteScenarioViewer](#page-81-0)

### **Functions**

[access](#page-132-0) | [hide](#page-129-0) | [orbitalElements](#page-117-0) | [play](#page-87-0) | [receiver](#page-144-0) | [show](#page-125-0) | [transmitter](#page-141-0)

### **Topics**

"Multi-Hop Satellite Communications Link Between Two Ground Stations"

"Satellite Constellation Access to a Ground Station"

"Comparison of Orbit Propagators"

"Modeling Satellite Constellations using Ephemeris Data"

"Estimate GNSS Receiver Position with Simulated Satellite Constellations"

"Model, Visualize, and Analyze Satellite Scenario"

"Satellite Scenario Key Concepts"

"Satellite Scenario Basics"

# <span id="page-79-0"></span>**conicalSensor**

**Package:** satelliteScenario

Add conical sensor to satellite scenario

## **Syntax**

```
conicalSensor(parent)
conicalSensor(parent,Name,Value)
S = conicalSensor( )
```
## **Description**

conicalSensor(parent) adds a default [ConicalSensor](#page-218-0) object to parent which can be a [satellite](#page-69-0), [groundStation](#page-135-0) or [gimbal](#page-147-0).

conicalSensor(parent,Name,Value) specifies options using one or more name-value arguments. For example, 'MaxViewAngle',90 specifies a field of view angle of 90 degrees.

 $S = conicalSensor($  ) returns a handle to the added conical sensor. Specify any input argument combination from previous syntaxes.

## **Input Arguments**

**parent — Element of scenario to which conicalSensor is added** Satellite object | GroundStation object | Gimbal object

Element of scenario to which the conicalSensor is added, specified as a [Satellite](#page-199-0), [GroundStation](#page-206-0), or [Gimbal](#page-225-0) object.

### **Name-Value Pair Arguments**

Specify optional comma-separated pairs of Name, Value arguments. Name is the argument name and Value is the corresponding value. Name must appear inside quotes. You can specify several name and value pair arguments in any order as Name1, Value1, ..., NameN, ValueN.

Example: 'MountingAngle',[20; 35; 10] sets the yaw, pitch, and roll angles of the conical sensor to 20, 35, and 10 degrees, respectively.

### **Name — conicalSensor name**

"conicalSensor *idx*" (default) | string scalar | string vector | character vector | cell array of character vectors

You can set this property only when calling conicalSensor. After you call conicalSensor, this property is read-only.

conicalSensor name, specified as a comma-separated pair consisting of 'Name' and a string scalar, string vector, character vector or a cell array of character vectors.

• If only one conicalSensor is added, specify Name as a string scalar or a character vector.

• If multiple conicalSensors are added, specify Name as a string vector or a cell array of character vectors. The number of elements in the string vector or cell array must be equal to the number of satellites being added.

In the default value, *idx* is the count of the conicalSensor added by the conicalSensor object function. If another conicalSensor of the same name exists, a suffix  $\_idx_2$  is added, where  $idx_2$  is an integer that is incremented by 1 starting from 1 until the name duplication is resolved.

Data Types: char | string

#### **MountingLocation — Mounting location with respect to parent**

[0; 0; 0] (default) | three-element row vector of positive numbers

Mounting location with respect to the parent object, specified as a three-element row vector of positive numbers in meters. The position vector is specified in the body frame of the input parent.

**MountingAngles — Mounting orientation with respect to parent object**

[0; 0; 0] (default) | three-element row vector of positive numbers

Mounting orientation with respect to parent object, specified as a three-element row vector of positive numbers in degrees. The elements of the vector correspond to yaw, pitch, and roll in that order. Yaw, pitch, and roll are positive rotations about the parent's *z* - axis, intermediate *y* - axis and intermediate *x* - axis of the parent.

Example: [0; 30; 60]

#### **MaxViewAngle — Field of view angle**

30 (default) | scalar in the range [0, 180]

Field of view angle, specified as a scalar in the range [0, 180]. Units are in degrees.

### **Output Arguments**

#### **S — Conical sensor**

ConicalSensor object

Conical sensor attached to parent, returned as a [ConicalSensor](#page-218-0) object.

### **See Also**

**Objects** [satelliteScenario](#page-177-0) | [satelliteScenarioViewer](#page-81-0)

#### **Functions**

[access](#page-132-0) | [gimbal](#page-147-0) | [groundStation](#page-135-0) | [hide](#page-129-0) | [play](#page-87-0) | [satellite](#page-69-0) | [show](#page-125-0)

#### **Topics**

"Model, Visualize, and Analyze Satellite Scenario" "Satellite Scenario Key Concepts" "Satellite Scenario Basics"

## <span id="page-81-0"></span>**satelliteScenarioViewer**

Create viewer for satellite scenario

### **Syntax**

```
satelliteScenarioViewer(scenario)
satelliteScenarioViewer(scenario,Name,Value)
v = satelliteScenarioViewer(scenario)
```
## **Description**

satelliteScenarioViewer(scenario) creates a 3-D or 2-D satellite scenario viewer for the specified satellite scenario.

### **Note**

• Satellite Scenario Viewer is a 3-D map display and requires hardware graphics support for WebGL™.

satelliteScenarioViewer(scenario,Name,Value) creates a new viewer using one or more name-value arguments. For example, 'Basemap', 'topographic' bases the scenario on Topographic imagery provided by Esri®.

v = satelliteScenarioViewer(scenario) returns the handle to the satellite scenario viewer.

### **Input Arguments**

### **scenario — Satellite scenario**

satelliteScenario object

Satellite scenario, specified as a [satelliteScenario](#page-177-0) object.

### **Name-Value Pair Arguments**

Specify optional comma-separated pairs of Name, Value arguments. Name is the argument name and Value is the corresponding value. Name must appear inside quotes. You can specify several name and value pair arguments in any order as Name1, Value1, ..., NameN, ValueN.

Example: 'Basemap','topographic' bases the scenario on Topographic imagery provided by Esri.

#### **Name — Name of viewer window**

'Satellite Scenario Viewer' (default) | string scalar | character vector

Name of the viewer window, specified as a comma-separated pair consisting of 'Name' and either a string scalar or a character vector.

Data Types: char | string

### **Position — Viewer window position**

center of the screen (default) | row vector of four elements

Size and location of the satellite scenario window in pixels, specified as a row vector of four elements. The elements of the vector are [left bottom width height]. In the default case, width and height are 800 and 600 pixels, respectively.

#### **Basemap — Map on which scenario is visualized**

'satellite' (default) | 'topographic' | 'streets' | 'streets-light' | 'streets-dark' | 'darkwater' | 'grayland' | 'bluegreen' | 'colorterrain' | 'grayterrain' | 'landcover'

Map on which scenario is visualized, specified as a comma-separated pair consisting of 'Basemap' and one of the values specified in this table:

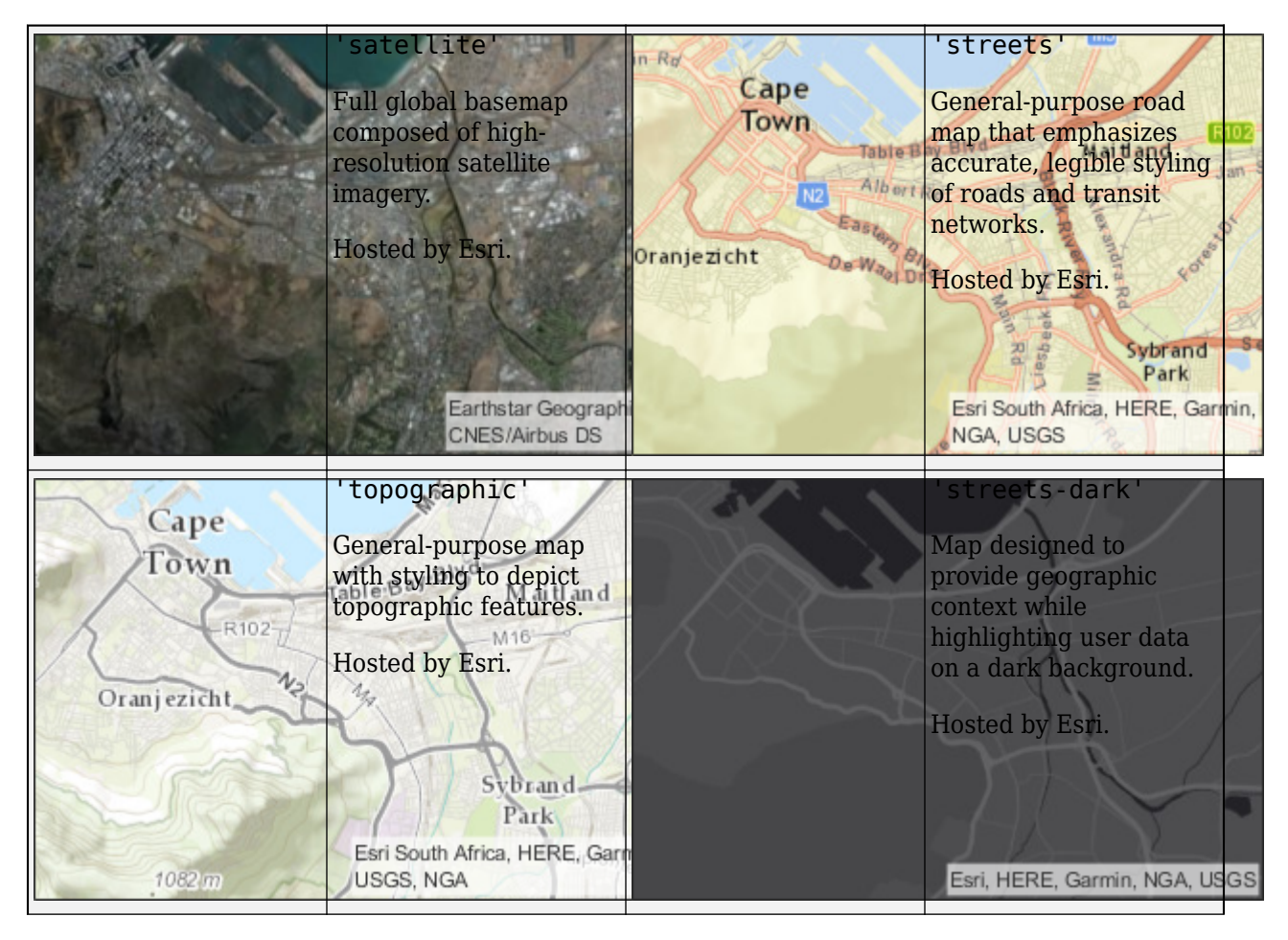

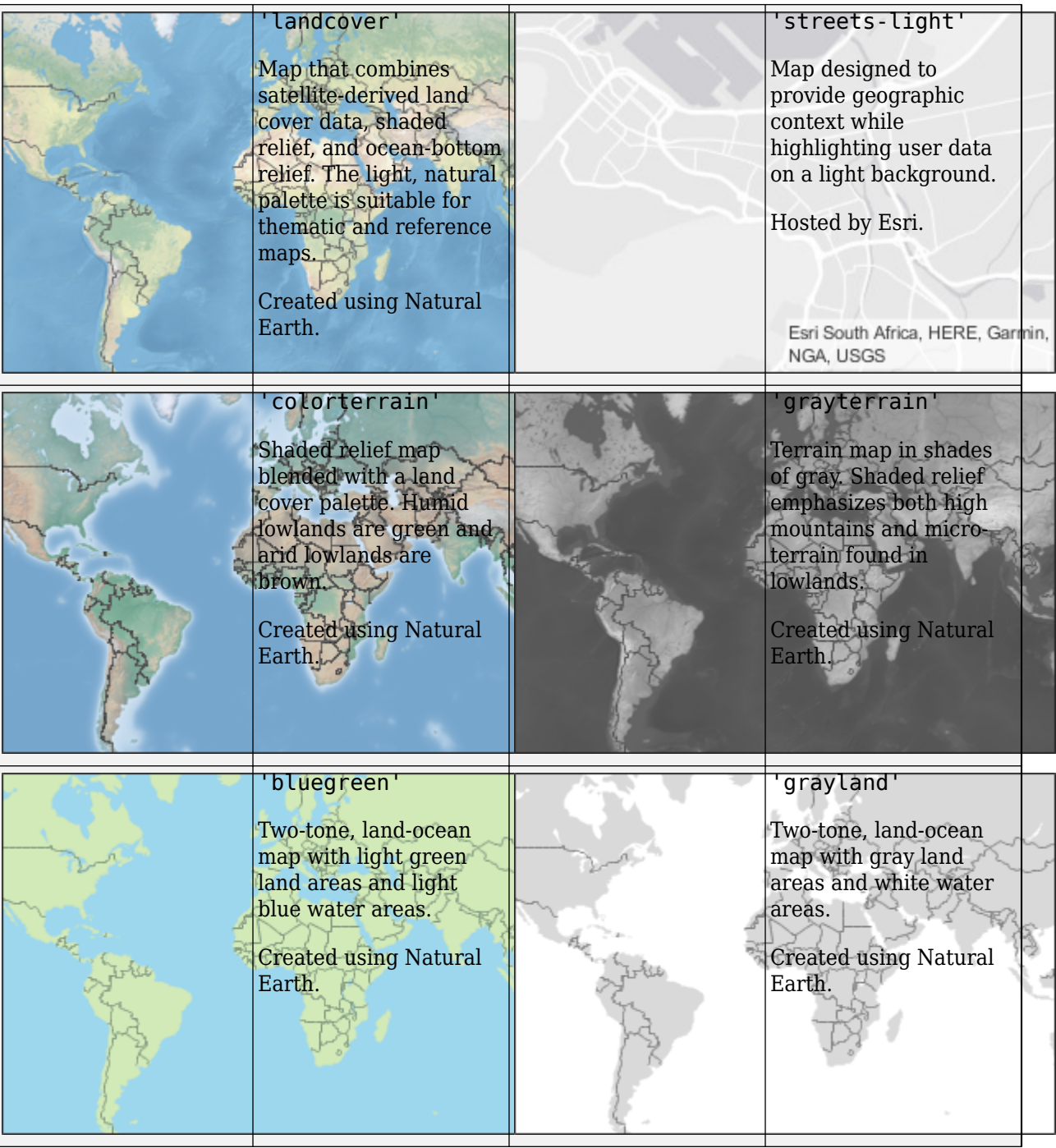

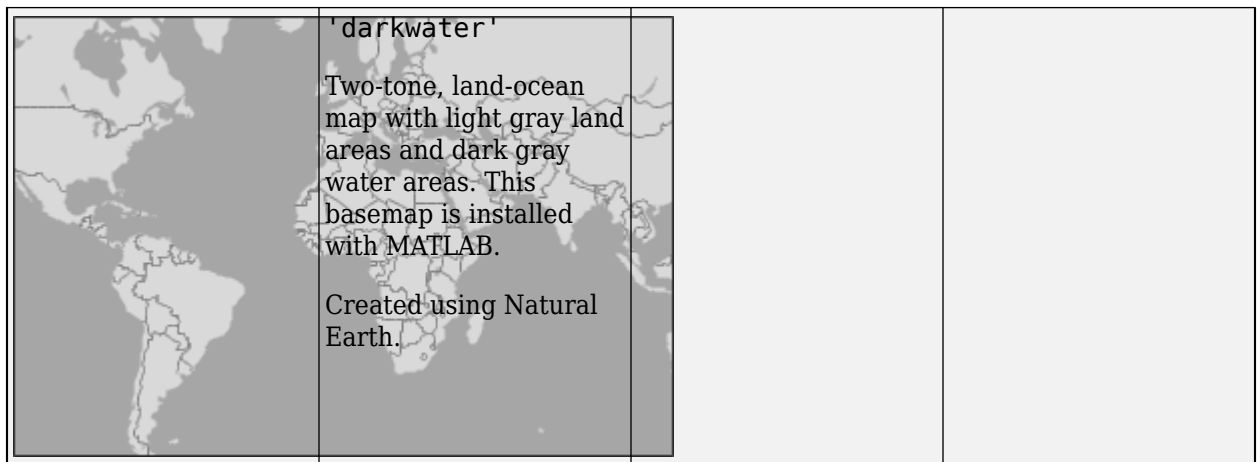

All basemaps except 'darkwater' require Internet access. The 'darkwater' basemap is included with MATLAB and Satellite Communications Toolbox.

If you do not have consistent access to the Internet, you can download the basemaps created using Natural Earth onto your local system by using the Add-On Explorer. The basemaps hosted by Esri are not available for download.

Alignment of boundaries and region labels are a presentation of the feature provided by the data vendors and do not imply endorsement by The MathWorks®.

Data Types: char | string

#### **Dimension — Dimension of viewer**

'3-D' (default) | '2-D'

Dimension of the viewer, specified as a comma-separated pair consisting of 'Dimension' and either '3-D' or '2-D'.

Data Types: char | string

#### **PlaybackSpeedMultiplier — Speed of animation**

50 (default) | positive scalar

Speed of the animation for the input scenario used by the [play](#page-87-0) function, specified as a commaseparated pair consisting of 'PlaybackSpeedMultiplier' and a positive scalar.

### **CameraReferenceFrame — Reference frame of camera**

'ECEF' (default) | 'Inertial'

Reference frame of the camera, specified as a comma-separated pair consisting of 'CameraReferenceFrame' and one of these values:

- 'ECEF' Earth-Centered Earth-Fixed camera.
- 'Inertial' Inertially fixed camera.

When you specify 'Inertial', the globe rotates with respect to the camera. When you specify 'ECEF', the camera rotates with the globe.

### **Dependencies**

To enable this name-value argument, set to Dimension to '3-D'.

### **CurrentTime — Current simulation time**

StartTime of satelliteScenario (default) | datetime array

Current simulation time of the viewer, specified as a datetime array. This value changes over time when the animation is playing.

Data Types: datetime

### **Output Arguments**

### **v — Satellite scenario viewer**

satelliteScenarioViewer object

Satellite scenario viewer, returned as a satelliteScenarioViewer object.

To specify, query, or visualize satellite scenario viewer details, use these functions:

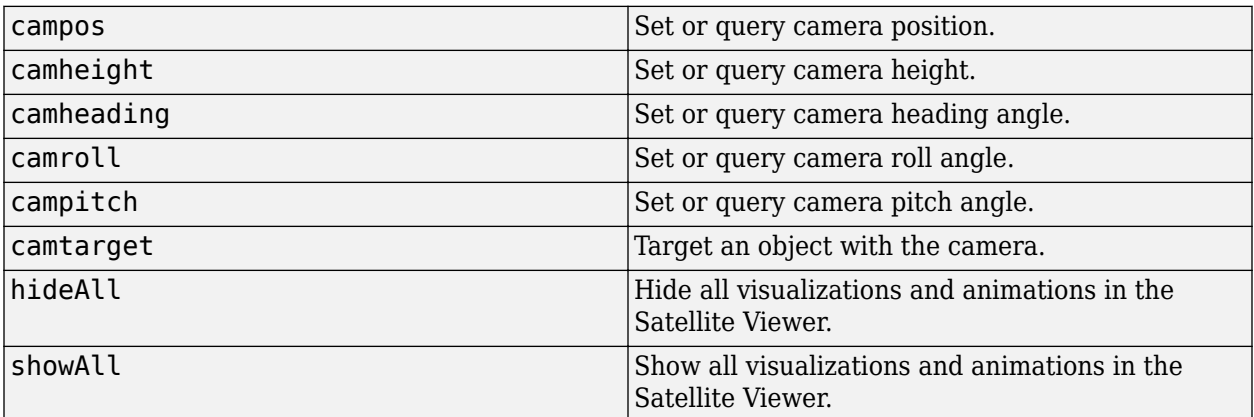

### **Tips**

• To pan the viewer window without rotation, use **Shift + left click + drag**.

### **See Also**

### **Functions**

[access](#page-132-0) | [groundStation](#page-135-0) | [hide](#page-129-0) | [play](#page-87-0) | [satellite](#page-69-0) | [show](#page-125-0)

### **Topics**

"Multi-Hop Satellite Communications Link Between Two Ground Stations"

"Satellite Constellation Access to a Ground Station"

"Comparison of Orbit Propagators"

"Modeling Satellite Constellations using Ephemeris Data"

"Estimate GNSS Receiver Position with Simulated Satellite Constellations"

"Model, Visualize, and Analyze Satellite Scenario"

"Satellite Scenario Key Concepts"

"Satellite Scenario Basics"

# <span id="page-87-0"></span>**play**

Play satellite scenario simulation results on viewer

### **Syntax**

```
play(scenario)
play(v)
play(scenario,Name,Value)
```
## **Description**

play(scenario) plays simulation results of the satellite scenario, scenario, from its start time (StartTime property) to its stop time (StopTime property) using a step size specified by the SampleTime property. The function plays the results in a satellite scenario viewer.

play(v) plays the satellite scenario simulation on the Satellite Scenario Viewer specified by v.

play(scenario,Name,Value) specifies additional options using one or more name-value arguments. For example, you can set the speed of animation to 40 times the real time speed, using 'PlaybackSpeedMultiplier',40.

## **Examples**

### **Add Satellites to Scenario Using Keplerian Elements**

Create a satellite scenario with a start time of 02-June-2020 8:23:00 AM UTC, and the stop time set to one day later. Set the simulation sample time to 60 seconds.

```
startTime = datetime(2020, 6, 02, 8, 23, 0);stopTime = startTime + days(1);
sampleTime = 60;
sc = satelliteScenario(startTime,stopTime,sampleTime);
```
Add two satellites to the scenario using their Keplerian elements.

```
semiMajorAxis = [10000000; 15000000];
eccentricity = [0.01; 0.02];
inclination = [0; 10];
rightAscensionOfAscendingNode = [0; 15];
argumentOfPeriapsis = [0; 30];
trueAnomaly = [0; 20];
sat = satellite(sc, semiMajorAxis, eccentricity, inclination, ...
     rightAscensionOfAscendingNode, argumentOfPeriapsis, trueAnomaly)
sat = 1×2 Satellite array with properties:
     Name
     ID
     ConicalSensors
```
play

 Gimbals Transmitters Receivers Accesses GroundTrack Orbit OrbitPropagator MarkerColor MarkerSize ShowLabel LabelFontSize LabelFontColor

View the satellites in orbit and the ground tracks over one hour.

show(sat) groundTrack(sat,'LeadTime',3600)

ans=*1×2 object* 1×2 GroundTrack array with properties: LeadTime TrailTime LineWidth TrailLineColor LeadLineColor

play(sc)

VisibilityMode

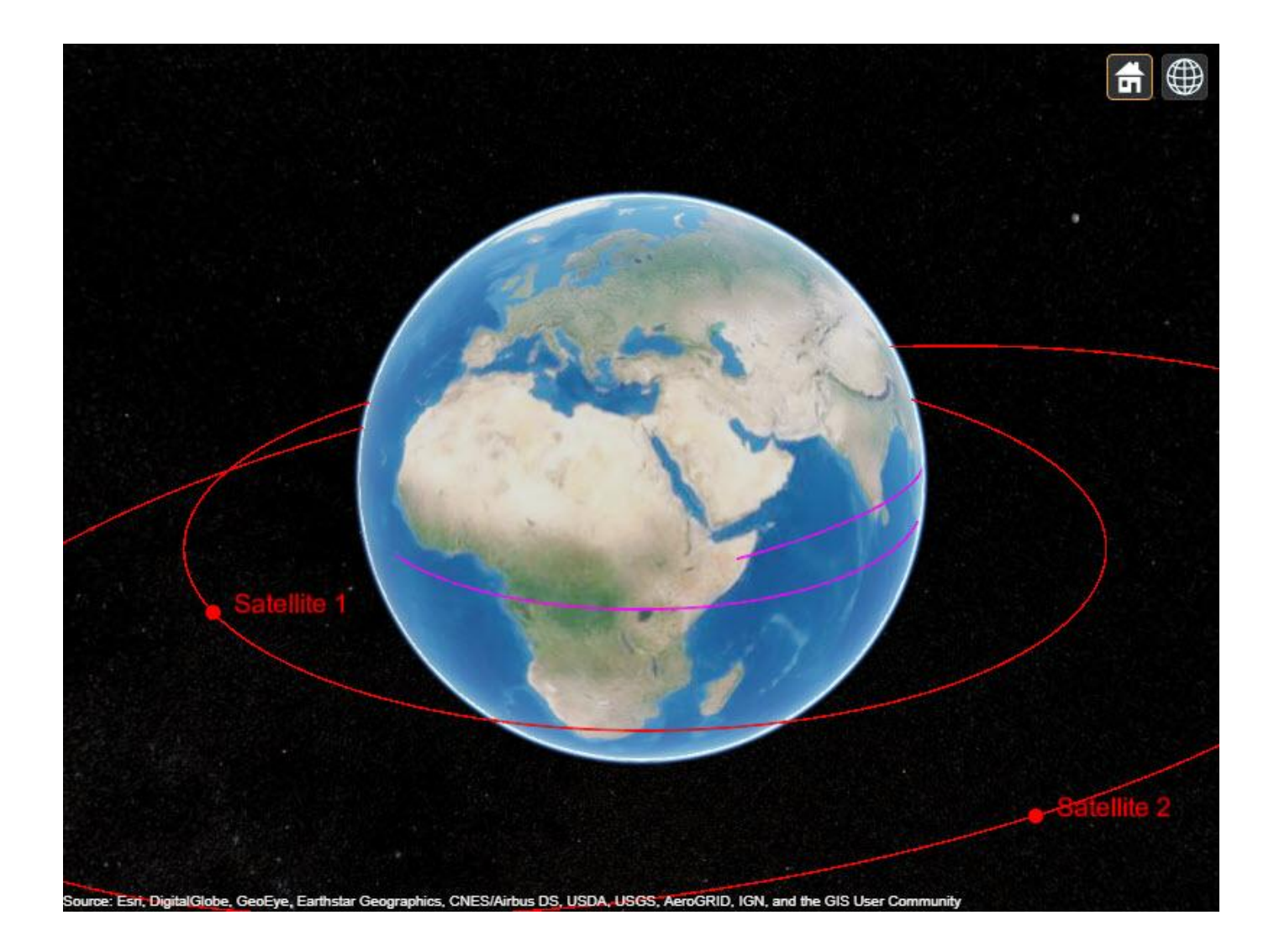

### **Input Arguments**

## **scenario — Satellite scenario**

satelliteScenario object

Satellite scenario, specified as a [satelliteScenario](#page-177-0) object.

## **v — Viewer**

scalar | vector

Viewer, specified as a scalar or vector of [satelliteScenarioViewer](#page-81-0) objects.

### **Name-Value Pair Arguments**

Specify optional comma-separated pairs of Name, Value arguments. Name is the argument name and Value is the corresponding value. Name must appear inside quotes. You can specify several name and value pair arguments in any order as Name1, Value1, ..., NameN, ValueN.

Example: 'PlaybackSpeedMultiplier',30 plays the animation 30 times faster than real time.

### **Viewer — Viewer on which to play simulation**

all viewers associated with scenario (default) | satelliteScenarioViewer object

Viewer on which to play the simulation, specified as a [satelliteScenarioViewer](#page-81-0) object.

### **PlaybackSpeedMultiplier — Speed of animation**

50 (default) | positive scalar

Speed of animation relative to real time, specified as a positive scalar.

### **See Also**

**Objects** [satelliteScenario](#page-177-0)

### **Functions**

[access](#page-132-0) | [groundStation](#page-135-0) | [hide](#page-129-0) | [satellite](#page-69-0) | [show](#page-125-0)

### **Topics**

"Multi-Hop Satellite Communications Link Between Two Ground Stations" "Satellite Constellation Access to a Ground Station" "Comparison of Orbit Propagators" "Modeling Satellite Constellations using Ephemeris Data" "Estimate GNSS Receiver Position with Simulated Satellite Constellations" "Model, Visualize, and Analyze Satellite Scenario" "Satellite Scenario Key Concepts" "Satellite Scenario Basics"

# **pointAt**

**Package:** satelliteScenario

Target at which entity must be pointed

## **Syntax**

```
pointAt(sat,coordinates)
pointAt(sat,target)
pointAt(sat,'nadir')
```

```
pointAt(gim,'none')
pointAt(gim,coordinates)
pointAt(gim,target)
pointAt(gim,'nadir')
```
## **Description**

### **Satellite Object**

pointAt(sat,coordinates) sets the attitude of the satellite sat such that its yaw (body *z* axis) tracks the geographical coordinates [latitude; longitude; altitude] specified by coordinates. The function constantly adjusts the attitude of the satellite so that its yaw (body z) axis points at the desired target. Its roll (body x) axis is aligned with the inertial velocity vector by minimizing the angle between them (exact alignment can be geometrically impossible).

pointAt(sat,target) sets the attitude of the satellite sat such that its yaw axis tracks the specified target.The input target can be another satellite or ground station.

pointAt(sat,'nadir') sets the attitude of the satellite sat such that its yaw axis points in the nadir direction.

### **Gimbal Object**

pointAt(gim,'none') sets the steering angles (gimbal azimuth and gimbal elevation) of the gimbal gim to zero.

pointAt(gim,coordinates) steers gim independent of the parent such that its body *z*- axis tracks the geographical coordinates [latitude; longitude; altitude] specified by coordinates.

The desired orientation is achieved by rotating the gimbal about its body *z*-axis (gimbal azimuth) and secondly rotating the gimbal about its body *y*-axis (gimbal elevation). The function continuously steers the gimbal for the duration of the simulation so that the gimbal points at the desired target.

pointAt(gim,target) steers gim such that its body *z*-axis tracks the specifiedtarget. target can be another satellite or ground station.

pointAt(gim,'nadir') steers gim such that its body *z*-axis points in the nadir direction of the parent, namely, the parent's latitude, longitude, and 0 m altitude.

### **Input Arguments**

**sat — Satellite** Satellite object

Satellite, specified as a [Satellite](#page-199-0) object.

**gim — Gimbal** Gimbal object

Gimbal, specified as a [Gimbal](#page-225-0) object.

### **coordinates — Geographical coordinates of the satellite target**

three-element row vector

Geographical coordinates of the satellite or gimbals' target, specified as a three-element row vector. The latitude and longitude are specified in degrees, and the altitude is specified as the height above the surface of the Earth in meters.

**target — Target** Satellite object | GroundStation object

Target at which input sat or gim is pointed, specified as a [Satellite](#page-199-0) or [GroundStation](#page-206-0) object.

### **See Also**

### **Objects**

[satelliteScenario](#page-177-0) | [satelliteScenarioViewer](#page-81-0)

### **Functions**

[access](#page-132-0) | [conicalSensor](#page-79-0) | [groundStation](#page-135-0) | [hide](#page-129-0) | [play](#page-87-0) | [receiver](#page-144-0) | [show](#page-125-0) | [transmitter](#page-141-0)

### **Topics**

"Model, Visualize, and Analyze Satellite Scenario" "Satellite Scenario Key Concepts" "Satellite Scenario Basics"

# <span id="page-93-0"></span>**camroll**

**Package:** satelliteScenario

Set or get roll angle of camera for satellite scenario viewer

## **Syntax**

```
camroll(viewer,roll)
outRoll = camroll(viewer, )
```
## **Description**

camroll (viewer, roll) sets the roll angle of the camera for the satellite scenario viewer. Setting the roll angle rotates the camera around its *x*-axis.

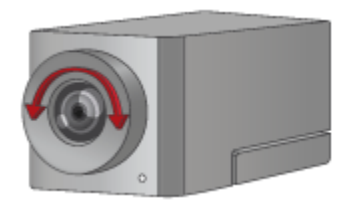

outRoll = camroll(viewer, \_\_\_ ) returns the roll angle of the camera. If the second input is roll, then the function sets the output equal to the input roll.

## **Input Arguments**

### **viewer — Satellite scenario viewer**

satelliteScenarioViewer object

Satellite scenario viewer, specified as a [satelliteScenarioViewer](#page-81-0) object. viewer must be specified as a scalar [satelliteScenarioViewer](#page-81-0) object.<sup>1</sup>

### **roll — Roll angle of camera**

scalar in the range [–360, 360]

Roll angle of the camera, specified as a scalar in the range [–360, 360] degrees.

## **Tips**

• When the pitch angle is near –90 (the default value) or 90 degrees, the camera loses one rotational degree of freedom. As a result, when you change the roll angle, the heading angle might change instead. This phenomenon is called gimbal lock. To avoid the effects of gimbal lock, call the [camheading](#page-99-0) function instead of the camroll function.

<sup>1.</sup> Alignment of boundaries and region labels are a presentation of the feature provided by the data vendors and do not imply endorsement by MathWorks®.

### **See Also**

### **Objects**

[satelliteScenario](#page-177-0) | [satelliteScenarioViewer](#page-81-0)

### **Functions**

[camheading](#page-99-0) | [camheight](#page-101-0) | [campitch](#page-95-0) | [campos](#page-97-0) | [camtarget](#page-103-0) | [hide](#page-129-0) | [hideAll](#page-104-0) | [play](#page-87-0) | [show](#page-125-0)

### **Topics**

"Model, Visualize, and Analyze Satellite Scenario" "Satellite Scenario Key Concepts" "Satellite Scenario Basics"

# <span id="page-95-0"></span>**campitch**

**Package:** satelliteScenario

Set or get pitch angle of camera for satellite scenario viewer

## **Syntax**

```
campitch(viewer,pitch)
outPitch = campitch(viewer, )
```
## **Description**

campitch(viewer,pitch) sets the pitch angle of the camera for the specified satellite scenario viewer. Setting the pitch angle tilts the camera up or down as shown in this figure..

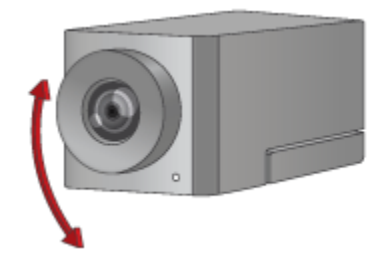

outPitch = campitch(viewer, ) returns the pitch angle of the camera. If the second input is pitch, then the function sets the output equal to the input pitch.

## **Input Arguments**

### **viewer — Satellite scenario viewer**

satelliteScenarioViewer object

Satellite scenario viewer, specified as a [satelliteScenarioViewer](#page-81-0) object. viewer must be specified as a scalar [satelliteScenarioViewer](#page-81-0) object.<sup>2</sup>

### **pitch — Pitch angle of camera**

scalar the in the range [–90, 90]

Pitch angle of the camera, specified as a scalar the in the range [–90, 90] degrees. By default, the pitch angle is –90 degrees, which means that camera points directly toward the surface of the globe.

## **Tips**

• When the pitch angle is near –90 (the default value) or 90 degrees, the camera loses one rotational degree of freedom. As a result, when you change the roll angle, the heading angle might change instead. This phenomenon is called gimbal lock. To avoid the effects of gimbal lock, call the [camheading](#page-99-0) function instead of the [camroll](#page-93-0) function.

<sup>2.</sup> Alignment of boundaries and region labels are a presentation of the feature provided by the data vendors and do not imply endorsement by MathWorks.

### **See Also**

### **Objects**

[satelliteScenario](#page-177-0) | [satelliteScenarioViewer](#page-81-0)

### **Functions**

[camheading](#page-99-0) | [campitch](#page-95-0) | [campos](#page-97-0) | [camroll](#page-93-0) | [camtarget](#page-103-0) | [hide](#page-129-0) | [hideAll](#page-104-0) | [play](#page-87-0) | [show](#page-125-0)

### **Topics**

"Model, Visualize, and Analyze Satellite Scenario" "Satellite Scenario Key Concepts" "Satellite Scenario Basics"

## <span id="page-97-0"></span>**campos**

**Package:** satelliteScenario

Set or get position of camera for satellite scenario viewer

## **Syntax**

```
campos(viewer,lat,lon)
campos(viewer,lat,lon,height)
campos(viewer)
[latOut,lonOut,heightOut] = camps(
```
## **Description**

campos(viewer,lat,lon) sets the latitude and longitude of the camera for the specified satellite scenario viewer.

campos(viewer,lat,lon,height) sets the latitude, longitude, and ellipsoidal height of the camera. If you want to set only the height of the camera, use the [camheight](#page-101-0) function instead.

campos(viewer) displays the latitude, longitude, and ellipsoidal height of the camera as a threeelement vector.

 $[latOut,lonOut,heightOut] = camps($  ) sets the position and then returns the latitude, longitude, and height of the camera. Specify any input argument combinations from previous syntaxes.

## **Input Arguments**

### **viewer — Satellite scenario viewer**

satelliteScenarioViewer object

Satellite scenario viewer, specified as a [satelliteScenarioViewer](#page-81-0) object. viewer must be specified as a scalar [satelliteScenarioViewer](#page-81-0) object.<sup>3</sup>

### **lat — Geodetic latitude of camera**

0 (default) | scalar in the range [-90, 90].

Geodetic latitude of the camera, specified as a scalar in the range [–90, 90] degrees.

### **lon — Geodetic longitude of camera**

0 (default) | scalar in the range [-360, 360].

Geodetic longitude of the camera, specified as a scalar in the range [–360, 360].

### **height — Ellipsoidal height of camera**

15000000 (default) | numeric scalar

<sup>3.</sup> Alignment of boundaries and region labels are a presentation of the feature provided by the data vendors and do not imply endorsement by MathWorks.

Ellipsoidal height of the camera, specified as a numeric scalar in meters. Satellite scenario viewer objects use the WGS84 reference ellipsoid.

If you specify the height so that the camera is level with or below the surface of the Earth, then the campos function sets the height to a value one meter above the surface.

### **Output Arguments**

### **latOut — Geodetic latitude of camera**

numeric scalar

Geodetic latitude of the camera, returned as a numeric scalar in degrees.

### **lonOut — Geodetic longitude of camera**

numeric scalar

Geodetic longitude of the camera, returned as a numeric scalar in degrees.

### **heightOut — Ellipsoidal height of camera**

numeric scalar

Ellipsoidal height of the camera, returned as a numeric scalar in meters. Satellite scenario viewer objects use the WGS84 reference ellipsoid. For more information about ellipsoidal height, see "Geodetic Coordinates".

### **See Also**

**Objects** [satelliteScenario](#page-177-0) | [satelliteScenarioViewer](#page-81-0)

#### **Functions**

[camheading](#page-99-0) | [camheight](#page-101-0) | [campitch](#page-95-0) | [camroll](#page-93-0) | [camtarget](#page-103-0) | [hide](#page-129-0) | [hideAll](#page-104-0) | [play](#page-87-0) | [show](#page-125-0)

#### **Topics**

"Model, Visualize, and Analyze Satellite Scenario" "Satellite Scenario Key Concepts" "Satellite Scenario Basics"

# <span id="page-99-0"></span>**camheading**

**Package:** satelliteScenario

Set or get heading angle of camera for satellite scenario satellite scenario viewer

## **Syntax**

```
camheading(viewer,heading)
outHeading = camheading(viewer, \qquad)
```
## **Description**

camheading(viewer,heading) sets the heading angle of the camera for the specified satellite scenario viewer. Setting the heading angle shifts the camera left or right about its *z* - axis.

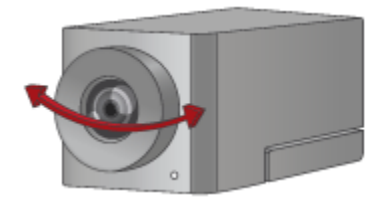

outHeading = camheading(viewer,  $\qquad$  ) returns the heading angle of the camera. If the second input is heading, then the function sets the output equal to the input pitch.

## **Input Arguments**

### **viewer — Satellite scenario viewer**

satelliteScenarioViewer object

Satellite scenario viewer, specified as a [satelliteScenarioViewer](#page-81-0) object. viewer must be specified as a scalar [satelliteScenarioViewer](#page-81-0) object.<sup>4</sup>

### **heading — Heading angle of camera**

360 (default) | scalar in the range [–360, 360]

Heading angle of the camera, specified as a scalar value in the range [–360, 360] degrees.

## **Tips**

• When the pitch angle is near –90 (the default value) or 90 degrees, the camera loses one rotational degree of freedom. As a result, when you change the roll angle, the heading angle might change instead. This phenomenon is called gimbal lock. To avoid the effects of gimbal lock, call the camheading function instead of the [camroll](#page-93-0) function.

<sup>4.</sup> Alignment of boundaries and region labels are a presentation of the feature provided by the data vendors and do not imply endorsement by MathWorks.

### **See Also**

### **Objects**

[satelliteScenario](#page-177-0) | [satelliteScenarioViewer](#page-81-0)

### **Functions**

[camheading](#page-99-0) | [camheight](#page-101-0) | [campitch](#page-95-0) | [campos](#page-97-0) | [camroll](#page-93-0) | [camtarget](#page-103-0) | [hide](#page-129-0) | [hideAll](#page-104-0) | [play](#page-87-0) | [show](#page-125-0)

### **Topics**

"Model, Visualize, and Analyze Satellite Scenario" "Satellite Scenario Key Concepts" "Satellite Scenario Basics"

# <span id="page-101-0"></span>**camheight**

**Package:** satelliteScenario

Set or get height of camera for satellite scenario viewer

## **Syntax**

```
camheight(viewer,height)
heightOut = camheight(viewer, )
```
## **Description**

camheight (viewer, height) sets the ellipsoidal height of the camera for the specified satellite scenario viewer.

heightOut = camheight(viewer, ) returns the ellipsoidal height of the camera. If the second input is height, then the function sets the output equal to the input height.

## **Input Arguments**

### **viewer — Satellite scenario viewer**

satelliteScenarioViewer object

Satellite scenario viewer, specified as a [satelliteScenarioViewer](#page-81-0) object. viewer must be specified as a scalar [satelliteScenarioViewer](#page-81-0) object.<sup>5</sup>

### **height — Ellipsoidal height of camera**

15000000 (default) | numeric scalar

Ellipsoidal height of the camera, specified as a numeric scalar in meters. Satellite scenario viewer objects use the WGS84 reference ellipsoid. For more information about ellipsoidal height, see "Geodetic Coordinates".

If you specify the height so that the camera is level with or below the surface of the Earth, then the camheight function sets the height to a value one meter above the surface.

## **See Also**

### **Objects**

[satelliteScenario](#page-177-0) | [satelliteScenarioViewer](#page-81-0)

### **Functions**

[camheading](#page-99-0) | [campitch](#page-95-0) | [campos](#page-97-0) | [camroll](#page-93-0) | [camtarget](#page-103-0) | [hide](#page-129-0) | [hideAll](#page-104-0) | [play](#page-87-0) | [show](#page-125-0)

### **Topics**

"Model, Visualize, and Analyze Satellite Scenario" "Satellite Scenario Key Concepts"

<sup>5.</sup> Alignment of boundaries and region labels are a presentation of the feature provided by the data vendors and do not imply endorsement by MathWorks.

"Satellite Scenario Basics"

# <span id="page-103-0"></span>**camtarget**

### **Package:** satelliteScenario

Set camera target for satellite scenario viewer

## **Syntax**

camtarget(viewer,target)

## **Description**

camtarget(viewer,target) focuses the camera on the input satellite or ground station. The camera follows the object and can be unlocked by calling camtarget on another satellite or ground station or by double-clicking anywhere in the map.

## **Input Arguments**

### **viewer — Satellite scenario viewer**

satelliteScenarioViewer object

Satellite scenario viewer, specified as a [satelliteScenarioViewer](#page-81-0) object. viewer must be specified as a scalar [satelliteScenarioViewer](#page-81-0) object.<sup>6</sup>

### **target — Target of camera**

Satellite object | GroundStation object

Target of the camera, specified as a scalar [Satellite](#page-199-0) or [GroundStation](#page-206-0) object.

## **See Also**

### **Objects**

[satelliteScenario](#page-177-0) | [satelliteScenarioViewer](#page-81-0)

### **Functions**

[camheading](#page-99-0) | [camheight](#page-101-0) | [campitch](#page-95-0) | [campos](#page-97-0) | [camroll](#page-93-0) | [hide](#page-129-0) | [hideAll](#page-104-0) | [play](#page-87-0) | [show](#page-125-0)

### **Topics**

"Model, Visualize, and Analyze Satellite Scenario" "Satellite Scenario Key Concepts" "Satellite Scenario Basics"

<sup>6.</sup> Alignment of boundaries and region labels are a presentation of the feature provided by the data vendors and do not imply endorsement by MathWorks.

# <span id="page-104-0"></span>**hideAll**

**Package:** satelliteScenario

Hide all graphics in satellite scenario viewer

## **Syntax**

hideAll(viewer)

## **Description**

hideAll(viewer) hides all graphics in the specified satellite scenario viewer.

## **Input Arguments**

### **viewer — Satellite scenario viewer**

satelliteScenarioViewer object

Satellite scenario viewer, specified as a [satelliteScenarioViewer](#page-81-0) object. viewer must be specified as a scalar [satelliteScenarioViewer](#page-81-0) object.<sup>7</sup>

## **See Also**

**Objects** [satelliteScenario](#page-177-0) | [satelliteScenarioViewer](#page-81-0)

### **Functions**

```
access | camheading | camheight | campitch | campos | camroll | camtarget |
conicalSensor | groundStation | hide | play | show | showAll
```
### **Topics**

"Model, Visualize, and Analyze Satellite Scenario" "Satellite Scenario Key Concepts" "Satellite Scenario Basics" "Comparison of Orbit Propagators"

<sup>7.</sup> Alignment of boundaries and region labels are a presentation of the feature provided by the data vendors and do not imply endorsement by MathWorks.

# <span id="page-105-0"></span>**showAll**

**Package:** satelliteScenario

Show all graphics in viewer

## **Syntax**

showAll(viewer)

## **Description**

showAll(viewer) shows all graphics in the specified satellite scenario viewer.

## **Input Arguments**

### **viewer — Satellite scenario viewer**

satelliteScenarioViewer object

Satellite scenario viewer, specified as a [satelliteScenarioViewer](#page-81-0) object. viewer must be specified as a scalar [satelliteScenarioViewer](#page-81-0) object.<sup>8</sup>

## **See Also**

### **Objects**

[access](#page-132-0) | [conicalSensor](#page-79-0) | [groundStation](#page-135-0) | [satelliteScenario](#page-177-0) | [satelliteScenarioViewer](#page-81-0)

### **Functions**

[camheading](#page-99-0) | [camheight](#page-101-0) | [campitch](#page-95-0) | [campos](#page-97-0) | [camroll](#page-93-0) | [camtarget](#page-103-0) | [hide](#page-129-0) | [play](#page-87-0) | [show](#page-125-0)

### **Topics**

"Model, Visualize, and Analyze Satellite Scenario" "Satellite Scenario Key Concepts" "Satellite Scenario Basics" "Comparison of Orbit Propagators"

<sup>8.</sup> Alignment of boundaries and region labels are a presentation of the feature provided by the data vendors and do not imply endorsement by MathWorks.

## **accessPercentage**

### **Package:** satelliteScenario

Percentage of time when access exists between first and last node defining access analysis

### **Syntax**

ap = accessPercentage(ac)

### **Description**

 $ap =$  accessPercentage(ac) returns the percentages of time from start time to stop time of the satellite scenario when access exists between the first and last node of each access object in the input vector.

### **Input Arguments**

**ac — Access analysis** row vector of Access objects

Access analysis, specified as a row vector of a [Access](#page-214-0) objects.

## **Outputs Arguments**

#### **ap — Access percentage** row vector of nonnegative numbers

Access percentage, returned as a row vector of nonnegative numbers.

## **See Also**

**Objects** [satelliteScenario](#page-177-0) | [satelliteScenarioViewer](#page-81-0)

### **Functions**

[conicalSensor](#page-79-0) | [groundStation](#page-135-0) | [hide](#page-129-0) | [play](#page-87-0) | [receiver](#page-144-0) | [show](#page-125-0) | [transmitter](#page-141-0)

### **Topics**

"Model, Visualize, and Analyze Satellite Scenario" "Satellite Scenario Key Concepts" "Satellite Scenario Basics"

# **linkPercentage**

### **Package:** satelliteScenario

Percentage of time when link between first and last node in link analysis is closed

## **Syntax**

lp = linkPercentage(lnk)

### **Description**

 $lp = linkPercentage(lnk)$  returns the percentages of time from start time to stop time of the satellite scenario when link between the first and last node is closed.

## **Input Arguments**

**lnk — Link analysis** Link object scalar

Link analysis object, specified as a [Link](#page-230-0) object scalar.

## **Outputs Arguments**

**lp — Link percentage** vector of positive numbers

Link percentage, returned as a vector of positive numbers.

## **See Also**

**Objects** [Link](#page-230-0) | [satelliteScenario](#page-177-0) | [satelliteScenarioViewer](#page-81-0)

### **Functions**

[ebno](#page-130-0) | [groundStation](#page-135-0) | [linkIntervals](#page-110-0) | [linkStatus](#page-108-0) | [play](#page-87-0) | [show](#page-125-0)

### **Topics**

"Model, Visualize, and Analyze Satellite Scenario" "Satellite Scenario Key Concepts" "Satellite Scenario Basics"
# <span id="page-108-0"></span>**linkStatus**

**Package:** satelliteScenario

Status of link closure between first and last node

# **Syntax**

```
s = linkStatus(lnk)
s =linkStatus(lnk,timeIn)
[s, timeOut] = linkStatus( )
```
# **Description**

s = linkStatus(lnk) returns the link closure status history between the first and last node in the input [Link](#page-230-0) object.

s = linkStatus(lnk,timeIn) returns the link closure status at the specified datetime in timeIn.

[s,timeOut] = linkStatus(  $\qquad$  ) returns the link closure status and the corresponding times in Universal Time Coordinated (UTC).

# **Input Arguments**

### **lnk — Link analysis**

Link object scalar

Link analysis object, specified as a [Link](#page-230-0) object scalar.

### **timeIn — Time at which output is calculated**

scalar

Time at which the output is calculated, specified as a scalar. If you do not specify a time zone, then the time zone is assumed to be UTC.

### **Outputs Arguments**

### **s — Link closure status**

scalar or row vector of logical values

Link closure status, returned as a row vector of logical values. If timeIn is specified, s is a row vector, otherwise, the output is a scalar. The status at a given instant is 1 (true) if the link between first and last node is closed. The link between the first and last node is closed when the link between each individual pair of intermediate adjacent nodes in the Sequence property of the link is closed.

- For a given pair, the link is considered to be closed when both nodes belong to the same satellite or ground station.
- Otherwise, the link between the pair is closed if the directionality is from a transmitter to a receiver and the energy per bit to noise power spectral density ratio (Eb/No) at the receiver is greater than its RequiredEbNo.

• Additionally, if a given node is attached to a ground station directly or via a gimbal, the elevation angle of the adjacent node with respect to the ground station must be greater than or equal to its MinElevationAngle.

#### **timeOut — Time samples of output link status**

scalar | vector

Time samples of output link status, returned as a scalar or a vector. If time history of link status is returned, timeOut is a row vector.

### **See Also**

#### **Objects**

[Link](#page-230-0) | [groundStation](#page-135-0) | [satelliteScenario](#page-177-0) | [satelliteScenarioViewer](#page-81-0)

#### **Functions**

[ebno](#page-130-0) | [linkIntervals](#page-110-0) | [linkPercentage](#page-107-0) | [play](#page-87-0) | [show](#page-125-0)

#### **Topics**

"Model, Visualize, and Analyze Satellite Scenario" "Satellite Scenario Key Concepts" "Satellite Scenario Basics"

# <span id="page-110-0"></span>**linkIntervals**

**Package:** satelliteScenario

Intervals during which link is closed

# **Syntax**

int = linkIntervals(lnk)

# **Description**

int = linkIntervals(lnk) returns a table of intervals during which the link between the first node and last node in each link object input vector is closed.

# **Input Arguments**

### **lnk — Link analysis**

Link object scalar

Link analysis object, specified as a [Link](#page-230-0) object scalar.

# **Outputs Arguments**

### **int — Intervals during which link is closed**

table

Intervals during which the link is closed, returned as a table.

Each row of the table denotes a specific interval, and the columns of the table are named Source, Target, IntervalNumber, StartTime, EndTime, Duration (in seconds), StartOrbit, and EndOrbit. Source and Target are the names of the first and last node, respectively, that define the link analysis.

- If Source is directly or indirectly attached to a satellite, then StartOrbit and EndOrbit correspond to the satellite associated with Source.
- If Target is directly or indirectly attached to a satellite, then StartOrbit and EndOrbit correspond to the satellite associated with the Target. Otherwise, StartOrbit and EndOrbit are NaN because they are associated with ground stations.

# **See Also**

### **Objects**

[Link](#page-230-0) | [groundStation](#page-135-0) | [satelliteScenario](#page-177-0) | [satelliteScenarioViewer](#page-81-0)

### **Functions**

[ebno](#page-130-0) | [linkPercentage](#page-107-0) | [linkStatus](#page-108-0) | [play](#page-87-0) | [show](#page-125-0)

### **Topics**

"Model, Visualize, and Analyze Satellite Scenario"

"Satellite Scenario Key Concepts" "Satellite Scenario Basics"

# **aer**

**Package:** satelliteScenario

Calculate azimuth angle, elevation angle, and range in NED frame from another satellite or ground station

# **Syntax**

```
az = aer(objIn, target)[az,el] = aer(objIn, target)[az,el, range] = aer(objIn, target)[az,el, range, timeOut] = aer(objIn, target)[ ] = aer(objIn, target, timeIn)
```
# **Description**

 $az = aer(objIn, target)$  returns the history of azimuth angles, between satellite or ground station objIn and another satellite or ground station target belonging to a given [satelliteScenario](#page-177-0) object.

[az,el] = aer(objIn,target) returns the history of elevation angles, el, between satellite or ground station objIn and another satellite or ground station target.

 $[az,el,range] = aer(objIn,target)$  returns the history of the range of target with respect to objIn.

[az,el,range,timeOut] = aer(objIn,target) returns the corresponding time in timeOut.

[ \_\_\_ ] = aer(objIn,target,timeIn) returns the outputs at the specified datetime timeIn. Specify any output argument combinations from previous syntaxes.

# **Input Arguments**

### **objIn — First scenario component**

Satellite object | GroundStation object

First scenario component, specified as a [Satellite](#page-199-0) or [GroundStation](#page-206-0) object.

### **target — Second scenario component**

Satellite object | GroundStation object

Second scenario component, specified as a [Satellite](#page-199-0) or [GroundStation](#page-206-0) object.

### **timeIn — Time at which output is calculated**

scalar | vector | matrix | N-D array

Time at which output is calculated, returned as a scalar, vector, matrix, or N-D array. If no time zone is specified in timeIn, the time zone is assumed to be UTC.

# **Output Arguments**

#### **az — Azimuth angles**

scalar | vector

Azimuth angles of target in the local azimuth, elevation and range (AER) system, returned as a scalar or vector. Azimuths are measured clockwise from North. Values are specified in degrees in the interval [0, 360). The vector elements correspond to the time samples from the satellite scenario StartTime to StopTime properties, as specified by the SampleTime property. The azimuth angle is defined in the North-East-Down (NED) frame of (and centered at)  $objIn such that 0 degrees is$ North, 90 degrees is East, 180 degrees is South, and 270 degrees is West.

### **el — Elevation angles**

scalar | vector

Elevation angles of target in the local AER system, returned as a scalar or vector. Elevations are measured with respect to a plane that is perpendicular to the normal of the surface of the earth. If objIn is on the surface of the Earth, then the plane is tangent to the Earth.

Values are specified in degrees in the closed interval [0 180]. The vector elements correspond to the time samples from the satellite scenario StartTime to StopTime properties, as specified by the SampleTime property. The elevation angle is defined in the NED frame of (and centered at)  $objIn$ such that 0 deg implies target is on the North East (NE) plane, 90 degrees implies target is directly above objIn, and -90 degrees implies target is directly below objIn.

### **range — Distances from local origin**

scalar | vector

Distances from the local origin in meters, returned as a scalar or vector.

### **timeOut — Time samples between start and stop time of scenario**

scalar | vector

Time samples corresponding to az, el, and range, returned as a scalar or vector.

# **See Also**

**Objects**

[satelliteScenario](#page-177-0) | [satelliteScenarioViewer](#page-81-0)

### **Functions**

[access](#page-132-0) | [conicalSensor](#page-79-0) | [groundStation](#page-135-0) | [hide](#page-129-0) | [play](#page-87-0) | [receiver](#page-144-0) | [show](#page-125-0) | [transmitter](#page-141-0)

### **Topics**

"Model, Visualize, and Analyze Satellite Scenario" "Satellite Scenario Key Concepts" "Satellite Scenario Basics"

# **accessIntervals**

**Package:** satelliteScenario

Intervals during which access status is true

# **Syntax**

```
int = accessIntervals(ac)
```
## **Description**

int = accessIntervals(ac) returns a table of intervals during which the access status corresponding to each access object in the input vector is true.

# **Examples**

#### **Add Ground stations to Scenario and Visualize Access Intervals**

Create satellite scenario and add ground stations from latitudes and longitudes.

```
startTime = datetime(2020, 5, 1, 11, 36, 0);
stopTime = startTime + days(1);sampleTime = 60;sc = satelliteScenario(startTime, stopTime, sampleTime);
lat = [10];lon = [-30];gs = groundStation(sc, lat, lon);
```
Add satellites using Keplerian elements.

```
semiMajorAxis = 10000000;eccentricity = 0;
inclination = 10; 
rightAscensionOfAscendingNode = 0;argumentOfPeriapsis = 0;trueAnomaly = 0;
sat = satellite(sc, semiMajorAxis, eccentricity, inclination, ... rightAscensionOfAscendingNode, argumentOfPeriapsis, trueAnomaly);
```
Add access analysis to the scenario and obtain the table of intervals of access between the satellite and the ground station.

 $ac = access(sat, gs);$ intvls = accessIntervals(ac) intvls=*8×8 table* Source Target IntervalNumber StartTime EndTime Duration StartOrbit EndOrbit "Satellite 2" "Ground station 1" 1 01-May-2020 11:36:00 01-May-2020 "Satellite 2" "Ground station 1" 2 01-May-2020 14:20:00 01-May-2020

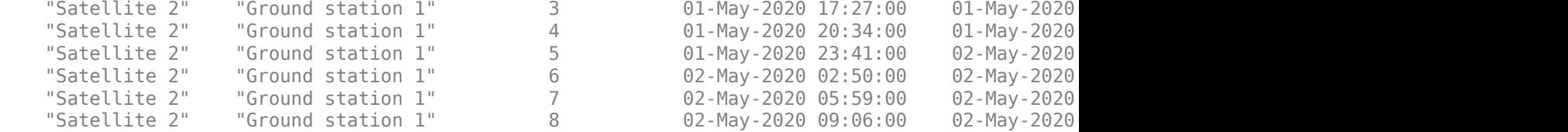

#### Play the scenario to visualize the ground stations.

```
play(sc)
```
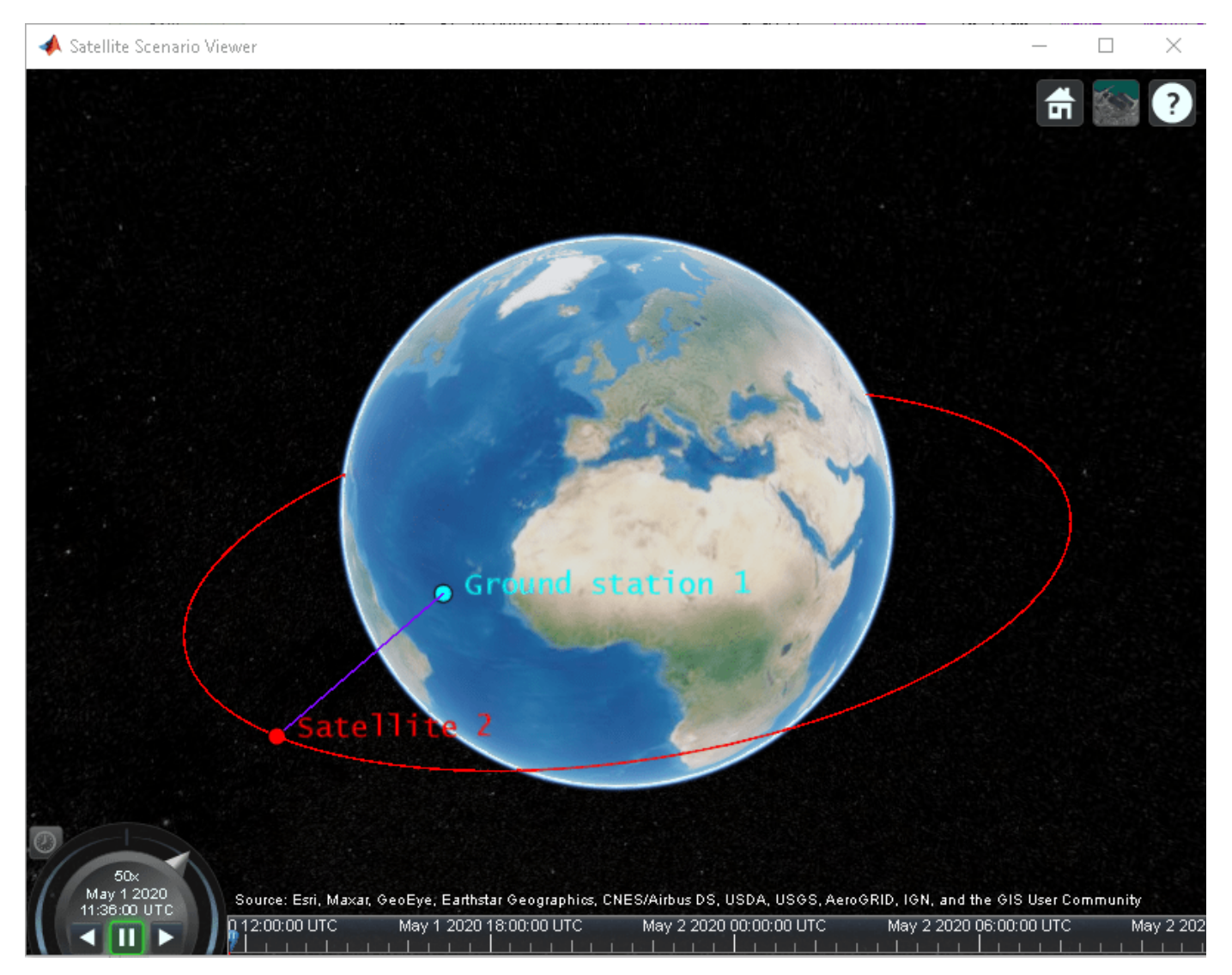

# **Input Arguments**

### **ac — Access analysis**

row vector of Access objects

Access analysis, specified as a row vector of a [Access](#page-214-0) objects.

# **Outputs Arguments**

### **int — Intervals during which access is true**

table

Intervals during which access is true, returned as a table.

Each row of the table denotes a specific interval, and the columns of the table are named Source, Target, IntervalNumber, StartTime, EndTime, Duration (in seconds), StartOrbit, and EndOrbit. Source and Target are the names of the first and last node, respectively, defining the access analysis.

- If Source is a satellite or an object that is directly or indirectly attached to a satellite, then StartOrbit and EndOrbit correspond to the satellite associated with Source.
- If Target is a satellite or an object that is directly or indirectly attached to a satellite, then StartOrbit and EndOrbit correspond to the satellite associated with Target. Otherwise, StartOrbit and EndOrbit are NaN because they are associated with ground stations.

# **See Also**

### **Objects**

[satelliteScenario](#page-177-0) | [satelliteScenarioViewer](#page-81-0)

### **Functions**

[conicalSensor](#page-79-0) | [groundStation](#page-135-0) | [hide](#page-129-0) | [play](#page-87-0) | [receiver](#page-144-0) | [show](#page-125-0) | [transmitter](#page-141-0)

### **Topics**

"Model, Visualize, and Analyze Satellite Scenario" "Satellite Scenario Key Concepts" "Satellite Scenario Basics"

# **orbitalElements**

**Package:** satelliteScenario

Orbital elements of satellites in scenario

# **Syntax**

```
elements = orbitalElements(sat)
```
# **Description**

elements = orbitalElements(sat) returns the orbital elements of the specified satellite sat.

# **Input Arguments**

```
sat — Satellite
row vector of Satellite objects
```
Satellite, specified as a row vector of [Satellite](#page-199-0) objects.

# **Output Arguments**

### **elements — Orbital elements**

structure

Orbital elements of input sat, returned as a structure. The fields of the structure depend on the orbit propagator chosen using the OrbitPropagator property of the [satelliteScenario](#page-177-0) object.

For more information regarding orbital elements, see "Orbital Elements".

### **Two Body Keplerian**

The two-body-keplerian orbit propagator has these fields

- SemiMajorAxis
- Eccentricity
- Inclination
- RightAscensionOfAscendingNode
- ArgumentOfPeriapsis
- TrueAnomaly
- Period

#### **SGP4 and SDP4**

The sgp4 and sdp4 orbit propagators have these fields

• Eccentricity

- Inclination
- RightAscensionOfAscendingNode
- ArgumentOfPeriapsis
- MeanAnomaly
- MeanMotion
- Epoch
- BStar
- Period

The orbital elements represent the mean values at Epoch.

#### **Ephemeris**

The ephemeris propagator has these fields

- EphemerisStartTime
- EphemerisStopTime
- PositionTimeTable
- VelocityTimeTable

### **See Also**

### **Objects**

[satelliteScenario](#page-177-0) | [satelliteScenarioViewer](#page-81-0)

#### **Functions**

[access](#page-132-0) | [conicalSensor](#page-79-0) | [groundStation](#page-135-0) | [play](#page-87-0) | [receiver](#page-144-0) | [satellite](#page-69-0) | [show](#page-125-0) | [transmitter](#page-141-0)

### **Topics**

"Model, Visualize, and Analyze Satellite Scenario" "Satellite Scenario Key Concepts" "Satellite Scenario Basics"

# **accessStatus**

**Package:** satelliteScenario

Status of access between first and last node defining access analysis

# **Syntax**

```
s = accessStatus(ac)
s = \text{accessStatus}(\text{ac, timeIn})[s, timeOut] = accessStatus( )
```
# **Description**

s = accessStatus(ac) returns the access status history between the first and last node defining each access object in the input vector.

s = accessStatus(ac,timeIn) returns the status of each access analysis object at the specified datetime in timeIn.

[s,timeOut] = accessStatus( ) returns the status of each access analysis object and the corresponding datetime in Universal Time Coordinated (UTC).

# **Input Arguments**

### **ac — Access analysis**

row vector of Access objects

Access analysis, specified as a row vector of [Access](#page-214-0) objects.

#### **timeIn — Time at which output is calculated**

scalar

Time at which the output is calculated, specified as a scalar. If you do not specify a time zone, then the time zone is assumed to be UTC.

# **Outputs Arguments**

### **s — Access analysis status**

scalar or row vector of logical values

Access analysis status, returned as a scalar or row vector of logical values. If timeIn is specified, s is a row vector, otherwise, the output is a scalar. The status at a given instant is 1 (true) if access exists between each pair of adjacent nodes defined by Sequence. For example, in a given pair, say defined by node1 and node2, node1 has access to node2 and vice versa.

• If a node is a satellite, then the satellite has access to the adjacent node if both nodes are in line of sight of each other.

- If a node is a ground station, then the ground station has access to the adjacent node if the elevation angle of the node with respect to the ground station is greater than or equal to the MinElevationAngle property of [GroundStation](#page-206-0).
- If a node is a conical sensor, then the conical sensor has access to the adjacent node if the latter is in the field of view of the former. If the conical sensor is attached to a ground station directly or via a gimbal, then the elevation angle of the adjacent node with respect to the ground station must be greater than or equal to the MinElevationAngle property of [GroundStation](#page-206-0).

#### **timeOut — Time samples of output access status**

scalar | vector

Time samples of the output access status, returned as a scalar or vector. If the time history of the access status is returned, timeOut is a row vector.

### **See Also**

**Objects** [satelliteScenario](#page-177-0) | [satelliteScenarioViewer](#page-81-0)

#### **Functions**

[conicalSensor](#page-79-0) | [groundStation](#page-135-0) | [hide](#page-129-0) | [play](#page-87-0) | [receiver](#page-144-0) | [show](#page-125-0) | [transmitter](#page-141-0)

#### **Topics**

"Model, Visualize, and Analyze Satellite Scenario" "Satellite Scenario Key Concepts" "Satellite Scenario Basics"

# **states**

**Package:** satelliteScenario

Position and velocity of satellite

# **Syntax**

```
pos = states(sat)
[pos,velocity] = states(sat)[\underline{\hspace{1cm}}] = states(sat, timeIn)
[\underline{\hspace{1cm}}] = states(\underline{\hspace{1cm}}, 'CoordinateFrame',C)
[pos, velocity, timeOut] = states(
```
# **Description**

pos = states(sat) returns a 3-by-*n* matrix with the position history of the satellite sat in the Geocentric Celestial Reference Frame (GCRF), where *n* is the number of time samples in the satellite scenario simulation.

[pos,velocity] = states(sat) returns a 3-by-*n* matrix with the position and velocity history of satellite in GCRF.

 $\lbrack \quad \rbrack$  = states(sat,timeIn) also returns the outputs at the times specified by timeIn. Specify any output argument combinations from previous syntaxes.

[ \_\_\_ ] = states( \_\_\_ , 'CoordinateFrame', C) returns the outputs in the coordinates specified by C.

[pos, velocity, timeOut] = states( ) returns the position and velocity history of the satellite and the corresponding time in Universal Time Coordinated (UTC).

# **Input Arguments**

### **sat — Satellite**

row vector of Satellite objects

Satellite, specified as a row vector of [Satellite](#page-199-0) objects.

### **timeIn — Time at which output is calculated**

scalar

Time at which the output is calculated, specified as a scalar. If you do not specify a time zone, then the time zone is assumed to be UTC.

### **C — Coordinate frame**

'ecef' | 'inertial' | 'geographical'

Coordinate frame in which the outputs are returned, specified as 'ecef', 'inertial', or 'geographical'.

- The 'ecef' option returns the coordinates in the Earth Centered Earth Fixed (ECEF) frame. For more information on ECEF frames, see "Earth-Centered Earth-Fixed Coordinates".
- The 'inertial' option returns the coordinates in the GCRF frame.
- The 'geographic' option returns the position as [*lat*; *lon*; *altitude*], where *lat* and *lon* are latitude and longitude in degrees, and altitude is the height above the wgs84 ellipsoid in meters. The velocity returned is ECEF, defined in the local North-East-Down (NED) frame.

### **Output Arguments**

#### **pos — Position history**

scalar | vector | matrix | *N*-D array

Position history of the satellite, returned as a scalar, vector, matrix, or *N*-D array in the GCRF frame. Units are in meters.

#### **velocity — Velocity history**

scalar | vector | matrix | *N*-D array

Velocity history of the satellite, returned as a scalar, vector, matrix, or *N*-D array in the GCRF frame. Units are in meters/second.

#### **timeOut — Time samples of position and velocity**

scalar | vector | matrix | *N*-D array

Time samples of the position and velocity of the satellite, returned as a scalar, vector, matrix, or *N*-D array. If time histories of the position and velocity of the satellite are returned, timeOut is a row vector.

### **See Also**

#### **Objects** [satelliteScenario](#page-177-0) | [satelliteScenarioViewer](#page-81-0)

#### **Functions**

[access](#page-132-0) | [groundStation](#page-135-0) | [hide](#page-129-0) | [play](#page-87-0) | [show](#page-125-0)

#### **Topics**

"Model, Visualize, and Analyze Satellite Scenario" "Satellite Scenario Key Concepts" "Satellite Scenario Basics"

# **gimbalAngles**

Steering angles of gimbal

# **Syntax**

```
az = qimbalAngles(qim)[az,el] = gimbalAngles(gim)[az,el, timeOut] = qimbalAngles(qim)[ ] = gimbalAngles(gim,timeIn)
```
## **Description**

az = gimbalAngles(gim) returns the steering azimuth of the specified gimbal., in degrees. The gimbal is steered to the desired pointing direction by first rotating it about its body *z* - axis (steering azimuth) and secondly rotating it about its body *y* - axis (steering elevation).

[az,el] = gimbalAngles(gim) returns the steering azimuth and steering elevation of the specified gimbal.

[az,el,timeOut] = gimbalAngles(gim) returns the steering azimuth and steering elevation of the gimbal and the corresponding time in UTC.

[  $\Box$  ] = gimbalAngles(gim, timeIn) returns the steering azimuth and steering elevation (depending on the specified output arguments) of the gimbal at the specified time. If you do not specify a time zone, the time zone is assumed to be Universal Time Coordinated (UTC).

# **Input Arguments**

**gim — Gimbal** Gimbal object

Gimbal whose steering angle is being calculated, specified as a [Gimbal](#page-225-0) object.

# **Output Arguments**

**az — Azimuth angles**

scalar | vector

Azimuth angles of target in the local azimuth, elevation and range (AER) system, returned as a scalar or vector. Azimuths are measured clockwise from North. Values are specified in degrees in the interval [0, 360). The vector elements correspond to the time samples from the satellite scenario StartTime to StopTime properties, as specified by the SampleTime property. The azimuth angle is defined in the North-East-Down (NED) frame of (and centered at) objIn such that 0 degrees is North, 90 degrees is East, 180 degrees is South, and 270 degrees is West.

**el — Elevation angles**

scalar | vector

Elevation angles of target in the local AER system, returned as a scalar or vector. Elevations are measured with respect to a plane that is perpendicular to the normal of the surface of the earth. If objIn is on the surface of the Earth, then the plane is tangent to the Earth.

Values are specified in degrees in the closed interval [0 180]. The vector elements correspond to the time samples from the satellite scenario StartTime to StopTime properties, as specified by the SampleTime property. The elevation angle is defined in the NED frame of (and centered at) objIn such that 0 deg implies target is on the North East (NE) plane, 90 degrees implies target is directly above objIn, and -90 degrees implies target is directly below objIn.

#### **timeOut — Time samples between start and stop time of scenario**

scalar | vector | matrix | *N*-D array

Time samples between start and stop time of the scenario, returned as a scalar, vector, matrix, or *N*-D array. If az and el histories are returned

### **See Also**

**Objects** [satelliteScenario](#page-177-0) | [satelliteScenarioViewer](#page-81-0)

#### **Functions**

[conicalSensor](#page-79-0) | [groundStation](#page-135-0) | [hide](#page-129-0) | [play](#page-87-0) | [receiver](#page-144-0) | [show](#page-125-0) | [transmitter](#page-141-0)

#### **Topics**

"Model, Visualize, and Analyze Satellite Scenario" "Satellite Scenario Key Concepts" "Satellite Scenario Basics"

# <span id="page-125-0"></span>**show**

**Package:** satelliteScenario

Show object in satellite scenario viewer

# **Syntax**

show(item) show(item,v)

# **Description**

show(item) shows the item on all open Satellite Scenario Viewers.

show(item, v) shows the graphic on the Satellite Scenario Viewer specified by v.

# **Examples**

### **Add Satellites to Scenario Using Keplerian Elements**

Create a satellite scenario with a start time of 02-June-2020 8:23:00 AM UTC, and the stop time set to one day later. Set the simulation sample time to 60 seconds.

```
startTime = datetime(2020, 6, 02, 8, 23, 0);stopTime = startTime + days(1);sampleTime = 60;
sc = satelliteScenario(startTime,stopTime,sampleTime);
```
Add two satellites to the scenario using their Keplerian elements.

```
semiMajorAxis = [10000000; 15000000];
eccentricity = [0.01; 0.02];inclination = [0; 10];
rightAscensionOfAscendingNode = [0; 15];
argumentOfPeriapsis = [0; 30];trueAnomaly = [0; 20];
sat = satellite(sc, semiMajorAxis, eccentricity, inclination, ...
     rightAscensionOfAscendingNode, argumentOfPeriapsis, trueAnomaly)
sat = 1×2 Satellite array with properties:
     Name
     ID
     ConicalSensors
     Gimbals
     Transmitters
     Receivers
     Accesses
     GroundTrack
```
 Orbit OrbitPropagator MarkerColor MarkerSize ShowLabel LabelFontSize LabelFontColor

View the satellites in orbit and the ground tracks over one hour.

show(sat) groundTrack(sat,'LeadTime',3600)

```
ans=1×2 object
  1×2 GroundTrack array with properties:
```
 LeadTime TrailTime LineWidth TrailLineColor LeadLineColor VisibilityMode

play(sc)

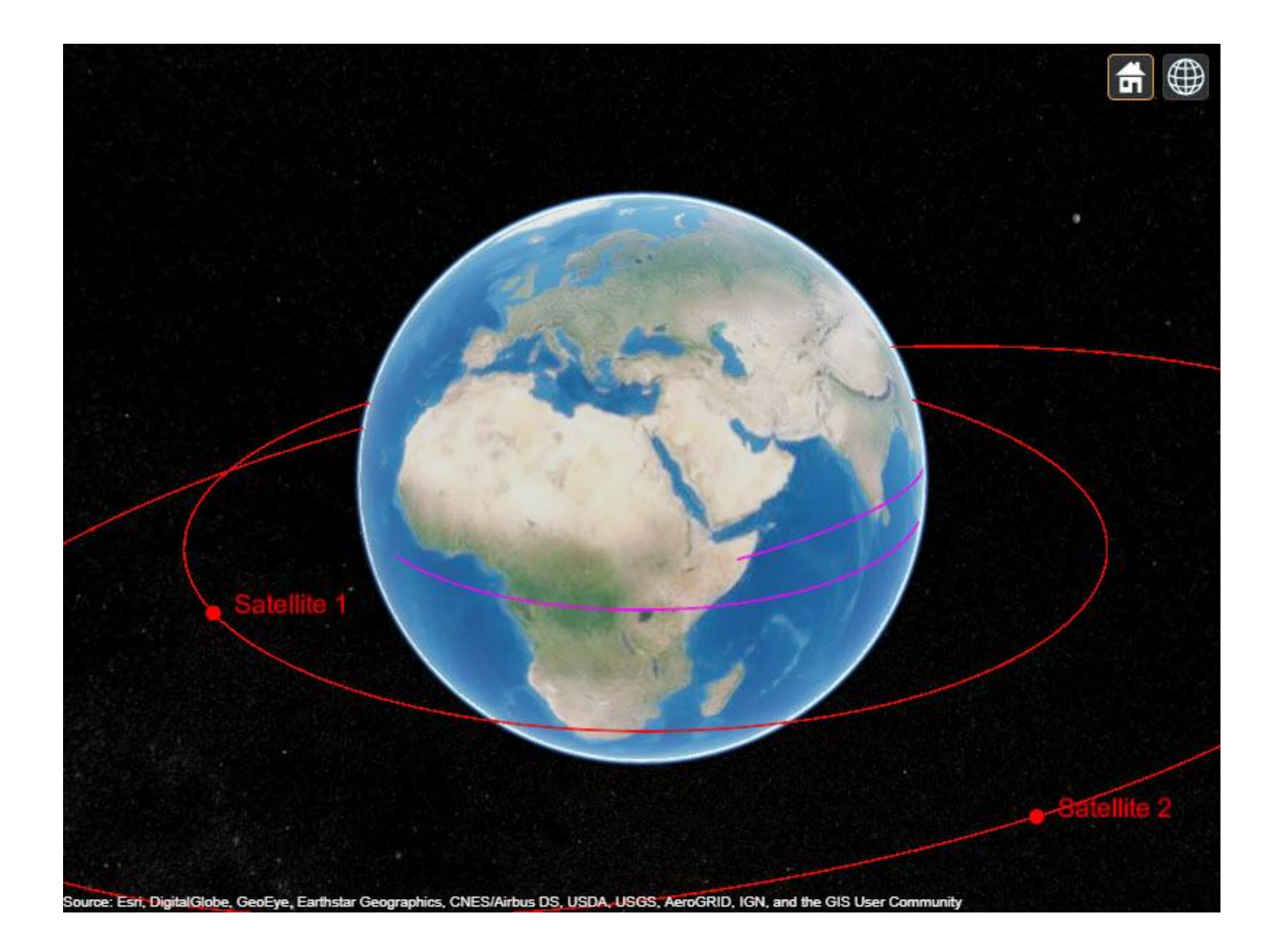

### **Input Arguments**

#### **item — Item**

Satellite object | GroundStation object | ConicalSensor object | GroundTrack object | FieldofView object | Access object | Link object

[Satellite](#page-199-0), [GroundStation](#page-206-0), ConicalSensors, [GroundTrack](#page-233-0), [FieldOfView](#page-227-0), [Access](#page-214-0) or [Link](#page-230-0) object. These objects must belong to the same [satelliteScenario](#page-177-0), object.

**Note** If item is a satellite or a ground station, then the associated transmitters, receivers and gimbals are also displayed on the viewer.

#### **v — Satellite scenario viewer**

satelliteScenarioViewer object

Satellite scenario viewer, specified as a [satelliteScenarioViewer](#page-81-0) object.

## **See Also**

### **Objects**

[satelliteScenario](#page-177-0) | [satelliteScenarioViewer](#page-81-0)

### **Functions**

[access](#page-132-0) | [conicalSensor](#page-79-0) | [groundStation](#page-135-0) | [hide](#page-129-0) | [play](#page-87-0) | [receiver](#page-144-0) | [transmitter](#page-141-0)

### **Topics**

"Model, Visualize, and Analyze Satellite Scenario" "Satellite Scenario Key Concepts" "Satellite Scenario Basics"

# <span id="page-129-0"></span>**hide**

**Package:** satelliteScenario

Hides satellite scenario entity from viewer

# **Syntax**

hide(item) hide(item,v)

# **Description**

hide(item) hides item from all open satellite scenario viewers.

hide(item, v) hides the specified satellite scenario entity on the satellite scenario viewer specified by v.

# **Input Arguments**

### **item — Item**

Satellite object | GroundStation object | ConicalSensor object | GroundTrack object | FieldofView object | Access object | Link object

[Satellite](#page-199-0), [GroundStation](#page-206-0), ConicalSensors, [GroundTrack](#page-233-0), [FieldOfView](#page-227-0), [Access](#page-214-0) or [Link](#page-230-0) object. These objects must belong to the same [satelliteScenario](#page-177-0), object.

### **v — Satellite scenario viewer**

satelliteScenarioViewer object

Satellite scenario viewer, specified as a [satelliteScenarioViewer](#page-81-0).

# **See Also**

**Objects** [satellite](#page-69-0) | [satelliteScenarioViewer](#page-81-0)

### **Functions**

[access](#page-132-0) | [groundStation](#page-135-0) | [hideAll](#page-104-0) | [play](#page-87-0) | [satelliteScenario](#page-177-0) | [show](#page-125-0) | [showAll](#page-105-0)

### **Topics**

"Model, Visualize, and Analyze Satellite Scenario" "Satellite Scenario Key Concepts" "Satellite Scenario Basics"

# <span id="page-130-0"></span>**ebno**

**Package:** satelliteScenario

Eb/No at final node of link

# **Syntax**

 $e = ebno(lnk)$  $e = ebno(lnk, timeIn)$  $[e, timeOut] = ebno($  )

# **Description**

 $e = ebno(1nk)$  returns history of received energy per bit to noise power spectral density ( $Eb/No$ ) values at the final node in a possibly multihop link.

 $e = ebno(lnk, timeIn)$  returns the received Eb/No values at the specified time.

[e,timeOut] = ebno( \_\_\_ ) returns the received Eb/No values and the corresponding times in Universal Time Incorporated (UTC).

### **Input Arguments**

### **lnk — Link analysis**

Link object scalar

Link analysis object, specified as a [Link](#page-230-0) object scalar.

### **timeIn — Time at which output is calculated**

scalar

Time at which the output is calculated, specified as a scalar. If you do not specify a time zone, then the time zone is assumed to be UTC.

### **Output Arguments**

#### **e — Eb/No** scalar | vector

Eb/No, returned as a scalar or vector. If timeIn is not specified, e is a row vector.

#### **timeOut — Time samples of output Eb/No**

scalar | vector

Time samples of the output Eb/No, returned as a scalar or vector. If time history of Eb/No is returned, timeOut is a row vector.

# **See Also**

**Objects** [Link](#page-230-0) | [satelliteScenario](#page-177-0) | [satelliteScenarioViewer](#page-81-0)

### **Functions**

[hide](#page-129-0) | [play](#page-87-0) | [show](#page-125-0)

### **Topics**

"Model, Visualize, and Analyze Satellite Scenario" "Satellite Scenario Key Concepts" "Satellite Scenario Basics"

## <span id="page-132-0"></span>**access**

**Package:** satelliteScenario

Add access analysis objects to satellite scenario

# **Syntax**

```
access(obj1,...,objN)
ac = access(obj1, ..., objN)ac = access( ___ ,'Viewer',Viewer)
```
# **Description**

access(obj1,...,objN) adds [Access](#page-214-0) objects defined by obj1, obj2, and so on.

ac = access(obj1,...,objN) returns a handle to the added access objects. The length of the vector corresponds to the number of [Access](#page-214-0) objects added to the handle to the added access.

ac = access( \_\_\_ ,'Viewer',Viewer) sets the viewer in addition to any input argument combination from previous syntaxes. For example, 'Viewer', v1 picks the viewer  $v1$ .

# **Examples**

#### **Add Ground stations to Scenario and Visualize Access Intervals**

Create satellite scenario and add ground stations from latitudes and longitudes.

```
startTime = datetime(2020, 5, 1, 11, 36, 0);
stopTime = startTime + days(1);sampleTime = 60;sc = satelliteScenario(startTime, stopTime, sampleTime);
lat = [10];lon = [-30];gs = groundStation(sc, lat, lon);
```
Add satellites using Keplerian elements.

```
semiMajorAxis = 1000000;eccentricity = 0;inclination = 10; 
rightAscensionOfAscendingNode = 0;argumentOfPeriapsis = 0;trueAnomaly = 0;
sat = satellite(sc, semiMajorAxis, eccentricity, inclination, ...
         rightAscensionOfAscendingNode, argumentOfPeriapsis, trueAnomaly);
```
Add access analysis to the scenario and obtain the table of intervals of access between the satellite and the ground station.

 $ac = access(sat, gs);$ intvls = accessIntervals(ac)

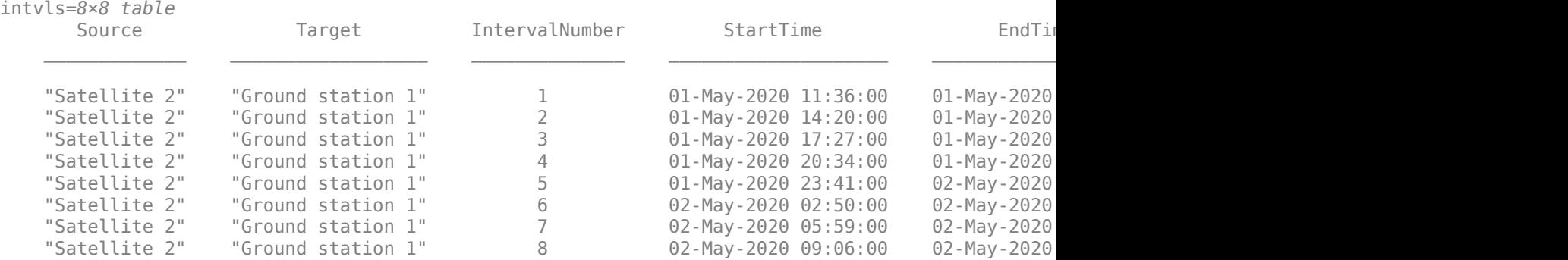

Play the scenario to visualize the ground stations.

play(sc)

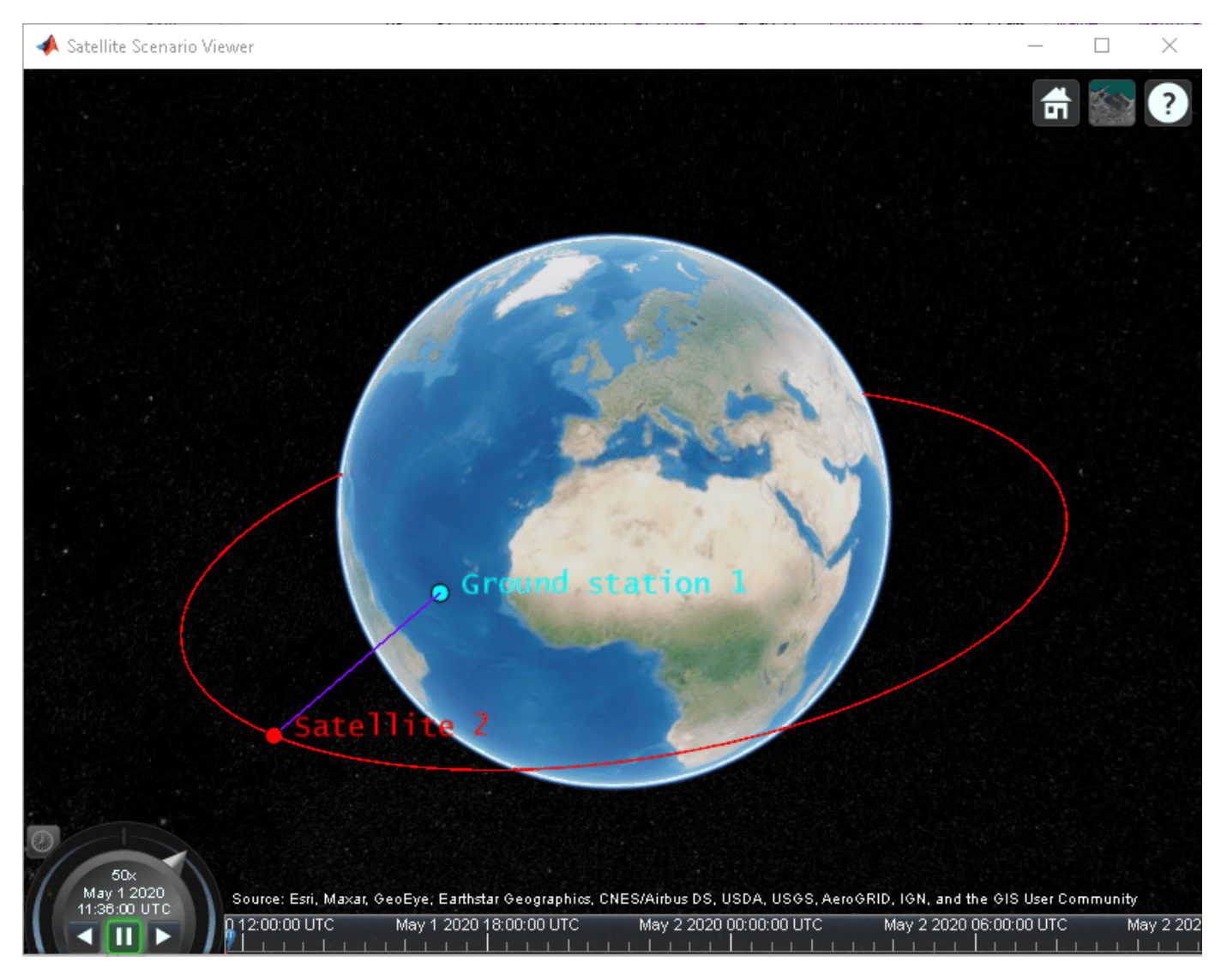

### **Input Arguments**

#### **obj1,...,objN — Satellite, ground station, or conical sensor**

Satellite object | GroundStation object | ConicalSensor object

[Satellite](#page-199-0), [GroundStation](#page-206-0), or ConicalSensors object. These objects must belong to the same [satelliteScenario](#page-177-0) object. The function adds the access analysis object to the Accesses property of  $obj1, \ldots, objN$ .

#### **Name-Value Pair Arguments**

Specify optional comma-separated pairs of Name, Value arguments. Name is the argument name and Value is the corresponding value. Name must appear inside quotes. You can specify several name and value pair arguments in any order as Name1, Value1, ..., NameN, ValueN.

Example: 'Viewer', v1 picks the viewer v1.

#### **Viewer — Satellite scenario viewer**

(default) | row vector of all viewer objects | row vector of satelliteScenarioViewer objects

Satellite scenario viewer, specified as a row vector of [satelliteScenarioViewer](#page-81-0) objects.

Data Types: char | string

## **Output Arguments**

### **ac — Access analysis**

Access object scalar

Access analysis between input objects, returned as an [Access](#page-214-0) object scalar.

### **See Also**

### **Objects** [satelliteScenario](#page-177-0) | [satelliteScenarioViewer](#page-81-0)

#### **Functions**

[conicalSensor](#page-79-0) | [groundStation](#page-135-0) | [hide](#page-129-0) | [play](#page-87-0) | [receiver](#page-144-0) | [show](#page-125-0) | [transmitter](#page-141-0)

#### **Topics**

"Model, Visualize, and Analyze Satellite Scenario" "Satellite Scenario Key Concepts" "Satellite Scenario Basics"

# <span id="page-135-0"></span>**groundStation**

Add ground station to satellite scenario

# **Syntax**

```
groundStation(scenario)
groundStation(scenario,lat,lon)
groundStation( ___ ,Name,Value)
qs = groundStation( )
```
# **Description**

groundStation(scenario) adds a default [GroundStation](#page-206-0) object to the specified satellite scenario.

groundStation(scenario, lat, lon) sets the Latitude and Longitude properties of the ground station to lat and lon, respectively. lat and lon must be of the same length. This length specifies the number of ground stations that the function adds to the input scenario. Together, lat and lon indicate the locations of the ground stations.

groundStation( \_\_\_ ,Name,Value) sets options using one or more name-value arguments in addition to any input argument combination from previous syntaxes. For example, 'MinElevationAngle',10 specifies a minimum elevation angle of 10 degrees.

gs = groundStation( \_\_\_ ) returns a vector of handles to the added ground stations. Specify any input argument combination from previous syntaxes.

# **Examples**

### **Add Ground stations to Scenario and Visualize Access Intervals**

Create satellite scenario and add ground stations from latitudes and longitudes.

```
startTime = datetime(2020, 5, 1, 11, 36, 0);
stopTime = startTime + days(1);
sampleTime = 60;
sc = satelliteScenario(startTime, stopTime, sampleTime);
lat = [10];lon = [-30];gs = groundStation(sc, lat, lon);
```
Add satellites using Keplerian elements.

```
semiMajorAxis = 1000000;eccentricity = 0;inclination = 10; 
rightAscensionOfAscendingNode = 0; 
argumentOfPeriapsis = 0;trueAmount = 0;sat = satellite(sc, semiMajorAxis, eccentricity, inclination, ...
         rightAscensionOfAscendingNode, argumentOfPeriapsis, trueAnomaly);
```
Add access analysis to the scenario and obtain the table of intervals of access between the satellite and the ground station.

#### $ac = access(sat, gs);$ intvls = accessIntervals(ac)

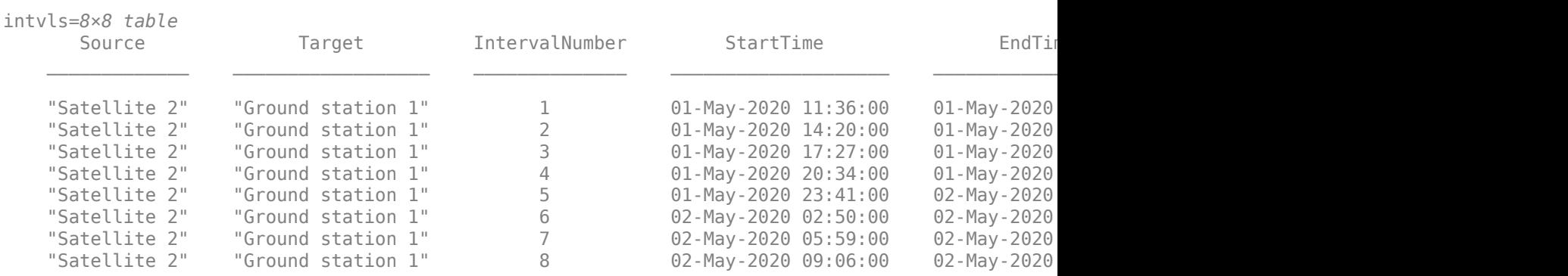

Play the scenario to visualize the ground stations.

play(sc)

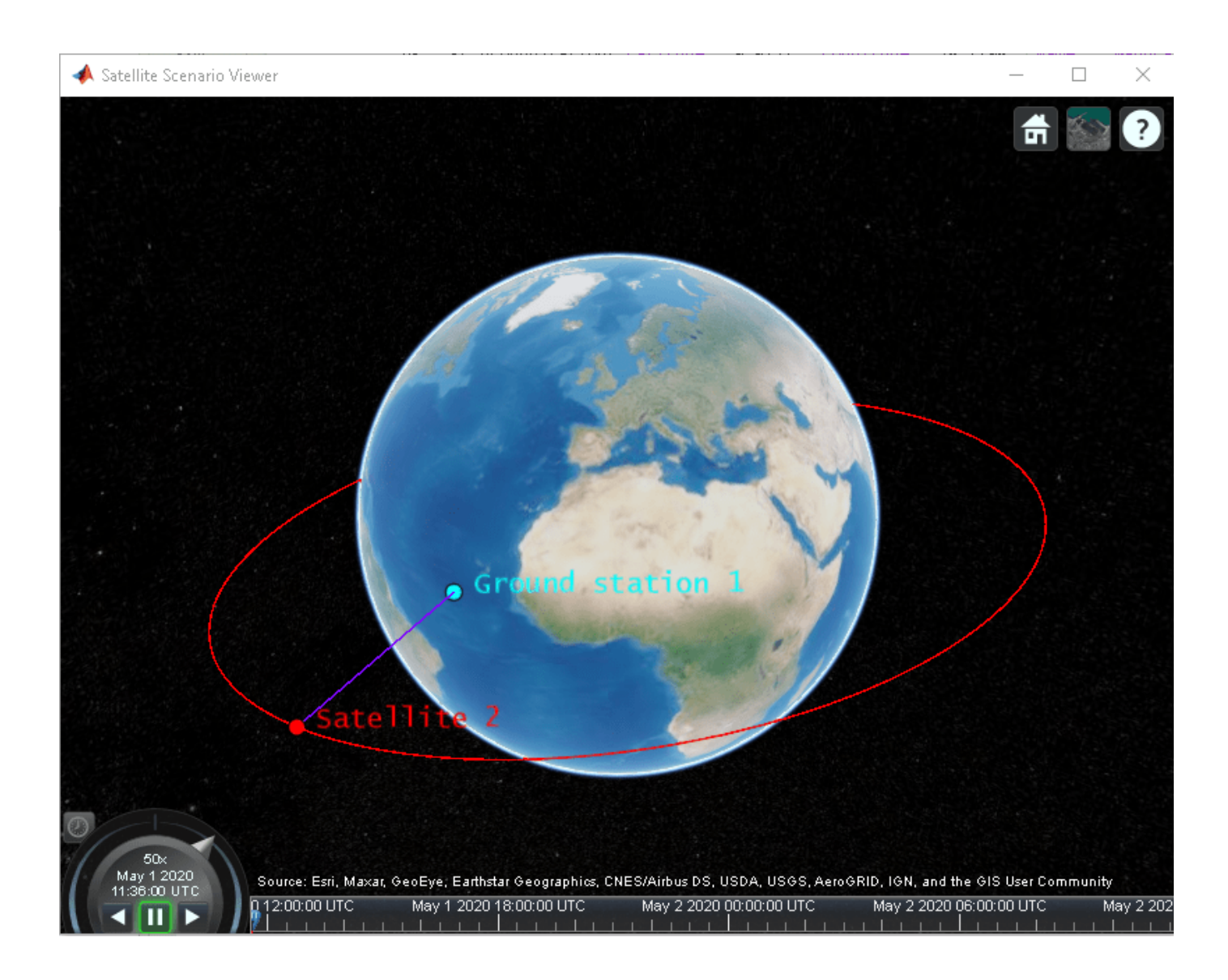

### **Input Arguments**

#### **scenario — Satellite scenario**

satelliteScenario object

Satellite scenario, specified as a [satelliteScenario](#page-177-0) object.

#### **lat, lon — Latitude and longitude**

real-valued scalar | real-valued vector

Latitude and longitude of the ground station, specified as a real-valued scalar or real-valued vector.

#### **Name-Value Pair Arguments**

Specify optional comma-separated pairs of Name, Value arguments. Name is the argument name and Value is the corresponding value. Name must appear inside quotes. You can specify several name and value pair arguments in any order as Name1, Value1, ..., NameN, ValueN.

Example: 'MinElevationAngle',10 specifies a minimum elevation angle of 10 degrees.

#### **Viewer — Satellite scenario viewer**

(default) | row vector of all viewer objects | row vector of satelliteScenarioViewer objects

#### Satellite scenario viewer, specified as a row vector of [satelliteScenarioViewer](#page-81-0) objects.

Data Types: char | string

#### **Name — groundStation name**

"groundStation *idx*" (default) | string scalar | string vector | character vector | cell array of character vectors

You can set this property only when calling groundStation. After you call groundStation, this property is read-only.

groundStation name, specified as a comma-separated pair consisting of 'Name' and a string scalar, string vector, character vector or a cell array of character vectors.

- If only one groundStation is added, specify Name as a string scalar or a character vector.
- If multiple groundStations are added, specify Name as a string vector or a cell array of character vectors. The number of elements in the string vector or cell array must be equal to the number of satellites being added.

In the default value, *idx* is the count of the groundStation added by the groundStation object function. If another groundStation of the same name exists, a suffix  $\_idx_2$  is added, where  $idx_2$  is an integer that is incremented by 1 starting from 1 until the name duplication is resolved.

Data Types: char | string

#### **Latitude — Geodetic latitude of ground stations**

42.3001 (default) | scalar | row vector

You can set this property only when calling groundStation. After you call groundStation, this property is read-only.

Geodetic latitude of ground stations, specified as a scalar. Values must be in the range [-90, 90].

- If you add only one ground station, specify Latitude as a scalar double.
- If you add multiple ground stations, specify Latitude as a vector double whose length is equal to the number of ground stations being added.

When latitude and longitude are specified as  $lat$ , lon inputs to groundStation, Latitude specified as a name-value argument takes precedence.

Data Types: double

#### **Longitude — Geodetic longitude of ground stations**

-71.3504 (default) | scalar | row vector

You can set this property only when calling groundStation. After you call groundStation, this property is read-only.

Geodetic longitude of ground stations, specified as a scalar or a vector. Values must be in the range [-180, 180].

- If you add only one ground station, specify longitude as a scalar.
- If you add multiple ground stations, specify longitude as a vector whose length is equal to the number of ground stations being added.

When longitude and longitude are specified as lat, lon inputs to groundStation, longitude specified as a name-value argument takes precedence.

Data Types: double

#### **Altitude — Altitude of ground station**

0 m (default) | scalar | vector

You can set this property only when calling groundStation. After you call groundStation, this property is read-only.

Altitude of ground stations, specified as a scalar or a vector.

- If you specify Altitude as a scalar, the value is assigned to each ground station in the groundStation.
- If you specify Altitude as a vector, the vector length must be equal to the number of ground stations in the groundStation.

When latitude and longitude are specified as lat, lon inputs to groundStation, Latitude specified as a name-value argument takes precedence.

Data Types: double

#### **MinElevationAngle — Minimum elevation angle**

0 (default) | scalar | vector

Minimum elevation angle of a satellite for the satellite to be visible from the ground station, specified as a scalar or row vector. Values must be in the range [–90, 90]. For access and link closure to be possible, the elevation angle must be at least equal to the value specified in MinElevationAngle.

- If you specify MinElevationAngle as a scalar, the value is assigned to each ground station in the groundStation.
- If you specify MinElevationAngle as a vector, the vector length must be equal to the number of ground stations in the groundStation.

Data Types: double

### **Output Arguments**

#### **gs — Ground station in scenario**

GroundStation object

Ground station in the scenario, returned as a [GroundStation](#page-206-0) object belonging to the satellite scenario specified by the input scenario.

You can modify the [GroundStation](#page-206-0) object by changing its property values. The name-value arguments used when calling this function correspond to property names.

## **See Also**

### **Objects**

[satelliteScenario](#page-177-0) | [satelliteScenarioViewer](#page-81-0)

### **Functions**

[access](#page-132-0) | [hide](#page-129-0) | [play](#page-87-0) | [receiver](#page-144-0) | [satellite](#page-69-0) | [show](#page-125-0) | [transmitter](#page-141-0)

### **Topics**

"Multi-Hop Satellite Communications Link Between Two Ground Stations"

"Satellite Constellation Access to a Ground Station"

"Comparison of Orbit Propagators"

"Modeling Satellite Constellations using Ephemeris Data"

"Estimate GNSS Receiver Position with Simulated Satellite Constellations"

"Model, Visualize, and Analyze Satellite Scenario"

"Satellite Scenario Key Concepts"

"Satellite Scenario Basics"

# <span id="page-141-0"></span>**transmitter**

**Package:** satelliteScenario

Add transmitter to satellite scenario

# **Syntax**

```
transmitter(parent)
transmitter(parent,Name,Value)
tx = transmitter( )
```
# **Description**

transmitter(parent) adds a default [Transmitter](#page-220-0) object to the parent which can be a [Satellite](#page-199-0), [GroundStation](#page-206-0) or [Gimbal](#page-225-0).

transmitter(parent, Name, Value) specifies options using one or more name-value arguments. For example, 'MountingAngle',[20; 35; 10] sets the yaw, pitch, and roll angles of the transmitter to 20, 35, and 10 degrees, respectively.

 $tx = transmitter$  ) returns a handle to the added transmitter. Specify any input argument combination from previous syntaxes.

# **Input Arguments**

**parent — Element of scenario to which transmitter is added**

Satellite object | GroundStation object | Gimbal object

Element of scenario to which the transmitter is added, specified as a [Satellite](#page-199-0), [GroundStation](#page-206-0), or [Gimbal](#page-225-0) object.

### **Name-Value Pair Arguments**

Specify optional comma-separated pairs of Name, Value arguments. Name is the argument name and Value is the corresponding value. Name must appear inside quotes. You can specify several name and value pair arguments in any order as Name1, Value1, ..., NameN, ValueN.

Example: 'MountingAngle',[20; 35; 10] sets the yaw, pitch, and roll angles of the transmitter to 20, 35, and 10 degrees, respectively.

#### **Name — transmitter name**

"transmitter *idx*" (default) | string scalar | string vector | character vector | cell array of character vectors

You can set this property only when calling transmitter. After you call transmitter, this property is read-only.

transmitter name, specified as a comma-separated pair consisting of 'Name' and a string scalar, string vector, character vector or a cell array of character vectors.

- If only one transmitter is added, specify Name as a string scalar or a character vector.
- If multiple transmitters are added, specify Name as a string vector or a cell array of character vectors. The number of elements in the string vector or cell array must be equal to the number of satellites being added.

In the default value, *idx* is the count of the transmitter added by the transmitter object function. If another transmitter of the same name exists, a suffix  $\_id{\chi_2}$  is added, where  $id{\chi_2}$  is an integer that is incremented by 1 starting from 1 until the name duplication is resolved.

Data Types: char | string

#### **MountingLocation — Mounting location with respect to parent**

[0; 0; 0] (default) | three-element row vector of positive numbers

Mounting location with respect to the parent object, specified as a three-element row vector of positive numbers in meters. The position vector is specified in the body frame of the input parent.

**MountingAngles — Mounting orientation with respect to parent object** [0; 0; 0] (default) | three-element row vector of positive numbers

Mounting orientation with respect to parent object, specified as a three-element row vector of positive numbers in degrees. The elements of the vector correspond to yaw, pitch, and roll in that order. Yaw, pitch, and roll are positive rotations about the parent's *z* - axis, intermediate *y* - axis and intermediate *x* - axis of the parent.

Example: [0; 30; 60]

#### **Antenna — Antenna object associated with transmitter**

gaussianAntenna object

Antenna object associated with the transmitter, specified as an antenna object. The default gaussian antenna has a dish diameter of 1 m and an aperture efficiency of 0.65.

#### **SystemLoss — Total loss in transmitter**

5 (default) | positive scalar

Total loss in the transmitter, specified as a real positive scalar. Units are in dB.

#### **Frequency — Transmitter frequency**

14e9 (default) | positive scalar

Transmitter frequency, specified as a positive scalar. Units are in Hz.

#### **BitRate — Bit rate of transmitter**

10 (default) | real positive scalar

Bit rate of the transmitter, specified as a real positive scalar. Units are in Mbps.

#### **Power** — Power of high power amplifier

12 (default) | real positive scalar

Power of the high power amplifier, specified as a real positive scalar. Units are in dbW.

# **Output Arguments**

#### **tx — Transmitter**

Transmitter object

Transmitter attached to parent, returned as a [Transmitter](#page-220-0) object.

## **See Also**

### **Objects**

[satelliteScenario](#page-177-0) | [satelliteScenarioViewer](#page-81-0)

### **Functions**

[access](#page-132-0) | [groundStation](#page-135-0) | [hide](#page-129-0) | [link](#page-152-0) | [play](#page-87-0) | [receiver](#page-144-0) | [show](#page-125-0)

### **Topics**

"Model, Visualize, and Analyze Satellite Scenario" "Satellite Scenario Key Concepts" "Satellite Scenario Basics"
## <span id="page-144-0"></span>**receiver**

**Package:** satelliteScenario

Add receiver to satellite scenario

## **Syntax**

```
receiver(parent)
receiver(parent,Name,Value)
rx = receiver( )
```
## **Description**

receiver(parent) adds a default [Receiver](#page-223-0) object to the parent which can be a [Satellite](#page-199-0), [GroundStation](#page-206-0) or [Gimbal](#page-225-0).

receiver(parent,Name,Value) specifies options using one or more name-value arguments. For example, 'MountingAngle',[20; 35; 10] sets the yaw, pitch, and roll angles of the transmitter to 20, 35, and 10 degrees, respectively.

 $rx = receiver($  ) returns a handle to the added receiver. Specify any input argument combination from previous syntaxes.

## **Input Arguments**

#### **parent — Element of scenario to which receiver is added**

Satellite object | GroundStation object | Gimbal object

Element of scenario to which the receiver is added, specified as a [Satellite](#page-199-0), [GroundStation](#page-206-0), or [Gimbal](#page-225-0) object.

#### **Name-Value Pair Arguments**

Specify optional comma-separated pairs of Name, Value arguments. Name is the argument name and Value is the corresponding value. Name must appear inside quotes. You can specify several name and value pair arguments in any order as Name1, Value1, ..., NameN, ValueN.

Example: 'MountingAngle',[20; 35; 10] sets the yaw, pitch, and roll angles of the receiver to 20, 35, and 10 degrees, respectively.

#### **Name — receiver name**

"receiver *idx*" (default) | string scalar | string vector | character vector | cell array of character vectors

You can set this property only when calling receiver. After you call receiver, this property is read-only.

receiver name, specified as a comma-separated pair consisting of 'Name' and a string scalar, string vector, character vector or a cell array of character vectors.

• If only one receiver is added, specify Name as a string scalar or a character vector.

• If multiple receivers are added, specify Name as a string vector or a cell array of character vectors. The number of elements in the string vector or cell array must be equal to the number of satellites being added.

In the default value, *idx* is the count of the receiver added by the receiver object function. If another receiver of the same name exists, a suffix  $\_idx_2$  is added, where  $idx_2$  is an integer that is incremented by 1 starting from 1 until the name duplication is resolved.

Data Types: char | string

#### **MountingLocation — Mounting location with respect to parent**

[0; 0; 0] (default) | three-element row vector of positive numbers

Mounting location with respect to the parent object, specified as a three-element row vector of positive numbers in meters. The position vector is specified in the body frame of the input parent.

#### **MountingAngles — Mounting orientation with respect to parent object**

[0; 0; 0] (default) | three-element row vector of positive numbers

Mounting orientation with respect to parent object, specified as a three-element row vector of positive numbers in degrees. The elements of the vector correspond to yaw, pitch, and roll in that order. Yaw, pitch, and roll are positive rotations about the parent's *z* - axis, intermediate *y* - axis and intermediate *x* - axis of the parent.

Example: [0; 30; 60]

#### **Antenna — Antenna object associated with receiver**

gaussianAntenna object

Antenna object associated with the receiver, specified as an antenna object. The default gaussian antenna has a dish diameter of 1 m and an aperture efficiency of 0.65.

#### **SystemLoss — Total loss in receiver**

5 (default) | positive scalar

Total loss in the receiver, specified as a real positive scalar. Units are in dB.

#### **GainToNoiseTemperatureRatio — Gain to noise temperature ratio**

3 (default) | scalar

Gain to noise temperature ratio of the antenna, specified as the comma-separated pair consisting of 'GainToNoiseTemperatureRatio' and a scalar. Units are in dB/K.

#### **RequiredEbNo — Lowest Eb/No necessary for link closure**

10 (default) | positive scalar

Lowest energy per bit to noise power spectral density ratio (Eb/No) necessary for link closure, specified as the comma-separated pair consisting of 'RequiredEbNo' and a positive scalar. Units are in dB.

## **Output Arguments**

**rx — Receiver** Receiver object

Receiver attached to parent, returned as a [Receiver](#page-223-0) object.

## **See Also**

#### **Objects**

[satelliteScenario](#page-177-0) | [satelliteScenarioViewer](#page-81-0)

#### **Functions**

[access](#page-132-0) | [groundStation](#page-135-0) | [hide](#page-129-0) | [link](#page-152-0) | [play](#page-87-0) | [show](#page-125-0) | [transmitter](#page-141-0)

#### **Topics**

"Model, Visualize, and Analyze Satellite Scenario" "Satellite Scenario Key Concepts" "Satellite Scenario Basics"

## **gimbal**

Add gimbal to satellite or ground station

## **Syntax**

```
gimbal(parent)
gimbal(parent,Name,Value)
qimbal( )
```
## **Description**

gimbal(parent) adds a default [Gimbal](#page-225-0) object to parent, which can be a satellite, ground station, or gimbal.. A gimbal can dynamically change orientation independent of the parent. Transmitters, receivers, and conical sensors can be mounted on the gimbals.

gimbal(parent,Name,Value) specifies options using one or more name-value arguments.

 $gim = gimbal$  ( ) returns a handle to the added gimbal. Specify any input argument combination from previous syntaxes.

## **Input Arguments**

#### **parent — Element of scenario to which gimbal is added**

Satellite object | GroundStation object | Gimbal object

Element of scenario to which the gimbal is added, specified as a [Satellite](#page-199-0), [GroundStation](#page-206-0), or [Gimbal](#page-225-0) object.

#### **Name-Value Pair Arguments**

Specify optional comma-separated pairs of Name, Value arguments. Name is the argument name and Value is the corresponding value. Name must appear inside quotes. You can specify several name and value pair arguments in any order as Name1, Value1, ..., NameN, ValueN.

Example: 'MountingAngle',[20; 35; 10] sets the yaw, pitch, and roll angles of gimbal to 20, 35, and 10 degrees, respectively.

#### **Name — gimbal name**

"gimbal *idx*" (default) | string scalar | string vector | character vector | cell array of character vectors

You can set this property only when calling gimbal. After you call gimbal, this property is read-only.

gimbal name, specified as a comma-separated pair consisting of 'Name' and a string scalar, string vector, character vector or a cell array of character vectors.

- If only one gimbal is added, specify Name as a string scalar or a character vector.
- If multiple gimbals are added, specify Name as a string vector or a cell array of character vectors. The number of elements in the string vector or cell array must be equal to the number of satellites being added.

In the default value, *idx* is the count of the gimbal added by the gimbal object function. If another gimbal of the same name exists, a suffix  $\_idx_2$  is added, where  $idx_2$  is an integer that is incremented by 1 starting from 1 until the name duplication is resolved.

Data Types: char | string

#### **MountingLocation — Mounting location with respect to parent**

 $[0; 0; 0]$  (default) | three-element row vector of positive numbers

Mounting location with respect to the parent object, specified as a three-element row vector of positive numbers in meters. The position vector is specified in the body frame of the input parent.

**MountingAngles — Mounting orientation with respect to parent object**

[0; 0; 0] (default) | three-element row vector of positive numbers

Mounting orientation with respect to parent object, specified as a three-element row vector of positive numbers in degrees. The elements of the vector correspond to yaw, pitch, and roll in that order. Yaw, pitch, and roll are positive rotations about the parent's *z* - axis, intermediate *y* - axis and intermediate *x* - axis of the parent.

Example: [0; 30; 60]

### **Output Arguments**

**gim — Gimbal** Gimbal object

Gimbal attached to parent, returned as a [Gimbal](#page-225-0) object.

### **See Also**

**Objects** [satelliteScenario](#page-177-0) | [satelliteScenarioViewer](#page-81-0)

#### **Functions**

[access](#page-132-0) | [conicalSensor](#page-79-0) | [groundStation](#page-135-0) | [hide](#page-129-0) | [play](#page-87-0) | [satellite](#page-69-0) | [show](#page-125-0)

#### **Topics**

"Model, Visualize, and Analyze Satellite Scenario" "Satellite Scenario Key Concepts" "Satellite Scenario Basics"

## **field2f9iew**

**Package:** satelliteScenario

Visualize field of view of conical sensor

## **Syntax**

```
fieldOfView(sensor)
fieldOfView(sensor,Name,Value)
fov = fieldOfView( )
```
## **Description**

fieldOfView(sensor) adds a [FieldOfView](#page-227-0) object to the specified conical sensor, and draws contours on the Earth. Each contour represents the field of view of a conical sensor in sensor based on the current state of the scenario.

Locations inside the contour are inside the field of view. If no viewer is open, a new viewer is launched, and the field of view contours are shown in the open viewer. If a viewer is already open, the field of view contours are added to it. The contours are the lines of intersection of the surface of the earth and the field of view cone. The half angle of the field of view cone is equal to the MaxViewAngle property of the conical sensor, and the axis of the cone is the *z*-axis (or boresight) of the conical sensor. The vertex of the cone is located at the position of the conical sensor. The cone becomes wider along the positive body *z*-axis of the conical sensor.

fieldOfView(sensor,Name,Value) specifies options by using one or more name-value arguments.

fov = fieldOfView( \_\_\_ ) returns a vector of handles to the added field of view graphic objects. Specify any input combination from previous syntaxes.

## **Input Arguments**

## **sensor — Conical sensor**

ConicalSensor object

Conical sensor, specified as a [ConicalSensor](#page-218-0) object.

#### **Name-Value Pair Arguments**

Specify optional comma-separated pairs of Name, Value arguments. Name is the argument name and Value is the corresponding value. Name must appear inside quotes. You can specify several name and value pair arguments in any order as Name1, Value1, ..., NameN, ValueN.

Example: 'LineWidth',2.5 sets the line width of the field of view to 2.5 pixels.

#### **LineWidth — Visual width of field of view contour**

1 (default) | scalar in the range (0 10]

Visual width of the field of view contour in pixels, specified as a scalar in the range (0 10].

The line width cannot be thinner than the width of a pixel. If you set the line width to a value that is less than the width of a pixel on your system, the line displays as one pixel wide.

#### **LineColor — Color of field of view contour**

[0 1 0] (default) | RGB triplet | RGB triplet | string scalar of color name | character vector of color name

Color of field of view contour, specified as an RGB triplet, hexadecimal color code, a color name, or a short name.

For a custom color, specify an RGB triplet or a hexadecimal color code.

- An RGB triplet is a three-element row vector whose elements specify the intensities of the red, green, and blue components of the color. The intensities must be in the range  $[0,1]$ ; for example, [0.4 0.6 0.7].
- A hexadecimal color code is a character vector or a string scalar that starts with a hash symbol (#) followed by three or six hexadecimal digits, which can range from 0 to F. The values are not case sensitive. Thus, the color codes '#FF8800', '#ff8800', '#F80', and '#f80' are equivalent.

Alternatively, you can specify some common colors by name. This table lists the named color options, the equivalent RGB triplets, and hexadecimal color codes.

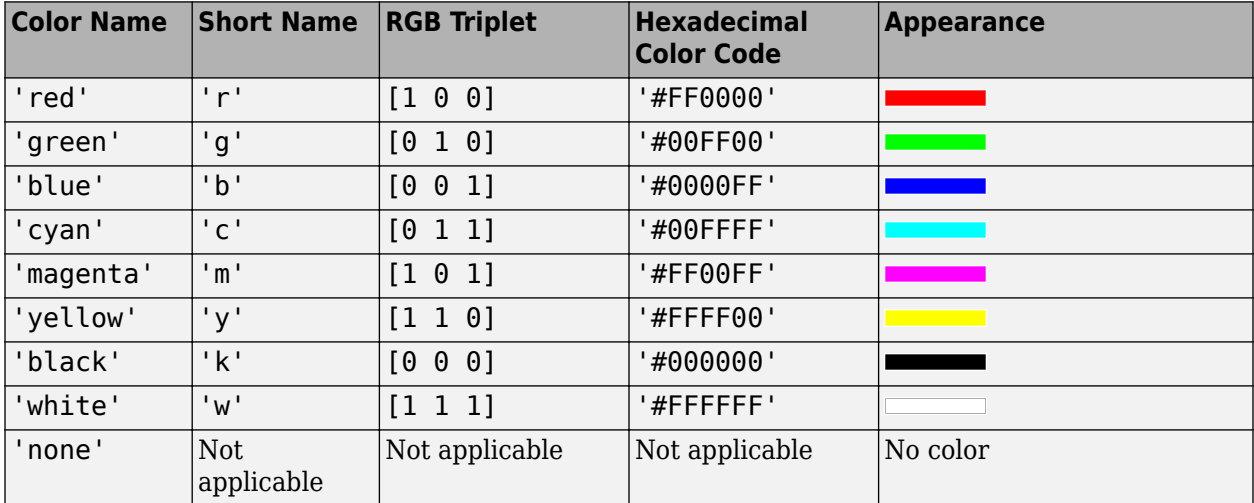

Here are the RGB triplets and hexadecimal color codes for the default colors MATLAB uses in many types of plots.

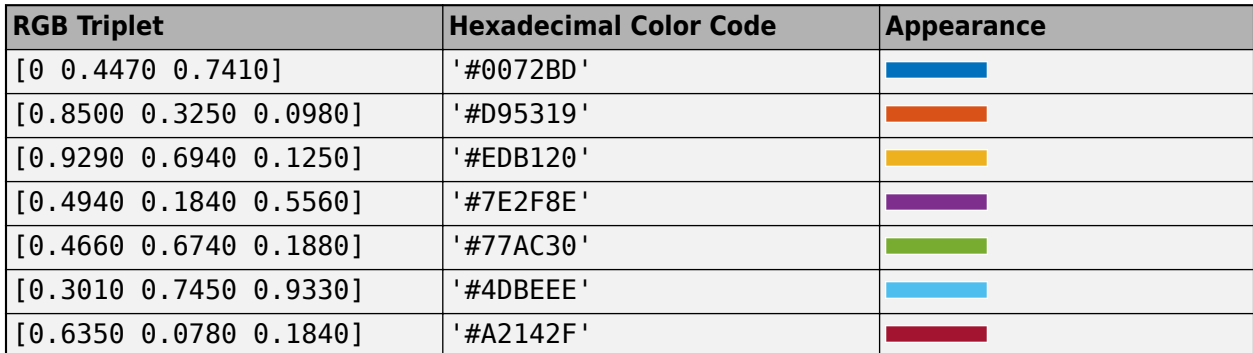

Example: 'blue' Example: [0 0 1] Example: '#0000FF'

## **Output Arguments**

#### **fov — Field of view of conical sensor**

row vector of FieldOfView objects

Field of view of conical sensor, returned as a row vector of FieldOfView objects.

## **See Also**

**Objects** [satelliteScenario](#page-177-0) | [satelliteScenarioViewer](#page-81-0)

#### **Functions**

[access](#page-132-0) | [conicalSensor](#page-79-0) | [groundStation](#page-135-0) | [hide](#page-129-0) | [play](#page-87-0) | [receiver](#page-144-0) | [show](#page-125-0) | [transmitter](#page-141-0)

#### **Topics**

"Model, Visualize, and Analyze Satellite Scenario" "Satellite Scenario Key Concepts" "Satellite Scenario Basics"

## <span id="page-152-0"></span>**link**

**Package:** satelliteScenario

Add link analysis objects to transmitter

## **Syntax**

link(obj1,...,objN)  $lnk = link($  )

## **Description**

link(obj1,...,objN) adds [Link](#page-230-0) objects defined by obj1, obj2, and so on..

 $ln k =$  link(  $\angle$  ) returns a handle to the added [Link](#page-230-0) object.

## **Input Arguments**

#### **obj1,...,objN — Satellite, ground station, or conical sensor**

Transmitter object | Receiver object

[Transmitter](#page-220-0) or [Receiver](#page-223-0) object, specified as separate arguments where the obj1 must be a [Transmitter](#page-220-0) object and any following arguments can be [Transmitter](#page-220-0) or [Receiver](#page-223-0) objects. These arguments specify the Sequence of the link. These objects must belong to the same [satelliteScenario](#page-177-0) object. The function adds the link analysis object to the [Link](#page-230-0) property of obj1.

## **Output Arguments**

#### **lnk — Link analysis**

Link object scalar

Link analysis between input objects, returned as a row vector of [Link](#page-230-0) objects.

## **See Also**

**Objects** [satelliteScenario](#page-177-0) | [satelliteScenarioViewer](#page-81-0)

## **Functions**

[groundStation](#page-135-0) | [hide](#page-129-0) | [play](#page-87-0) | [receiver](#page-144-0) | [show](#page-125-0) | [transmitter](#page-141-0)

#### **Topics**

"Model, Visualize, and Analyze Satellite Scenario" "Satellite Scenario Key Concepts" "Satellite Scenario Basics"

## **gaussianAntenna**

**Package:** satelliteScenario

Add Gaussian antennas

## **Syntax**

```
gaussianAntenna(trx)
gaussianAntenna(trx,Name,Value)
ant = gaussianAntenna(
```
## **Description**

gaussianAntenna(trx) adds GaussianAntenna object to the specified transmitter or receiver. The gaussian antenna is assigned to the Antenna property by overwriting it.

gaussianAntenna(trx,Name,Value) adds an antenna and specifies options using one or more name-value arguments. Enclose each property name in quotes. For example, 'DishDiameter',1.7 sets the dish diameter of the antenna to 1.7 meters upon creation.

ant = gaussianAntenna( \_\_\_ ) adds an antenna and returns a handle to the added GaussianAntenna object. You can add only one GaussianAntenna to a given [Transmitter](#page-220-0) or [Receiver](#page-223-0).

## **Input Arguments**

#### **trx — Transmitter or receiver**

Transmitter object | Receiver object

Transmitter or receiver to which the gaussian antenna is added, specified as a [Transmitter](#page-220-0) or [Receiver](#page-223-0) object.

#### **Name-Value Pair Arguments**

Specify optional comma-separated pairs of Name, Value arguments. Name is the argument name and Value is the corresponding value. Name must appear inside quotes. You can specify several name and value pair arguments in any order as Name1, Value1, ..., NameN, ValueN.

Example: 'DishDiameter',1.7 sets the dish diameter of the antenna to 1.7 meters upon creation.

#### **DishDiameter — Diameter of the antenna dish**

1 (default) | positive scalar

You can set this property only when calling gaussianAntenna. After you call gaussianAntenna, this property is read-only.

Diameter of the Gaussian antenna dish, specified as a real positive scalar. Units are in meters.

#### **ApertureEfficiency — Aperture efficienc\ of Gaussian antenna**

 $0.65$  (default) | scalar in the range  $(0,1]$ 

You can set this property only when calling gaussianAntenna. After you call gaussianAntenna, this property is read-only.

Aperture efficiency of the Gaussian antenna, specified as a scalar in the range (0,1].

## **Output Arguments**

#### **ant — Gaussian antenna**

GaussianAntenna object scalar

Gaussian antenna added to the specified transmitter or receiver, returned as a GaussianAntenna object scalar.

### **See Also**

**Objects** [satelliteScenario](#page-177-0)

#### **Functions**

[access](#page-132-0) | [groundStation](#page-135-0) | [hide](#page-129-0) | [play](#page-87-0) | [receiver](#page-144-0) | [satellite](#page-69-0) | [show](#page-125-0) | [transmitter](#page-141-0)

#### **Topics**

"Model, Visualize, and Analyze Satellite Scenario" "Satellite Scenario Key Concepts" "Satellite Scenario Basics"

## **groundTrack**

**Package:** satelliteScenario

Add ground track object to satellite in scenario

## **Syntax**

groundTrack(sat) groundTrack(, ,Name,Value)

## **Description**

groundTrack(sat) adds ground track visualization for each satellite in sat based on their current positions. The ground track begins at the scenario StartTime, and ends at the StopTime. The spacing between samples that make up the ground track visualization is determined by the scenario SampleTime. If no viewer is open, a new viewer is launched, and the ground track is displayed. If a viewer is already open, the ground track is added to that viewer. By default, ground tracks will be displayed in 2-D.

groundTrack( \_\_\_ , Name, Value) adds a groundTrack object by using one or more name-value pairs. Enclose each property name in quotes.

## **Input Arguments**

**sat — Satellite** row vector of Satellite objects

Satellite, specified as a row vector of [Satellite](#page-199-0) objects.

## **Name-Value Pair Arguments**

Specify optional comma-separated pairs of Name, Value arguments. Name is the argument name and Value is the corresponding value. Name must appear inside quotes. You can specify several name and value pair arguments in any order as Name1, Value1, ..., NameN, ValueN.

Example: 'LeadTime',3600 sets the lead time of the ground track to 3600 seconds upon creation.

#### **Viewer — Viewer on which ground track is visualized**

satelliteScenarioViewer object

Viewer on which ground track is visualized, specified as a satelliteScenarioViewer object.

#### **LeadTime — Period of future ground track to be visualized**

StartTime to StopTime (default) | real positive scalar

Period of future ground track to be visualized in Viewer, specified as a comma-separated pair consisting of 'LeadTime' and a real positive scalar in seconds.

#### **TrailTime — Period of ground track history to be visualized**

StartTime to StopTime (default) | real positive scalar

Period of ground track history to be visualized in Viewer, specified as a comma-separated pair consisting of 'TrailTime' and a real positive scalar in seconds.

#### **LineWidth — Visual width of ground track**

1 (default) | scalar

Visual width of ground track in pixels, specified as a comma-separated pair consisting of 'LineWidth' and a scalar in the range (0,10).

The line width cannot be thinner than the width of a pixel. If you set the line width to a value that is less than the width of a pixel on your system, the line displays as one pixel wide.

#### **LeadTime — Period of ground track to be visualized**

StartTime to StopTime (default) | positive scalar

Period of the ground track to be visualized in the satellite scenario viewer, specified as a commaseparated pair consisting of 'LeadTime' and a real positive scalar in seconds.

#### **TrailTime — Period of ground track history to be visualized**

StartTime to StopTime (default) | positive scalar

Period of the ground track history to be visualized in Viewer, specified as a comma-separated pair consisting of 'TrailTime' and a real positive scalar in seconds.

#### **LineWidth — Visual width of ground track**

1 (default) | scalar in the range (0 10]

Visual width of the ground track in pixels, specified as a comma-separated pair consisting of 'LineWidth' and a scalar in the range (0 10].

The line width cannot be thinner than the width of a pixel. If you set the line width to a value that is less than the width of a pixel on your system, the line displays as one pixel wide.

#### **LeadLineColor — Color of future ground track line**

[1 0 1] (default) | RGB triplet | RGB triplet | string scalar of color name | character vector of color name

Color of the future ground track line, specified as a comma-separated pair consisting of 'LeadLineColor' and an RGB triplet, a hexadecimal color code, a color name, or a short name.

For a custom color, specify an RGB triplet or a hexadecimal color code.

- An RGB triplet is a three-element row vector whose elements specify the intensities of the red, green, and blue components of the color. The intensities must be in the range  $[0,1]$ ; for example, [0.4 0.6 0.7].
- A hexadecimal color code is a character vector or a string scalar that starts with a hash symbol  $(\#)$ followed by three or six hexadecimal digits, which can range from 0 to F. The values are not case sensitive. Thus, the color codes '#FF8800', '#ff8800', '#F80', and '#f80' are equivalent.

Alternatively, you can specify some common colors by name. This table lists the named color options, the equivalent RGB triplets, and hexadecimal color codes.

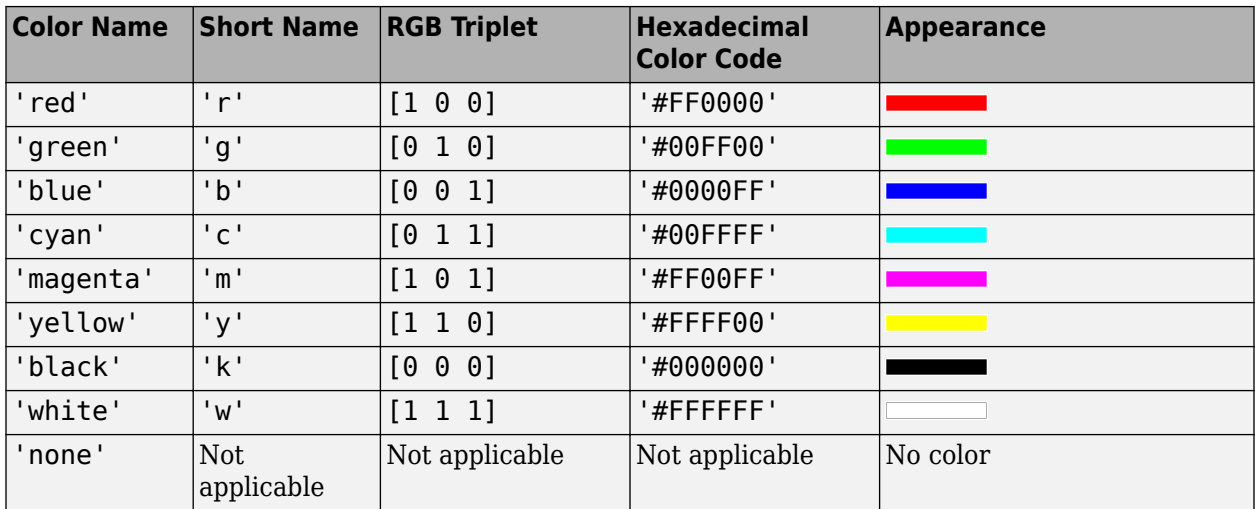

Here are the RGB triplets and hexadecimal color codes for the default colors MATLAB uses in many types of plots.

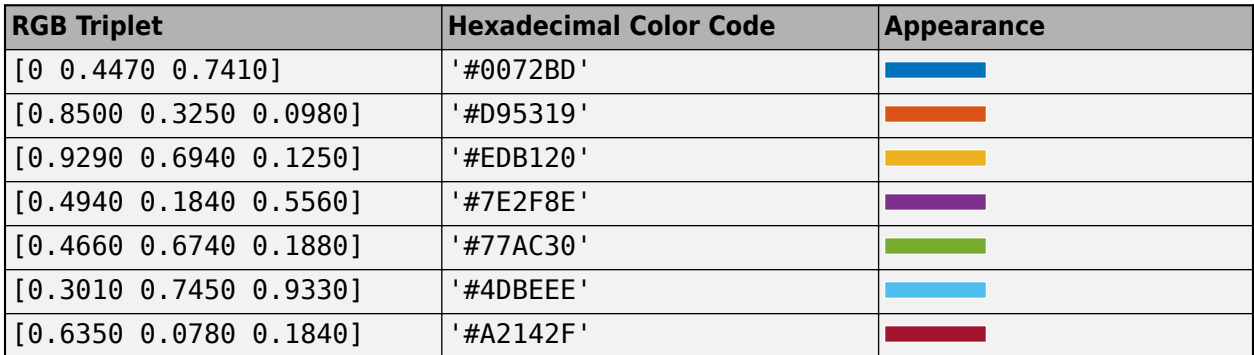

Example: 'blue'

Example: [0 0 1]

Example: '#0000FF'

#### **TrailLineColor — Color of ground track line history**

[1 0.5 0] (default) | RGB triplet | RGB triplet | string scalar of color name | character vector of color name

Color of the ground track line history, specified as a comma-separated pair consisting of 'TrailLineColor' and an RGB triplet, a hexadecimal color code, a color name, or a short name.

For a custom color, specify an RGB triplet or a hexadecimal color code.

- An RGB triplet is a three-element row vector whose elements specify the intensities of the red, green, and blue components of the color. The intensities must be in the range [0,1]; for example, [0.4 0.6 0.7].
- A hexadecimal color code is a character vector or a string scalar that starts with a hash symbol (#) followed by three or six hexadecimal digits, which can range from 0 to F. The values are not case sensitive. Thus, the color codes '#FF8800', '#ff8800', '#F80', and '#f80' are equivalent.

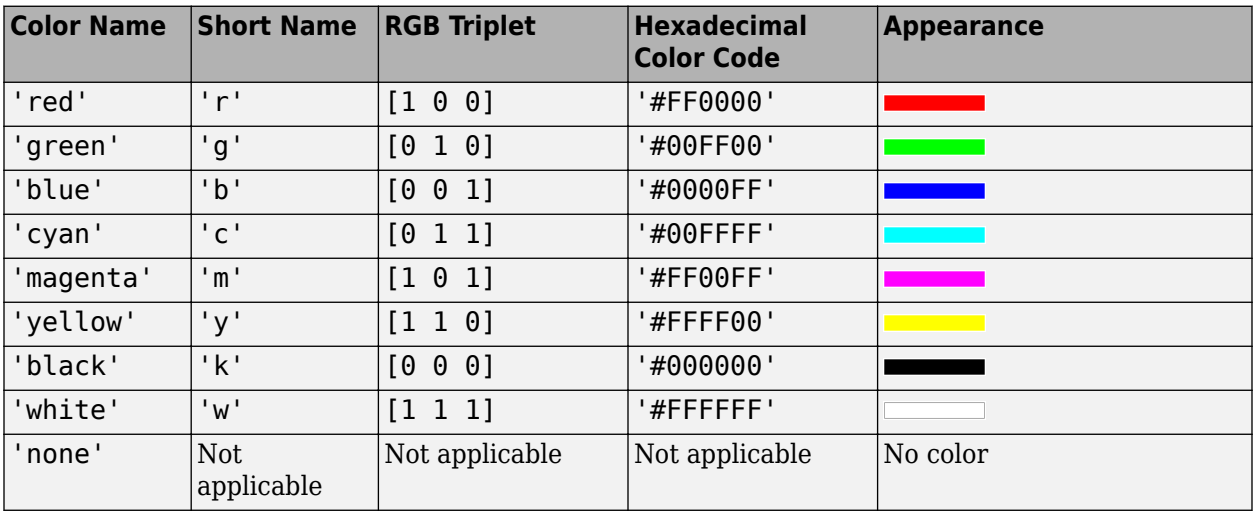

Alternatively, you can specify some common colors by name. This table lists the named color options, the equivalent RGB triplets, and hexadecimal color codes.

Here are the RGB triplets and hexadecimal color codes for the default colors MATLAB uses in many types of plots.

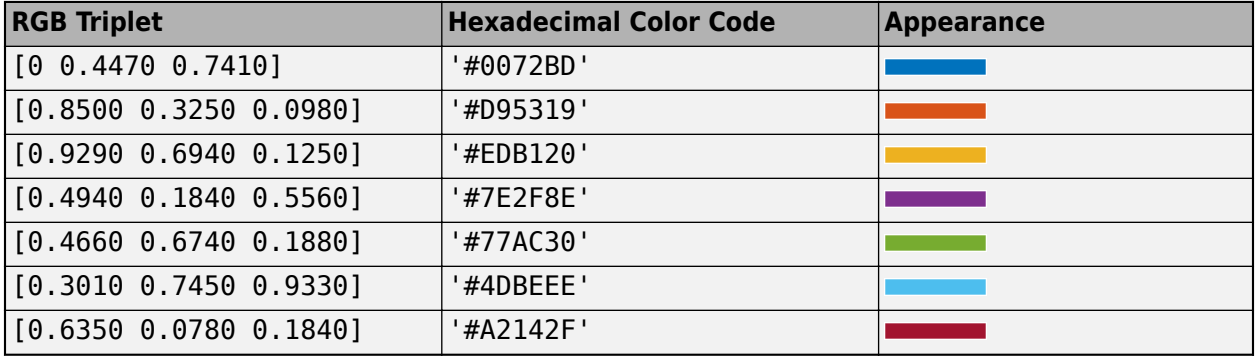

Example: 'blue'

Example: [0 0 1]

Example: '#0000FF'

### **See Also**

#### **Objects**

[satelliteScenario](#page-177-0) | [satelliteScenarioViewer](#page-81-0)

#### **Functions**

[access](#page-132-0) | [groundStation](#page-135-0) | [hide](#page-129-0) | [play](#page-87-0) | [satellite](#page-69-0) | [show](#page-125-0)

#### **Topics**

"Model, Visualize, and Analyze Satellite Scenario"

- "Satellite Scenario Key Concepts"
- "Satellite Scenario Basics"

# **Objects**

## **ccsdsTCConfig**

Create CCSDS TC configuration object

## **Description**

The ccsdsTCConfig object creates a configuration object for Consultative Committee for Space Data Systems (CCSDS) Telecommand (TC) using default and specified values. ccsdsTCConfig object is configurable by using applicable "Properties" on page 3-2.

## **Creation**

## **Syntax**

```
cfq = ccsdsTCConfiqcfq = ccsdsTCConfig(Name,Value)
```
#### **Description**

```
cfg = ccsdsTCConfig creates a CCSDS TC configuration object using default properties.
```
cfg = ccsdsTCConfig(Name,Value) sets "Properties" on page 3-2 using one or more namevalue pairs. Enclose each property name in quotes. For example, ccsdsTCConfig('DataFormat','CLTU','Modulation','BPSK') configures the CSSDS TC configuration object with a communications link transmission unit data format and binary phase shift keying (BPSK) modulation scheme.

## **Properties**

#### **DataFormat — Data formats used by PLOPs**

```
"CLTU" (default) | "acquisition sequence" | "idle sequence"
```
Data formats used by physical layer operation procedures (PLOPs), specified as one of these options.

- "CLTU" Communications link transmission unit (CLTU)
- "acquisition sequence"
- "idle sequence"

Data Types: char | string

#### **ChannelCoding — Forward error correction coding**

"BCH" (default) | "LDPC"

Forward error correction coding, specified as one of these options.

- "BCH" Bose Chaudhuri Hocquenghem (BCH)
- "LDPC" Low-density parity–check (LDPC)

#### **Dependencies**

To enable this property, set the DataFormat property to "CLTU".

Data Types: char | string

#### **LDPCCodewordLength — LDPC codeword length**

128 (default) | 512

LDPC codeword length, specified as 128 or 512.

#### **Dependencies**

To enable this property, set the ChannelCoding property to "LDPC".

Data Types: double

#### **HasRandomizer — Flag to indicate randomization**

1 or true (default) | 0 or false

Flag to indicate randomization on the bits in CLTU and on the fill data added prior to randomization, specified as a logical value of 1 (true) or 0 (false). To indicate the presence of a randomizer in the waveform, set this value to 1 (true).

#### **Dependencies**

To enable this property, set the ChannelCoding property to "BCH".

Data Types: logical

#### **HasTailSequence — Flag to indicate tail sequence in CLTU**

1 or true (default) | 0 or false

Flag to indicate the tail sequence in CLTU, specified as a logical value of 1 (true) or 0 (false). To indicate the presence of the tail sequence to delimit the end of a CLTU, set this value to 1 (true).

#### **Dependencies**

To enable this property, set the ChannelCoding property to "LDPC" and the LDPCCodewordLength property to 128.

Data Types: logical

#### **Modulation — Modulation scheme**

"PCM/PSK/PM" (default) | "PCM/PM/biphase-L" | "BPSK"

Modulation scheme used to generate the CCSDS TC waveform, in the form of baseband in-phase quadrature (IQ) samples, specified as one of these options.

- "PCM/PSK/PM" The line coded signal as per the pulse code modulation (PCM) format is phase shift keying (PSK) modulated on a sine wave subcarrier and then phase modulated (PM) on a residual carrier.
- "PCM/PM/biphase-L" The biphase-L (Manchester) encoded data is phase modulated on a residual carrier.
- "BPSK" Suppressed carrier modulation by using non-return-to-zero (NRZ) data on the carrier.

For more details on these modulation schemes, see [\[3\].](#page-166-0)

Data Types: char | string

**PCMFormat — PCM format** "NRZ-L" (default) | "NRZ-M"

Pulse code modulation (PCM) format, specified as one of these options. This property specifies the PCM coding in the CCSDS TC waveform.

- "NRZ-L" NRZ-level
- "NRZ-M" NRZ-mark

#### **Dependencies**

To enable this property, set the Modulation property to "PCM/PSK/PM".

Data Types: char | string

#### **ModulationIndex — Modulation index in residual carrier phase modulation**

 $0.4$  (default) | scalar in the range  $[0.2, 2]$ 

Modulation index in the residual carrier phase modulation, specified as a scalar in the range [0.2, 2]. Units are in radians.

#### **Dependencies**

To enable this property, set the Modulation property to "PCM/PSK/PM" or "PCM/PM/biphase-L".

Data Types: double

#### **SubcarrierFrequency — Sine wave subcarrier frequency**

16000 (default) | 8000

Sine wave subcarrier frequency in Hertz, specified as 16000 or 8000. The subcarrier waveform is used to PSK-modulate the NRZ data on the residual RF carrier.

#### **Dependencies**

To enable this property, set the Modulation property to "PCM/PSK/PM".

Data Types: double

#### **SymbolRate — Symbol rate**

4000 (default) | 2000 | 1000 | 500 | 250 | 125 | 62.5 | 31.25 | 15.625 | 7.8125

Symbol rate in coded symbols per second, specified as one of these options.

- 4000
- 2000
- 1000
- 500
- 250
- 125
- $62.5$
- 31.25
- $\cdot$  15.625
- 7.8125

**Note** If you set SymbolRate to 4000 coded symbols per second, you must set the SubcarrierFrequency property to 16000.

#### **Dependencies**

To enable this property, set the Modulation property to "PCM/PSK/PM".

Data Types: double

#### **SamplesPerSymbol — Number of samples per symbol**

10 (default) | positive integer

Number of samples per symbol, specified as a positive integer.

#### **Dependencies**

To enable this property, set the Modulation property to "PCM/PSK/PM" or "PCM/PM/biphase-L".

Data Types: double

#### **SubcarrierWaveform — Waveform used to PSK-modulate NRZ data**

"sine"

This property is read-only.

Waveform used to PSK-modulate the NRZ data, returned as "sine". CCSDS TC supports only sinewave subcarriers.

#### **Dependencies**

To enable this property, set the Modulation property to "PCM/PSK/PM".

```
Data Types: char | string
```
### **Object Functions**

#### **Specific to This Object**

[ccsdsTCWaveform](#page-44-0) Generate CCSDS TC waveform

#### **Examples**

#### **Create CCSDS TC Object**

Create a Consultative Committee for Space Data Systems (CCSDS) Telecommand (TC) configuration object. Specify the properties of the object.

```
cfg = ccsdsTCConfig;
cfg.ChannelCoding = "LDPC";
cfg.HasTailSequence = false;
cfg.PCMFormat = "NRZ-M";
```
Display the properties of the CCSDS TC object.

#### disp(cfg)

```
 ccsdsTCConfig with properties:
            DataFormat: "CLTU"
         ChannelCoding: "LDPC"
    LDPCCodewordLength: 128
       HasTailSequence: 0
            Modulation: "PCM/PSK/PM"
             PCMFormat: "NRZ-M"
       ModulationIndex: 0.4000
   SubcarrierFrequency: 16000
            SymbolRate: 4000
      SamplesPerSymbol: 10
  Read-only properties:
    SubcarrierWaveform: "sine"
```
#### **Create CCSDS TC Waveform for Multiple CLTUs**

Create a Consultative Committee for Space Data Systems (CCSDS) Telecommand (TC) time-domain waveform for multiple communications link transmission units (CLTUs).

Create a default CCSDS TC configuration object.

```
cfg = ccsdsTCConfig;disp(cfg)
```

```
 ccsdsTCConfig with properties:
             DataFormat: "CLTU"
          ChannelCoding: "BCH"
          HasRandomizer: 1
 Modulation: "PCM/PSK/PM"
 PCMFormat: "NRZ-L"
        ModulationIndex: 0.4000
    SubcarrierFrequency: 16000
             SymbolRate: 4000
       SamplesPerSymbol: 10
   Read-only properties:
     SubcarrierWaveform: "sine"
```
Specify the number of CLTUs and the transfer frame length.

```
numCLTUs = 10:
transferFramesLength = 8; % Number of octets in each transfer frame
```
Generate the CCSDS TC time-domain waveform for the transfer frames.

```
c = cell(1,numCLTUs); % Cell array to store the generated waveform for all CLTUs
for k=1:numCLTUs
     bits = randi([0 1],8*transferFramesLength,1); % Bits in the TC transfer frame
    waveform = ccsdsTCWaveform(bits,cfg);
```

```
c{1,k} = waveform; % Waveform for each CLTU
```
end

Create a [dsp.SpectrumAnalyzer](https://www.mathworks.com/help/dsp/ref/dsp.spectrumanalyzer-system-object.html) System object to display the frequency spectrum of the generated CCSDS TC time-domain waveform from the last CLTU.

```
scope = dsp.SpectrumAnalyzer;
scope.SampleRate = cfg.SamplesPerSymbol*cfg.SymbolRate;
scope(waveform) % Last CLTU spectrum display
```
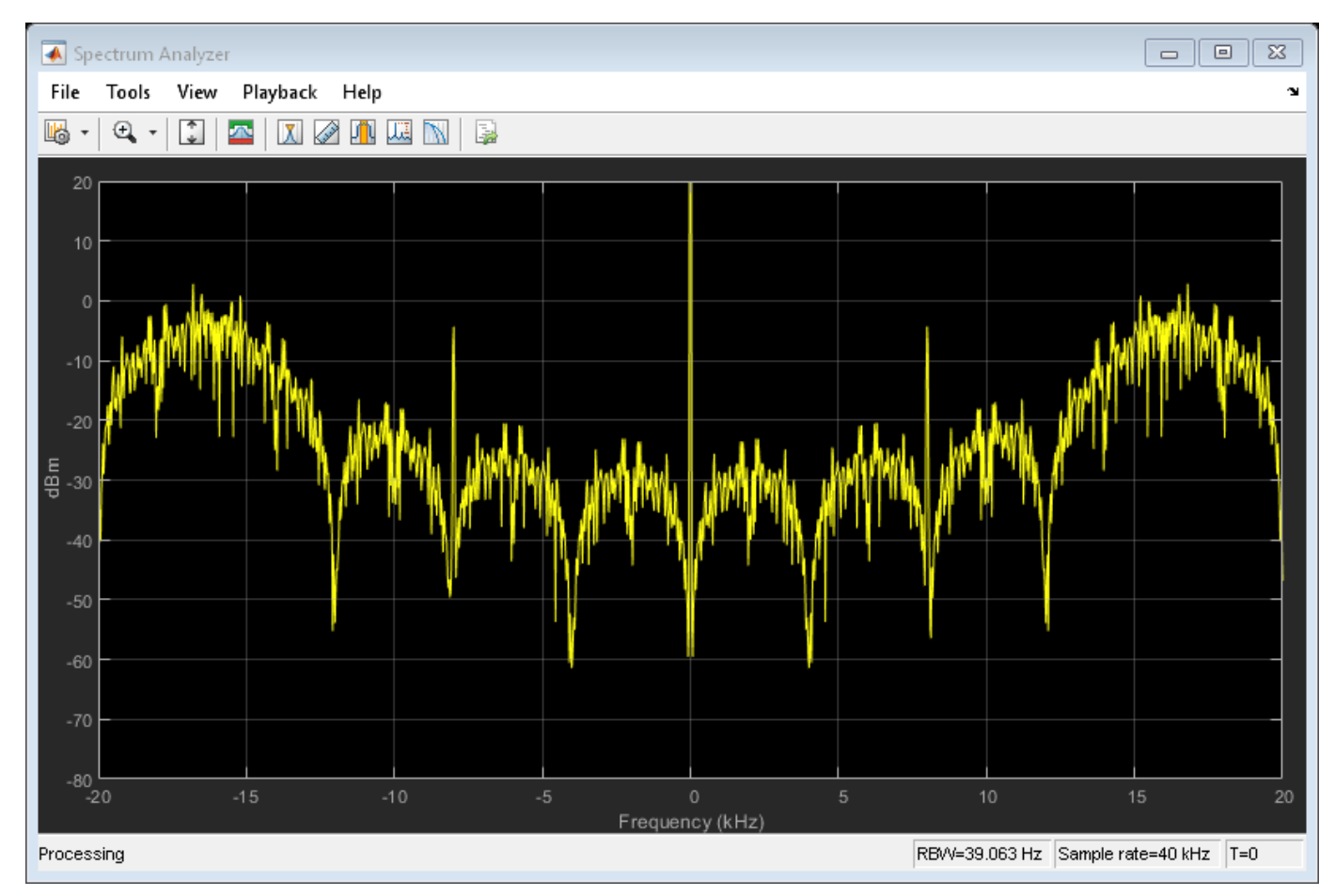

## **References**

- [1] CCSDS 231.0-B-3. Blue Book. Issue 3. "TC Synchronization and Channel Coding." *Recommendation for Space Data System Standards*. Washington, D.C.: CCSDS, September 2017.
- [2] CCSDS 401.0-B-29. Blue Book. Issue 29. "Radio Frequency and Modulation Systems Part 1". *Earth Stations and Spacecraft*. Washington, D.C.: CCSDS, September 2019.
- [3] Nguyen, T.M., W.L. Martin, and Hen-Geul Yeh. "Required Bandwidth, Unwanted Emission, and Data Power Efficiency for Residual and Suppressed Carrier Systems - a Comparative Study." *IEEE transactions on electromagnetic compatibility* 37, no. 1 (February 1995): 34-50. https:// doi.org/10.1109/15.350238.

## **Extended Capabilities**

#### **C/C++ Code Generation**

Generate C and C++ code using MATLAB® Coder™.

Usage notes and limitations:

Properties LDPCCodewordLength and ChannelCoding must be provided as compile-time constant inputs in code generation. Use coder.Constant (MATLAB Coder) object to convert the input variable to a constant during code generation.

## **See Also**

**Functions** [ccsdsTCIdealReceiver](#page-48-0) | [ccsdsTCWaveform](#page-44-0)

## <span id="page-168-0"></span>**pSiteDiversit\Config**

Create P.618 site diversity configuration object

## **Description**

The p618SiteDiversityConfig object sets P.618 site diversity configuration parameters required for the calculation of outage probability due to rain attenuation, as defined in the ITU-R P.618 recommendation [\[1\].](#page-170-0)

## **Creation**

## **Syntax**

```
cfgSD = p618SiteDiversityConfig
cfgSD = p618SiteDiversityConfig(Name,Value)
```
#### **Description**

cfgSD = p618SiteDiversityConfig creates a P.618 site diversity configuration object with default property values.

cfgSD = p618SiteDiversityConfig(Name,Value) specifies "Properties" on page 3-9 using one or more name-value pair arguments. Enclose each property name in quotes. For example, pSiteDiversityConfig('Frequency',14.25e9,'ElevationAngle',[52.4099 52.4852]) configures a P.618 site diversity configuration object with a 14.25 GHz signal frequency and an elevation angle for two sites as [52.4099 52.4852].

## **Properties**

#### **Frequency — Signal frequency**

14.25e9 (default) | scalar in the range [1e9, 55e9]

Signal frequency in Hz, specified as a scalar in the range [1e9, 55e9].

Data Types: double | single

#### **ElevationAngle — Elevation angle of two sites**

[52.4099 52.4852] (default) | two-element vector of values in the range [0, 90]

#### Elevation angle of the two sites in degrees, specified as a two-element vector of values in the range [0, 90].

Data Types: double | single

#### **Latitude — Latitude of two sites**

[25.768 25.463] (default) | two-element vector of values in the range [-90, 90]

Latitude of the two sites in degrees, specified as a two-element vector of values in the range [-90, 90]. A positive value corresponds to a North latitude, and a negative value corresponds to a South latitude.

Data Types: double | single

#### **Longitude — Longitude of two sites**

[-80.205 -80.486] (default) | two-element vector of values in the range [-180, 180]

Longitude of the two sites in degrees, specified as a two-element vector of values in the range [-180, 180]. A positive value corresponds to East longitude, and a negative value corresponds to West longitude.

Data Types: double | single

#### **PolarizationTiltAngle — Polarization tilt angle for two sites**

[0 0] (default) | two-element vector of values in the range [-90, 90]

Polarization tilt angle for the two sites in degrees, specified as a two-element vector of values in the range [-90, 90].

Data Types: double | single

#### **SiteDistance — Separation between two sites**

44.0256 (default) | positive scalar

Separation between the two sites in km, specified as a positive scalar.

Data Types: double | single

#### **AttenuationThreshold — Attenuation threshold on two links**

[9 3] (default) | two-element vector

Attenuation threshold on the two links in dB, specified as a two-element vector. The attenuation threshold on an earth space link is the maximum allowed attenuation on the path. Any attenuation value above this property value is considered an outage in the link.

Data Types: double | single

## **Object Functions**

### **Specific to This Object**

[p618SiteDiversityOutage](#page-39-0) Calculate outage probability due to rain attenuation with site diversity

### **Examples**

#### **Create P.618 Site Diversity Configuration Object**

Create a default P.618 site diversity configuration object.

cfg = p618SiteDiversityConfig;

Specify the polarization tilt angles for two sites as [-90 90] degrees, separation between the two sites as 50 km, and attenuation threshold on the two links as [9 9] dB.

<span id="page-170-0"></span>cfg.PolarizationTiltAngle = [-90 90]; cfg.SiteDistance = 50;  $cfq$ .AttenuationThreshold =  $[9 9]$ ;

Set the direction of each earth station.

 $cfg.Latitude = [30 60];$  % North direction cfg.Longitude =  $[120 150]$ ; % East direction

Display the properties of the configuration object.

#### disp(cfg);

```
 p618SiteDiversityConfig with properties:
```

```
 Frequency: 1.4500e+10
        ElevationAngle: [52.4099 52.4852]
              Latitude: [30 60]
             Longitude: [120 150]
 PolarizationTiltAngle: [-90 90]
          SiteDistance: 50
  AttenuationThreshold: [9 9]
```
#### **Calculate Outage Probability due to Rain Attenuation with Site Diversity**

This example requires MAT-files with digital maps from ITU documents. If they are not available on the path, execute the following commands to download and untar the MAT-files.

```
if ~exist('ITURDigitalMaps.tar.gz','file')
    url = 'https://www.mathworks.com/supportfiles/spc/P618/ITURDigitalMaps.tar.gz';
    websave('ITURDigitalMaps.tar.gz',url);
     untar('ITURDigitalMaps.tar.gz');
end
```
Create a P.618 site diversity configuration object with a signal frequency of 25 GHz.

```
cfgsd = p618SiteDiversityConfig;
cfgsd.Frequency = 25e9;
```
Specify the polarization tilt angles for two sites as [-90 90] degrees, separation between the two sites as 50 km, and attenuation threshold on the two links as [9 9] dB.

```
cfgsd.PolarizationTiltAngle = [-90 90];
cfgsd.SiteDistance = 50;
cfgsd.AttenuationThreshold = [9 9];
```
Calculate the outage probability due to rain attenuation with site diversity.

```
outage = p618SiteDiversityOutage(cfgsd)
```

```
outage = 0.0338
```
### **References**

[1] International Telecommunication Union, ITU-R Recommendation P.618 (12/2017).

## **Extended Capabilities**

#### **C/C++ Code Generation**

Generate C and C++ code using MATLAB® Coder™.

## **See Also**

**Objects** [p618Config](#page-172-0)

**Functions** [p618PropagationLosses](#page-33-0) | [p618SiteDiversityOutage](#page-39-0)

## <span id="page-172-0"></span>p618Config

Create P.618 configuration object

## **Description**

The p618Config object sets the P.618 configuration parameters required for the calculation of the Earth-space propagation losses, cross-polarization discrimination, and sky noise temperature, as defined in the ITU-R P.618 recommendation [\[1\]](#page-176-0).

## **Creation**

## **Syntax**

 $cfgP618 = p618Config$  $cfgP618 = p618Config(Name,Value)$ 

#### **Description**

cfgP618 = p618Config creates a P.618 configuration object with default property values.

 $cfqP618 = p618Config(Name, Value)$  specifies "Properties" on page 3-13 using one or more name-value pair arguments. Enclose each property name in quotes. For example, p618Config('GasAnnualExceedance',10,'AntennaEfficiency',0.65) configures a P.618 configuration object with 10% average annual time percentage of excess for gaseous attenuation and 0.65 antenna efficiency.

## **Properties**

#### **Frequency — Signal frequency**

14.25e9 (default) | scalar in the range [1e9, 55e9]

Signal frequency in Hz, specified as a scalar in the range [1e9, 55e9].

Data Types: double | single

#### **ElevationAngle — Elevation angle**

31.0769 (default) | scalar in the range [5, 90]

Elevation angle in degrees, specified as a scalar in the range [5, 90].

Data Types: double | single

#### **Latitude — Earth station latitude**

51.5000 (default) | scalar in the range [-90, 90]

Earth station latitude in degrees, specified as a scalar in the range [-90, 90]. A positive value corresponds to a North latitude, and a negative value corresponds to a South latitude.

Data Types: double | single

#### **Longitude — Earth station longitude**

-0.1400 (default) | scalar in the range [-180, 180]

Earth station longitude in degrees, specified as a scalar in the range [-180, 180]. A positive value corresponds to East longitude, and a negative value corresponds to West longitude.

Data Types: double | single

#### **GasAnnualExceedance — Average annual time percentage of excess for gaseous attenuation**

1 (default) | scalar in the range [0.1, 99]

Average annual time percentage of excess for the gaseous attenuation, specified as a scalar in the range [0.1, 99]. This property calculates the gaseous attenuation, which satisfies the exceedance condition, in terms of the percentage of an average year.

**Note** The fraction of time during which a preselected threshold is exceeded in an average year is referred to as the annual time percentage of excess.

Data Types: double | single

#### **CloudAnnualExceedance — Average annual time percentage of excess for cloud attenuation**

1 (default) | scalar in the range [0.1, 99]

Average annual time percentage of excess for the cloud attenuation, specified as a scalar in the range [0.1, 99]. This property calculates the cloud attenuation, which satisfies the exceedance condition, in terms of the percentage of an average year.

Data Types: double | single

#### **RainAnnualExceedance — Average annual time percentage of excess for rain attenuation** 1 (default) | scalar in the range [0.001, 5]

Average annual time percentage of excess for the rain attenuation, specified as a scalar in the range [0.001, 5]. This property calculates the rain attenuation, which satisfies the exceedance condition, in terms of the percentage of an average year.

Data Types: double | single

#### **ScintillationAnnualExceedance — Average annual time percentage of excess for tropospheric scintillation**

1 (default) | scalar in the range [0.01, 50]

Average annual time percentage of excess for the tropospheric scintillation, specified as a scalar in the range [0.01, 50]. This property calculates the tropospheric scintillation, which satisfies the exceedance condition, in terms of the percentage of an average year.

Data Types: double | single

**TotalAnnualExceedance — Average annual time percentage of excess for total attenuation** 1 (default) | scalar in the range [0.001, 50]

Average annual time percentage of excess for the total attenuation, specified as a scalar in the range [0.001, 50]. This property calculates the total attenuation, which satisfies the exceedance condition, in terms of the percentage of an average year.

Data Types: double | single

#### **PolarizationTiltAngle — Polarization tilt angle**

0 (default) | scalar in the range [-90, 90]

Polarization tilt angle in degrees, specified as a scalar in the range [-90, 90].

Data Types: double | single

**AntennaDiameter — Physical diameter of earth station antenna**

1 (default) | positive scalar

Physical diameter of the earth station antenna in meters, specified as a positive scalar.

Data Types: double | single

**AntennaEfficiency — Antenna efficienc\ of earth station antenna**

0.5 (default) | positive scalar

Antenna efficiency of the earth station antenna, specified as a positive scalar.

Data Types: double | single

## **Object Functions**

### **Specific to This Object**

[p618PropagationLosses](#page-33-0) Calculate Earth-space propagation losses, cross-polarization discrimination, and sky noise temperature

## **Examples**

#### **Create P.618 Configuration Object**

Create a default P.618 configuration object.

```
cfq = p618Config;
```
Specify the signal frequency as 25 GHz, elevation angle as 45 degrees, and antenna efficiency as 0.65. Set the time percentage of excess for the total attenuation per annum as 0.001.

```
cfg.Frequency = 25e9;
cfg.ElevationAngle = 45;
cfg.AntennaEfficiency = <math>0.65</math>;cfg.TotalAnnualExceedance = 0.001;
```
Set the earth station direction.

```
cfg.Latitude = 30; % North direction
cfg.Longitude = 120; % East direction
```
Display the properties of the configuration object.

#### disp(cfg)

```
 p618Config with properties:
                        Frequency: 2.5000e+10
                   ElevationAngle: 45
                         Latitude: 30
                        Longitude: 120
             GasAnnualExceedance: 1
           CloudAnnualExceedance: 1
            RainAnnualExceedance: 1
   ScintillationAnnualExceedance: 1
           TotalAnnualExceedance: 1.0000e-03
           PolarizationTiltAngle: 0
                 AntennaDiameter: 1
               AntennaEfficiency: 0.6500
```
#### **Calculate Propagation Losses, Cross-Polarization Discrimination, and Sky Noise Temperature**

This example requires MAT-files with digital maps from ITU documents. If they are not available on the path, execute the following commands to download and unzip the MAT-files.

```
if ~exist('ITURDigitalMaps.tar.gz', 'file')
     url = 'https://www.mathworks.com/supportfiles/spc/P618/ITURDigitalMaps.tar.gz';
    websave('ITURDigitalMaps.tar.gz',url);
     untar('ITURDigitalMaps.tar.gz');
end
```
Create a default P.618 configuration object.

 $cfg = p618$ Config;

Specify the time percentage of excess for the rain attenuation per annum as 0.01 and the time percentage of excess for the total attenuation per annum as 0.001.

 $cfq.RainAnnualException$ Ceedance =  $0.01$ ; cfg.TotalAnnualExceedance = 0.001;

Calculate the propagation losses, cross-polarization discrimination, and sky noise temperature.

[pl,xpd,tsky] = p618PropagationLosses(cfg)

pl = *struct with fields:* Ag: 0.2269 Ac: 0.4552 Ar: 6.7981 As: 0.2633 At: 15.6091  $xpd = 32.8876$ tsky = 267.4689

#### <span id="page-176-0"></span>**Calculate Propagation Losses in Light Rainfall**

This example requires MAT-files with digital maps from ITU documents. If they are not available on the path, execute the following commands to download and unzip the MAT-files.

```
if ~exist('ITURDigitalMaps.tar.gz','file')
     url = 'https://www.mathworks.com/supportfiles/spc/P618/ITURDigitalMaps.tar.gz';
    websave('ITURDigitalMaps.tar.gz',url);
     untar('ITURDigitalMaps.tar.gz');
end
```
Create a P.618 configuration object that occupies a signal frequency of 20 GHz.

 $cfq = p618Config('Frequency', 20e9);$ 

Calculate the propagation losses in a light rainfall of 1 mm/hr with an earth station height of 0.75 km.

```
pl = p618PropagationLosses(cfg,'RainRate',1,'StationHeight',0.75)
```

```
pl = struct with fields:
     Ag: 0.7996
     Ac: 0.8793
     Ar: 0.0177
     As: 0.3187
     At: 1.7514
```
### **References**

[1] International Telecommunication Union, ITU-R Recommendation P.618 (12/2017).

## **Extended Capabilities**

```
C/C++ Code Generation
Generate C and C++ code using MATLAB® Coder™.
```
## **See Also**

**Objects** [p618SiteDiversityConfig](#page-168-0)

**Functions** [p618PropagationLosses](#page-33-0) | [p618SiteDiversityOutage](#page-39-0)

## <span id="page-177-0"></span>**satelliteScenario**

Create satellite scenario object

## **Description**

The satelliteScenario object represents a 3-D arena consisting of satellites, ground stations, and the interactions between them. Use this object to model satellite constellations, model ground station networks, perform access analyses between the satellites and the ground stations, and visualize the results.

## **Creation**

## **Syntax**

```
sc = satelliteScenario
sc = satelliteScenario(startTime,stopTime,sampleTime)
```
#### **Description**

```
sc = satelliteScenario creates a default satellite scenario object.
```
sc = satelliteScenario(startTime,stopTime,sampleTime) sets the StartTime, StopTime, and SampleTime properties to the values of startTime, stopTime, and sampleTime respectively.

## **Properties**

#### **StartTime — Start time of satellite scenario simulation in UTC**

current time or earliest epoch defined in TLE data (default) | datetime scalar

Start time of the satellite scenario simulation in Universal Time Coordinated (UTC), specified as a datetime scalar. If you specify the StartTime, StopTime, or SampleTime properties, the object no longer updates StartTime property with further additions of satellites from TLE files.

Example: datetime(2020,5,11,12,35,38);

Data Types: datetime

#### **StopTime — Stop time of satellite scenario simulation in UTC**

StartTime + longest orbital period among the satellites in the scenario (default) | datetime scalar

Stop time of the satellite scenario simulation in UTC, specified as a datetime scalar. If you specify the StartTime, StopTime, or SampleTime properties, the object no longer updates StartTime property with further additions of satellites from TLE files.

Example: datetime(2020,5,11,12,35,38);

Data Types: datetime

**SampleTime — Sample time of satellite scenario simulation**

(StopTime - StartTime)/99 (default) | real-valued scalar

Sample time of the satellite scenario simulation, specified as a real-valued scalar. If you specify the StartTime, StopTime, or SampleTime properties, the object no longer updates, the SampleTime property updated with further additions of satellites from TLE files.

Data Types: double

#### **Satellites — Satellites in the scenario**

row vector of Satellite objects

This property is read-only.

Satellites in the scenario, returned as a vector of [Satellite](#page-199-0) objects. To create a [Satellite](#page-199-0) object and add it to the satellite scenario, see the [satellite](#page-69-0) object function.

#### **GroundStations — Ground stations in scenario**

row vector of GroundStation objects

This property is read-only.

Ground stations in the scenario, returned as a row vector of [GroundStation](#page-206-0) objects. To create a [GroundStation](#page-206-0) object and add it to the satellite scenario, see the [groundStation](#page-135-0) object function.

#### **Autoshow — Graphics shown automatically**

1 or true (default) | 0 or false

Option to automatically show graphics, specified as a numeric or logical value of 1 (true) or 0 (false). This property determines if entities added to the scenario are automatically shown in an open [satelliteScenarioViewer](#page-81-0).

#### **Object Functions**

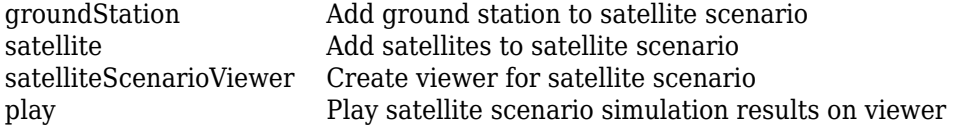

#### **Examples**

#### **Create Satellite Scenario with Custom Start and Stop Times**

Specify the start time in the current time zone as yesterday. The simulation lasts for half a day.

```
startTime = datetime("yesterday","TimeZone","local");
stopTime = startTime + days(0.5);
```
Specify the sample time as 60 seconds. Create a satellite scenario object, specifying the start time, stop time, and sample time.

```
sampleTime = 60:
sc = satelliteScenario(startTime,stopTime,sampleTime)
SC = satelliteScenario with properties:
          StartTime: 22-Feb-2021 05:00:00
```

```
 StopTime: 22-Feb-2021 17:00:00
     SampleTime: 60
        Viewers: [0x0 matlabshared.satellitescenario.Viewer]
    Satellites: []
 GroundStations: []
     AutoShow: 1
```
#### **Add Satellites to Scenario Using Keplerian Elements**

Create a satellite scenario with a start time of 02-June-2020 8:23:00 AM UTC, and the stop time set to one day later. Set the simulation sample time to 60 seconds.

```
startTime = datetime(2020, 6, 02, 8, 23, 0);stopTime = startTime + days(1);sampleTime = 60;
sc = satelliteScenario(startTime,stopTime,sampleTime);
```
Add two satellites to the scenario using their Keplerian elements.

```
semiMajorAxis = [10000000; 15000000];
eccentricity = [0.01; 0.02];inclination = [0; 10];
rightAscensionOfAscendingNode = [0; 15];
argumentOfPeriapsis = [0; 30];
trueAnomaly = [0; 20];
sat = satellite(sc, semiMajorAxis, eccentricity, inclination, ...
     rightAscensionOfAscendingNode, argumentOfPeriapsis, trueAnomaly)
sat = 1×2 Satellite array with properties:
     Name
     ID
     ConicalSensors
     Gimbals
     Transmitters
     Receivers
     Accesses
     GroundTrack
     Orbit
     OrbitPropagator
     MarkerColor
     MarkerSize
     ShowLabel
     LabelFontSize
     LabelFontColor
```
View the satellites in orbit and the ground tracks over one hour.

```
show(sat)
groundTrack(sat,'LeadTime',3600)
ans=1×2 object
   1×2 GroundTrack array with properties:
```
LeadTime TrailTime LineWidth TrailLineColor LeadLineColor VisibilityMode

### play(sc)

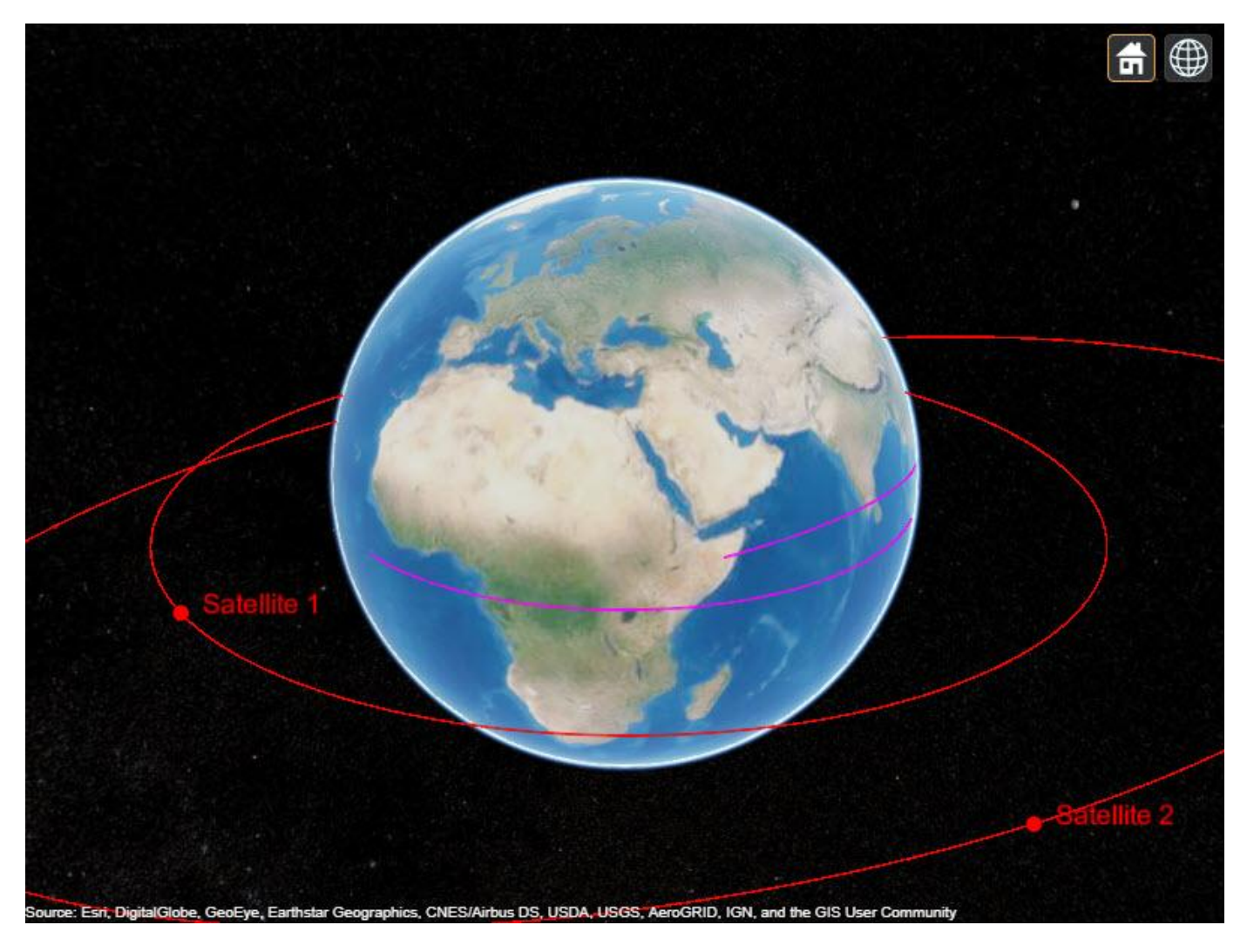

## **Tips**

• For correct visualization of all items in the scenario, save either the entire workspace or the scenario containing all the elements.

# **See Also**

**Objects** [satellite](#page-69-0) | [satelliteScenarioViewer](#page-81-0)

## **Functions**

[access](#page-132-0) | [groundStation](#page-135-0) | [hide](#page-129-0) | [play](#page-87-0) | [show](#page-125-0)

## **Topics**

"Multi-Hop Satellite Communications Link Between Two Ground Stations"

"Satellite Constellation Access to a Ground Station"

"Comparison of Orbit Propagators"

"Modeling Satellite Constellations using Ephemeris Data"

"Estimate GNSS Receiver Position with Simulated Satellite Constellations"

"Model, Visualize, and Analyze Satellite Scenario"

"Satellite Scenario Key Concepts"

"Satellite Scenario Basics"

## **Introduced in R2021a**

# **skyplot**

Plot satellite azimuth and elevation data

# **Syntax**

```
skyplot(azdata,eldata)
skyplot(azdata,eldata,labeldata)
skyplot(status)
skyplot(, ,Name,Value)
```
skyplot(parent, \_\_\_ ) h = skyplot( \_\_\_ )

# **Description**

skyplot (azdata, eldata) creates a sky plot using the azimuth and elevation data specified as vectors in degrees. Azimuth angles are measured in degrees, clockwise-positive from the North direction. Elevation angles are measured from the horizon line with 90 degrees being directly up. For details about the sky plot figure elements, see ["Main Sky Plot Elements" on page 3-29.](#page-188-0)

skyplot(azdata, eldata, labeldata) specifies data labels as a string array with elements corresponding to each data point in the azdata and eldata inputs.

skyplot(status) specifies the azimuth and elevation data in a structure with fields SatelliteAzimuth and SatelliteElevation.

skyplot( \_\_\_ , Name, Value) specifies options using one or more name-value arguments in addition to the input arguments in previous syntaxes. The name-value arguments are properties of the SkyPlotChart object. For a list of properties, see [SkyPlotChart Properties.](#page-190-0)

skyplot(parent,  $\Box$ ) creates the sky plot in the figure, panel, or tab specified by parent.

 $h =$  skyplot(  $\Box$ ) returns the sky plot as a SkyPlotChart object, h. Use h to modify the properties of the chart after creating it. For a list of properties, see [SkyPlotChart Properties](#page-190-0).

# **Examples**

## **View Satellite Positions from GNSS Sensor**

Create a GNSS sensor model as a gnssSensor System Object™.

gnss = gnssSensor;

Specify the position and velocity of the sensor. Simulate the sensor readings and get status from visible satellites. Store the azimuth and elevation angles as vectors.

```
pos = [0 0 0]; 
vel = [0 0 0]; 
[-, \sim, \text{ status}] = \text{gnss}(pos, vel);
```

```
satAz = status.SatelliteAzimuth; 
satEl = status.SatelliteElevation;
```
Plot the satellite postions.

skyplot(satAz,satEl)

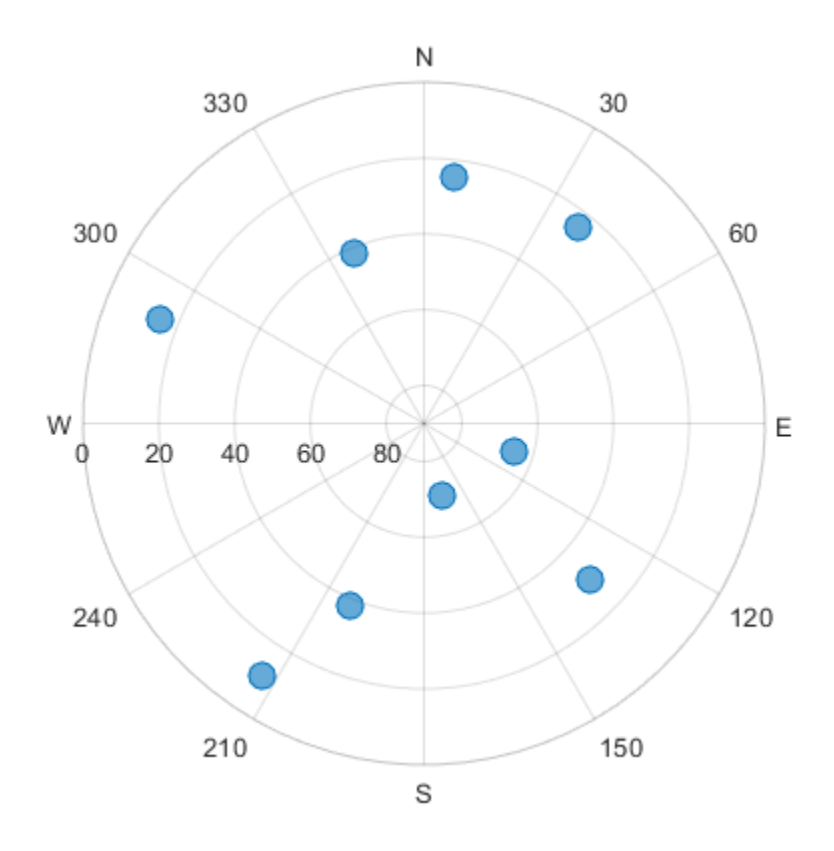

### **Plot Series of Satellite Positions Over Time**

Animate the trajectory of satellite positions over time from a GNSS sensor. Initialize the sky plot figure. Specify the relevant time-stepping information. skyplotHandle = skyplot(0,0);

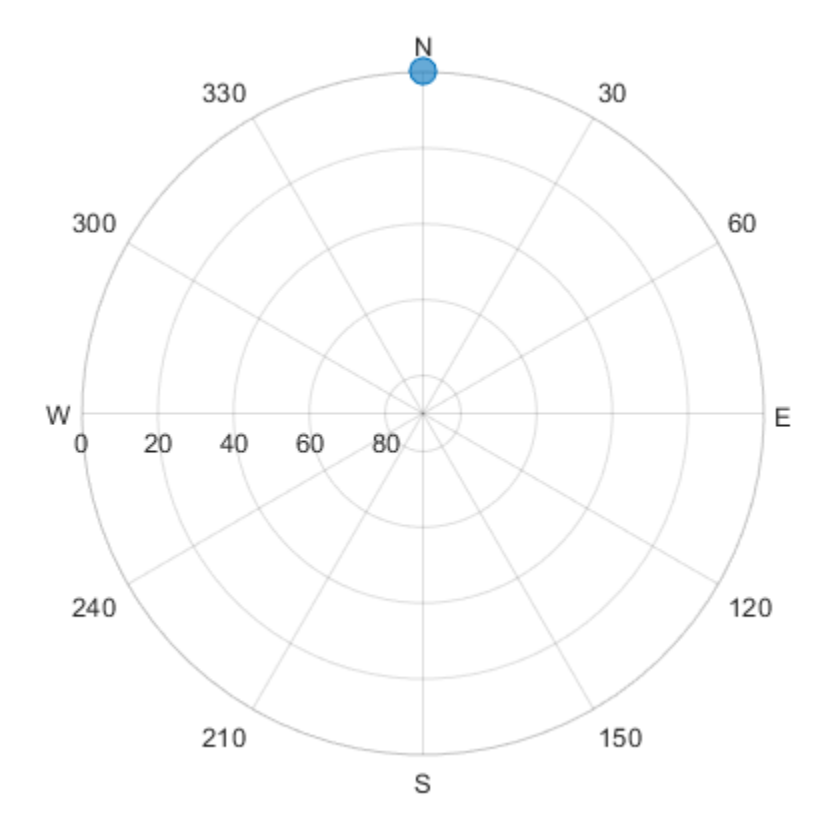

```
numHours = 12; 
dt = 100;
numSeconds = numHours * 60 * 60;
numSimSteps = numSeconds/dt;
```
Create a GNSS sensor model as a gnssSensor (Navigation Toolbox) System Object™.

gnss = gnssSensor('SampleRate', 1/dt);

Iterate through the time steps and do the following:

- Simulate the sensor readings. Specify the zero postion and velocity for the stationary sensor.
- Store the azimuth and elevation angles as vectors.
- Set the AzimuthData and ElevationData properties of the SkyPlotChart handle directly.

```
for i = 1: numSimSteps
```

```
[-, -, -, \text{status}] = \text{gnss}([0 0 0], [0 0 0]); satAz = status.SatelliteAzimuth; 
     satEl = status.SatelliteElevation; 
    set(skyplotHandle, 'AzimuthData', satAz, 'ElevationData', satEl);
     drawnow 
end
```
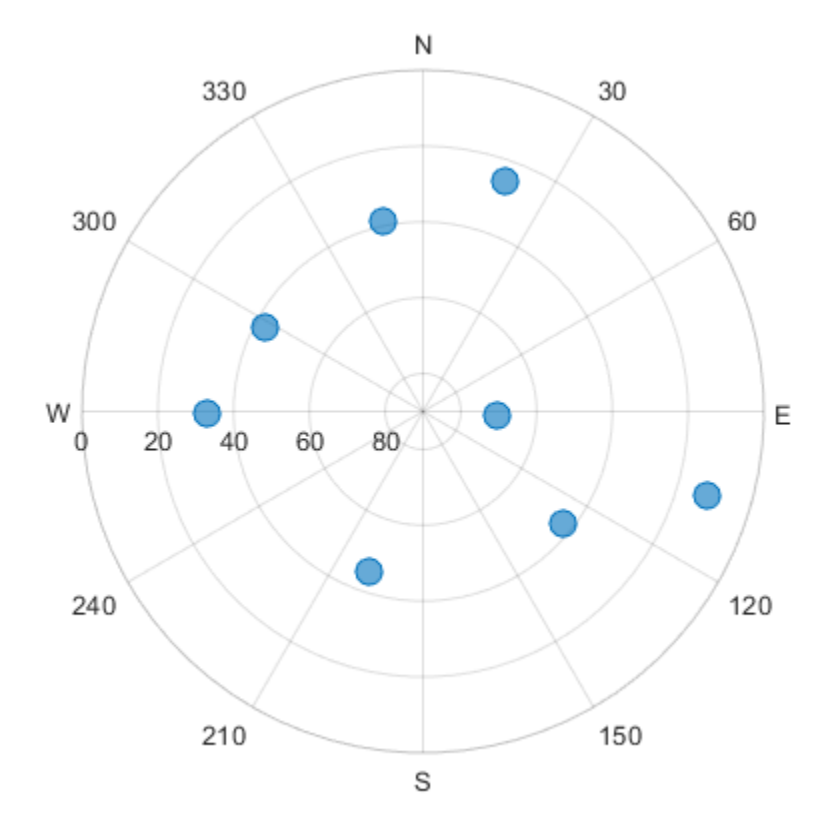

#### **View Satellite Positions For Different Groups**

Load the azimuth and elevation data from a logfile generated by an Adafruit® GPS satellite sensor. The data provided in this example contains the azimuth and elevation of each satellite and the pseudorandom noise (PRN) codes. Store these values as vectors.

```
load('gpsHWInfo','hwInfo') 
satAz = hwInfo.SatelliteAzimuths; 
satEl = hwInfo.SatelliteElevations; 
prn = hwInfo.SatellitePRNs;
```
Separate the satellites based on the PRN codes. To correlate each position with a group, create a categorical array. PRNs greater than 32 are part of the wide area augmentation system (WAAS).

```
isWAAS = (prn > 32);constellationGroup = categorical(isWAAS,[false,true],{'GPS','WAAS'});
```
Visualize the satellites and specify the categorical groups in the GroupData name-value argument. Specify the PRN as the label for each point. Show the legend.

```
skyplot(satAz,satEl,prn,'GroupData',constellationGroup)
legend('GPS','WAAS')
```
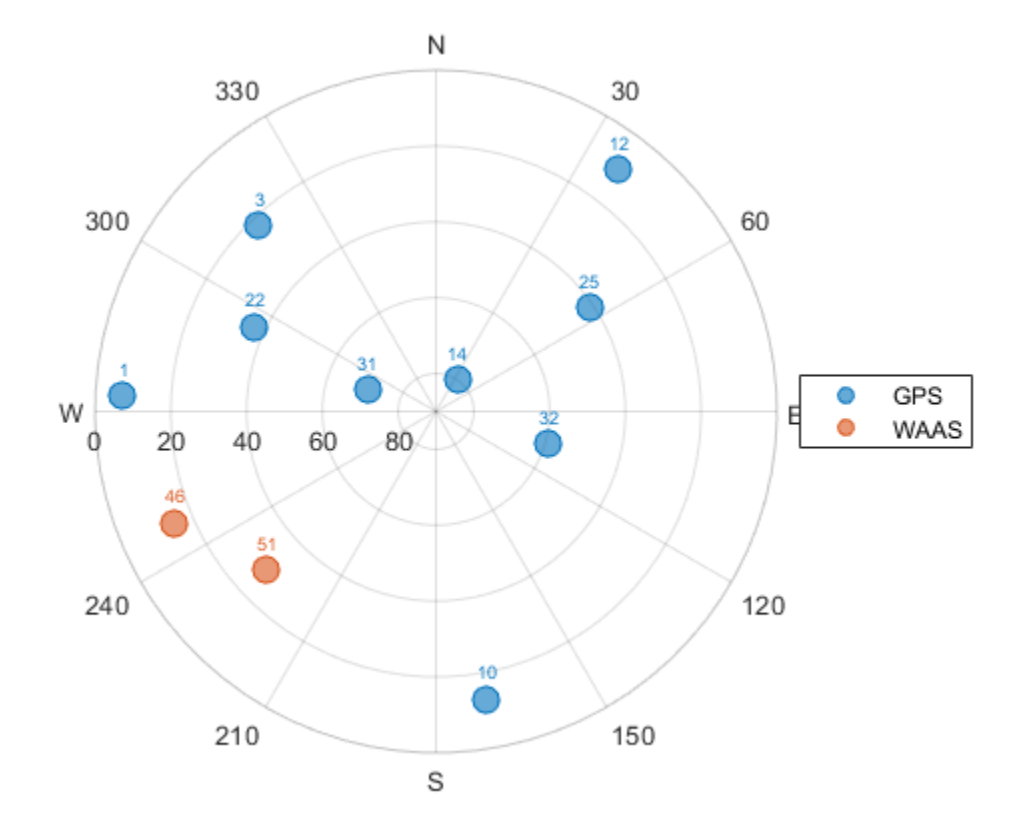

## **Input Arguments**

#### **azdata — Azimuth angles for visible satellite positions**

*n*-element vector of angles

Azimuth angles for visible satellite positions, specified as an *n*-element vector of angles. *n* is the number of visible satellite positions in the plot. Azimuth angles are measured in degrees, clockwisepositive from the North direction.

Example: [25 45 182 356] Data Types: double

### **eldata — Elevation angles for visible satellite positions**

*n*-element vector of angles

Elevation angles for visible satellite positions, specified as an *n*-element vector of angles. *n* is the number of visible satellite positions in the plot. Elevation angles are measured from the horizon line with 90 degrees being directly up.

Example: [45 90 27 74] Data Types: double

### **labeldata — Labels for visible satellite positions**

*n*-element string array

Labels for visible satellite positions, specified as an *n*-element string array. *n* is the number of visible satellite positions in the plot.

Example: ["G1" "G11" "G7" "G3"]

Data Types: string

#### **status — Satellite status**

structure array

Satellite status, specified as a structure array with fields SatelliteAzimuth and SatelliteElevation. Typically, this status structure comes from a gnssSensor object, which simulates satellite positions and velocities.

Example: gnss = gnssSensor;  $[-,-]$ status] = gnss(position, velocity)

Data Types: struct

#### **parent — Parent container**

Figure object | Panel object | Tab object | TiledChartLayout object | GridLayout object

Parent container, specified as a Figure, Panel, Tab, TiledChartLayout, or GridLayout object.

## **Output Arguments**

#### **h — Sky plot chart**

SkyplotChart object

Sky plot chart, returned as a SkyplotChart object, which is a [standalone visualization on page 3-](#page-188-0) [29](#page-188-0). Use h to set properties on the sky plot chart. For more information, see SkyPlotChart Properties (Navigation Toolbox).

## <span id="page-188-0"></span>**More About**

## **Main Sky Plot Elements**

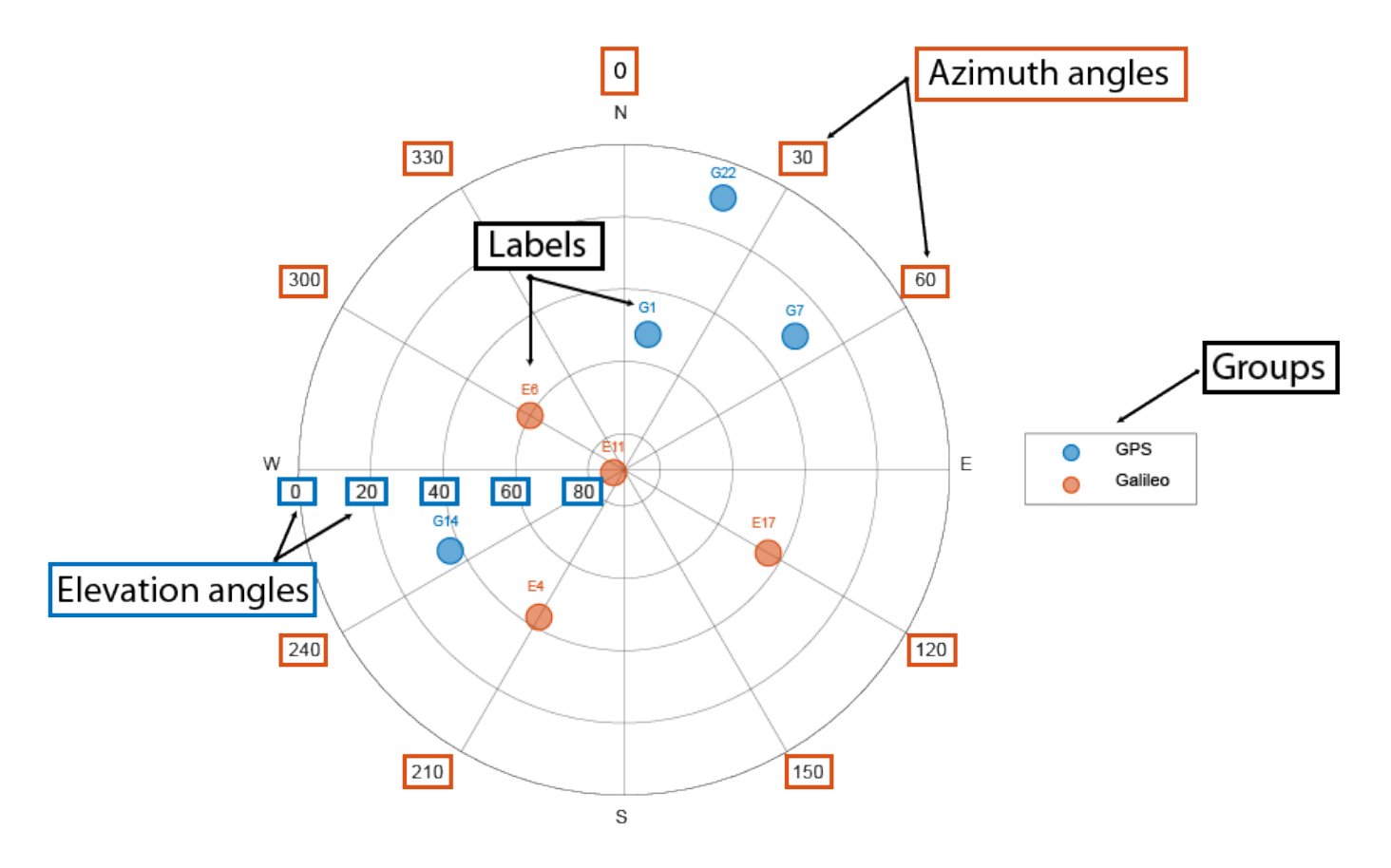

The main elements of the figure are:

- Azimuth axes Specified by the azdata input argument, azimuth angle positions are measured clockwise-positive from the North direction.
- Elevation axes -Specified by the eldata input argument, elevation angle positions are measured from the horizon line with 90 degrees being directly up.
- Labels Specified by the labeldata input argument as a string array with an element for each point in the azdata and eldata vectors.
- Groups Specified by the GroupData property, a categorical array defines the group for each satellite position.

## **Standalone Visualization**

A standalone visualization is a chart designed for a special purpose that works independently from other charts. Unlike other charts such as plot and surf, a standalone visualization has a preconfigured axes object built into it, and some customizations are not available. A standalone visualization also has these characteristics:

• It cannot be combined with other graphics elements, such as lines, patches, or surfaces. Thus, the hold command is not supported.

- The gca function can return the chart object as the current axes.
- You can pass the chart object to many MATLAB functions that accept an axes object as an input argument. For example, you can pass the chart object to the title function.

# **See Also**

# **Functions**

polarscatter

## **Properties**

SkyPlotChart Properties (Navigation Toolbox)

## **Objects**

gnssSensor | nmeaParser

## **Introduced in R2021a**

# <span id="page-190-0"></span>**SkyPlotChart Properties**

Sky plot chart appearance and behavior

# **Description**

The SkyPlotChart properties control the appearance of a sky plot chart generated using the skyplot function. To modify the chart appearance, use dot notation on the SkyPlotChart object:

```
h =skyplot;
h.AzimuthData = [45 120 295];
h.ElevationData = [10 45 60];
h.Labels = ["G1" "G4" "G11"];
```
## **Properties**

**Sky Plot Properties**

#### **AzimuthData — Azimuth angles for visible satellite positions**

*n*-element vector of angles

Azimuth angles for visible satellite positions, specified as an *n*-element vector of angles. *n* is the number of visible satellite positions in the plot. Angles are measured in degrees, clockwise-positive from the North direction.

Example: [25 45 182 356]

Data Types: double

#### **ElevationData — Elevation angles for visible satellite positions**

*n*-element vector of angles

Elevation angles for visible satellite positions, specified as an *n*-element vector of angles. *n* is the number of visible satellite positions in the plot. Angles are measured from the horizon line with 90 degrees being directly up.

Example: [45 90 27 74]

Data Types: double

#### **LabelData — Labels for visible satellite positions**

*n*-element string array

Labels for visible satellite positions, specified as an *n*-element string array. *n* is the number of visible satellite positions in the plot.

Example: ["G1" "G11" "G7" "G3"]

Data Types: string

#### **GroupData — Group for each satellite position**

categorical array

Group for each satellite position, specified as a categorical array. Each group has a different color label defined by the ColorOrder property.

Example: [GPS GPS Galileo Galileo]

Data Types: double

#### **ColorOrder — Color order**

seven predefined colors (default) | three-column matrix of RGB triplets

Color order, specified as a three-column matrix of RGB triplets. This property defines the palette of colors MATLAB uses to create plot objects such as Line, Scatter, and Bar objects. Each row of the array is an RGB triplet. An RGB triplet is a three-element vector whose elements specify the intensities of the red, green, and blue components of a color. The intensities must be in the range [0, 1]. This table lists the default colors.

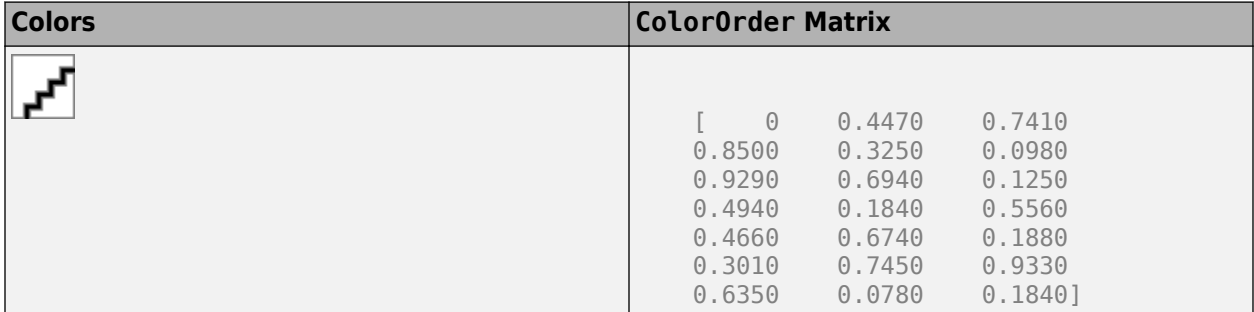

MATLAB assigns colors to objects according to their order of creation. For example, when plotting lines, the first line uses the first color, the second line uses the second color, and so on. If there are more lines than colors, then the cycle repeats.

You can also set the color order using the colororder function.

#### **Label Properties**

#### **LabelFontSize — Font size of labels**

scalar numeric value

Font size of labels, specified as a scalar numeric value. The default font depends on the specific operating system and locale.

```
Example: h = skyplot(, 'LabelFontSize', 12)
Example: h. Label Font Size = 12
```
#### **LabelFontSizeMode — Selection mode for font size of labels**

```
'auto' (default) | 'manual'
```
Selection mode for the font size of labels, specified as one of these values:

- 'auto' Font size specified by MATLAB. If you resize the axes to be smaller than the default size, the font size can scale down to improve readability and layout.
- 'manual' Font size specified manually. MATLAB does not scale the font size as the axes size changes. To specify the font size, set the LabelFontSize property.

## **Chart Properties**

## **HandleVisibility — Visibility of object handle**

```
'on' (default) | 'off' | 'callback'
```
Visibility of the SkyPlotChart object handle in the Children property of the parent, specified as one of these values:

- 'on' Object handle is always visible.
- 'off' Object handle is invisible at all times. This option is useful for preventing unintended changes to the UI by another function. To temporarily hide the handle during the execution of that function, set the HandleVisibility to 'off'.
- 'callback' Object handle is visible from within callbacks or functions invoked by callbacks, but not from within functions invoked from the command line. This option blocks access to the object at the command line, but allows callback functions to access it.

If the object is not listed in the Children property of the parent, then functions that obtain object handles by searching the object hierarchy or querying handle properties cannot return it. This includes get, findobj, gca, gcf, gco, newplot, cla, clf, and close.

Hidden object handles are still valid. Set the root ShowHiddenHandles property to 'on' to list all object handles, regardless of their HandleVisibility property setting.

#### **Layout — Layout options**

empty LayoutOptions array (default) | TiledChartLayoutOptions object | GridLayoutOptions object

Layout options, specified as a TiledChartLayoutOptions or GridLayoutOptions object. This property is useful when the chart is either in a tiled chart layout or a grid layout.

To position the chart within the grid of a tiled chart layout, set the Tile and TileSpan properties on the TiledChartLayoutOptions object. For example, consider a 3-by-3 tiled chart layout. The layout has a grid of tiles in the center, and four tiles along the outer edges. In practice, the grid is invisible and the outer tiles do not take up space until you populate them with axes or charts.

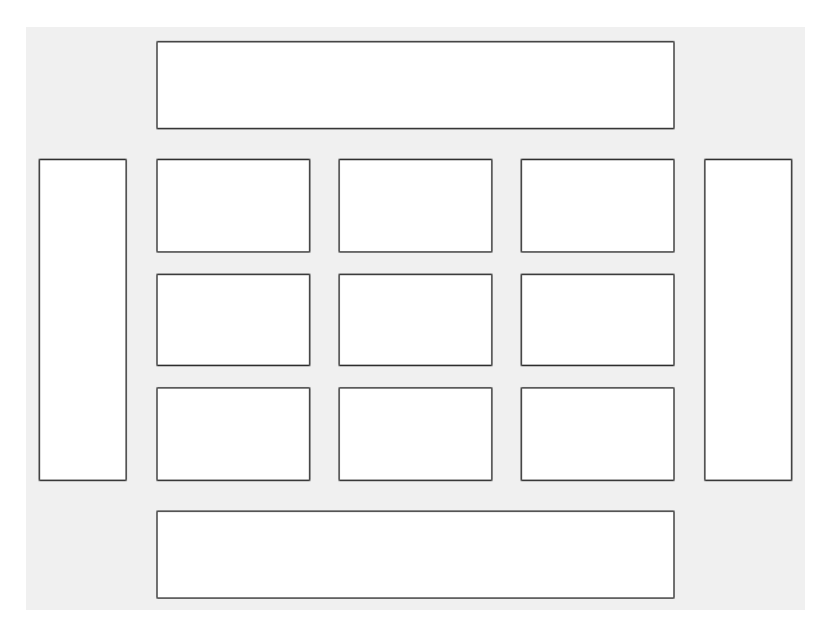

This code places the chart c in the third tile of the grid..

c.Layout.Tile = 3;

To make the chart span multiple tiles, specify the TileSpan property as a two-element vector. For example, this chart spans 2 rows and 3 columns of tiles.

```
c.Layout.TileSpan = [2 3];
```
To place the chart in one of the surrounding tiles, specify the Tile property as 'north', 'south', 'east', or 'west'. For example, setting the value to 'east' places the chart in the tile to the right of the grid.

c.Layout.Tile = 'east';

To place the chart into a layout within an app, specify this property as a GridLayoutOptions object. For more information about working with grid layouts in apps, see uigridlayout.

If the chart is not a child of either a tiled chart layout or a grid layout (for example, if it is a child of a figure or panel) then this property is empty and has no effect.

#### **Parent — Parent container**

Figure object | Panel object | Tab object | TiledChartLayout object | GridLayout object

Parent container, specified as a Figure, Panel, Tab, TiledChartLayout, or GridLayout object.

#### **Marker Properties**

#### **MarkerEdgeAlpha — Marker edge transparency**

 $1$  (default) | scalar in range  $[0,1]$  | 'flat'

Marker edge transparency, specified as a scalar in the range  $[0,1]$  or 'flat'. A value of 1 is opaque and 0 is completely transparent. Values between 0 and 1 are semitransparent.

To set the edge transparency to a different value for each point in the plot, set the AlphaData property to a vector the same size as the XData property, and set the MarkerEdgeAlpha property to 'flat'.

#### **MarkerEdgeColor — Marker outline color**

'flat' (default) | 'auto' | RGB triplet | hexadecimal color code | 'r' | 'g' | 'b' | ...

Marker outline color, specified as 'auto', an RGB triplet, a hexadecimal color code, a color name, or a short name. The value of 'auto' uses the same color as the Color property.

For a custom color, specify an RGB triplet or a hexadecimal color code.

- An RGB triplet is a three-element row vector whose elements specify the intensities of the red, green, and blue components of the color. The intensities must be in the range  $[0,1]$ . For example, [0.4 0.6 0.7].
- A hexadecimal color code is a character vector or a string scalar that starts with a hash symbol (#) followed by three or six hexadecimal digits, which can range from 0 to F. The values are not case sensitive. Thus, the color codes '#FF8800', '#ff8800', '#F80', and '#f80' are equivalent.

Alternatively, you can specify some common colors by name. This table lists the named color options, the equivalent RGB triplets, and the hexadecimal color codes.

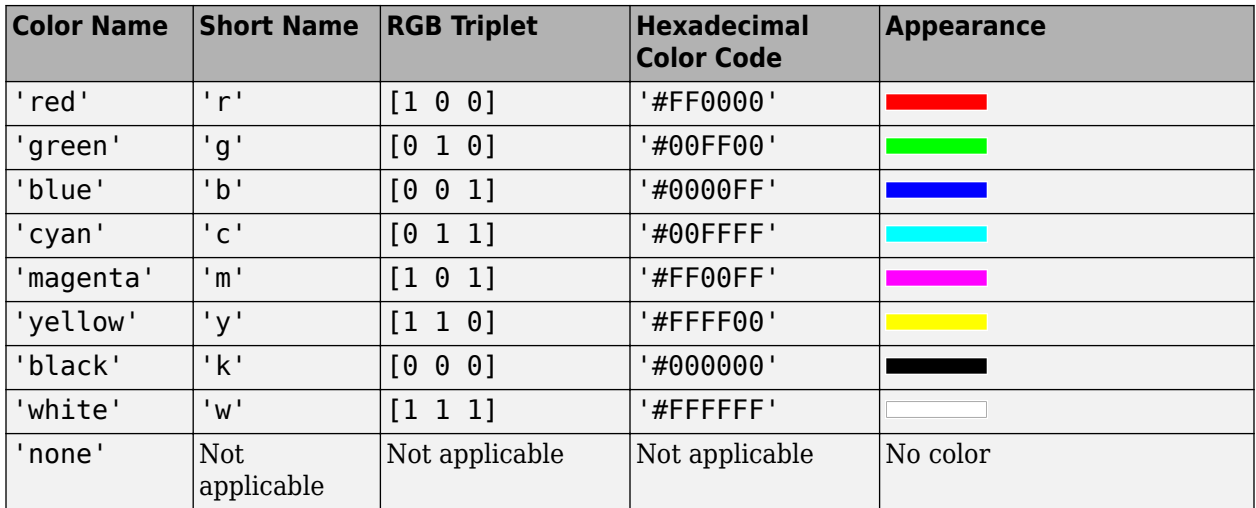

This table shows the RGB triplets and hexadecimal color codes for the default colors MATLAB uses in many types of plots.

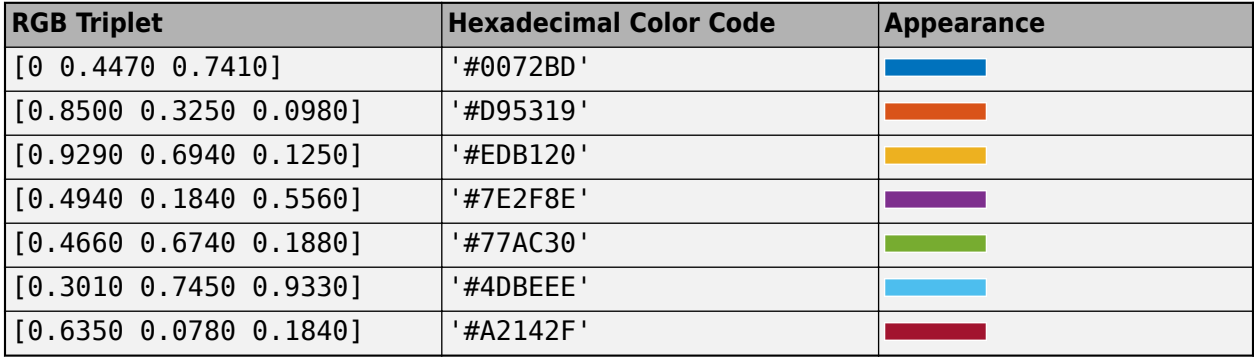

#### **MarkerFaceAlpha — Marker face transparency**

0.6 (default) | scalar in range [0,1] | 'flat'

Marker face transparency, specified as a scalar in the range  $[0,1]$  or 'flat'. A value of 1 is opaque and 0 is completely transparent. Values between 0 and 1 are partially transparent.

To set the marker face transparency to a different value for each point, set the AlphaData property to a vector the same size as the XData property, and set the MarkerFaceAlpha property to 'flat'.

#### **MarkerFaceColor — Marker fill color**

'flat' (default) | 'auto' | 'none' | RGB triplet | hexadecimal color code | 'r' | 'g' | 'b' | ...

Marker fill color, specified as 'flat', 'auto', an RGB triplet, a hexadecimal color code, a color name, or a short name. The 'flat' option uses the CData values. The 'auto' option uses the same color as the Color property for the axes.

For a custom color, specify an RGB triplet or a hexadecimal color code.

• An RGB triplet is a three-element row vector whose elements specify the intensities of the red, green, and blue components of the color. The intensities must be in the range  $[0,1]$ ; for example, [0.4 0.6 0.7].

• A hexadecimal color code is a character vector or a string scalar that starts with a hash symbol  $(\#)$ followed by three or six hexadecimal digits, which can range from 0 to F. The values are not case sensitive. Thus, the color codes '#FF8800', '#ff8800', '#F80', and '#f80' are equivalent.

Alternatively, you can specify some common colors by name. This table lists the named color options, the equivalent RGB triplets, and hexadecimal color codes.

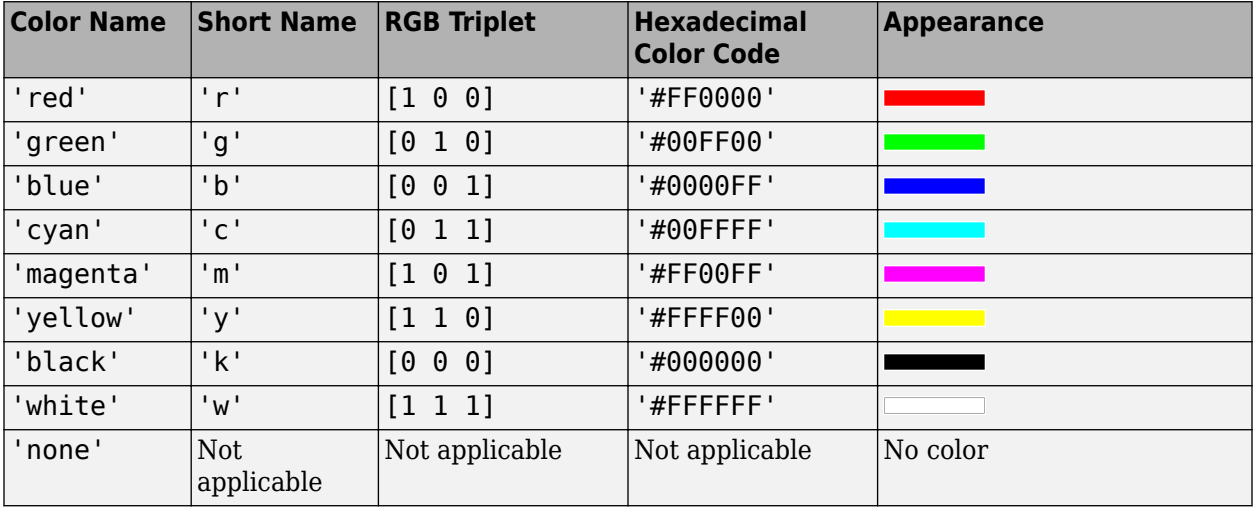

Here are the RGB triplets and hexadecimal color codes for the default colors MATLAB uses in many types of plots.

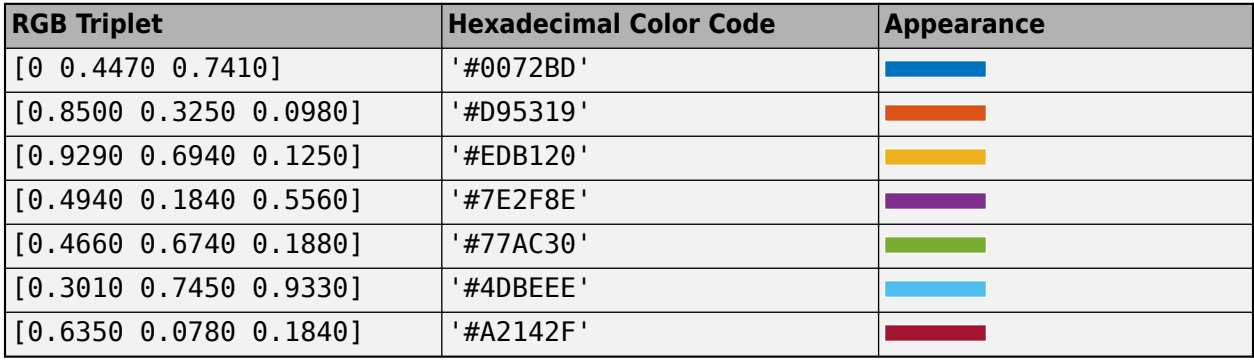

Example: [0.3 0.2 0.1]

Example: 'green'

Example: '#D2F9A7'

#### **MarkerSizeData — Marker size**

100 (default) | positive scalar | vector of positive values

Marker size, specified as a positive scalar or vector of positive values in points, where one point = 1/72 of an inch. If specified as a vector, the vector must be of the same length as AzimuthData.

#### **Position**

#### **PositionConstraint — Position to hold constant**

'outerposition' | 'innerposition'

Position property to hold constant when adding, removing, or changing decorations, specified as one of the following values:

- 'outerposition' The OuterPosition property remains constant when you add, remove, or change decorations such as a title or an axis label. If any positional adjustments are needed, MATLAB adjusts the InnerPosition property.
- 'innerposition' The InnerPosition property remains constant when you add, remove, or change decorations such as a title or an axis label. If any positional adjustments are needed, MATLAB adjusts the OuterPosition property.

#### **Note** Setting this property has no effect when the parent container is a TiledChartLayout.

#### **OuterPosition — Outer size and location**

[0 0 1 1] (default) | four-element vector

Outer size and location of the skyplot within the parent container (typically a figure, panel, or tab), specified as a four-element vector of the form [left bottom width height]. The outer position includes the colorbar, title, and axis labels.

- The left and bottom elements define the distance from the lower-left corner of the container to the lower-left corner of the skyplot.
- The width and height elements are the skyplot dimensions, which include the skyplot cells, plus a margin for the surrounding text and colorbar.

The default value of [0 0 1 1] covers the whole interior of the container. The units are normalized relative to the size of the container. To change the units, set the Units property.

**Note** Setting this property has no effect when the parent container is a TiledChartLayout.

#### **InnerPosition — Inner size and location**

[0.1300 0.1100 0.7750 0.8114] (default) | four-element vector

Inner size and location of the skyplot within the parent container (typically a figure, panel, or tab), specified as a four-element vector of the form [left bottom width height]. The inner position does not include the colorbar, title, or axis labels.

- The left and bottom elements define the distance from the lower-left corner of the container to the lower-left corner of the skyplot.
- The width and height elements are the skyplot dimensions, which include only the skyplot cells.

#### **Note** Setting this property has no effect when the parent container is a TiledChartLayout.

#### **Position — Inner size and location**

four-element vector

Inner size and location of the skyplot within the parent container (typically a figure, panel, or tab), specified as a four-element vector of the form [left bottom width height]. This property is equivalent to the InnerPosition property.

### **Note** Setting this property has no effect when the parent container is a TiledChartLayout.

#### **Units — Position units**

'normalized' (default) | 'inches' | 'centimeters' | 'points' | 'pixels' | 'characters'

Position units, specified as one of these values.

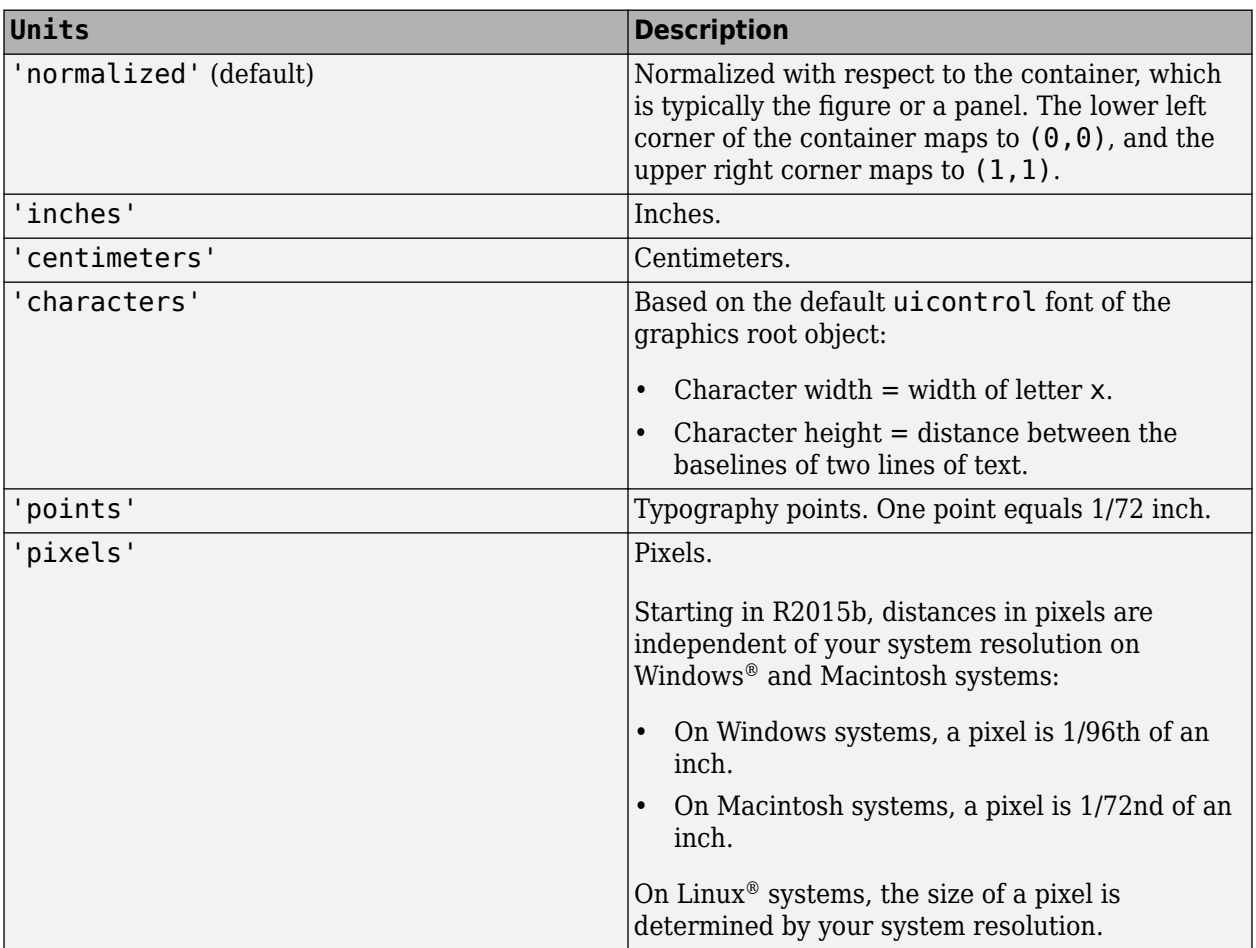

When specifying the units as a name-value argument during object creation, you must set the Units property before specifying the properties that you want to use these units, such as OuterPosition.

#### **Visible — State of visibility**

'on' (default) | on/off logical value

State of visibility, specified as 'on' or 'off', or as numeric or logical 1 (true) or 0 (false). A value of 'on' is equivalent to true, and 'off' is equivalent to false. Thus, you can use the value of this property as a logical value. The value is stored as an on/off logical value of type matlab.lang.OnOffSwitchState.

- 'on' Display the skyplot.
- 'off' Hide the skyplot without deleting it. You can still access the properties of an invisible SkyPlotChart object.

# **See Also**

**Functions** polarscatter | skyplot

**Objects** gnssSensor | nmeaParser

**Introduced in R2021a**

# <span id="page-199-0"></span>**Satellite**

Satellite object belonging to satellite scenario

# **Description**

Satellite defines a satellite object belonging to a satellite scenario.

# **Creation**

You can create Satellite objects using the [satellite](#page-69-0) method of [satelliteScenario](#page-177-0).

# **Properties**

## **Orbit — Orbit graphic**

Orbit object

Orbit object parameters for a satellite, specified as an orbit object. Only these object properties are relevant for this function.

## **LineColor — Color of orbit**

[1,0,0] (default) | RGB triplet | hexadecimal color code | 'r' | 'g' | 'b'

Color of the orbit, specified as an RGB triplet, hexadecimal color code, a color name, or a short name.

For a custom color, specify an RGB triplet or a hexadecimal color code.

- An RGB triplet is a three-element row vector whose elements specify the intensities of the red, green, and blue components of the color. The intensities must be in the range [0,1]; for example, [0.4 0.6 0.7].
- A hexadecimal color code is a character vector or a string scalar that starts with a hash symbol (#) followed by three or six hexadecimal digits, which can range from 0 to F. The values are not case sensitive. Thus, the color codes '#FF8800', '#ff8800', '#F80', and '#f80' are equivalent.

Alternatively, you can specify some common colors by name. This table lists the named color options, the equivalent RGB triplets, and hexadecimal color codes.

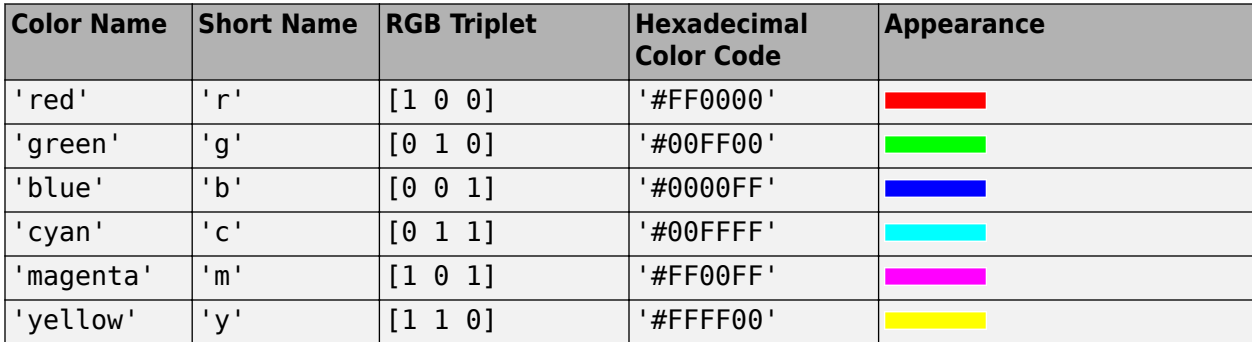

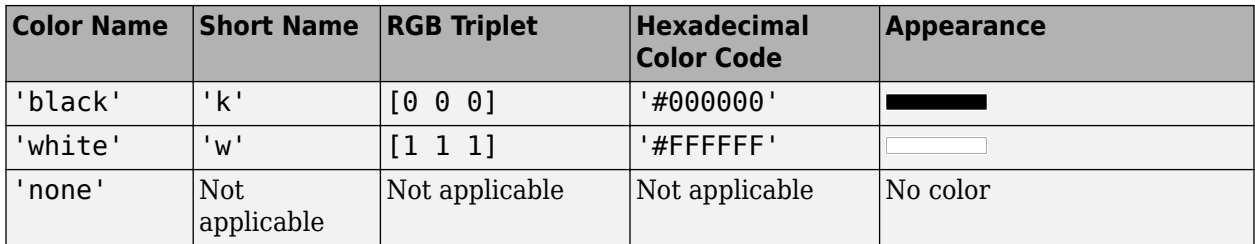

Here are the RGB triplets and hexadecimal color codes for the default colors MATLAB uses in many types of plots.

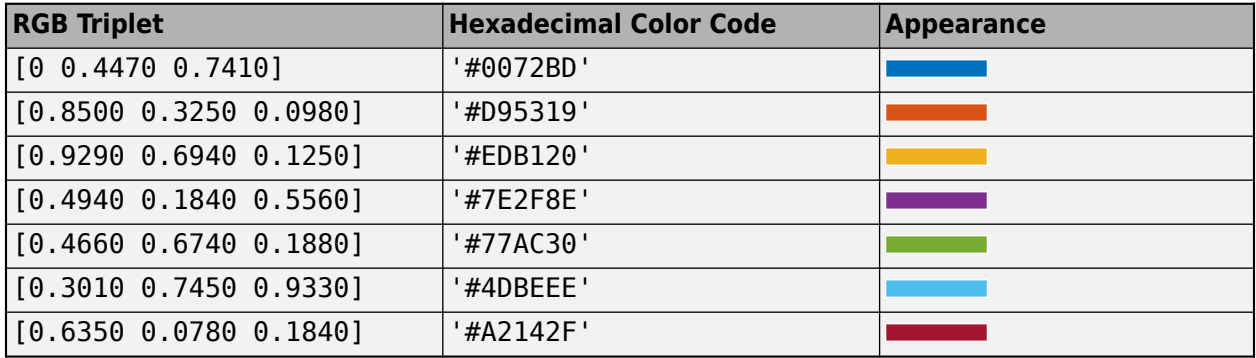

Example: 'blue'

Example:  $[0 0 1]$ 

Example: '#0000FF'

#### **LineWidth — Visual width of orbit**

1 (default) | scalar in the range (0, 10)

Visual width of orbit in pixels, specified as a scalar in the range (0, 10).

The line width cannot be thinner than the width of a pixel. If you set the line width to a value that is less than the width of a pixel on your system, the line displays as one pixel wide.

#### **VisibilityMode — Visibility mode of orbit graphic**

'inherit' (default) | 'manual'

Visibility mode of orbit graphic, specified as one of these values:

- 'inherit' Visibility of the graphic matches that of the parent
- 'manual' Visibility of the graphic is not inherited and is independent of that of the parent

Data Types: char | string

#### **Accesses — Access analysis objects**

row vector of Access objects

You can set this property only when calling Satellite. After you call Satellite, this property is readonly.

Access analysis objects, specified as a row vector of Access objects.

### **MarkerColor — Color of marker**

[1 0 0] (default) | RGB triplet | string scalar of color name | character vector of color name

Color of the marker, specified as a comma-separated pair consisting of 'MarkerColor' and either an RGB triplet or a string or character vector of a color name.

For a custom color, specify an RGB triplet or a hexadecimal color code.

- An RGB triplet is a three-element row vector whose elements specify the intensities of the red, green, and blue components of the color. The intensities must be in the range [0,1]; for example, [0.4 0.6 0.7].
- A hexadecimal color code is a character vector or a string scalar that starts with a hash symbol (#) followed by three or six hexadecimal digits, which can range from 0 to F. The values are not case sensitive. Thus, the color codes '#FF8800', '#ff8800', '#F80', and '#f80' are equivalent.

Alternatively, you can specify some common colors by name. This table lists the named color options, the equivalent RGB triplets, and hexadecimal color codes.

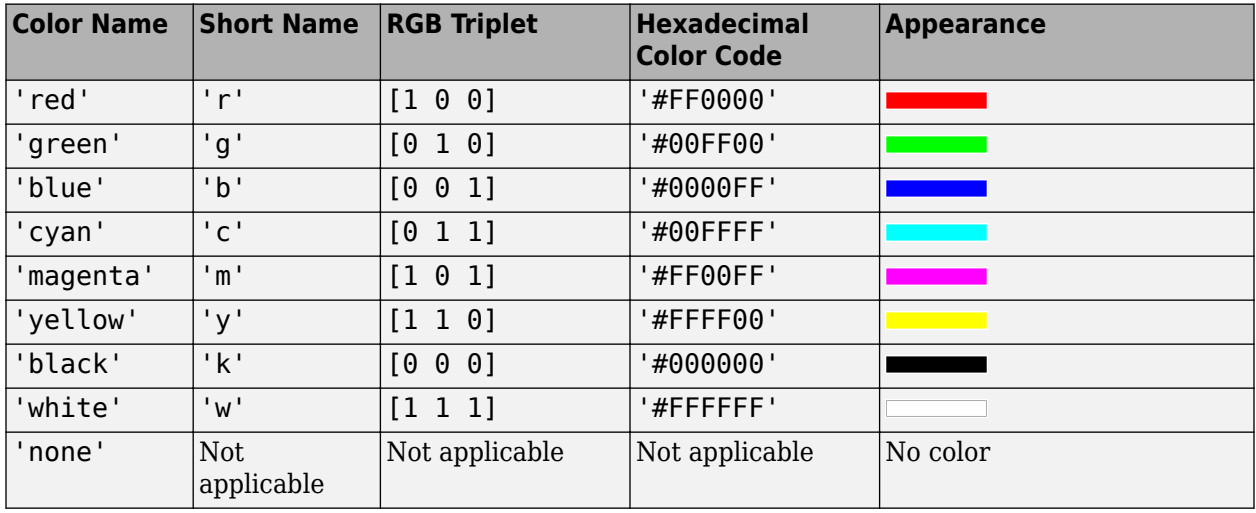

Here are the RGB triplets and hexadecimal color codes for the default colors MATLAB uses in many types of plots.

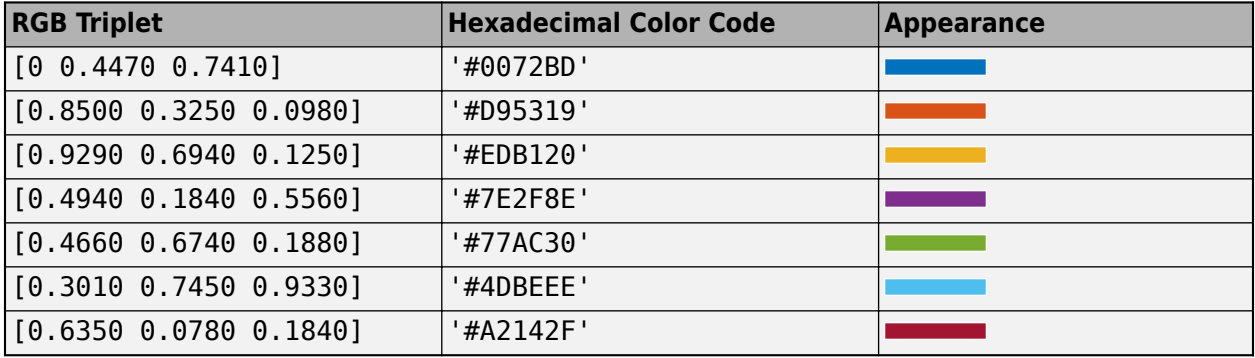

## **MarkerSize — Size of marker**

10 (default) | positive scalar less than 30

Size of the marker, specified as a comma-separated pair consisting of 'MarkerSize' and a real positive scalar less than 30. The unit is in pixels.

### **ShowLabel — State of Satellite label visibility**

true or 1 (default) | false or 0

State of Satellite label visibility, specified as a comma-separated pair consisting of 'ShowLabel' and numerical or logical value of 1 (true) or 0 (false).

Data Types: logical

#### **LabelFontSize — Font size of Satellite label**

15 (default) | positive scalar less than 30

Font size of the Satellite label, specified as a comma-separated pair consisting of 'LabelFontSize' and a positive scalar less than 30.

#### **LabelFontColor — Font color of Satellite label**

```
[1,0,0] (default) | RGB triplet | string scalar of color name | character vector of
color name
```
Font color of the Satellitelabel, specified as a comma-separated pair consisting of 'LabelFontColor' and either an RGB triplet or a string or character vector of a color name.

For a custom color, specify an RGB triplet or a hexadecimal color code.

- An RGB triplet is a three-element row vector whose elements specify the intensities of the red, green, and blue components of the color. The intensities must be in the range  $[0,1]$ ; for example, [0.4 0.6 0.7].
- A hexadecimal color code is a character vector or a string scalar that starts with a hash symbol (#) followed by three or six hexadecimal digits, which can range from 0 to F. The values are not case sensitive. Thus, the color codes '#FF8800', '#ff8800', '#F80', and '#f80' are equivalent.

Alternatively, you can specify some common colors by name. This table lists the named color options, the equivalent RGB triplets, and hexadecimal color codes.

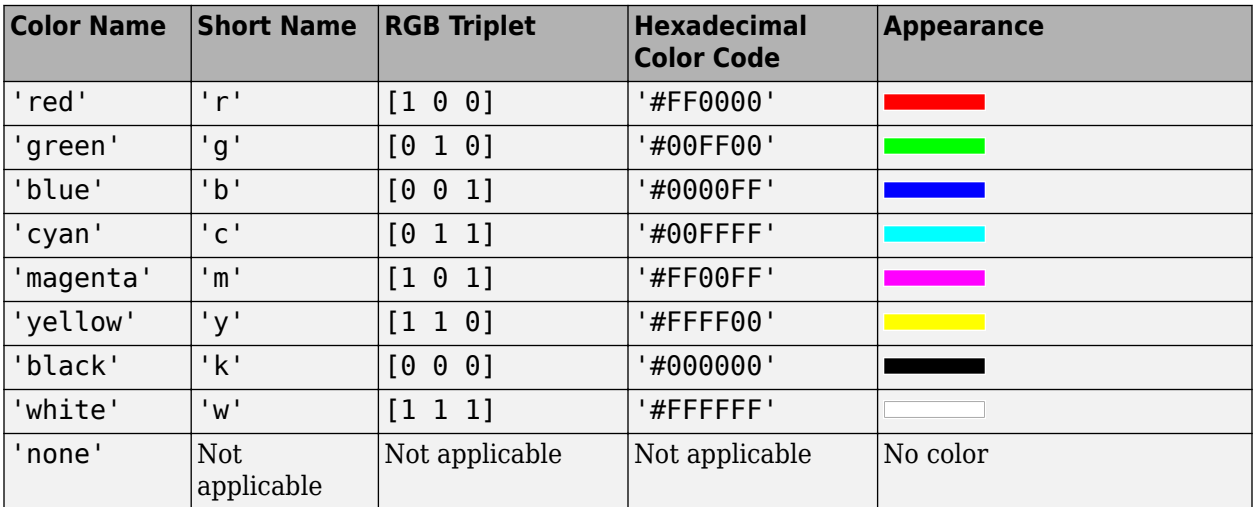

Here are the RGB triplets and hexadecimal color codes for the default colors MATLAB uses in many types of plots.

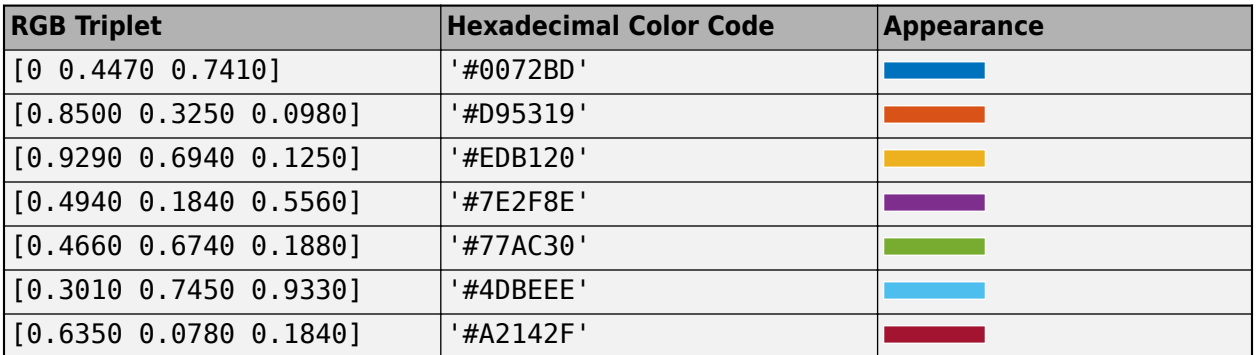

#### **Name — Satellite name**

"Satellite *idx*" (default) | string scalar | string vector | character vector | cell array of character vectors

You can set this property only when calling Satellite. After you call Satellite, this property is readonly.

Satellite name, specified as a comma-separated pair consisting of 'Name' and a string scalar, string vector, character vector or a cell array of character vectors.

- If only one Satellite is added, specify Name as a string scalar or a character vector.
- If multiple Satellites are added, specify Name as a string vector or a cell array of character vectors. The number of elements in the string vector or cell array must be equal to the number of satellites being added.

In the default value, *idx* is the count of the Satellite added by the Satellite object function. If another Satellite of the same name exists, a suffix  $\_idx_2$  is added, where  $idx_2$  is an integer that is incremented by 1 starting from 1 until the name duplication is resolved.

Data Types: char | string

#### **ID — Satellite ID assigned by simulator**

real positive scalar

This property is set internally by the simulator and is read-only.

Satellite ID assigned by the simulator, specified as a positive scalar.

### **ConicalSensors — Conical sensors**

row vector of conical sensors

You can set this property only when calling conical Sensor. After you call conical Sensor, this property is read-only.

Conical sensors attached to the Satellite, specified as a row vector of conical sensors.

#### **Gimbals — Gimbals**

row vector of Gimbal objects

You can set this property only when calling [gimbal](#page-147-0). After you call [gimbal](#page-147-0), this property is read-only.

Gimbals attached to the Satellite, specified as the comma-separated pair consisting of 'Gimbals' and a row vector of Gimbal objects.

### **OrbitPropagator — Name of orbit propagator**

"sgp4" (default) | "two-body-keplerian" | "sdp4" | "ephemeris"

You can set this property when calling satellite only. After you call satellite, this property is read-only.

Name of the orbit propagator used for propagating satellite position and velocity, specified as the comma-separated pair consisting of 'OrbitPropagator' and either "two-body-keplerian", "sgp4", "sdp4", or "ephemeris".

#### **Dependencies**

OrbitPropagator is not available for ephemeris data inputs (timetable or timeseries). In these cases, satellite ignores this name-value pair.

Data Types: string | char

## **Receivers — Receivers attached to Satellite**

row vector of Receiver objects

You can set this property only when calling [receiver](#page-144-0). After you call [receiver](#page-144-0), this property is readonly.

Receivers attached to the Satellite, specified as a row vector of [Receiver](#page-223-0) objects.

#### **Transmitters — Transmitters attached to Satellite**

row vector of Transmitter objects

You can set this property only when calling [transmitter](#page-141-0). After you call transmitter, this property is read-only.

Transmitters attached to the Satellite, specified as a row vector of [Transmitter](#page-220-0) objects.

#### **GroundTrack — Ground track of the Satellite**

row vector of GroundTrack objects

You can set this property only when calling [groundTrack](#page-155-0). After you call groundTrack, this property is read-only.

Ground track of the Satellite, specified as a row vector of [GroundTrack](#page-233-0) objects.

## **Object Functions**

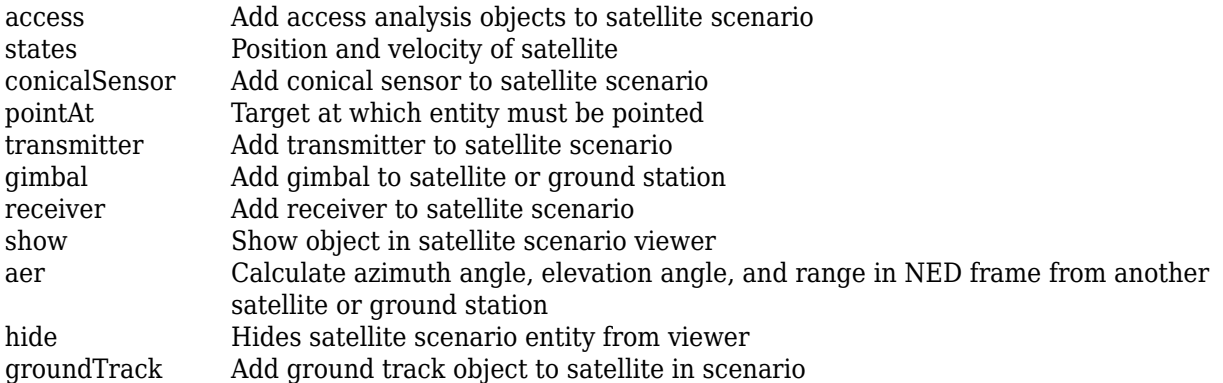

[orbitalElements](#page-117-0) Orbital elements of satellites in scenario

## **See Also**

### **Objects**

[access](#page-132-0) | [groundStation](#page-135-0) | [satelliteScenario](#page-177-0) | [satelliteScenarioViewer](#page-81-0)

### **Functions**

[hide](#page-129-0) | [play](#page-87-0) | [show](#page-125-0)

#### **Topics**

"Multi-Hop Satellite Communications Link Between Two Ground Stations" "Satellite Constellation Access to a Ground Station" "Comparison of Orbit Propagators" "Modeling Satellite Constellations using Ephemeris Data" "Estimate GNSS Receiver Position with Simulated Satellite Constellations" "Model, Visualize, and Analyze Satellite Scenario" "Satellite Scenario Key Concepts" "Satellite Scenario Basics"

### **Introduced in R2021a**

# <span id="page-206-0"></span>**GroundStation**

Ground station object belonging to satellite scenario

# **Description**

The GroundStation object defines a ground station object belonging to a satellite scenario.

# **Creation**

You can create GroundStation object using the [groundStation](#page-135-0) object function of the [satelliteScenario](#page-177-0) object.

# **Properties**

#### **Name — GroundStation name**

"GroundStation *idx*" (default) | string scalar | string vector | character vector | cell array of character vectors

You can set this property only when calling GroundStation. After you call GroundStation, this property is read-only.

GroundStation name, specified as a comma-separated pair consisting of 'Name' and a string scalar, string vector, character vector or a cell array of character vectors.

- If only one GroundStation is added, specify Name as a string scalar or a character vector.
- If multiple GroundStations are added, specify Name as a string vector or a cell array of character vectors. The number of elements in the string vector or cell array must be equal to the number of satellites being added.

In the default value, *idx* is the count of the GroundStation added by the GroundStation object function. If another GroundStation of the same name exists, a suffix  $\_idx_2$  is added, where  $idx_2$  is an integer that is incremented by 1 starting from 1 until the name duplication is resolved.

Data Types: char | string

## **ID — GroundStation ID assigned by simulator**

real positive scalar

This property is set internally by the simulator and is read-only.

GroundStation ID assigned by the simulator, specified as a positive scalar.

#### **Latitude — Geodetic latitude of ground stations**

42.3001 (default) | scalar | row vector

You can set this property only when calling GroundStation. After you call GroundStation, this property is read-only.

Geodetic latitude of ground stations, specified as a scalar. Values must be in the range [-90, 90].

- If you add only one ground station, specify Latitude as a scalar double.
- If you add multiple ground stations, specify Latitude as a vector double whose length is equal to the number of ground stations being added.

When latitude and longitude are specified as lat, lon inputs to GroundStation, Latitude specified as a name-value argument takes precedence.

Data Types: double

### **Longitude — Geodetic longitude of ground stations**

-71.3504 (default) | scalar | row vector

You can set this property only when calling GroundStation. After you call GroundStation, this property is read-only.

Geodetic longitude of ground stations, specified as a scalar or a vector. Values must be in the range [-180, 180].

- If you add only one ground station, specify longitude as a scalar.
- If you add multiple ground stations, specify longitude as a vector whose length is equal to the number of ground stations being added.

When longitude and longitude are specified as  $lat,$  lon inputs to GroundStation, longitude specified as a name-value argument takes precedence.

Data Types: double

#### **Altitude — Altitude of ground station**

0 m (default) | scalar | vector

You can set this property only when calling GroundStation. After you call GroundStation, this property is read-only.

Altitude of ground stations, specified as a scalar or a vector.

- If you specify Altitude as a scalar, the value is assigned to each ground station in the GroundStation.
- If you specify Altitude as a vector, the vector length must be equal to the number of ground stations in the GroundStation.

When latitude and longitude are specified as  $lat,$  lon inputs to GroundStation, Latitude specified as a name-value argument takes precedence.

Data Types: double

#### **MinElevationAngle — Minimum elevation angle**

0 (default) | scalar | vector

Minimum elevation angle of a satellite for the satellite to be visible from the ground station, specified as a scalar or row vector. Values must be in the range [–90, 90]. For access and link closure to be possible, the elevation angle must be at least equal to the value specified in MinElevationAngle.

• If you specify MinElevationAngle as a scalar, the value is assigned to each ground station in the GroundStation.

• If you specify MinElevationAngle as a vector, the vector length must be equal to the number of ground stations in the GroundStation.

Data Types: double

#### **Accesses — Access analysis objects**

row vector of Access objects

You can set this property only when calling GroundStation. After you call GroundStation, this property is read-only.

Access analysis objects, specified as a row vector of Access objects.

#### **ConicalSensors — Conical sensors**

row vector of conical sensors

You can set this property only when calling [conicalSensor](#page-79-0). After you call [conicalSensor](#page-79-0), this property is read-only.

Conical sensors attached to the GroundStation, specified as a row vector of conical sensors.

**Gimbals — Gimbals**

row vector of Gimbal objects

You can set this property only when calling [gimbal](#page-147-0). After you call [gimbal](#page-147-0), this property is read-only.

Gimbals attached to the GroundStation, specified as the comma-separated pair consisting of 'Gimbals' and a row vector of Gimbal objects.

#### **Transmitters — Transmitters attached to GroundStation**

row vector of Transmitter objects

You can set this property only when calling [transmitter](#page-141-0). After you call [transmitter](#page-141-0), this property is read-only.

Transmitters attached to the GroundStation, specified as a row vector of [Transmitter](#page-220-0) objects.

#### **Receivers — Receivers attached to GroundStation**

row vector of Receiver objects

You can set this property only when calling [receiver](#page-144-0). After you call [receiver](#page-144-0), this property is readonly.

Receivers attached to the GroundStation, specified as a row vector of [Receiver](#page-223-0) objects.

#### **MarkerColor — Color of marker**

[1 0 0] (default) | RGB triplet | string scalar of color name | character vector of color name

Color of the marker, specified as a comma-separated pair consisting of 'MarkerColor' and either an RGB triplet or a string or character vector of a color name.

For a custom color, specify an RGB triplet or a hexadecimal color code.

- An RGB triplet is a three-element row vector whose elements specify the intensities of the red, green, and blue components of the color. The intensities must be in the range  $[0,1]$ ; for example, [0.4 0.6 0.7].
- A hexadecimal color code is a character vector or a string scalar that starts with a hash symbol (#) followed by three or six hexadecimal digits, which can range from 0 to F. The values are not case sensitive. Thus, the color codes '#FF8800', '#ff8800', '#F80', and '#f80' are equivalent.

Alternatively, you can specify some common colors by name. This table lists the named color options, the equivalent RGB triplets, and hexadecimal color codes.

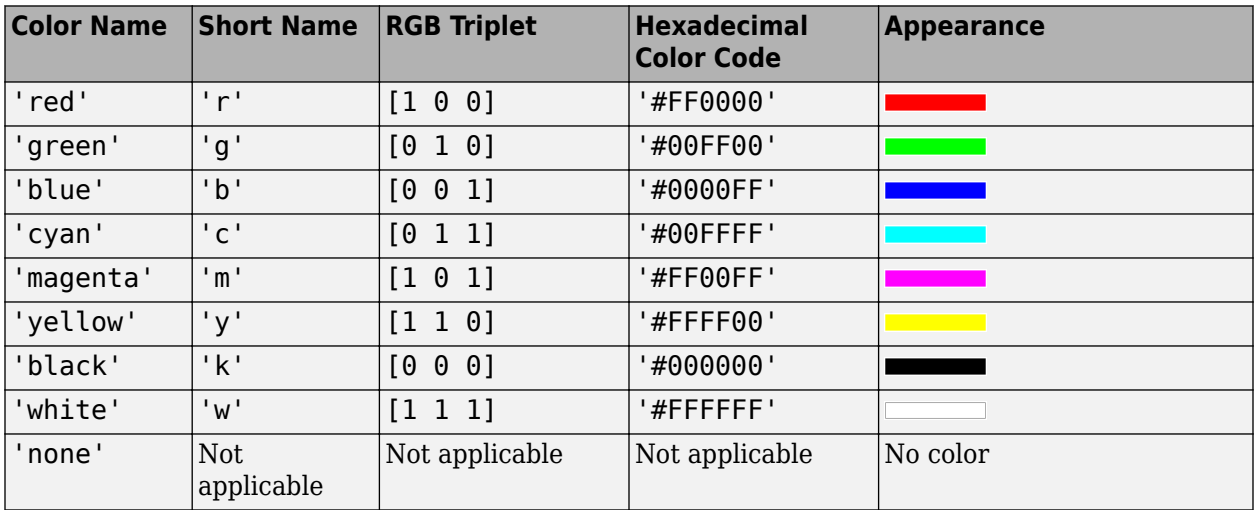

Here are the RGB triplets and hexadecimal color codes for the default colors MATLAB uses in many types of plots.

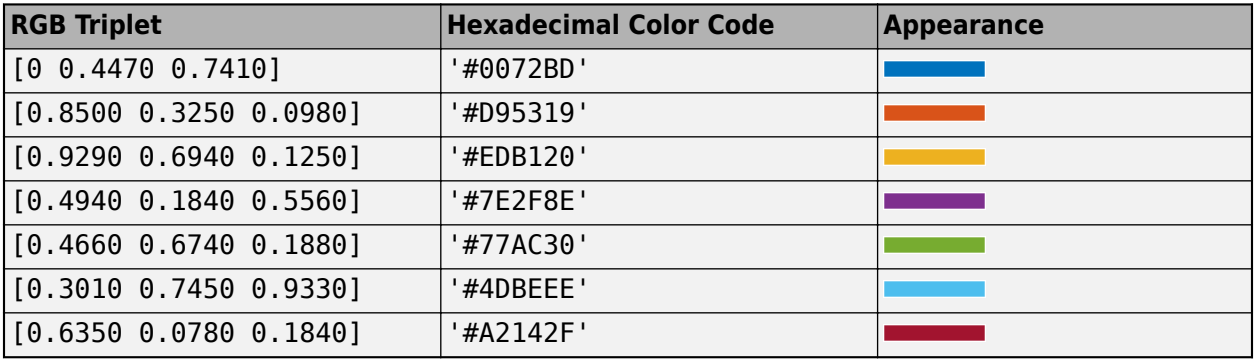

#### **MarkerSize — Size of marker**

10 (default) | positive scalar less than 30

Size of the marker, specified as a comma-separated pair consisting of 'MarkerSize' and a real positive scalar less than 30. The unit is in pixels.

### **ShowLabel — State of GroundStation label visibility**

true or 1 (default) | false or 0

State of GroundStation label visibility, specified as a comma-separated pair consisting of 'ShowLabel' and numerical or logical value of 1 (true) or 0 (false).

Data Types: logical

#### **LabelFontSize — Font size of GroundStation label**

15 (default) | positive scalar less than 30

Font size of the GroundStation label, specified as a comma-separated pair consisting of 'LabelFontSize' and a positive scalar less than 30.

#### **LabelFontColor — Font color of GroundStation label**

[1,0,0] (default) | RGB triplet | string scalar of color name | character vector of color name

Font color of the GroundStationlabel, specified as a comma-separated pair consisting of 'LabelFontColor' and either an RGB triplet or a string or character vector of a color name.

For a custom color, specify an RGB triplet or a hexadecimal color code.

- An RGB triplet is a three-element row vector whose elements specify the intensities of the red, green, and blue components of the color. The intensities must be in the range [0,1]; for example, [0.4 0.6 0.7].
- A hexadecimal color code is a character vector or a string scalar that starts with a hash symbol (#) followed by three or six hexadecimal digits, which can range from 0 to F. The values are not case sensitive. Thus, the color codes '#FF8800', '#ff8800', '#F80', and '#f80' are equivalent.

Alternatively, you can specify some common colors by name. This table lists the named color options, the equivalent RGB triplets, and hexadecimal color codes.

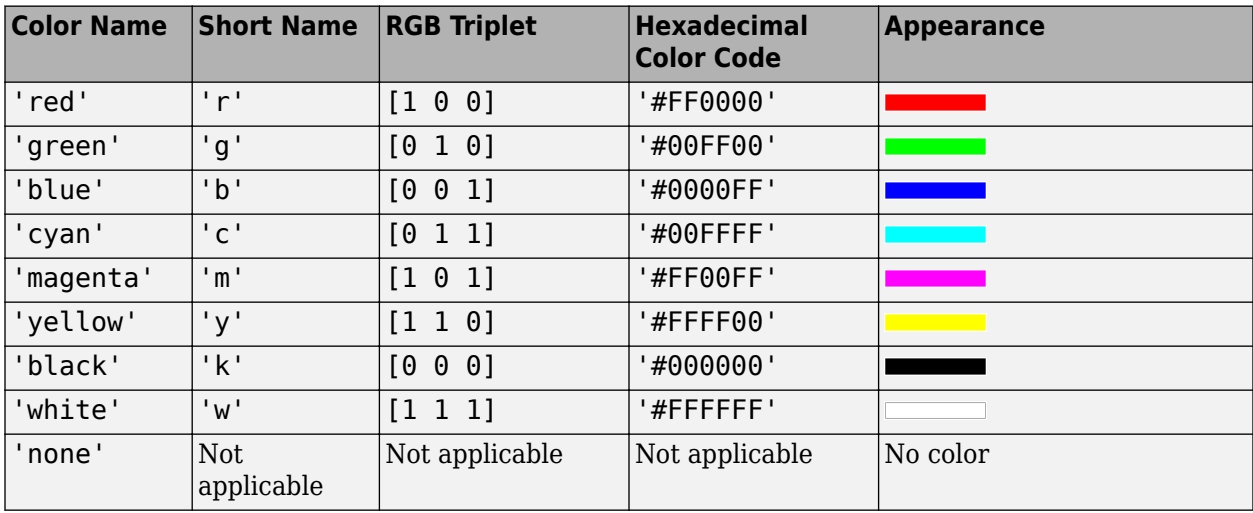

Here are the RGB triplets and hexadecimal color codes for the default colors MATLAB uses in many types of plots.

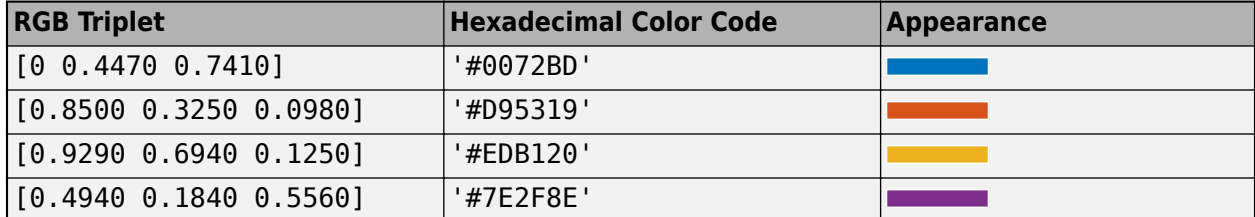

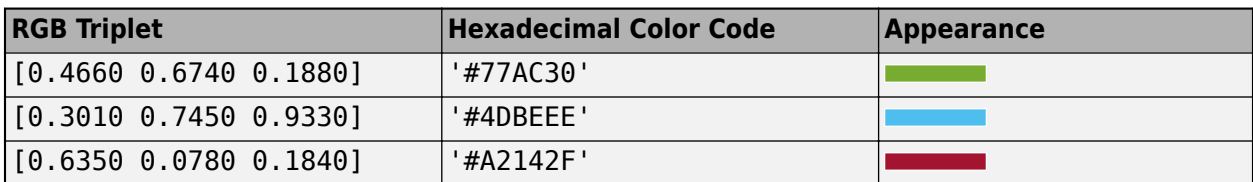

## **Object Functions**

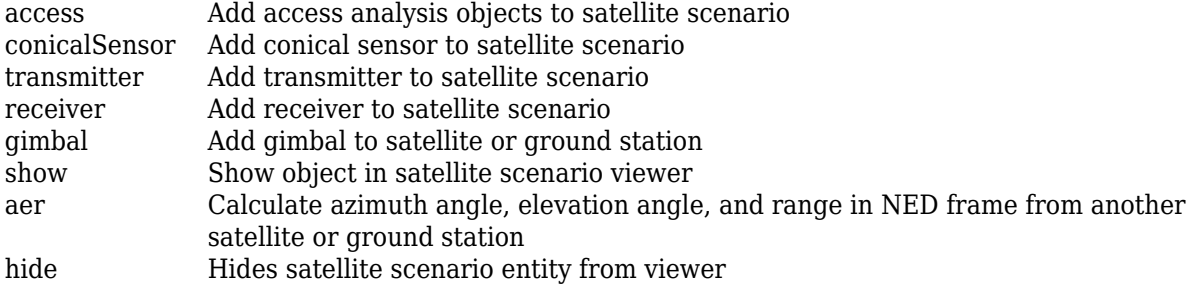

# **Examples**

## **Add Ground stations to Scenario and Visualize Access Intervals**

Create satellite scenario and add ground stations from latitudes and longitudes.

```
startTime = datetime(2020, 5, 1, 11, 36, 0);
stopTime = startTime + days(1);sampleTime = 60;
sc = satelliteScenario(startTime, stopTime, sampleTime);
lat = [10];lon = [-30];gs = groundStation(sc, lat, lon);
```
Add satellites using Keplerian elements.

```
semiMajorAxis = 1000000;eccentricity = 0;
inclination = 10; 
rightAscensionOfAscendingNode = 0;argumentOfPeriapsis = 0;trueAnomaly = 0;
sat = satellite(sc, semiMajorAxis, eccentricity, inclination, ...
         rightAscensionOfAscendingNode, argumentOfPeriapsis, trueAnomaly);
```
Add access analysis to the scenario and obtain the table of intervals of access between the satellite and the ground station.

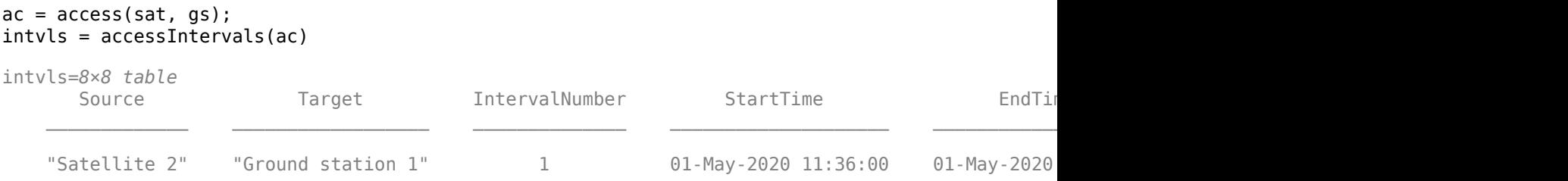

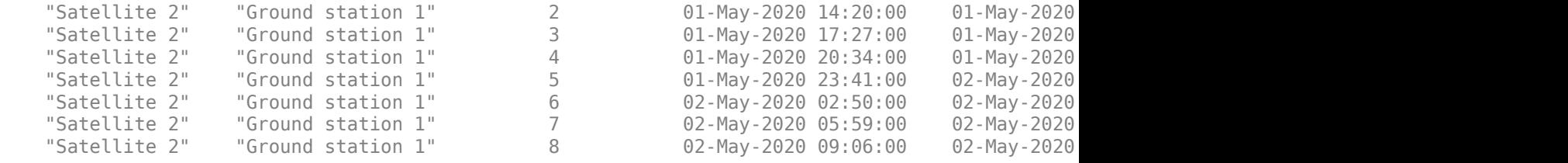

#### Play the scenario to visualize the ground stations.

```
play(sc)
```
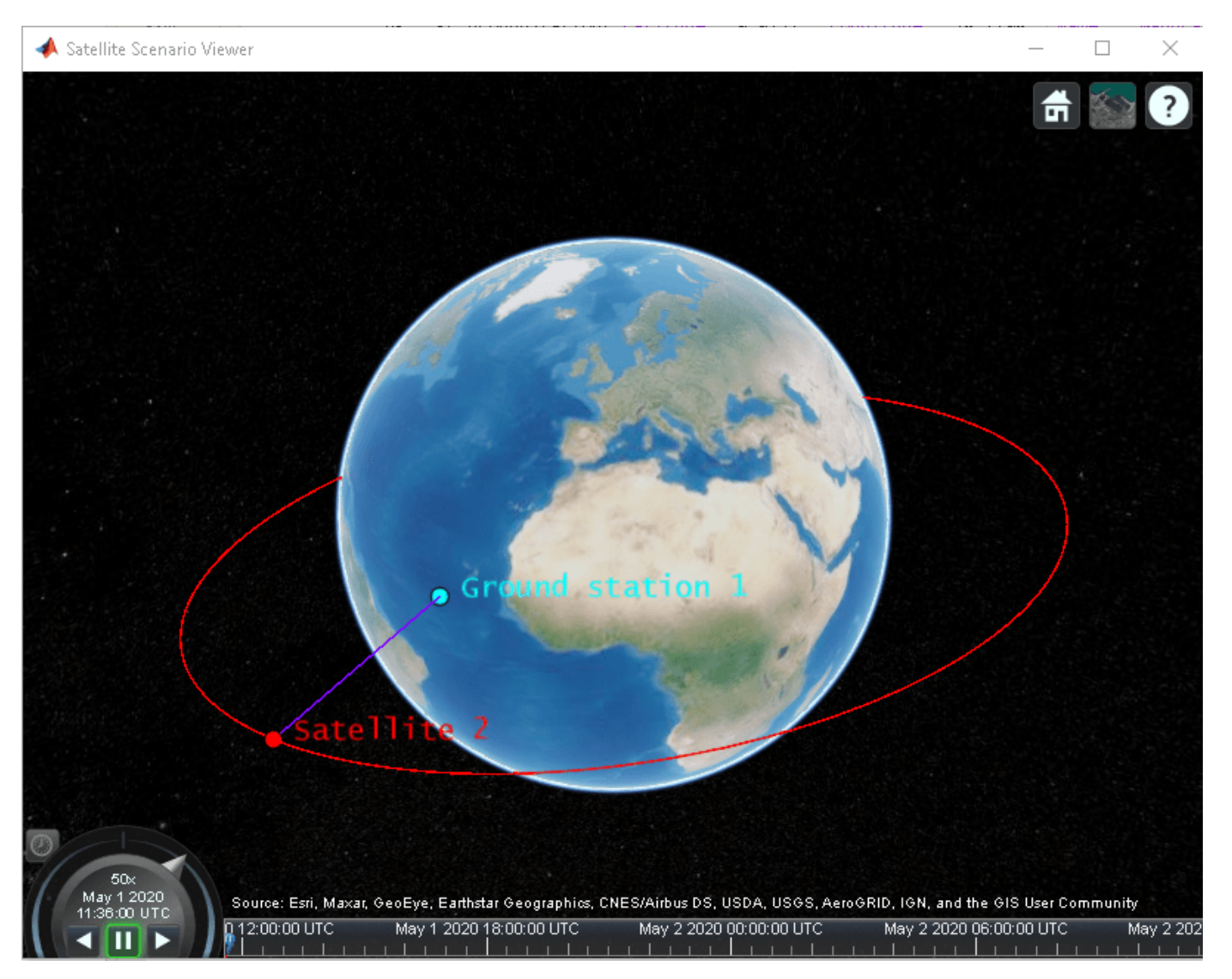

# **See Also**

**Objects**

[satelliteScenario](#page-177-0) | [satelliteScenarioViewer](#page-81-0)

## **Functions**

[access](#page-132-0) | [conicalSensor](#page-79-0) | [groundStation](#page-135-0) | [hide](#page-129-0) | [play](#page-87-0) | [receiver](#page-144-0) | [satellite](#page-69-0) | [show](#page-125-0) | [transmitter](#page-141-0)

### **Topics**

"Multi-Hop Satellite Communications Link Between Two Ground Stations"

"Satellite Constellation Access to a Ground Station"

"Comparison of Orbit Propagators"

"Modeling Satellite Constellations using Ephemeris Data"

"Estimate GNSS Receiver Position with Simulated Satellite Constellations"

"Model, Visualize, and Analyze Satellite Scenario"

"Satellite Scenario Key Concepts"

"Satellite Scenario Basics"

## **Introduced in R2021a**

# **Access**

Access analysis object belonging to scenario

# **Description**

The Access object defines an access analysis object belonging to a [Satellite](#page-199-0), [GroundStation](#page-206-0) or [ConicalSensor](#page-218-0).

# **Creation**

You can create an Access object using the [access](#page-132-0) object function of [GroundStation](#page-206-0) or [Satellite](#page-199-0).

# **Properties**

## **Sequence — Satellite, ground station, or conical sensor ID**

row vector of positive real numbers

You can set this property only when calling [access](#page-132-0). After you call [access](#page-132-0), this property is read-only.

Satellite, ground station, or conical sensor ID defining the nodes of access analysis.

## **LineWidth — Visual width of access analysis object**

1 (default) | scalar

Visual width of access analysis object in pixels, specified as a scalar in the range (0, 10).

The line width cannot be thinner than the width of a pixel. If you set the line width to a value that is less than the width of a pixel on your system, the line displays as one pixel wide.

## **LineColor — Color of analysis line**

[0.5 0 1] (default) | RGB triplet | hexadecimal color code | color name | short name

Color of access analysis line, specified as an RGB triplet, hexadecimal color code, a color name, or a short name.

For a custom color, specify an RGB triplet or a hexadecimal color code.

- An RGB triplet is a three-element row vector whose elements specify the intensities of the red, green, and blue components of the color. The intensities must be in the range [0,1]; for example, [0.4 0.6 0.7].
- A hexadecimal color code is a character vector or a string scalar that starts with a hash symbol (#) followed by three or six hexadecimal digits, which can range from 0 to F. The values are not case sensitive. Thus, the color codes '#FF8800', '#ff8800', '#F80', and '#f80' are equivalent.

Alternatively, you can specify some common colors by name. This table lists the named color options, the equivalent RGB triplets, and hexadecimal color codes.

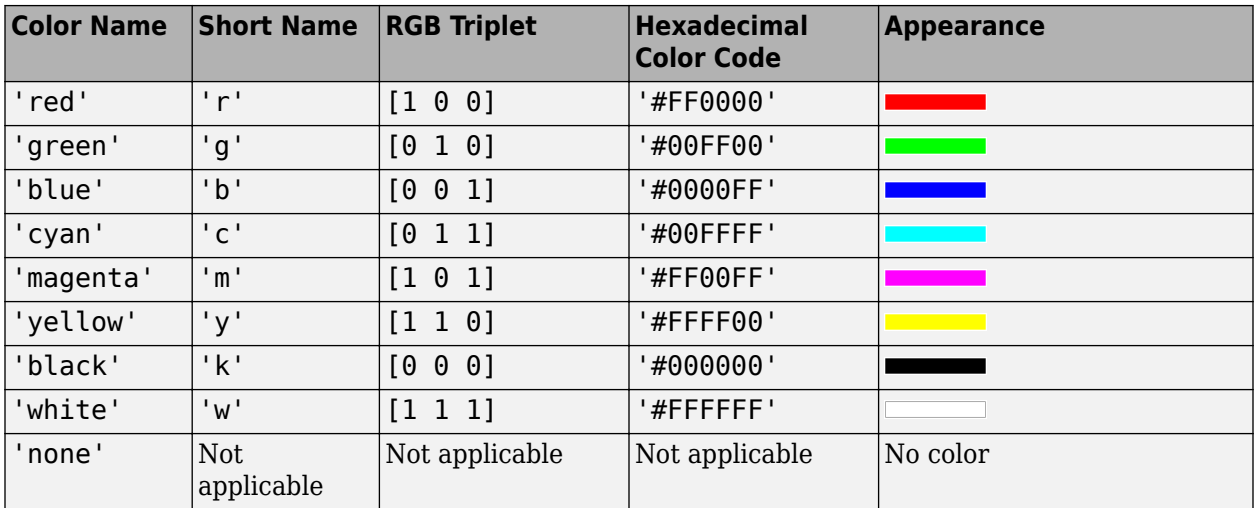

Here are the RGB triplets and hexadecimal color codes for the default colors MATLAB uses in many types of plots.

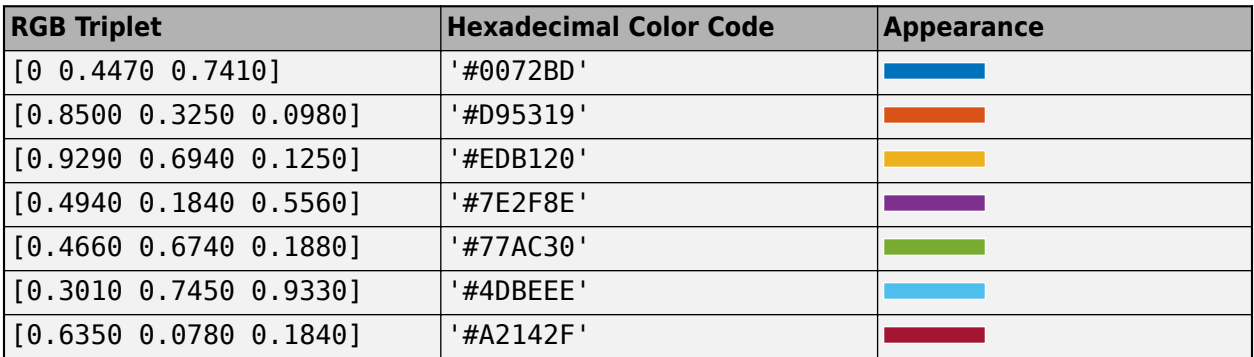

Example: 'blue'

Example: [0 0 1]

Example: '#0000FF'

## **Object Functions**

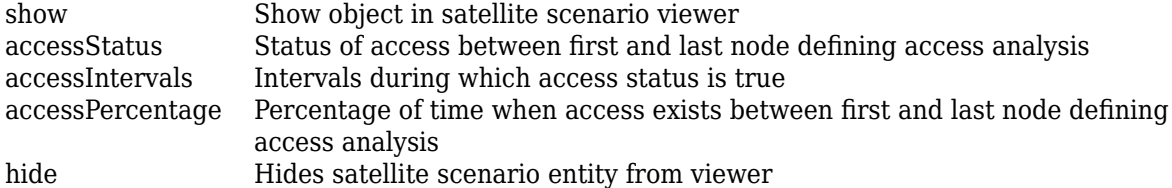

## **Examples**

## **Add Ground stations to Scenario and Visualize Access Intervals**

Create satellite scenario and add ground stations from latitudes and longitudes.
```
startTime = datetime(2020, 5, 1, 11, 36, 0);
stopTime = startTime + days(1);sampleTime = 60;
sc = satelliteScenario(startTime, stopTime, sampleTime);
lat = [10];lon = [-30];gs = groundStation(sc, lat, lon);
```
Add satellites using Keplerian elements.

```
semiMajorAxis = 10000000;eccentricity = 0;
inclination = 10; 
rightAscensionOfAscendingNode = 0;argumentOfPeriapsis = 0;trueAnomaly = 0;
sat = satellite(sc, semiMajorAxis, eccentricity, inclination, ...
         rightAscensionOfAscendingNode, argumentOfPeriapsis, trueAnomaly);
```
Add access analysis to the scenario and obtain the table of intervals of access between the satellite and the ground station.

```
ac = access(sat, gs);intvls = accessIntervals(ac)
```
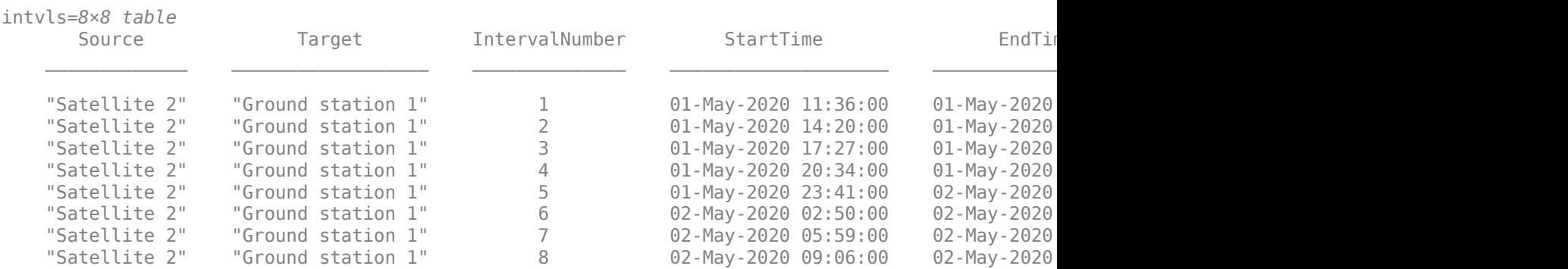

Play the scenario to visualize the ground stations.

play(sc)

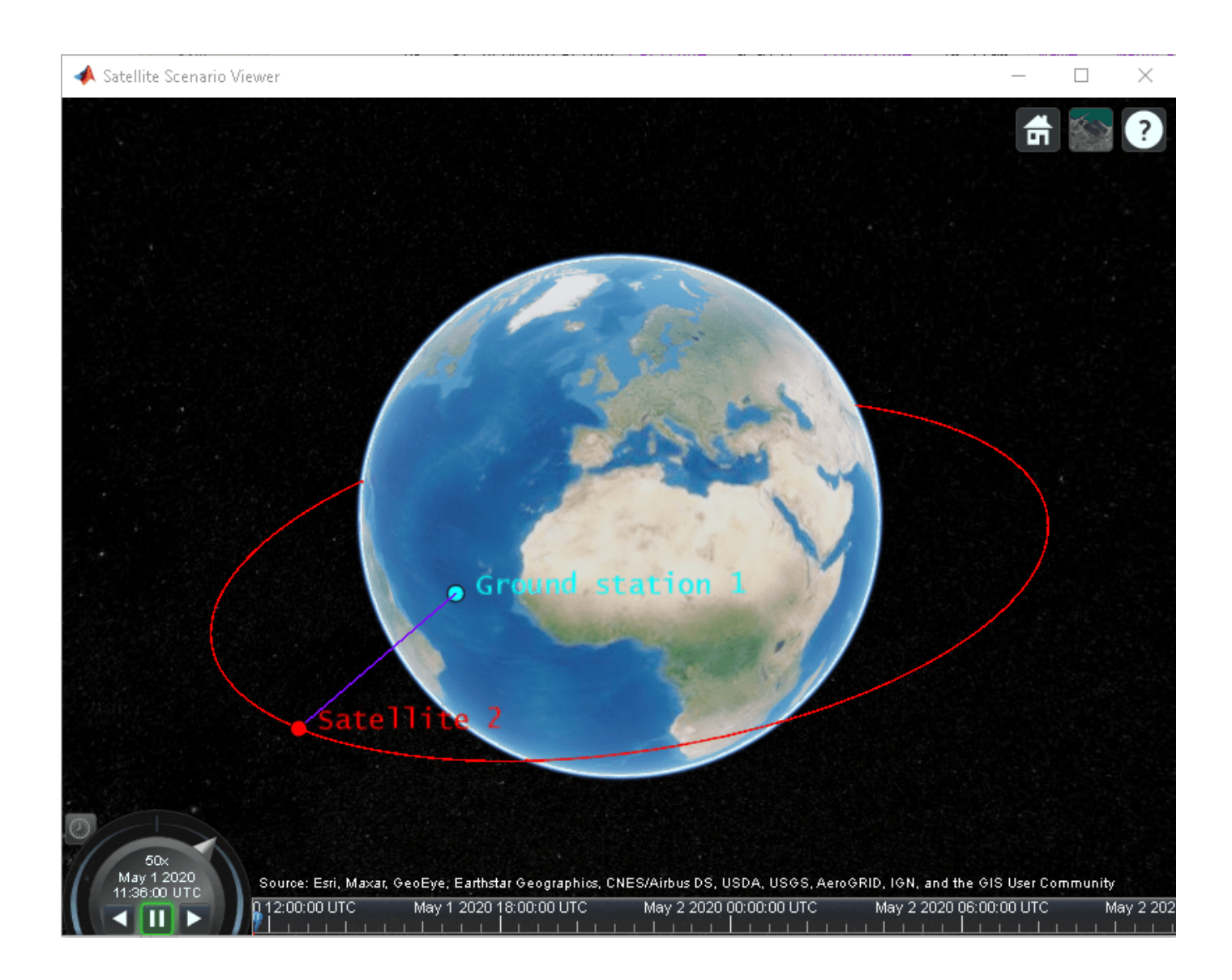

### **See Also**

#### **Objects**

[satelliteScenario](#page-177-0) | [satelliteScenarioViewer](#page-81-0)

#### **Functions**

[conicalSensor](#page-79-0) | [groundStation](#page-135-0) | [hide](#page-129-0) | [play](#page-87-0) | [receiver](#page-144-0) | [satellite](#page-69-0) | [show](#page-125-0) | [transmitter](#page-141-0)

#### **Topics**

"Model, Visualize, and Analyze Satellite Scenario" "Satellite Scenario Key Concepts" "Satellite Scenario Basics"

## <span id="page-218-0"></span>**ConicalSensor**

Conical sensor object belonging to satellite scenario

## **Description**

ConicalSensor defines a conical sensor object belonging to a satellite scenario.

## **Creation**

You can create the ConicalSensor object using the [conicalSensor](#page-79-0) object function of the [Satellite](#page-199-0) or [GroundStation](#page-206-0) objects.

## **Properties**

#### **Name — ConicalSensor name**

"ConicalSensor *idx*" (default) | string scalar | string vector | character vector | cell array of character vectors

You can set this property only when calling ConicalSensor. After you call ConicalSensor, this property is read-only.

ConicalSensor name, specified as a comma-separated pair consisting of 'Name' and a string scalar, string vector, character vector or a cell array of character vectors.

- If only one ConicalSensor is added, specify Name as a string scalar or a character vector.
- If multiple ConicalSensors are added, specify Name as a string vector or a cell array of character vectors. The number of elements in the string vector or cell array must be equal to the number of satellites being added.

In the default value, *idx* is the count of the ConicalSensor added by the ConicalSensor object function. If another ConicalSensor of the same name exists, a suffix  $\_idx_2$  is added, where  $idx_2$  is an integer that is incremented by 1 starting from 1 until the name duplication is resolved.

Data Types: char | string

#### **ID — ConicalSensor ID assigned by simulator**

real positive scalar

This property is set internally by the simulator and is read-only.

ConicalSensor ID assigned by the simulator, specified as a positive scalar.

#### **MountingLocation — Mounting location with respect to parent**

 $[0; 0; 0]$  (default) | three-element row vector of positive numbers

Mounting location with respect to the parent object, specified as a three-element row vector of positive numbers in meters. The position vector is specified in the body frame of the input parent.

#### **MaxViewAngle — Field of view angle**

30 (default) | scalar in the range [0, 180]

Field of view angle, specified as a scalar in the range [0, 180]. Units are in degrees.

#### **Accesses — Access analysis objects**

row vector of Access objects

You can set this property only when calling ConicalSensor. After you call ConicalSensor, this property is read-only.

Access analysis objects, specified as a row vector of Access objects.

#### **FieldOfView — Field of view objects**

row vector of FieldOfView objects

You can set this property only when calling ConicalSensor. After you call ConicalSensor, this property is read-only.

Field of view objects, specified as a scalar of FieldOfView objects.

### **Object Functions**

[access](#page-132-0) Add access analysis objects to satellite scenario [fieldOfView](#page-149-0) Visualize field of view of conical sensor

### **See Also**

**Objects** [satelliteScenario](#page-177-0) | [satelliteScenarioViewer](#page-81-0)

#### **Functions**

[access](#page-132-0) | [groundStation](#page-135-0) | [hide](#page-129-0) | [play](#page-87-0) | [receiver](#page-144-0) | [show](#page-125-0) | [transmitter](#page-141-0)

#### **Topics**

"Model, Visualize, and Analyze Satellite Scenario" "Satellite Scenario Key Concepts" "Satellite Scenario Basics"

## <span id="page-220-0"></span>**Transmitter**

Transmitter object belonging to satellite scenario

## **Description**

Transmitter defines a transmitter object belonging to a satellite scenario.

## **Creation**

You can create Transmitter objects using the [transmitter](#page-141-0) method of [satellite](#page-69-0), [groundStation](#page-135-0), or [gimbal](#page-147-0).

## **Properties**

#### **Name — Transmitter name**

```
"Transmitter idx" (default) | string scalar | string vector | character vector | cell array of
character vectors
```
You can set this property only when calling Transmitter. After you call Transmitter, this property is read-only.

Transmitter name, specified as a comma-separated pair consisting of 'Name' and a string scalar, string vector, character vector or a cell array of character vectors.

- If only one Transmitter is added, specify Name as a string scalar or a character vector.
- If multiple Transmitters are added, specify Name as a string vector or a cell array of character vectors. The number of elements in the string vector or cell array must be equal to the number of satellites being added.

In the default value, *idx* is the count of the Transmitter added by the Transmitter object function. If another Transmitter of the same name exists, a suffix  $\_$ i $dx_2$  is added, where i $dx_2$  is an integer that is incremented by 1 starting from 1 until the name duplication is resolved.

Data Types: char | string

#### **ID — Transmitter ID assigned by simulator**

real positive scalar

This property is set internally by the simulator and is read-only.

Transmitter ID assigned by the simulator, specified as a positive scalar.

#### **MountingLocation — Mounting location with respect to parent**

 $[0; 0; 0]$  (default) | three-element row vector of positive numbers

Mounting location with respect to the parent object, specified as a three-element row vector of positive numbers in meters. The position vector is specified in the body frame of the input parent.

#### **MountingAngles — Mounting orientation with respect to parent object**

[0; 0; 0] (default) | three-element row vector of positive numbers

Mounting orientation with respect to parent object, specified as a three-element row vector of positive numbers in degrees. The elements of the vector correspond to yaw, pitch, and roll in that order. Yaw, pitch, and roll are positive rotations about the parent's *z* - axis, intermediate *y* - axis and intermediate *x* - axis of the parent.

Example: [0; 30; 60]

#### **Antenna — Antenna object associated with Transmitter**

gaussianAntenna object

Antenna object associated with the Transmitter, specified as an antenna object. The default gaussian antenna has a dish diameter of 1 m and an aperture efficiency of 0.65.

#### **SystemLoss — Total loss in Transmitter**

5 (default) | positive scalar

Total loss in the Transmitter, specified as a real positive scalar. Units are in dB.

#### **Frequency — Transmitter frequency**

14e9 (default) | positive scalar

Transmitter frequency, specified as a positive scalar. Units are in Hz.

#### **BitRate — Bit rate of transmitter**

10 (default) | real positive scalar

Bit rate of the transmitter, specified as a real positive scalar. Units are in Mbps.

#### **Power** — Power of high power amplifier

12 (default) | real positive scalar

Power of the high power amplifier, specified as a real positive scalar. Units are in dbW.

#### **Links — Link analysis objects**

row vector of Link objects

You can set this property when calling Transmitter only. After you call Transmitter, this property is read-only.

Link analysis objects, specified as a row vector [Link](#page-230-0) objects.

### **Object Functions**

[gaussianAntenna](#page-153-0) Add Gaussian antennas [link](#page-152-0) Add link analysis objects to transmitter

### **See Also**

**Objects** [satelliteScenario](#page-177-0) | [satelliteScenarioViewer](#page-81-0)

#### **Functions**

[access](#page-132-0) | [groundStation](#page-135-0) | [hide](#page-129-0) | [play](#page-87-0) | [show](#page-125-0)

#### **Topics**

"Model, Visualize, and Analyze Satellite Scenario" "Multi-Hop Satellite Communications Link Between Two Ground Stations" "Satellite Scenario Key Concepts" "Satellite Scenario Basics"

## <span id="page-223-0"></span>**Receiver**

Receiver object belonging to satellite scenario

## **Description**

The Receiver object defines a receiver object function belonging to the satellite scenario.

## **Creation**

You can create Receiver object using the [receiver](#page-144-0) object function of the [Satellite](#page-199-0), [GroundStation](#page-206-0), or [Gimbal](#page-225-0) object.

## **Properties**

#### **Name — Receiver name**

"Receiver *idx*" (default) | string scalar | string vector | character vector | cell array of character vectors

You can set this property only when calling Receiver. After you call Receiver, this property is readonly.

Receiver name, specified as a comma-separated pair consisting of 'Name' and a string scalar, string vector, character vector or a cell array of character vectors.

- If only one Receiver is added, specify Name as a string scalar or a character vector.
- If multiple Receivers are added, specify Name as a string vector or a cell array of character vectors. The number of elements in the string vector or cell array must be equal to the number of satellites being added.

In the default value, *idx* is the count of the Receiver added by the Receiver object function. If another Receiver of the same name exists, a suffix  $\_idx_2$  is added, where  $idx_2$  is an integer that is incremented by 1 starting from 1 until the name duplication is resolved.

Data Types: char | string

#### **ID — Receiver ID assigned by simulator**

real positive scalar

This property is set internally by the simulator and is read-only.

Receiver ID assigned by the simulator, specified as a positive scalar.

#### **MountingLocation — Mounting location with respect to parent**

[0; 0; 0] (default) | three-element row vector of positive numbers

Mounting location with respect to the parent object, specified as a three-element row vector of positive numbers in meters. The position vector is specified in the body frame of the input parent.

#### **MountingAngles — Mounting orientation with respect to parent object**

[0; 0; 0] (default) | three-element row vector of positive numbers

Mounting orientation with respect to parent object, specified as a three-element row vector of positive numbers in degrees. The elements of the vector correspond to yaw, pitch, and roll in that order. Yaw, pitch, and roll are positive rotations about the parent's *z* - axis, intermediate *y* - axis and intermediate *x* - axis of the parent.

Example: [0; 30; 60]

#### **Antenna — Antenna object associated with Receiver**

gaussianAntenna object

Antenna object associated with the Receiver, specified as an antenna object. The default gaussian antenna has a dish diameter of 1 m and an aperture efficiency of 0.65.

#### **SystemLoss — Total loss in Receiver**

5 (default) | positive scalar

Total loss in the Receiver, specified as a real positive scalar. Units are in dB.

#### **GainToNoiseTemperatureRatio — Gain to noise temperature ratio**

3 (default) | scalar

Gain to noise temperature ratio of the antenna, specified as the comma-separated pair consisting of 'GainToNoiseTemperatureRatio' and a scalar. Units are in dB/K.

#### **RequiredEbNo — Lowest Eb/No necessary for link closure**

10 (default) | positive scalar

Lowest energy per bit to noise power spectral density ratio (Eb/No) necessary for link closure, specified as the comma-separated pair consisting of 'RequiredEbNo' and a positive scalar. Units are in dB.

#### **Object Functions**

[gaussianAntenna](#page-153-0) Add Gaussian antennas

### **See Also**

**Objects** [satelliteScenario](#page-177-0) | [satelliteScenarioViewer](#page-81-0)

#### **Functions**

[access](#page-132-0) | [groundStation](#page-135-0) | [hide](#page-129-0) | [link](#page-152-0) | [play](#page-87-0) | [show](#page-125-0)

#### **Topics**

"Model, Visualize, and Analyze Satellite Scenario" "Multi-Hop Satellite Communications Link Between Two Ground Stations" "Satellite Scenario Key Concepts" "Satellite Scenario Basics"

## <span id="page-225-0"></span>**Gimbal**

Gimbal object belonging to satellite scenario

## **Description**

The Gimbal defines a gimbal object belonging to a satellite scenario.

## **Creation**

You can create a Gimbal object using the [gimbal](#page-147-0) object function of the [Satellite](#page-199-0) or [GroundStation](#page-206-0).

## **Properties**

#### **Name — Gimbal name**

"Gimbal *idx*" (default) | string scalar | string vector | character vector | cell array of character vectors

You can set this property only when calling Gimbal. After you call Gimbal, this property is read-only.

Gimbal name, specified as a comma-separated pair consisting of 'Name' and a string scalar, string vector, character vector or a cell array of character vectors.

- If only one Gimbal is added, specify Name as a string scalar or a character vector.
- If multiple Gimbals are added, specify Name as a string vector or a cell array of character vectors. The number of elements in the string vector or cell array must be equal to the number of satellites being added.

In the default value, *idx* is the count of the Gimbal added by the Gimbal object function. If another Gimbal of the same name exists, a suffix  $\_idx_2$  is added, where  $idx_2$  is an integer that is incremented by 1 starting from 1 until the name duplication is resolved.

Data Types: char | string

#### **ID — Gimbal ID assigned by simulator**

real positive scalar

This property is set internally by the simulator and is read-only.

Gimbal ID assigned by the simulator, specified as a positive scalar.

#### **MountingLocation — Mounting location with respect to parent**

[0; 0; 0] (default) | three-element row vector of positive numbers

Mounting location with respect to the parent object, specified as a three-element row vector of positive numbers in meters. The position vector is specified in the body frame of the input parent.

#### **MountingAngles — Mounting orientation with respect to parent object**

[0; 0; 0] (default) | three-element row vector of positive numbers

Mounting orientation with respect to parent object, specified as a three-element row vector of positive numbers in degrees. The elements of the vector correspond to yaw, pitch, and roll in that order. Yaw, pitch, and roll are positive rotations about the parent's *z* - axis, intermediate *y* - axis and intermediate *x* - axis of the parent.

Example: [0; 30; 60]

#### **ConicalSensors — Conical sensors**

row vector of conical sensors

You can set this property only when calling conical Sensor. After you call conical Sensor, this property is read-only.

Conical sensors attached to the Gimbal, specified as a row vector of conical sensors.

#### **Receivers — Receivers attached to Gimbal**

row vector of Receiver objects

You can set this property only when calling [receiver](#page-144-0). After you call [receiver](#page-144-0), this property is readonly.

Receivers attached to the Gimbal, specified as a row vector of [Receiver](#page-223-0) objects.

#### **Transmitters — Transmitters attached to Gimbal**

row vector of Transmitter objects

You can set this property only when calling [transmitter](#page-141-0). After you call transmitter, this property is read-only.

Transmitters attached to the Gimbal, specified as a row vector of [Transmitter](#page-220-0) objects.

### **Object Functions**

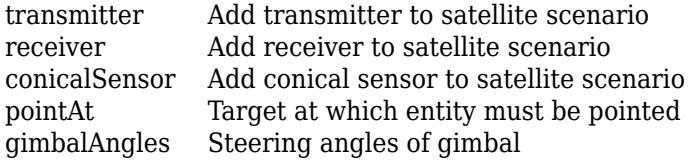

### **See Also**

**Objects** [satelliteScenario](#page-177-0) | [satelliteScenarioViewer](#page-81-0)

#### **Functions**

[access](#page-132-0) | [conicalSensor](#page-79-0) | [groundStation](#page-135-0) | [hide](#page-129-0) | [play](#page-87-0) | [receiver](#page-144-0) | [satellite](#page-69-0) | [show](#page-125-0) | [transmitter](#page-141-0)

#### **Topics**

"Model, Visualize, and Analyze Satellite Scenario" "Satellite Scenario Key Concepts" "Satellite Scenario Basics"

## **FieldOfView**

Field of view object belonging to satellite scenario

## **Description**

The FieldOfView object defines a field of view object belonging to a satellite scenario.

## **Creation**

You can create a FieldOfView object using the [fieldOfView](#page-149-0) object function of the [ConicalSensor](#page-218-0) object.

## **Properties**

#### **LineWidth — Visual width of field of view contour**

1 (default) | scalar in the range (0 10]

Visual width of the field of view contour in pixels, specified as a scalar in the range (0 10].

The line width cannot be thinner than the width of a pixel. If you set the line width to a value that is less than the width of a pixel on your system, the line displays as one pixel wide.

#### **LineColor — Color of field of view contour**

```
[0 1 0] (default) | RGB triplet | RGB triplet | string scalar of color name | character
vector of color name
```
Color of field of view contour, specified as an RGB triplet, hexadecimal color code, a color name, or a short name.

For a custom color, specify an RGB triplet or a hexadecimal color code.

- An RGB triplet is a three-element row vector whose elements specify the intensities of the red, green, and blue components of the color. The intensities must be in the range  $[0,1]$ ; for example, [0.4 0.6 0.7].
- A hexadecimal color code is a character vector or a string scalar that starts with a hash symbol (#) followed by three or six hexadecimal digits, which can range from 0 to F. The values are not case sensitive. Thus, the color codes '#FF8800', '#ff8800', '#F80', and '#f80' are equivalent.

Alternatively, you can specify some common colors by name. This table lists the named color options, the equivalent RGB triplets, and hexadecimal color codes.

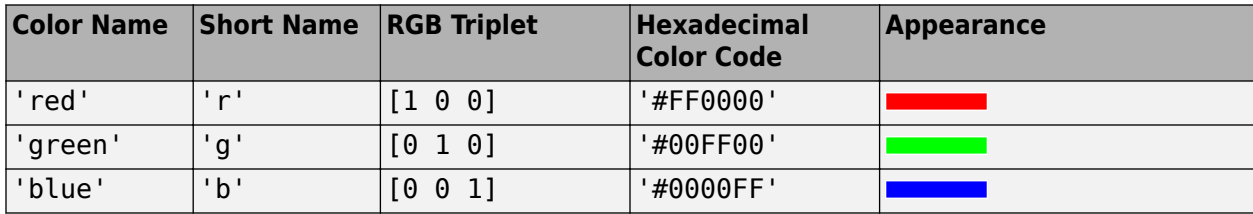

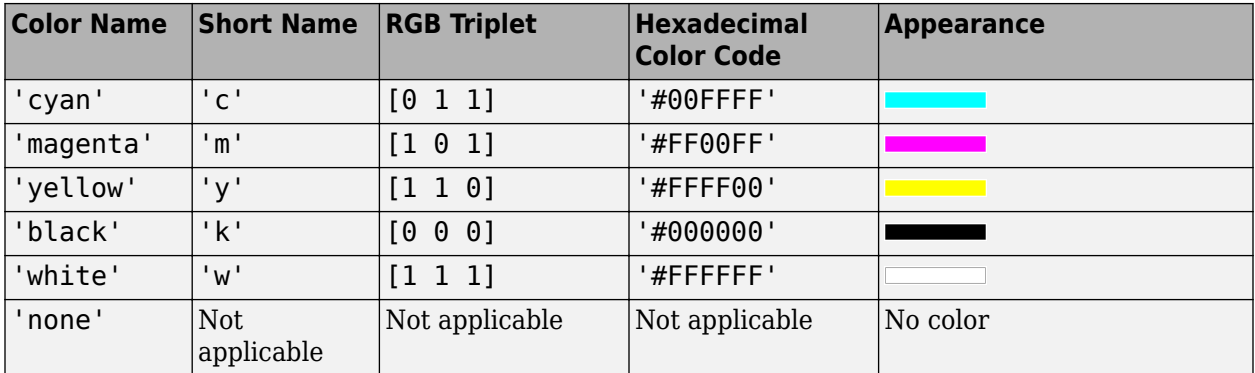

Here are the RGB triplets and hexadecimal color codes for the default colors MATLAB uses in many types of plots.

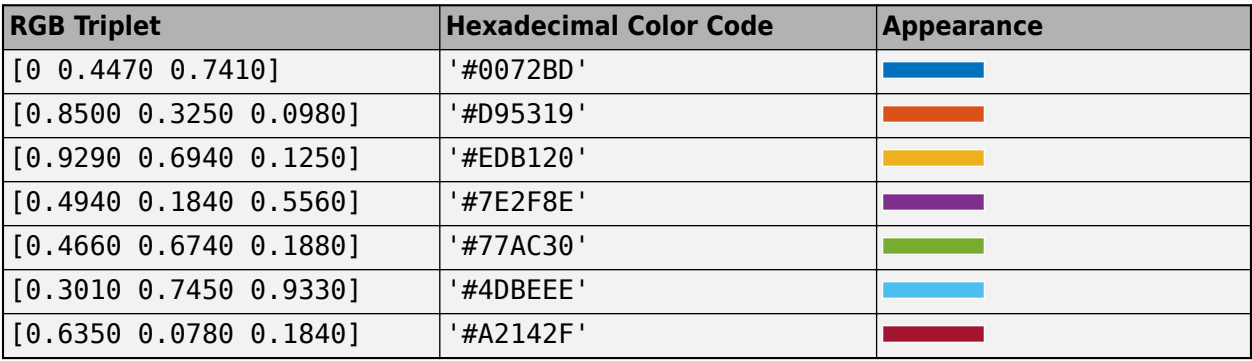

Example: 'blue' Example: [0 0 1] Example: '#0000FF'

#### **VisibilityMode — Visibility mode of field of view contour**

'inherit' (default) | 'manual'

Visibility mode of the field of view contour, specified as one of these values:

- 'inherit' Visibility of the graphic matches that of the parent
- 'manual' Visibility of the graphic is not inherited and is independent of that of the parent

### **Object Functions**

[show](#page-125-0) Show object in satellite scenario viewer [hide](#page-129-0) Hides satellite scenario entity from viewer

### **See Also**

#### **Objects**

[satelliteScenario](#page-177-0) | [satelliteScenarioViewer](#page-81-0)

#### **Functions**

[access](#page-132-0) | [groundStation](#page-135-0) | [hide](#page-129-0) | [play](#page-87-0) | [show](#page-125-0)

### **Topics**

"Model, Visualize, and Analyze Satellite Scenario" "Satellite Scenario Key Concepts" "Satellite Scenario Basics"

## <span id="page-230-0"></span>**Link**

Link analysis object belonging to Transmitter

## **Description**

The Link object defines a link analysis object belonging to [Transmitter](#page-220-0).

## **Creation**

You can create a Link object using the [link](#page-152-0) object function of the [Transmitter](#page-220-0) or [Receiver](#page-223-0) objects.

## **Properties**

#### **Sequence — Transmitter or receiver ID**

vector of positive numbers

You can set this property only when calling Link. After you call Link, this property is read-only.

Transmitter or receiver ID, specified as a vector of positive numbers.

#### **LineWidth — Visual width of link line**

1 (default) | scalar in the range (0 10]

Visual width of link line in pixels, specified as a scalar in the range (0 10].

The line width cannot be thinner than the width of a pixel. If you set the line width to a value that is less than the width of a pixel on your system, the line displays as one pixel wide.

#### **LineColor — Color of link line**

```
[0 1 0] (default) | RGB triplet | string scalar of color name | character vector of
color name
```
Color of the link line, specified as an RGB triplet, a hexadecimal color code, a color name, or a short name.

For a custom color, specify an RGB triplet or a hexadecimal color code.

- An RGB triplet is a three-element row vector whose elements specify the intensities of the red, green, and blue components of the color. The intensities must be in the range [0,1]; for example, [0.4 0.6 0.7].
- A hexadecimal color code is a character vector or a string scalar that starts with a hash symbol (#) followed by three or six hexadecimal digits, which can range from 0 to F. The values are not case sensitive. Thus, the color codes '#FF8800', '#ff8800', '#F80', and '#f80' are equivalent.

Alternatively, you can specify some common colors by name. This table lists the named color options, the equivalent RGB triplets, and hexadecimal color codes.

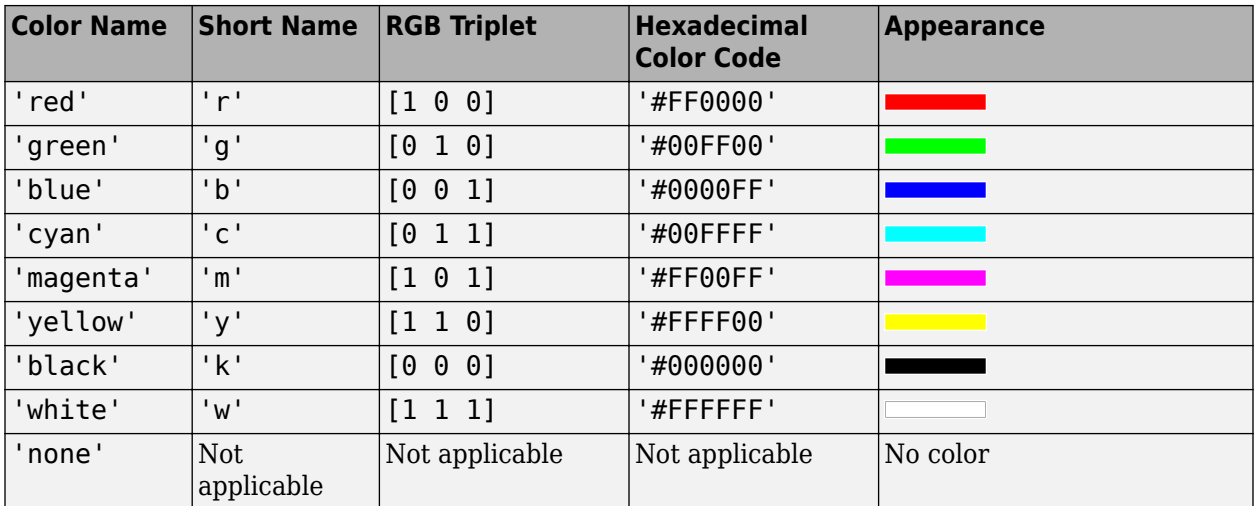

Here are the RGB triplets and hexadecimal color codes for the default colors MATLAB uses in many types of plots.

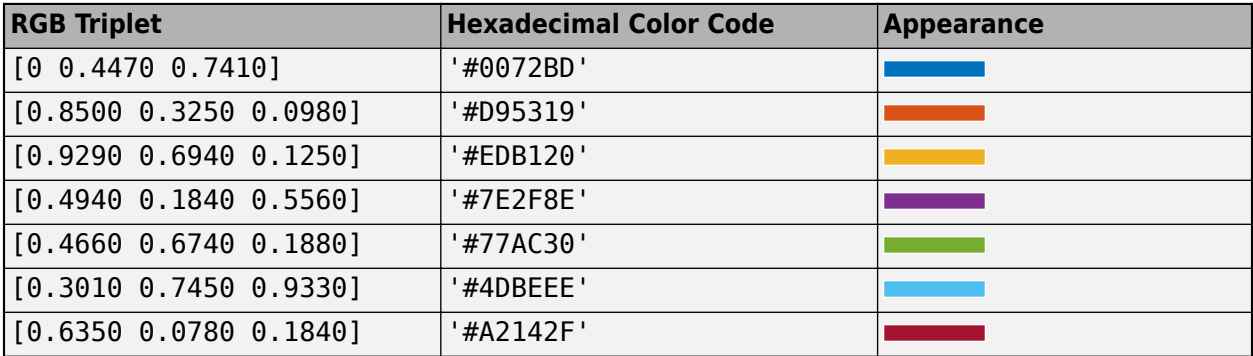

Example: 'blue'

Example: [0 0 1]

Example: '#0000FF'

### **Object Functions**

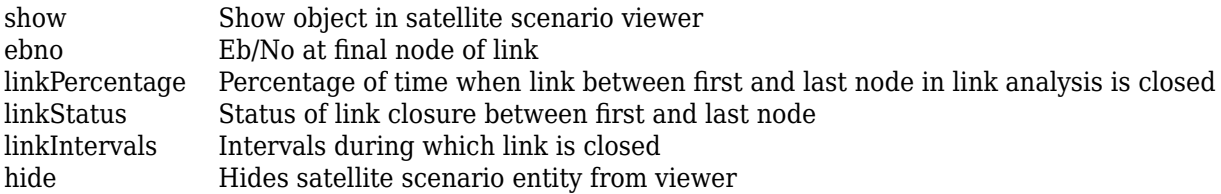

## **See Also**

**Objects**

[satelliteScenario](#page-177-0) | [satelliteScenarioViewer](#page-81-0)

#### **Functions**

[groundStation](#page-135-0) | [hide](#page-129-0) | [play](#page-87-0) | [receiver](#page-144-0) | [show](#page-125-0) | [transmitter](#page-141-0)

#### **Topics**

"Model, Visualize, and Analyze Satellite Scenario" "Satellite Scenario Key Concepts" "Satellite Scenario Basics"

## **GroundTrack**

Ground track object belonging to satellite in scenario

## **Description**

The GroundTrack object defines a ground track object belonging to a satellite in a scenario.

## **Creation**

You can create a GroundTrack object using the [groundTrack](#page-155-0) object function of the [Satellite](#page-199-0) object.

## **Properties**

#### **LeadTime — Period of ground track to be visualized**

StartTime to StopTime (default) | positive scalar

Period of the ground track to be visualized in the satellite scenario viewer, specified as a commaseparated pair consisting of 'LeadTime' and a real positive scalar in seconds.

#### **TrailTime — Period of ground track history to be visualized**

StartTime to StopTime (default) | positive scalar

Period of the ground track history to be visualized in Viewer, specified as a comma-separated pair consisting of 'TrailTime' and a real positive scalar in seconds.

#### **LineWidth — Visual width of ground track**

1 (default) | scalar in the range (0 10]

Visual width of the ground track in pixels, specified as a comma-separated pair consisting of 'LineWidth' and a scalar in the range (0 10].

The line width cannot be thinner than the width of a pixel. If you set the line width to a value that is less than the width of a pixel on your system, the line displays as one pixel wide.

#### **LeadLineColor — Color of future ground track line**

[1 0 1] (default) | RGB triplet | RGB triplet | string scalar of color name | character vector of color name

Color of the future ground track line, specified as a comma-separated pair consisting of 'LeadLineColor' and an RGB triplet, a hexadecimal color code, a color name, or a short name.

For a custom color, specify an RGB triplet or a hexadecimal color code.

• An RGB triplet is a three-element row vector whose elements specify the intensities of the red, green, and blue components of the color. The intensities must be in the range  $[0,1]$ ; for example, [0.4 0.6 0.7].

• A hexadecimal color code is a character vector or a string scalar that starts with a hash symbol  $(\#)$ followed by three or six hexadecimal digits, which can range from 0 to F. The values are not case sensitive. Thus, the color codes '#FF8800', '#ff8800', '#F80', and '#f80' are equivalent.

Alternatively, you can specify some common colors by name. This table lists the named color options, the equivalent RGB triplets, and hexadecimal color codes.

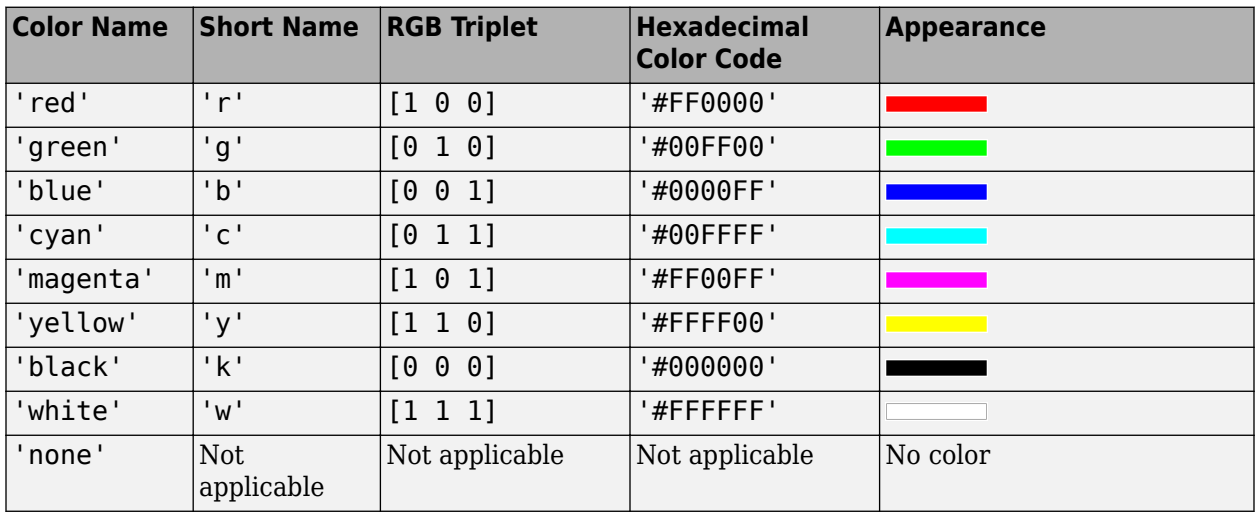

Here are the RGB triplets and hexadecimal color codes for the default colors MATLAB uses in many types of plots.

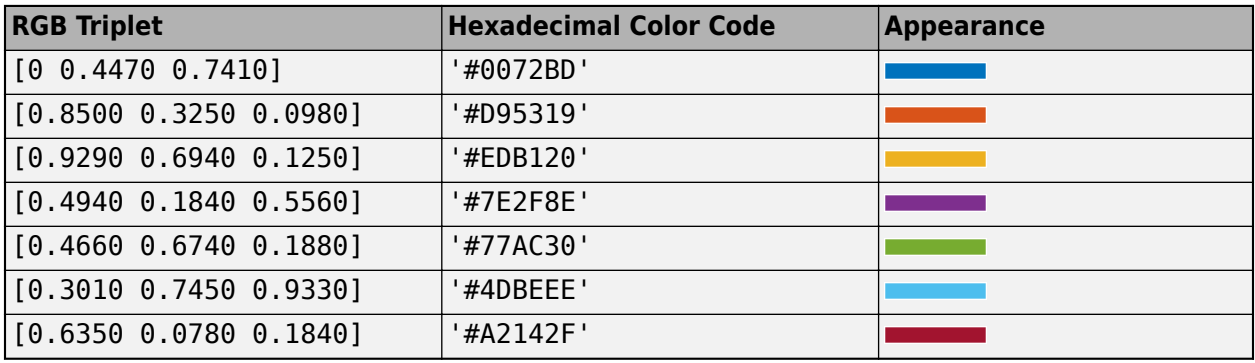

Example: 'blue'

Example: [0 0 1]

Example: '#0000FF'

#### **TrailLineColor — Color of ground track line history**

[1 0.5 0] (default) | RGB triplet | RGB triplet | string scalar of color name | character vector of color name

Color of the ground track line history, specified as a comma-separated pair consisting of 'TrailLineColor' and an RGB triplet, a hexadecimal color code, a color name, or a short name.

For a custom color, specify an RGB triplet or a hexadecimal color code.

- An RGB triplet is a three-element row vector whose elements specify the intensities of the red, green, and blue components of the color. The intensities must be in the range  $[0,1]$ ; for example, [0.4 0.6 0.7].
- A hexadecimal color code is a character vector or a string scalar that starts with a hash symbol (#) followed by three or six hexadecimal digits, which can range from 0 to F. The values are not case sensitive. Thus, the color codes '#FF8800', '#ff8800', '#F80', and '#f80' are equivalent.

Alternatively, you can specify some common colors by name. This table lists the named color options, the equivalent RGB triplets, and hexadecimal color codes.

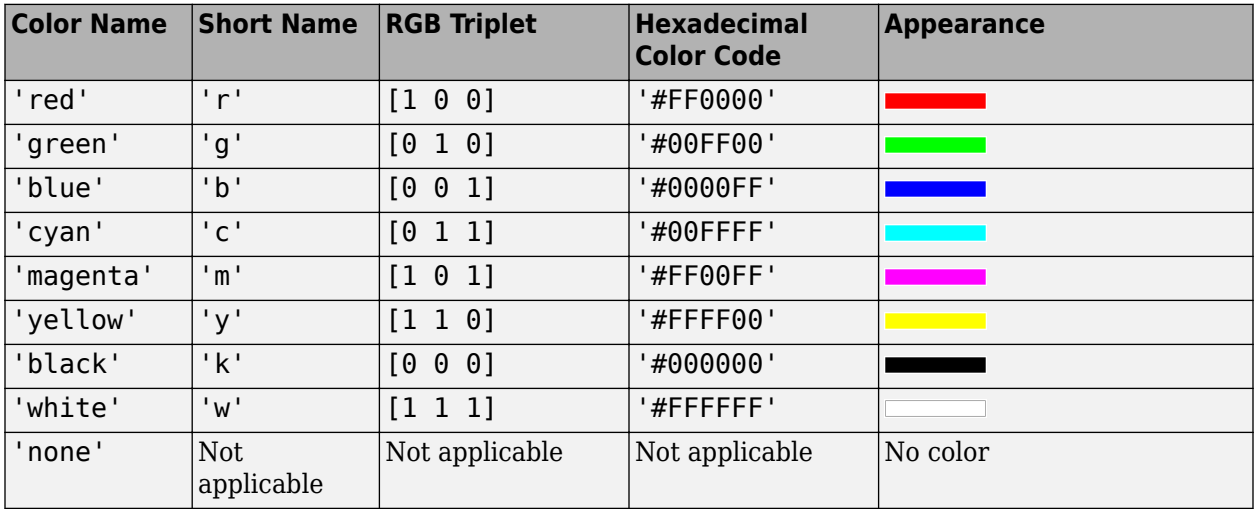

Here are the RGB triplets and hexadecimal color codes for the default colors MATLAB uses in many types of plots.

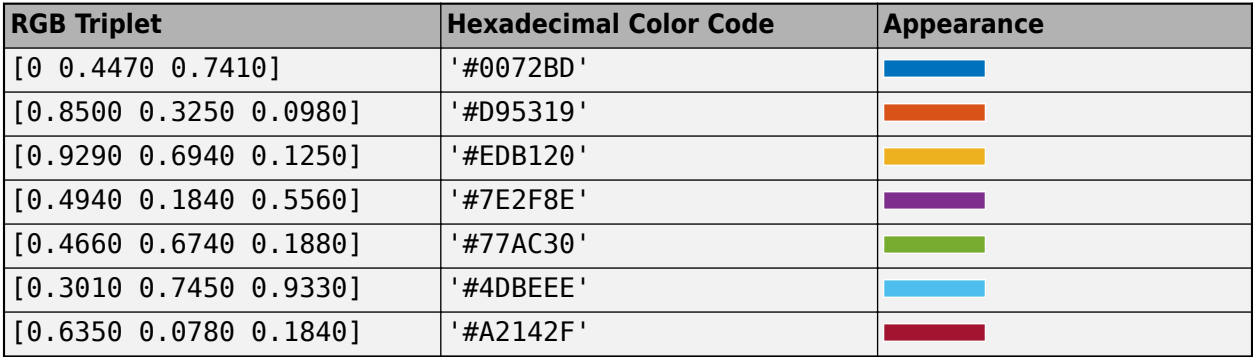

Example: 'blue'

Example: [0 0 1]

Example: '#0000FF'

#### **VisibilityMode — Visibility mode of ground track**

'inherit' (default) | 'manual'

Visibility mode of the ground track, specified as either one of these values:

• 'inherit' — Visibility of the graphic matches that of the parent

• 'manual' — Visibility of the graphic is not inherited and is independent of that of the parent

### **Object Functions**

[show](#page-125-0) Show object in satellite scenario viewer hide

## **See Also**

**Objects** [satelliteScenario](#page-177-0) | [satelliteScenarioViewer](#page-81-0)

#### **Functions**

[access](#page-132-0) | [groundStation](#page-135-0) | [hide](#page-129-0) | [play](#page-87-0) | [satellite](#page-69-0) | [show](#page-125-0)

#### **Topics**

"Model, Visualize, and Analyze Satellite Scenario" "Satellite Scenario Key Concepts" "Satellite Scenario Basics"

# **System Objects**

## **dvbs2WaveformGenerator**

Generate DVB-S2 waveform

### **Description**

The dvbs2WaveformGenerator System object generates a Digital Video Broadcasting Satellite Second Generation (DVB-S2) time-domain waveform consisting of a single or multiple physical layer frames. The object implements the waveform generation aspects of ETSI EN 302 307-1 V1.4.1 (2014-11) [\[1\].](#page-249-0)

To generate a DVB-S2 waveform:

- **1** Create the dvbs2WaveformGenerator object and set its properties.
- **2** Call the object with arguments, as if it were a function.

To learn more about how System objects work, see What Are System Objects?.

## **Creation**

### **Syntax**

s2waveGen = dvbs2WaveformGenerator s2waveGen = dvbs2WaveformGenerator(Name,Value)

#### **Description**

s2waveGen = dvbs2WaveformGenerator creates a default DVB-S2 waveform generator System object.

s2waveGen = dvbs2WaveformGenerator(Name,Value) sets properties using one or more namevalue pairs. Enclose each property name in quotes. For example, dvbs2WaveformGenerator('NumInputStreams',4,'UPL',100) specifies four input streams, each with a user packet length of 100 bits.

### **Properties**

Unless otherwise indicated, properties are *nontunable*, which means you cannot change their values after calling the object. Objects lock when you call them, and the release function unlocks them.

If a property is *tunable*, you can change its value at any time.

For more information on changing property values, see System Design in MATLAB Using System Objects.

#### **StreamFormat — Input stream format**

"TS" (default) | "GS"

Input stream format, specified as one of these values.

- "TS" For transport stream format
- "GS" For generic stream format

Data Types: char | string

#### **NumInputStreams — Number of input streams**

1 (default) | integer in the range [1, 256]

#### Number of input streams, specified as an integer in the range [1, 256].

Data Types: double

#### **UPL — User packet length**

0 (default) | nonnegative integer | vector of nonnegative integers

User packet (UP) length in bits, specified as one of these options.

- Nonnegative integer Use this option with single-input and multi-input streams. If you set the NumInputStreams property to a value greater than 1, the UP in each stream must be equal to the integer value of the UPL property.
- Vector of nonnegative integers Use this option with multi-input streams only. If you set the NumInputStreams property to a value greater than 1, the UP in each stream must be the size of the corresponding element in this vector. The length of this vector must be equal to NumInputStreams.

**Note** When you specify UPL as a multi-input stream, all UPs must be either packetized or in a continuous stream. Mixing stream types is not supported.

The maximum value of UPL as an integer scalar or an integer element in the row vector must be less than or equal to the corresponding DFL property value.

For a generic continuous stream, set UPL to 0.

#### **Dependencies**

To enable this property, set the StreamFormat property to "GS". If you set the StreamFormat property to "TS", the UPL is fixed to 1504 bits.

Data Types: double

#### **FECFrame — FEC frame format**

"normal" (default) | "short"

Forward error correction (FEC) frame format, specified as one of these two options.

- "normal" Sets the low density parity-check (LDPC) codeword length to 64,800 bits
- "short" Sets the LDPC codeword length to 16,200 bits

#### **Tunable:** Yes

Data Types: char | string

#### **MODCOD — Modulation scheme and FEC rate**

1 (default) | integer in the range [1, 28] | vector of integers in the range [1, 28]

Modulation scheme and FEC rate for input transmission, specified as one of these options, as defined in ETSI EN 302 307-1 Section 5.5.2.2 Table 12 [\[1\].](#page-249-0)

- Integer in the range [1, 28] Use this option with single-input and multi-input streams. If you set the NumInputStreams property to a value greater than 1, each stream has the same modulation scheme and coding rate.
- Vector of integers in the range [1, 28] Use this option with multi-input streams only. If you set the NumInputStreams property to a value greater than 1, each input stream has a modulation scheme and coding rate equal to the corresponding element in this vector. The length of this vector must be equal to NumInputStreams.

**Note** MODCOD values 11, 17, 23, and 28 are not valid when you set the FECFrame property to "short" (as specified in ETSI EN 302 307-1 Section 5.3 Table 5b [\[1\]](#page-249-0)).

#### **Tunable:** Yes

Data Types: double

#### **DFL — Data field length**

15,928 (default) | integer in the range  $[1, (K_{RCH}-80)]$  | vector of integers in the range  $[1, (K_{RCH}-80)]$ 

Data field (DF) length in bits, specified as one of these options.  $K_{BCH}$  is the uncoded BCH block length, as specified in ETSI EN 302 307-1 Section 5.3 Table 5a and 5b [\[1\]](#page-249-0).

- Integer in the range  $[1, (K_{BCH}-80)]$  Use this option with single-input and multi-input streams. If you set the NumInputStreams property to a value greater than 1, the length of the DF in baseband frame of each stream is the same value.
- Vector of integers in the range  $[1, (K_{BCH}-80)]$  Use this option with multi-input streams only. If you set the NumInputStreams property to a value greater than 1, the length of the data field in the baseband frame of each stream must be the size of the corresponding element in this vector. The length of this vector must be equal to NumInputStreams.

#### **Tunable:** Yes

Data Types: double

#### **ScalingMethod — Constellation amplitude scaling method**

```
"outer radius as 1" (default) | "unit average power"
```
Constellation amplitude scaling method, specified as "outer radius as 1" or "unit average power".

#### **Dependencies**

To enable this property, set the MODCOD property to a value in the range [18, 28], which indicates only 16APSK and 32APSK modulation schemes.

Data Types: char | string

#### **HasPilots — Pilot block indication**

0 or false (default) | 1 or true | vector of logical values

Pilot block indication, specified as a logical value of  $\theta$  (false), 1 (true), or a vector of logical values. Set this value to 1 (true) to indicate pilots are inserted in the physical layer frame.

If you set the NumInputStreams property to a value greater than 1, you can configure pilots for each stream by specifying this property as a vector. The length of this vector must be equal to NumInputStreams.

#### **Tunable:** Yes

Data Types: logical

#### **RolloffFactor — Transmit filter rolloff factor**

0.35 (default) | 0.25 | 0.2

Transmit filter roll-off factor for baseband pulse shaping, specified as 0.35, 0.25, or 0.2.

Data Types: double

#### **FilterSpanInSymbols — Filter span in symbols**

10 (default) | positive integer

Filter span in symbols, specified as a positive integer.

The ideal impulse response of the transmit filter is truncated to a length that spans the number of symbols specified in this property.

Data Types: double

#### **SamplesPerSymbol — Number of samples per symbol**

4 (default) | positive integer

Number of samples per symbol, specified as a positive integer.

Data Types: double

#### **ISSYI — Input stream synchronization indicator**

0 or false (default) | 1 or true

Input stream synchronization (ISSY) indicator, specified as a logical value of 0 (false) or 1 (true). To indicate that input stream synchronization is used, set this value to 1 (true).

#### **Dependencies**

To enable this property, set the NumInputStreams property to a value greater than 1 and set the UPL property to a nonzero value.

Data Types: logical

#### **ISCRFormat — Input stream clock reference format**

"short" (default) | "long"

Input stream clock reference format, specified as one of these options.

- "short" Indicates the length of ISSY as 2 bytes
- "long" Indicates the length of ISSY as 3 bytes

When you set the StreamFormat property to "GS", NumInputStreams property to a value greater than 1, UPL property to a nonzero value, and ISSYI to 1 (true), only the "short" option of this ISCRFormat property is applicable.

#### **Dependencies**

To enable this property, set the StreamFormat property to "TS", the NumInputStreams property to a value greater than 1, and the ISSYI property to 1 (true).

Data Types: char | string

#### **MinNumPackets — Minimum number of packets required to create DF**

integer in the range [1, 58,112] | row vector of integers

This property is read-only.

Minimum number of packets required to create a DF, specified as one of these options.

- Integer in the range  $[1, 58, 112]$  This option applies with single-input streams only.
- Row vector of integers in the range [1, 58,112] This option applies with multi-input streams only. If you set the NumInputStreams property to a value greater than 1, the minimum number of packets required for each stream is equal to the corresponding element in this vector. The length of this vector must be equal to NumInputStreams.

The value of MinNumPackets is computed based of values of DFL and UPL properties.

#### **Dependencies**

To enable this property, set the UPL property to a nonzero value.

Data Types: double

### **Usage**

### **Syntax**

txWaveform = s2waveGen(data)

#### **Description**

txWaveform = s2waveGen(data) generates a DVB-S2 time-domain waveform from the input information bits.

#### **Input Arguments**

#### **data — Input information bits**

binary-valued column vector | cell array of binary-valued column vectors

Input information bits, specified as one of these options. Each element of the column vector or cell array can be of data type double, int8, or logical.

- Binary-valued column vector Use this option with single-input streams.
- Cell array of binary-valued column vectors Use this option with multi-input streams. Each element of the array represents the corresponding input stream. The length of the cell array must be equal to the value of the NumInputStreams property.

Input data, either as a single-input or multi-input stream, must be input in one of these forms.

• Packetized stream — The number of packets in each stream must be an integer multiple of the MinNumPackets property.

For a packetized stream, an 8-bit sync field must be included at the beginning of each packet. The combined length of a packet and its sync bits must be equal to the corresponding value of the UPL property.

• Continuous stream — The number of bits for each stream must be an integer multiple of the DFL property.

**Note** When you set the StreamFormat property to "TS", the sync byte is fixed as 47 hex.

Data Types: double | int8 | logical | cell

#### **Output Arguments**

#### **txWaveform — Generated time-domain DVB-S2 waveform**

column vector

Generated time-domain DVB-S2 waveform, returned as a column vector. The waveform is generated in the form of complex in-phase quadrature (IQ) samples and can consist of a single physical layer frame or multiple physical layer frames.

When you set the NumInputStreams property to a value greater than 1, the data fields generated from different input streams are merged using the round-robin technique.

Data Types: double

### **Object Functions**

To use an object function, specify the System object as the first input argument. For example, to release system resources of a System object named obj, use this syntax:

release(obj)

#### **Specific to dvbs2WaveformGenerator**

[info](#page-52-0) Characteristic information about object [flushFilter](#page-61-0) Flush transmit filter

#### **Common to All System Objects**

step Run System object algorithm

release Release resources and allow changes to System object property values and input characteristics

clone Create duplicate System object

isLocked Determine if System object is in use

reset Reset internal states of System object

#### **Examples**

#### **Generate DVB-S2 Waveform for Single-Input Stream**

Generate a Digital Video Broadcasting Satellite Second Generation (DVB-S2) time-domain waveform for a single-input transport stream (TS) with a single physical layer (PL) frame per stream. Visualize the waveform using constellation plots and signal spectrum.

This example uses MAT-files with LDPC parity matrices. If the MAT-files are not available on the path, download and unzip the MAT-files by entering this code at the MATLAB command prompt.

```
if ~exist('dvbs2xLDPCParityMatrices.mat','file')
     if ~exist('s2xLDPCParityMatrices.zip','file')
         url = 'https://ssd.mathworks.com/supportfiles/spc/satcom/DVB/s2xLDPCParityMatrices.zip';
         websave('s2xLDPCParityMatrices.zip',url);
         unzip('s2xLDPCParityMatrices.zip');
     end
addpath('s2xLDPCParityMatrices');
end
```
Specify the number of PL frames per stream.

```
numFrames = 1;
```
Create a DVB-S2 System object. Specify the modulation scheme and FEC rate (MODCOD) and data field length (DFL).

```
 s2WaveGen = dvbs2WaveformGenerator;
 s2WaveGen.MODCOD = 21; % 16APSK 5/6
s2WaveGen.DFL = 39690: s2WaveGen.HasPilots = true; % Pilot insertion indication
 disp(s2WaveGen)
  dvbs2WaveformGenerator with properties:
           StreamFormat: "TS"
        NumInputStreams: 1
               FECFrame: "normal"
                 MODCOD: 21
                    DFL: 39690
          ScalingMethod: "outer radius as 1"
              HasPilots: 1
          RolloffFactor: 0.3500
    FilterSpanInSymbols: 10
       SamplesPerSymbol: 4
  Show all properties
```
Create a bit vector of information bits, data, of concatenated TS user packets.

```
syncBits = [0 1 0 0 0 1 1 1]'; % Sync byte for TS packet is 47 Hex
pktLen = 1496; % UP length without sync bits is 1496
numPkts = s2WaveGen.MinNumPackets*numFrames;
txRawPkts = randi([0 1], pktLen, numPkts);txPkts = [repmat(syncBits,1,numPkts); txRawPkts];
data = t \times Pkts(:);
```
Generate a DVB-S2 time-domain waveform using the information bits, data.

```
txWaveform = s2WaveGen(data);
```
Visualize the constellation plot for the generated DVB-S2 time-domain waveform by creating a [comm.ConstellationDiagram](https://www.mathworks.com/help/comm/ref/comm.constellationdiagram-system-object.html) System object.

```
sps = s2WaveGen.SamplesPerSymbol;
constel = comm.ConstellationDiagram('ColorFading',true, ...
 'ShowTrajectory',0, ...
 'SamplesPerSymbol',sps, ...
     'ShowReferenceConstellation',false, ...
 'XLimits',[-0.5 0.5], 'YLimits',[-0.5 0.5]);
plHeaderLen = 90*sps; % PL header length
constel(txWaveform(plHeaderLen+1:end));
release(constel);
```
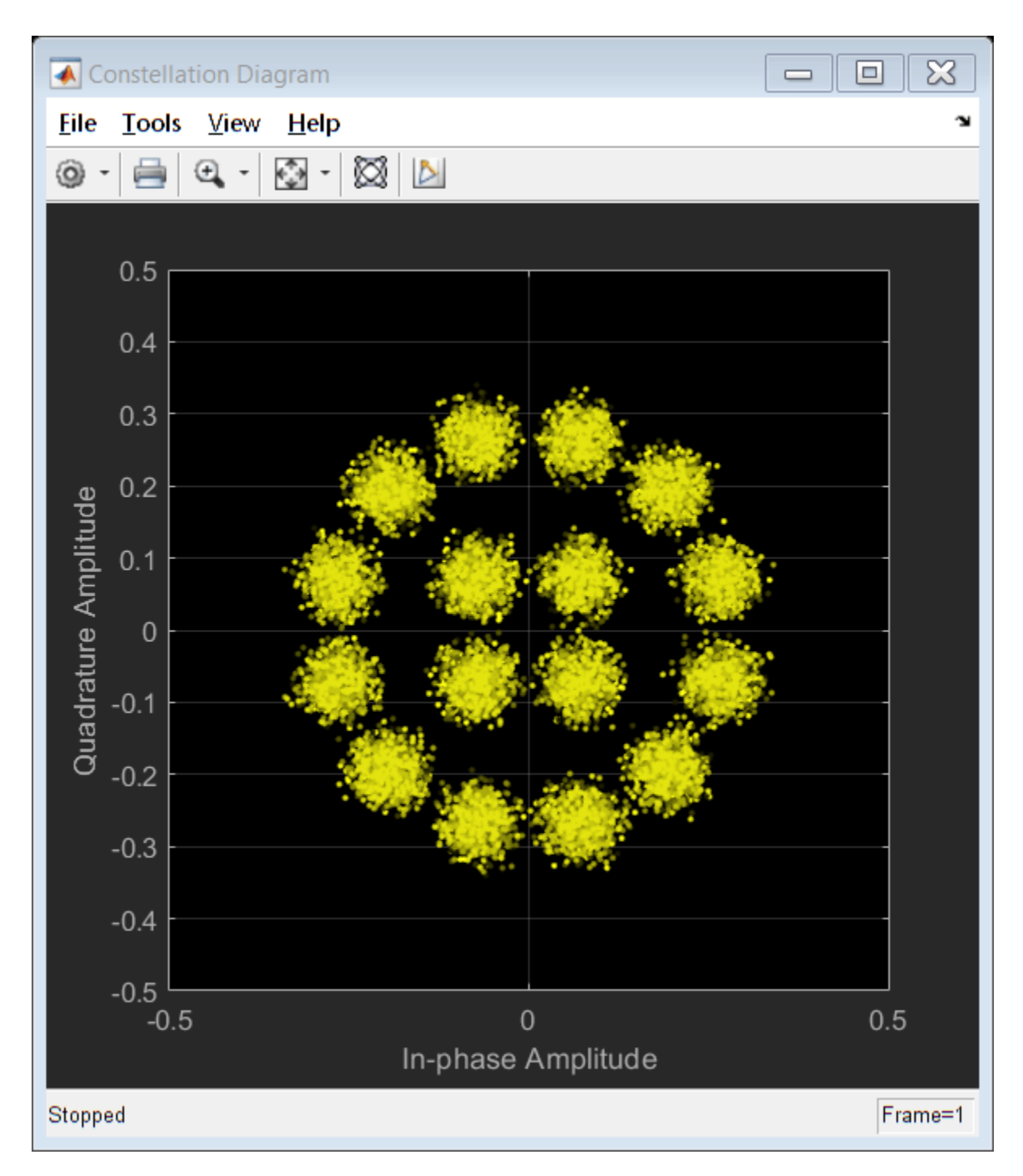

Display the frequency spectrum of the generated DVB-S2 time-domain waveform by creating a [dsp.SpectrumAnalyzer](https://www.mathworks.com/help/dsp/ref/dsp.spectrumanalyzer-system-object.html) System object.

```
BW = 36e6; <br>
S Typical satellite channel bandwidth
Fsym = BW/(1+s2WaveGen.RolloffFactor);
F\text{ samp} = F\text{sym*sps};
scope = dsp.SpectrumAnalyzer('SampleRate',Fsamp);
scope(txWaveform)
```
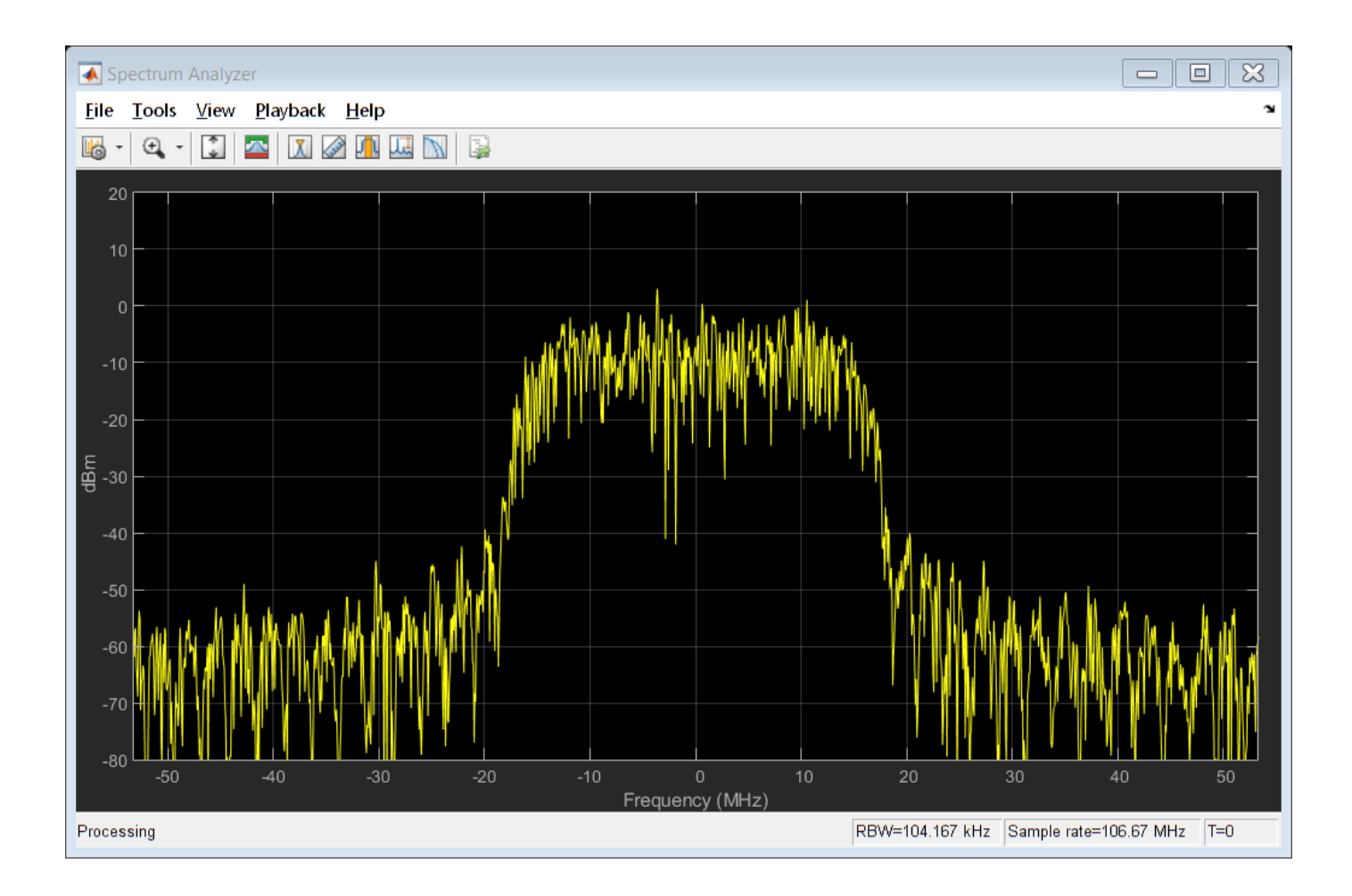

### **Generate DVB-S2 Waveform for Multi-Input Stream**

Generate a Digital Video Broadcasting Satellite Second Generation (DVB-S2) time-domain waveform for a multi-input generic stream (GS) with multiple physical layer (PL) frames per stream.

This example requires MAT-files with LDPC parity matrices. If they are not available on the path, execute the following commands to download and unzip the MAT-files.

```
if ~exist('dvbs2xLDPCParityMatrices.mat','file')
     if ~exist('s2xLDPCParityMatrices.zip', 'file')
         url = 'https://ssd.mathworks.com/supportfiles/spc/satcom/DVB/s2xLDPCParityMatrices.zip';
         websave('s2xLDPCParityMatrices.zip',url);
         unzip('s2xLDPCParityMatrices.zip');
     end
addpath('s2xLDPCParityMatrices');
end
```
Specify the number of PL frames per stream.

```
numFrames = 3;
```
Create a DVB-S2 System object with variable coding and modulation configuration for a multi-input GS. Specify the modulation scheme and FEC rate (MODCOD) and data field length (DFL).

```
s2WaveGen = dvbs2WaveformGenerator;
s2WaveGen.StreamFormat = "GS";
s2WaveGen.NumInputStreams = 2;
s2WaveGen.MODCOD = [6 24]; % QPSK 2/3 and 32APSK 3/4
s2WaveGen.DFL = [42960 48328];
s2WaveGen.HasPilots = true;
s2WaveGen.SamplesPerSymbol = 10;
disp(s2WaveGen)
   dvbs2WaveformGenerator with properties:
            StreamFormat: "GS"
         NumInputStreams: 2
                     UPL: 0
                FECFrame: "normal"
```

```
 MODCOD: [6 24]
                  DFL: [42960 48328]
       ScalingMethod: "outer radius as 1"
           HasPilots: 1
       RolloffFactor: 0.3500
 FilterSpanInSymbols: 10
    SamplesPerSymbol: 10
```
Create a bit vector of input information bits for each GS user packet.

```
data = cell(s2WaveGen.NumInputStreams,1);
   for i = 1:s2WaveGen.NumInputStreams
           data\{i\} = randi([0 1], s2WaveGen.DFL(i)*numFrames, 1, 'int8');
    end
```
Generate the DVB-S2 time-domain waveform with the input information bits.

```
txWaveform = s2WaveGen(data);
```
#### **References**

[1] ETSI Standard EN 302 307-1 V1.4.1(2014-11). *Digital Video Broadcasting (DVB); Second Generation Framing Structure, Channel Coding and Modulation Systems for Broadcasting, Interactive Services, News Gathering and other Broadband Satellite Applications (DVB-S2)*.

### **Extended Capabilities**

#### **C/C++ Code Generation**

Generate C and C++ code using MATLAB® Coder™.

Usage notes and limitations:

- For all properties that support string and cell array input, code generation is only supported with cell array input.
- See "System Objects in MATLAB Code Generation" (MATLAB Coder).

## **See Also**

**Functions**

[dvbs2BitRecover](#page-26-0)

**Objects** [dvbs2xWaveformGenerator](#page-251-0)

## <span id="page-251-0"></span>**dvbs2xWaveformGenerator**

Generate DVB-S2X waveform

### **Description**

The dvbs2xWaveformGenerator System object generates a Digital Video Broadcasting Satellite Second Generation extended (DVB-S2X) time-domain waveform consisting of a single or multiple physical layer (PL) frames. The object implements the waveform generation aspects of ETSI EN 302 307-2 V1.1.1 (2015-11) [\[2\]](#page-261-0).

To generate a DVB-S2X waveform:

- **1** Create the dvbs2xWaveformGenerator object and set its properties.
- **2** Call the object with arguments, as if it were a function.

To learn more about how System objects work, see What Are System Objects?.

## **Creation**

### **Syntax**

s2xWaveGen = dvbs2xWaveformGenerator s2xWaveGen = dvbs2xWaveformGenerator(Name,Value)

#### **Description**

s2xWaveGen = dvbs2xWaveformGenerator creates a default DVB-S2X waveform generator System object.

s2xWaveGen = dvbs2xWaveformGenerator(Name,Value) sets properties using one or more name-value pairs. Enclose each property name in quotes. For example, dvbs2xWaveformGenerator('NumInputStreams',4,'UPL',100) specifies four input streams, each with a user packet length of 100 bits.

### **Properties**

Unless otherwise indicated, properties are *nontunable*, which means you cannot change their values after calling the object. Objects lock when you call them, and the release function unlocks them.

If a property is *tunable*, you can change its value at any time.

For more information on changing property values, see System Design in MATLAB Using System Objects.

#### **StreamFormat — Input stream format**

"TS" (default) | "GS"

Input stream format, specified as one of these values.
- "TS" For transport stream format
- "GS" For generic stream format

Data Types: char | string

## **HasTimeSlicing — Time slicing indicator**

0 or false (default) | 1 or true

Time slicing indicator, specified as a logical value of 0 (false) or 1 (true). To indicate that time slicing transmission format is used, set this value to 1 (true).

If you set this property to 1 (true), you can set the NumInputStreams property to a maximum value of 8.

Data Types: logical

### **NumInputStreams — Number of input streams**

1 (default) | integer in the range [1, 256]

Number of input streams, specified as an integer in the range [1, 256].

When you set the HasTImeSlicing property to true, NumInputStreams property can be specified to a maximum value of 8.

Data Types: double

#### **UPL — User packet length**

0 (default) | nonnegative integer | vector of nonnegative integers

User packet (UP) length in bits, specified as one of these options.

- Nonnegative integer Use this option with single-input and multi-input streams. If you set the NumInputStreams property to a value greater than 1, the UP in each stream must be equal to the integer value of the UPL property.
- Vector of nonnegative integers Use this option with multi-input streams only. If you set the NumInputStreams property to a value greater than 1, the UP in each stream must be the size of the corresponding element in this vector. The length of this vector must be equal to NumInputStreams.

**Note** When you specify UPL as a multi-input stream, all UPs must be either packetized or in a continuous stream. Mixing stream types is not supported.

The maximum value of UPL as an integer scalar or an integer element in the row vector must be less than or equal to the corresponding DFL property value.

For a generic continuous stream, set UPL to 0.

#### **Dependencies**

To enable this property, set the StreamFormat property to "GS". If you set the StreamFormat property to "TS", the UPL is fixed to 1504 bits.

Data Types: double

#### **PLSDecimalCode — PL signalling code information**

132 (default) | integer in the range [4, 249] | vector of integers in the range [4, 249]

PL signalling code information, in decimal format, specified as one of these options (as described in ETSI EN 302 307-1 Section 5.5.2.2 [\[1\]](#page-261-0) and ETSI EN 302 307-2 Section 5.5.2.2 Table 17a [\[2\]](#page-261-0)).

- Integer in the range  $[4, 249]$  Use this option with single-input and multi-input streams. If you set the NumInputStreams property to a value greater than 1, each stream has the same modulation scheme and coding rate.
- Vector of integers in the range [4, 249] Use this option with multi-input streams only. If you set the NumInputStreams property to a value greater than 1, each stream has a modulation scheme and coding rate equal to the corresponding element in this vector. The length of this vector must be equal to NumInputStreams.

All odd integer values are considered to include pilots in PL frames.

**Note** Few PLSDecimalCode values are invalid in this specified value range. Invalid values include {46, 47, 70, 71, 94, 95, 114, 128, 130, 176, 177, 188, 189, 192, 193, 196, and 197}.

To calculate the PLSDecimalCode property value for a DVB-S2X system configuration, use this formula.

 $MODCOD*4 + (0 - for normal FECFrame/1 - for short FECFrame)*2 + (0 - if HasPilots property value)$ is false/1 - if HasPilots property value is true)

For example, if MODCOD = 18 (16APSK 2/3) with short FEC frame and pilots disabled, the value of PLSDecimalCode calculated by using this formula is:

PLSDecimalCode =  $18*4 + 1*2 + 0 = 74$ 

**Note** For very low signal to noise ratio (VL-SNR) frames, you must set the PLSDecimalCode property to either 129 or 131, which indicates the VL-SNR set 1 or 2, respectively.

VL-SNR frames must not be combined with regular frames.

#### **Tunable:** Yes

Data Types: double

**CanonicalMODCODName — Canonical modulation scheme and code rate name**

"QPSK 2/9" (default) | character vector | string scalar | cell array | string array

Canonical modulation scheme and code rate name for VL-SNR frame transmission, specified as one of these options (as described in ETSI EN 302 307-2 Section 5.5.2.2 Table 18a [\[2\]\)](#page-261-0).

- Character vector or string scalar Use this option with single-input and multi-input streams. If you set the NumInputStreams property to a value greater than 1, each stream has the same modulation scheme and coding rate.
- Cell array or string array Use this option with multi-input streams only. If you set the NumInputStreams property to a value greater than 1, each input stream has a modulation scheme and coding rate equal to the corresponding value in this array. The length of this array must be equal to NumInputStreams.

Valid CanonicalMODCODName values include these options.

- "QPSK 2/9", "BPSK 1/5", "BPSK 11/45", "BPSK-S 1/5", "BPSK-S 11/45", and "BPSK 1/3" — Applicable for VL-SNR set 1
- "BPSK 1/5", "BPSK 4/15", and "BPSK 1/3" Applicable for VL-SNR set 2

#### **Tunable:** Yes

#### **Dependencies**

To enable this property, set the PLSDecimalCode property to either 129 (for VL-SNR set 1) or 131 (for VL-SNR set 2). This property applies for only VL-SNR frame transmissions.

Data Types: char | string

### **DFL — Data field length**

18,448 (default) | integer in the range  $[1, (K_{RCH}-80)]$  | vector of integers in the range  $[1, (K_{RCH}-80)]$ 

Data field (DF) length in bits, specified as one of these options.  $K_{RCH}$  is the uncoded BCH block length, as specified in ETSI EN 302 307-1 Section 5.3 Table 5a and 5b [\[1\]](#page-249-0).

- Integer in the range  $[1, (K_{RCH}-80)]$  Use this option with single-input and multi-input streams. If you set the NumInputStreams property to a value greater than 1, the length of the DF in baseband frame of each stream is the same value.
- Vector of integers in the range  $[1, (K_{BCH}-80)]$  Use this option with multi-input streams only. If you set the NumInputStreams property to a value greater than 1, the length of the data field in the baseband frame of each stream must be the size of the corresponding element in this vector. The length of this vector must be equal to NumInputStreams.

#### **Tunable:** Yes

Data Types: double

#### **ScalingMethod — Constellation amplitude scaling method**

"outer radius as 1" (default) | "unit average power"

Constellation amplitude scaling method, specified as "outer radius as 1" or "unit average power".

#### **Dependencies**

To enable this property, set the PLSDecimalCode property to a value corresponding to APSK modulation, with the following as exception: {164, 165, 158, 159, 206, 207, 212, and 213}. The other exceptions are QPSK and 8 PSK values: {4 to 69, inclusive; 129; 131; 132 to 137, inclusive; 142 to 147, inclusive; 216 to 235, inclusive}.

Data Types: char | string

### **PLScramblingIndex — PL scrambling sequence index**

integer in the range [0, 7] | vector of integers in the range [0, 7]

PL scrambling sequence index, specified as one of these options (as described in ETSI EN 302 307-2 Section 5.5.4 Table 19e [\[2\]\)](#page-261-0).

• Integer in the range  $[0, 7]$  — Use this option with single-input and multi-input streams.

If you set the NumInputStreams property to a value greater than 1, each stream has the same value of PL scrambling index.

• Vector of integers in the range  $[0, 7]$  — Use this option when you set the HasTimeSlicing property to true for multi-input streams.

If you set the NumInputStreams property to a value greater than 1, the PL scrambling index value of each stream must be equal to the corresponding element in this vector. The length of this vector must be equal to NumInputStreams.

To generate the PL scrambling sequence, the actual index used is PLScramblingIndex\*10949.

Data Types: double

#### **RolloffFactor — Transmit filter rolloff factor**

0.35 (default) | 0.05 | 0.1 | 0.15 | 0.2 | 0.25

Transmit filter roll-off factor for baseband pulse shaping, specified as 0.35, 0.05, 0.1, 0.15, 0.2, or 0.25.

Data Types: double

#### **FilterSpanInSymbols — Filter span in symbols**

10 (default) | positive integer

Filter span in symbols, specified as a positive integer.

The ideal impulse response of the transmit filter is truncated to a length that spans the number of symbols specified in this property.

Data Types: double

#### **SamplesPerSymbol — Number of samples per symbol**

4 (default) | positive integer

Number of samples per symbol, specified as a positive integer.

Data Types: double

#### **ISSYI — Input stream synchronization indicator**

0 or false (default) | 1 or true

Input stream synchronization (ISSY) indicator, specified as a logical value of 0 (false) or 1 (true). To indicate that input stream synchronization is used, set this value to 1 (true).

#### **Dependencies**

To enable this property, set the NumInputStreams property to a value greater than 1 and set the UPL property to a nonzero value.

Data Types: logical

#### **ISCRFormat — Input stream clock reference format**

"short" (default) | "long"

Input stream clock reference format, specified as one of these options.

- "short" Indicates the length of ISSY as 2 bytes
- "long" Indicates the length of ISSY as 3 bytes

When you set the StreamFormat property to "GS", NumInputStreams property to a value greater than 1, UPL property to a nonzero value, and ISSYI to 1 (true), only the "short" option of this ISCRFormat property is applicable.

#### **Dependencies**

To enable this property, set the StreamFormat property to "TS", the NumInputStreams property to a value greater than 1, and the ISSYI property to 1 (true).

Data Types: char | string

**MinNumPackets — Minimum number of packets required to create DF** integer in the range [1, 58,112] | row vector of positive integers

This property is read-only.

Minimum number of packets required to create a DF, specified as one of these options.

- Integer in the range  $[1, 58, 112]$  This option applies with single-input streams only.
- Row vector of positive integers in the range  $[1, 58, 112]$  This option applies with multi-input streams only. If you set the NumInputStreams property to a value greater than 1, the minimum number of packets required for each stream is equal to the corresponding element in this vector. The length of this vector must be equal to NumInputStreams.

The value of MinNumPackets is computed based of values of DFL and UPL properties.

#### **Dependencies**

To enable this property, set the UPL property to a nonzero value.

Data Types: double

# **Usage**

# **Syntax**

txWaveform = s2xWaveGen(data)

#### **Description**

txWaveform = s2xWaveGen(data) generates a DVB-S2X time-domain waveform from the input information bits.

#### **Input Arguments**

#### **data — Input information bits**

binary-valued column vector | cell array of binary-valued column vectors

Input information bits, specified as one of these options. Each element of the column vector or cell array can be of the data type double, int8, or logical.

- Binary-valued column vector Use this option with single-input stream.
- Cell array of binary-valued column vectors Use this option with multi-input streams. Each element of the array represents the corresponding input stream. The length of the cell array must be equal to the value of the NumInputStreams property.

data, either single stream or multi-stream, can be input in one of these forms.

• Packetized stream – The number of packets in each stream must be an integer multiple of the MinNumPackets property.

For a packetized stream, an 8-bit sync field must be included at the beginning of each packet. The combined length of a packet and its sync bits must be equal to the corresponding value of the UPL property.

• Continuous Stream – The number of bits for each stream must be an integer multiple of the DFL property.

**Note** When you set the StreamFormat property to "TS", the sync byte is fixed as 47 hex.

Data Types: double | int8 | logical | cell

frame or multiple physical layer frames.

#### **Output Arguments**

**txWaveform — Generated time-domain DVB-S2X waveform** column vector

Generated time-domain DVB-S2X waveform, returned as a column vector. The waveform is generated in the form of complex in-phase quadrature (IQ) samples and can consist of a single physical layer

When you set the NumInputStreams property to a value greater than 1, the data fields generated from different input streams are merged using the round-robin technique.

Data Types: double

# **Object Functions**

To use an object function, specify the System object as the first input argument. For example, to release system resources of a System object named obj, use this syntax:

release(obj)

# **Specific to dvbs2xWaveformGenerator**

[info](#page-52-0) Characteristic information about object [flushFilter](#page-61-0) Flush transmit filter

# **Common to All System Objects**

step Run System object algorithm release Release resources and allow changes to System object property values and input characteristics clone Create duplicate System object isLocked Determine if System object is in use

reset Reset internal states of System object

# **Examples**

### **Generate DVB-S2X Waveform for Single-Input Stream**

Generate a Digital Video Broadcasting Satellite Second Generation extended (DVB-S2X) time-domain waveform for a single-input transport stream (TS) with a single physical layer (PL) frame per stream.

This example uses MAT-files with LDPC parity matrices. If the MAT-files are not available on the path, download and unzip the MAT-files by entering this code at the MATLAB command prompt.

```
if ~exist('dvbs2xLDPCParityMatrices.mat','file')
     if ~exist('s2xLDPCParityMatrices.zip','file')
         url = 'https://ssd.mathworks.com/supportfiles/spc/satcom/DVB/s2xLDPCParityMatrices.zip';
         websave('s2xLDPCParityMatrices.zip',url);
         unzip('s2xLDPCParityMatrices.zip');
     end
addpath('s2xLDPCParityMatrices');
end
```
Specify the number of PL frames per stream.

```
numFrames = 1;
```
Create a DVB-S2X System object with pilot-aided PL.

```
s2xWaveGen = dvbs2xWaveformGenerator;
s2xWaveGen.PLSDecimalCode = 133; % QPSK 13/45
                                      % All odd PLSDecimalCode values are pilot aided
```

```
disp(s2xWaveGen)
```
dvbs2xWaveformGenerator with properties:

```
 StreamFormat: "TS"
      HasTimeSlicing: false
     NumInputStreams: 1
      PLSDecimalCode: 133
                 DFL: 18448
   PLScramblingIndex: 0
       RolloffFactor: 0.3500
 FilterSpanInSymbols: 10
    SamplesPerSymbol: 4
```
Show all properties

Create the bit vector of information bits, data, of concatenated TS user packets.

```
syncBits = [0 \ 1 \ 0 \ 0 \ 0 \ 1 \ 1 \ 1]'; % Sync byte for TS packet is 47 Hex pktLen = 1496; % UP length without sync bits is 149
                                          % UP length without sync bits is 1496
numPkts = s2xWaveGen.MinNumPackets*numFrames;
txRawPkts = randi([0 1], pktLen, numPkts);txPkts = [repmat(syncBits,1,numPkts); txRawPkts];
data = txPkts(:);
```
Generate a DVB-S2X time-domain waveform using the information bits, data.

```
txWaveform = s2xWaveGen(data);
```
#### **Generate DVB-S2X Waveform Consisting of VL-SNR Frame**

Generate a Digital Video Broadcasting Satellite Second Generation extended (DVB-S2X) time-domain waveform for a single-input generic stream (GS) with multiple physical layer (PL) frames per stream.

The DVB-S2X waveform generated in this example consists of a very low signal to noise ratio (VL-SNR) frame of set 2.

This example uses MAT-files with LDPC parity matrices. If the MAT-files are not available on the path, download and unzip the MAT-files by entering this code at the MATLAB command prompt.

```
if ~exist('dvbs2xLDPCParityMatrices.mat','file')
     if ~exist('s2xLDPCParityMatrices.zip','file')
         url = 'https://ssd.mathworks.com/supportfiles/spc/satcom/DVB/s2xLDPCParityMatrices.zip';
         websave('s2xLDPCParityMatrices.zip',url);
         unzip('s2xLDPCParityMatrices.zip');
     end
addpath('s2xLDPCParityMatrices');
end
```
Specify the number of PL frames per stream.

 $numF$ rames = 2;

Create a DVB-S2X System object and specify its properties.

```
s2xWaveGen = dvbs2xWaveformGenerator;
s2xWaveGen.StreamFormat = "GS";
s2xWaveGen.PLSDecimalCode = 131; % VL-SNR set 2
s2xWaveGen.CanonicalMODCODName = "BPSK 1/3";
s2xWaveGen.DFL = 5080;s2xWaveGen.SamplesPerSymbol = 6;
disp(s2xWaveGen)
```
dvbs2xWaveformGenerator with properties:

```
 StreamFormat: "GS"
      HasTimeSlicing: false
     NumInputStreams: 1
                  UPL: 0
      PLSDecimalCode: 131
 CanonicalMODCODName: "BPSK 1/3"
                  DFL: 5080
   PLScramblingIndex: 0
       RolloffFactor: 0.3500
 FilterSpanInSymbols: 10
    SamplesPerSymbol: 6
```
Create a bit vector of information bits for each stream.

data =  $randi([0 1], s2xWaveGen.DFL*numFrames, 1, 'int8')$ ;

Generate a DVB-S2X time-domain waveform using the information bits.

```
txWaveform = s2xWaveGen(data);
```
# **Get DVB-S2X Waveform Generator Information and Check Transmit Filter Delay**

Get information from a dvbs2xWaveformGenerator System object by using the info function. Then retrieve the filter residual samples by using the flushFilter object function.

This example uses MAT-files with LDPC parity matrices. If the MAT-files are not available on the path, download and unzip the MAT-files by entering this code at the MATLAB command prompt.

```
if ~exist('dvbs2xLDPCParityMatrices.mat','file')
     if ~exist('s2xLDPCParityMatrices.zip','file')
         url = 'https://ssd.mathworks.com/supportfiles/spc/satcom/DVB/s2xLDPCParityMatrices.zip';
         websave('s2xLDPCParityMatrices.zip',url);
         unzip('s2xLDPCParityMatrices.zip');
     end
addpath('s2xLDPCParityMatrices');
end
```
Specify the number of physical layer (PL) frames per stream.

```
numFrames = 2;
```
Create a Digital Video Broadcasting Satellite Second Generation extended (DVB-S2X) System object and specify its properties. Use time slicing technique and variable coding and modulation configuration mode.

```
s2xWaveGen = dvbs2xWaveformGenerator();
s2xWaveGen.HasTimeSlicing = true;
s2xWaveGen.NumInputStreams = 2;
s2xWaveGen.PLSDecimalCode = [135 145]; % QPSK 9/20 and 8PSK 25/36
s2xWaveGen.DFL = [18048 44656];
s2xWaveGen.PLScramblingIndex = [0 1];disp(s2xWaveGen)
```
dvbs2xWaveformGenerator with properties:

```
 StreamFormat: "TS"
      HasTimeSlicing: true
     NumInputStreams: 2
      PLSDecimalCode: [135 145]
                 DFL: [18048 44656]
  PLScramblingIndex: [0 1]
       RolloffFactor: 0.3500
 FilterSpanInSymbols: 10
    SamplesPerSymbol: 4
               ISSYI: false
```
Show all properties

Get the characteristic information about the DVB-S2X waveform generator.

#### info(s2xWaveGen)

```
ans = struct with fields:
                 FECFrame: {'normal' 'normal'}<br>onScheme: {'QPSK' '8PSK'}
       ModulationScheme: {'QPSK'
     LDPCCodeIdentifier: {'9/20' '25/36'}
```
<span id="page-261-0"></span>Create the bit vector of input information bits, data, of concatenated TS user packets for each input stream.

```
syncBits = [0 1 0 0 0 1 1 1]'; % Sync byte for TS packet is 47 Hex
pktLen = 1496; % UP length without sync bits is 1496
data = cell(1, s2xWaveGen.NumInputStreams);
for i = 1:52xWaveGen.NumInputStreams
    numPkts = s2xWaveGen.MinNumPackets(i)*numFrames;
   txRawPkts = randi([0 1], pktLen, numPkts); txPkts = [repmat(syncBits, 1, numPkts); txRawPkts];
   data[i] = txPkts(:);end
```
Generate a DVB-S2X time-domain waveform using the information bits.

```
txWaveform = s2xWaveGen(data);
```
Check the filter residual data samples that remain in the filter delay.

flushFilter(s2xWaveGen)

ans = *40×1 complex* -0.2412 - 0.0143i -0.2619 - 0.0861i -0.2726 - 0.1337i -0.2511 - 0.1597i -0.1851 - 0.1680i -0.0780 - 0.1602i 0.0448 - 0.1288i 0.1598 - 0.0751i 0.2482 - 0.0049i 0.3026 + 0.0702i ⋮

# **References**

- [1] ETSI Standard EN 302 307-1 V1.4.1(2014-11). *Digital Video Broadcasting (DVB); Second Generation Framing Structure, Channel Coding and Modulation Systems for Broadcasting, Interactive Services, News Gathering and other Broadband Satellite Applications (DVB-S2)*.
- [2] ETSI Standard EN 302 307-2 V1.1.1(2015-11). *Digital Video Broadcasting (DVB); Second Generation Framing Structure, Channel Coding and Modulation Systems for Broadcasting, Interactive Services, News Gathering and other Broadband Satellite Applications; Part 2: DVB-S2 Extensions (DVB-S2X)*.

# **Extended Capabilities**

#### **C/C++ Code Generation**

Generate C and C++ code using MATLAB® Coder™.

Usage notes and limitations:

• For all properties that support string and cell array input, code generation is only supported with cell array input.

• See "System Objects in MATLAB Code Generation" (MATLAB Coder).

# **See Also**

**Objects** [dvbs2WaveformGenerator](#page-239-0)

**Functions** [dvbs2BitRecover](#page-26-0)

# **Introduced in R2021a**

# **etsiRicianChannel**

Filter input signal through multipath ETSI frequency-flat Rician fading channel

# **Description**

The etsiRicianChannel System object filters an input signal through a multipath European Telecommunication Standards Institute (ETSI) frequency-flat Rician fading channel. For more information on the etsiRicianChannel fading model, see ["Channel Model Block Diagram" on page](#page-269-0) [4-32](#page-269-0).

To filter an input signal using a multipath ETSI Rician fading channel:

- **1** Create the etsiRicianChannel object and set its properties.
- **2** Call the object with arguments, as if it were a function.

To learn more about how System objects work, see What Are System Objects?.

# **Creation**

# **Syntax**

chan = etsiRicianChannel chan = etsiRicianChannel(Name,Value)

### **Description**

chan = etsiRicianChannel creates a multipath ETSI frequency-flat Rician fading channel System object. This object filters a real or complex input signal through the multipath channel to obtain the channel-impaired signal.

chan = etsiRicianChannel(Name,Value) sets properties on page 4-26 using one or more name-value pairs. Enclose each property name in quotes. For example, etsiRicianChannel("SampleRate",2) sets the input signal sample rate to 2.

# **Properties**

Unless otherwise indicated, properties are *nontunable*, which means you cannot change their values after calling the object. Objects lock when you call them, and the release function unlocks them.

If a property is *tunable*, you can change its value at any time.

For more information on changing property values, see System Design in MATLAB Using System Objects.

### **SampleRate — Input signal sample rate**

1 (default) | positive scalar

Input signal sample rate in Hz, specified as a positive scalar.

Data Types: double

**KFactor — Rician** *K***-factor** 3 (default) | nonnegative nonzero scalar

Rician *K*-factor in dB, specified as a nonnegative nonzero scalar.

KFactor is the ratio of direct signal power to the total multipath power. For details, see ["Channel](#page-269-0) [Model Block Diagram" on page 4-32.](#page-269-0)

Data Types: double

#### **MaximumDopplerShift — Maximum Doppler shift for channel path**

0.001 (default) | nonnegative scalar

Maximum Doppler shift for the channel path, specified as a nonnegative scalar. Units are in hertz.

When you set this property to 0, the channel remains static for the entire input. You can use the reset object function to generate a new channel realization. The MaximumDopplerShift property value must be smaller than SampleRate/10.

Data Types: double

#### **NumSinusoids — Number of sinusoids used**

48 (default) | positive integer

Number of sinusoids used to model the fading process, specified as a positive integer.

Data Types: double

#### **RandomStream — Source of random number stream**

"Global stream" (default) | "mt19937ar with seed"

Source of random number stream, specified as one of these options.

- "Global stream" The current global random number stream is used for normally distributed random number generation. In this case, the reset object function resets the channel filters only.
- "mt19937ar with seed" The mt19937ar algorithm is used for normally distributed random number generation. In this case, the reset object function resets the channel filters and reinitializes the random number stream to the value of the seed property.

Data Types: char | string

#### **Seed — Initial seed of mt19937ar random number stream**

73 (default) | nonnegative integer

Initial seed of the mt19937ar random number stream generator algorithm, specified as a nonnegative integer.

#### **Dependencies**

To enable this property, set the RandomStream property to "mt19937ar with seed".

Data Types: double

#### **Visualization — Channel visualization**

```
"Off" (default) | "Impulse response" | "Frequency response" | "Impulse and frequency
responses" | "Doppler spectrum"
```
Channel visualization, specified as "Off", "Impulse response", "Frequency response", "Impulse and frequency responses", or "Doppler spectrum".

Data Types: char | string

# **Usage**

# **Syntax**

 $y = \text{chan}(x)$  $[y, path gains] = chan(x)$ 

### **Description**

 $y = \text{chan}(x)$  filters input signal x through a multipath ETSI frequency-flat Rician fading channel and returns the output signal in y.

 $[y, pathqains] = chan(x)$  returns the channel path gains of the underlying multipath ETSI frequency-flat Rician fading process in pathgains.

### **Input Arguments**

**x — Input signal**  $N_{\rm s}$ -by-1 vector

Input signal, specified as an  $N_S$ -by-1 vector, where  $N_S$  is the number of samples.

Data Types: double Complex Number Support: Yes

### **Output Arguments**

### **y — Output signal**

 $N_S$ -by-1 vector

Output signal, returned as an  $N<sub>S</sub>$ -by-1 vector of complex values with the same data precision as the input signal x on page  $4-0$  .  $N<sub>S</sub>$  is the number of samples.

Data Types: double Complex Number Support: Yes

# **pathgains — Path gains**

 $N<sub>S</sub>$ -by-1 vector

Path gains, returned as an  $N_S$ -by-1 vector of complex values with the same data precision as the input signal x on page  $4-0$  .  $N_S$  is the number of samples.

Data Types: double Complex Number Support: Yes

# **Object Functions**

To use an object function, specify the System object as the first input argument. For example, to release system resources of a System object named obj, use this syntax:

release(obj)

# **Specific to etsiRicianChannel**

[info](#page-52-0) Characteristic information about object

# **Common to All System Objects**

step Run System object algorithm release Release resources and allow changes to System object property values and input characteristics clone Create duplicate System object isLocked Determine if System object is in use reset Reset internal states of System object

# **Examples**

### **Transmit Input Signal Through ETSI Rician Channel**

Transmit an input signal through a European Telecommunication Standards Institute (ETSI) Rician channel model.

Define the channel configuration using an etsiRicianChannel System object and specify its properties.

```
chan = etsiRicianChannel;
chan.SampleRate = 2.9e6; 
chan.KFactor = 4;chan.MaximumDopplerShift = 30;chan.NumSinusoids = 45;
disp(chan)
   etsiRicianChannel with properties:
              SampleRate: 2900000
                 KFactor: 4
     MaximumDopplerShift: 30
   Use get to show all properties
```
Generate a QPSK-modulated input signal to pass through the channel.

 $txWaveform = pskmod(randi([0 3], chan.SampleRate,1),4);$ 

Filter the signal through the Rician channel.

rxWaveform = chan(txWaveform);

#### **Verify ETSI Rician Channel Outputs Using Two Random Number Generation Methods**

Produce the same multipath European Telecommunication Standards Institute (ETSI) Rician fading channel response by using two different methods for random number generation. The multipath ETSI Rician fading channel System object includes two methods for random number generation. You can

use the current global stream or the mt19937ar algorithm with a specified seed. By interacting with the global stream, the System object can produce the same outputs from the two methods.

Create etsiRicianChannel System object, and then specify its properties. Set the random number generation method as the mt19937ar algorithm.

```
chan = etsiRicianChannel;
chan.SampleRate = 150000;
chan.KFactor = 2;
chan.MaximumDopplerShift = 10;chan.RandomStream = "mt19937ar with seed";
chan.Seed = 80;
```
Modulate randomly generated data.

txWaveform =  $pskmod(randi([0 3], 512, 1), 4);$ 

Filter the modulated data by using the multipath Rician fading channel System object.

[ChanOut1,PathGains1] = chan(txWaveform);

Set the System object to use the global stream for random number generation.

```
release(chan);
chan.RandomStream = "Global stream";
```
Set the global stream to have the same seed that was specified when creating the multipath Rician fading channel System object.

rng(80)

Filter the modulated data by using the multipath Rician fading channel System object again.

```
[ChanOut2,PathGains2] = chan(txWaveform);
```
Verify that the channel and path gain outputs are the same for each of the two random number generation methods.

isequal(ChanOut1,ChanOut2)

```
ans = logical
   1
```
isequal(PathGains1,PathGains2)

```
ans = logical
    1
```
#### **Plot Doppler Spectrum for ETSI Rician Fading Channel**

Create a multipath European Telecommunication Standards Institute (ETSI) Rician fading channel and display its Doppler spectrum.

Create etsiRicianChannel System object, and then specify its properties.

```
chan = etsiRicianChannel;
chan.SampleRate = 3.6e6;
chan.KFactor = 10;
chan.MaximumDopplerShift = 50;
chan.Visualization = "Doppler Spectrum"; % Jake's Doppler spectrum
```
Generate random binary data for n consecutive frames and pass the data through the multipath Rician fading channel.

```
n = 50;
for i = 1:nx = randi([0 1], 3.6e6, 1);y = chan(x); % Spectrum visualization is updated only when the buffer is filled
                 % Required samples to fill the buffer is mentioned in the scope
```
end

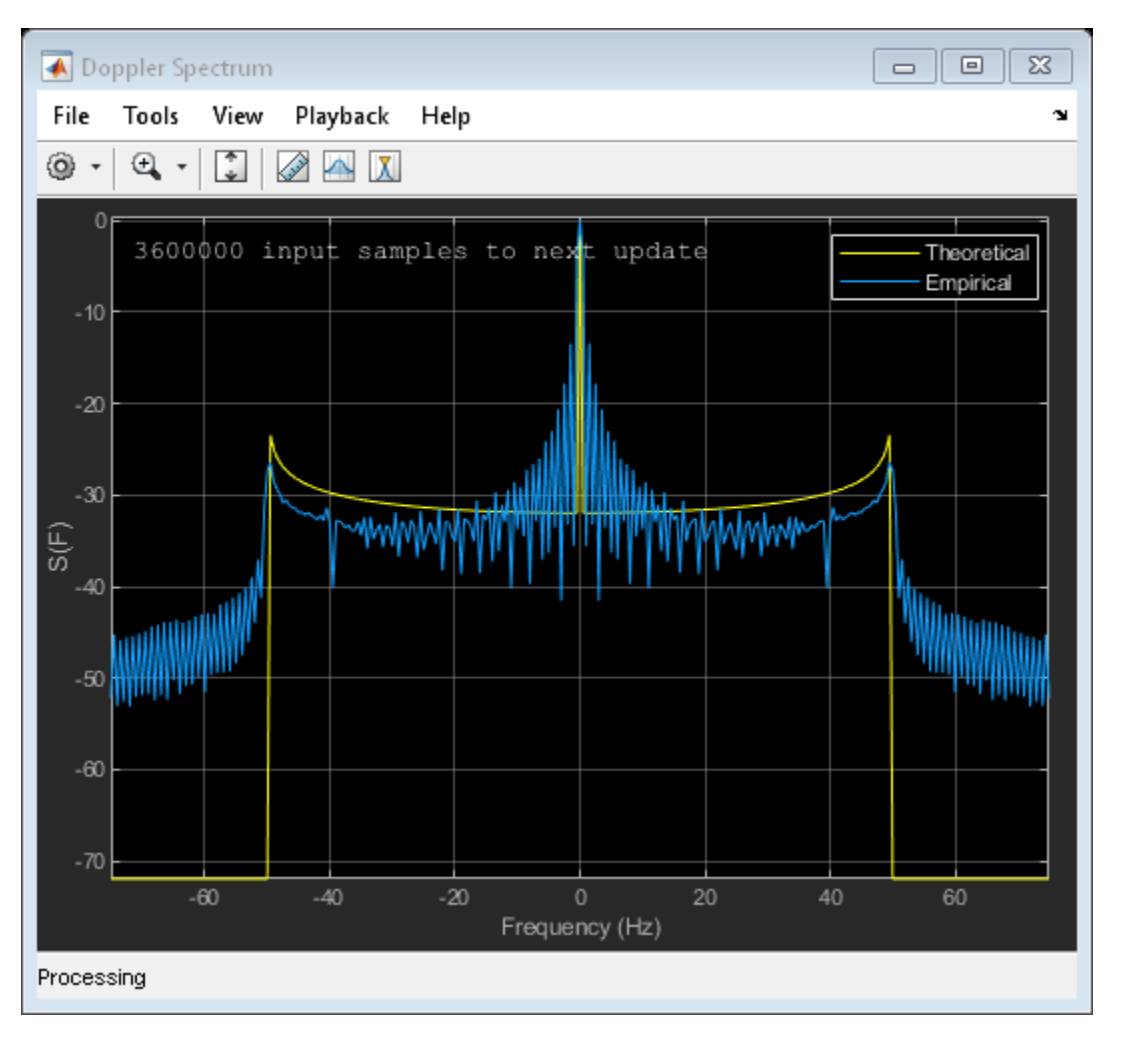

# <span id="page-269-0"></span>**More About**

# **Channel Model Block Diagram**

The channel model block diagram provides an overview of the etsiRicianChannel System object, as specified in ETSI TS 101 376-5-5 V1.3.1 (2005-02) [\[1\].](#page-270-0)

- The complex input signal is multiplied by a fixed gain and then by a complex Rayleigh fading gain. These actions form the multipath portion of the signal path. *K* is the Rician fade factor in dB.
- The multipath portion is then added to the direct signal component to form the Rician fading signal. This action forms the line-of-sight (LOS) component of the signal path.

The coherent summation of many multipath components yield a classical Doppler spectrum for Rayleigh fading process, which when added to the direct path signal, forms the Rician fading signal.

• Noise samples can be subsequently added to the sum of the LOS component and multipath components.

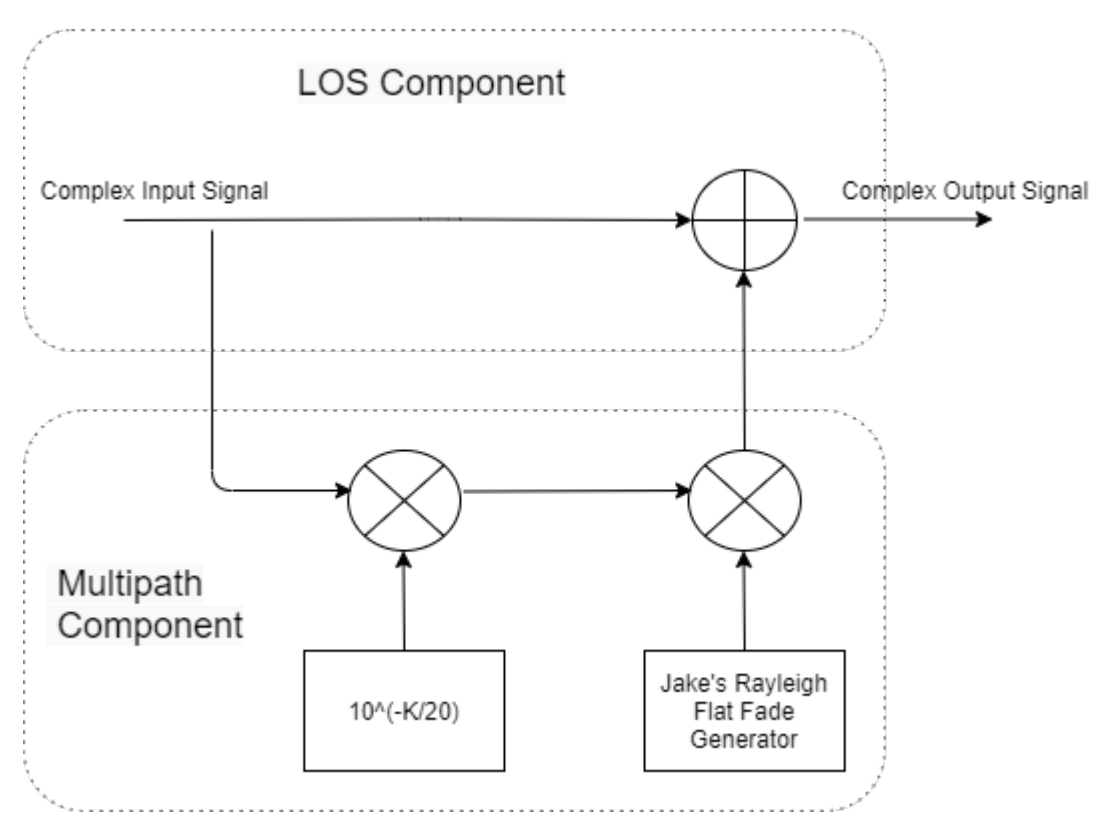

**Note** The power of the complex output faded signal is  $(1+1/K_f)$ , where  $K_f$  is the "KFactor" on page 4- $0 \quad .$ 

# <span id="page-270-0"></span>**References**

[1] ETSI TS 101 376-5-5 V1.3.1 (2005-02). *GEO-Mobile Radio Interface Specifications (Release 1)*; *Part 5: Radio interface physical layer specifications; Sub-part 5: Radio Transmission and Reception; GMR-1 05.005.*

# **Extended Capabilities**

# **C/C++ Code Generation**

Generate C and C++ code using MATLAB® Coder™.

Usage notes and limitations:

- Code generation is available only when the Visualization property is "Off".
- See "System Objects in MATLAB Code Generation" (MATLAB Coder).

# **See Also**

# **Objects**

comm.AWGNChannel | comm.RayTracingChannel | comm.RayleighChannel | comm.RicianChannel

**Functions**

doppler

**Introduced in R2021a**

# **ccsdsTMWaveformGenerator**

Generate CCSDS TM waveform

# **Description**

The ccsdsTMWaveformGenerator System object generates a Consultative Committee for Space Data Systems (CCSDS) Telemetry (TM) time-domain waveform. The object implements the waveform generation aspects of CCSDS standard blue books:

- CCSDS 131.0-B-3 TM synchronization and channel coding [\[1\]](#page-286-0)
- CCSDS 401.0-B-30 Radio frequency and modulation systems [\[2\]](#page-287-0)
- CCSDS 131.2-B-1 Flexible advanced coding and modulation scheme for high rate TM applications [\[3\]](#page-287-0)

**Note** The object supports waveform generation specified by the CCSDS TM synchronization and channel coding standard [\[1\]](#page-286-0) and CCSDS flexible advanced coding and modulation scheme for high rate TM standard [\[3\].](#page-287-0) To obtain the waveform for either of the desired standard, set the WaveformSource property.

To generate a CCSDS TM waveform:

- **1** Create the ccsdsTMWaveformGenerator object and set its properties.
- **2** Call the object with arguments, as if it were a function.

To learn more about how System objects work, see What Are System Objects?.

# **Creation**

# **Syntax**

tmWaveGen = ccsdsTMWaveformGenerator tmWaveGen = ccsdsTMWaveformGenerator(Name,Value)

### **Description**

tmWaveGen = ccsdsTMWaveformGenerator creates a default CCSDS TM waveform generator System object.

tmWaveGen = ccsdsTMWaveformGenerator(Name,Value) sets ["Properties" on page 4-35](#page-272-0) using one or more name-value pairs. For example,

ccsdsTMWaveformGenerator("WaveformSource","flexible advanced coding and modulation","ACMFormat",20) specifies the CSSDS TM waveform source as flexible advanced coding and modulation standard with ACM format as 20 for the generated waveform.

# <span id="page-272-0"></span>**Properties**

Unless otherwise indicated, properties are *nontunable*, which means you cannot change their values after calling the object. Objects lock when you call them, and the release function unlocks them.

If a property is *tunable*, you can change its value at any time.

For more information on changing property values, see System Design in MATLAB Using System Objects.

### **General**

#### **WaveformSource — CCSDS TM waveform source**

```
"synchronization and channel coding" (default) | "flexible advanced coding and
modulation"
```
CCSDS TM waveform source, specified as one of these values.

- "synchronization and channel coding" Use this option to set the waveform to CCSDS TM synchronization and channel coding, as specified in CCSDS 131.0-B-3 [\[1\]](#page-286-0).
- "flexible advanced coding and modulation" Use this option to set the waveform to CCSDS flexible advanced coding and modulation for high rate TM applications, as specified in CCSDS 131.2-B-1 [\[3\]](#page-287-0).

Data Types: char | string

# **ACMFormat — ACM format**

1 (default) | integer in the range [1, 27]

Adaptive coding and modulation (ACM) format, specified as an integer in the range [1, 27], as specified in CCSDS 131.2-B-1 Section 5.2.4 Table 5-2 [\[3\].](#page-287-0)

#### **Tunable:** Yes

#### **Dependencies**

To enable this property, set the WaveformSource property to "flexible advanced coding and modulation".

Data Types: double | uint8

#### **NumBytesInTransferFrame — Number of bytes in one transfer frame**

223 (default) | integer in the range [1, 2048]

Number of bytes in one transfer frame, specified as an integer in the range [1, 2048].

#### **Dependencies**

To enable this property, one of these conditions should be satisfied

- Set WaveformSource property to "synchronization and channel coding" and the ChannelCoding property to "none", "convolutional", or "LDPC" on stream of sync marked transfer frame (SMTF).
- Set WaveformSource property to "flexible advanced coding and modulation". In this case, the minimum number of NumBytesInTransferFrame is 223.

For other values of ChannelCoding, this NumBytesInTransferFrame property is calculated internally based on other properties.

Data Types: double | uint16

#### **HasRandomizer — Option for randomizing data**

1 or true (default) | 0 or false

Option for randomizing the data, specified as a numeric or  $logical$  value of  $1$  (true) or  $0$  (false). Set this value to 1 (true) to randomize the data present in the channel access data unit (CADU).

#### **Dependencies**

To enable this property, set the WaveformSource property to "synchronization and channel coding".

When you set the ChannelCoding property to "LDPC" and IsLDPCOnSMTF property to 1 (true), this property is not applicable, and is set to  $1$  (true).

Data Types: double | logical

#### **HasASM — Option for inserting ASM**

1 or true (default) | 0 or false

Option for inserting attached sync marker (ASM), specified as a numeric or logical value of 1 (true) or 0 (false). Set this value to 1 (true) to indicate the data in CADU is attached with ASM.

#### **Dependencies**

To enable this property, set the WaveformSource property to "synchronization and channel coding".

When you set the ChannelCoding property to "LDPC" and IsLDPCOnSMTF property to 1 (true), this property is not applicable, and is set to  $1$  (true).

Data Types: double | logical

#### **PCMFormat — PCM format**

"NRZ-L" (default) | "NRZ-M"

Pulse code modulation (PCM) format to select the PCM coding in the CCSDS TM waveform, specified as one of these values.

- "NRZ-L" NRZ-level
- "NRZ-M" NRZ-mark

#### **Dependencies**

To enable this property, set the WaveformSource property to "synchronization and channel coding" and the Modulation property to "BPSK", "QPSK", "8PSK", "OPSK", or "PCM/PSK/PM".

Data Types: char | string

#### **Channel Coding**

#### **ChannelCoding — Forward error correction coding scheme**

"RS" (default) | "none" | "convolutional" | "concatenated" | "turbo" | "LDPC"

Forward error correction coding scheme, specified as one of these values.

- "none"
- "RS"
- "convolutional"
- "concatenated"
- "turbo"
- "LDPC"

#### **Dependencies**

To enable this property, set the WaveformSource property to "synchronization and channel coding".

Data Types: char | string

#### **NumBitsInInformationBlock — Number of bits in turbo or LDPC message**

7136 (default) | 1784 | 3568 | 8920 | 1024 | 4096 | 16384

Number of bits in the turbo or lower density parity check (LDPC) message, specified as one of these values.

- 1784, 3568, 7136, or 8920 Use one of these values when you set the Channel Coding property to "turbo".
- 1024, 4096, 16384, or 7136 Use one of these values when you set the Channel Coding property to "LDPC".

#### **Dependencies**

To enable this property, set the WaveformSource property to "synchronization and channel coding" and the ChannelCoding property to either "turbo" or "LDPC".

Data Types: double | uint8

### **ConvolutionalCodeRate — Code rate of convolutional code**

"1/2" (default) | "2/3" | "3/4" | "5/6" | "7/8"

Code rate of convolutional code, specified as a one of these values.

- $\cdot$  "1/2"
- "2/3"
- "3/4"
- "5/6"
- "7/8"

#### **Dependencies**

To enable this property, set the WaveformSource property to "synchronization and channel coding" and the ChannelCoding property to either "convolutional" or "concatenated".

When you set the ChannelCoding property to "concatenated", the numeric value of the code rate also depends on the constituent Reed-Solomon (RS) code. You can obtain the actual numeric value for any code from the output field ActualCodeRate of the [info](#page-52-0) object function.

Data Types: char | string

#### **CodeRate — Code rate of turbo or LDPC code**

```
"1/2" (for turbo code) (default) | "7/8" (for LDPC code) (default) | "2/3" | "1/3" | "1/4" | "1/6" |
"4/5"
```
Code rate of turbo or LDPC code, specified as one of these values.

- $"1/2"$ ,  $"1/3"$ ,  $"1/4"$ , or  $"1/6"$  Use one of these values when you set the Channel Coding property to "turbo".
- $"1/2"$ ,  $"2/3"$ ,  $"4/5"$ , or  $"7/8"$  Use one of these values when you set the Channel Coding property to "LDPC".

**Note** When you set the ChannelCoding property to "LDPC" and the NumBitsInInformationBlock property to 7136, the CodeRate must be "7/8".

For an LDPC code, setting CodeRate to 7/8 implies an actual code rate numeric value of 223/255. You can obtain the actual numeric value for any code from the output field ActualCodeRate of the [info](#page-52-0) object function.

#### **Dependencies**

To enable this property, set the WaveformSource property to "synchronization and channel coding" and the ChannelCoding property to either "turbo" or "LDPC".

Data Types: char | string

**RSMessageLength — Number of bytes in one RS message block**

223 (default) | 239

Number of bytes in one RS message block, specified as 223 or 239.

#### **Dependencies**

To enable this property, set the WaveformSource property to "synchronization and channel coding" and the ChannelCoding property to "RS" or "concatenated".

Data Types: double | uint8

#### **RSInterleavingDepth — Interleaving depth of RS code**

1 (default) | 2 | 3 | 4 | 5 | 8

Interleaving depth of the RS code, specified as 1, 2, 3, 4, 5, or 8. The interleaving depth is the number of RS codewords in one code block.

### **Dependencies**

To enable this property, set the WaveformSource property to "synchronization and channel coding" and the ChannelCoding property to "RS" or "concatenated".

Data Types: double | uint8

#### **IsRSMessageShortened — Option to shorten RS code**

0 or false (default) | 1 or true

Option to shorten the RS code, specified as a numeric or logical value of 0 (false) or 1 (true). Set this value to 1 (true) to shorten the RS code.

#### **Dependencies**

To enable this property, set the WaveformSource property to "synchronization and channel coding" and the ChannelCoding property to "RS" or "concatenated".

Data Types: double | logical

**RSShortenedMessageLength — Number of bytes in RS shortened message block** 223 (default) | integer in the range [1, RSMessageLength]

Number of bytes in the RS shortened message block, specified as an integer in the range [1, RSMessageLength].

#### **Dependencies**

To enable this property, set the WaveformSource property to "synchronization and channel coding", the ChannelCoding property to "RS" or "concatenated", and the IsRSMessageShortened property to 1 (true).

Data Types: double | uint8

#### **IsLDPCOnSMTF — Option for using LDPC on stream of SMTF**

0 or false (default) | 1 or true

Option for using LDPC on the stream of a sync marked transfer frame (SMTF), specified as a numeric or logical value of 0 (false) or 1 (true). Set this value to 1 (true) to indicate LDPC on the stream of SMTF as specified in CCSDS 131.0-B-3 Section 8 of the TM synchronization and channel coding standard [\[1\]](#page-286-0). To indicate LDPC on the transfer frame, set this value to 0 (false).

#### **Dependencies**

To enable this property, set the WaveformSource property to "synchronization and channel coding" and the ChannelCoding property to "LDPC".

Data Types: double | logical

## **LDPCCodeBlockSize — Number of LDPC codewords in LDPC code block of stream of SMTF**

1 (default) | integer in the range [1, 8]

Number of LDPC codewords in the LDPC code block of the stream of SMTF, specified as an integer in the range [1, 8].

#### **Dependencies**

To enable this property, set the WaveformSource property to "synchronization and channel coding", the ChannelCoding property to "LDPC", and the IsLDPCOnSMTF property to true.

Data Types: double | uint8

#### **Digital Modulation and Filter**

#### **Modulation — Modulation scheme**

```
"QPSK" (default) | "BPSK" | "8PSK" | "OQPSK" | "GMSK" | "PCM/PSK/PM" | "PCM/PM/biphase-L" |
"4D-8PSK-TCM"
```
Modulation scheme used in CCSDS TC waveform, specified as one of these values.

- "QPSK"
- "BPSK"
- "8PSK"
- "OQPSK"
- "GMSK"
- "PCM/PSK/PM"
- "PCM/PM/biphase-L"
- "4D-8PSK-TCM"

### **Dependencies**

To enable this property, set the WaveformSource property to "synchronization and channel coding".

Data Types: char | string

### **PulseShapingFilter — Pulse shaping filter**

```
"root raised cosine" (default) | "none"
```
Pulse shaping filter, specified as "root raised cosine" or "none".

### **Dependencies**

To enable this property, one of these conditions must be satisfied

- Set WaveformSource property to "synchronization and channel coding" and the Modulation property to "BPSK", "QPSK", "8PSK", or "4D-8PSK-TCM".
- Set WaveformSource property to"flexible advanced coding and modulation".

Data Types: char | string

### **RolloffFactor — Rolloff factor of SRRC baseband filter**

0.35 (default) | scalar in the range [0, 1]

Roll-off factor of the square root raised cosine (SRRC) baseband filter, specified as a scalar in the range [0, 1].

**Note** This property is not applicable when you set the PulseShapingFilter property to "none" for either value of the WaveformSource property.

### **Dependencies**

To enable this property, one of these conditions must be satisfied

- Set WaveformSource property to "synchronization and channel coding" and the Modulation property to either "BPSK", "QPSK", "8PSK", "OQPSK", or "4D-8PSK-TCM".
- Set WaveformSource property to "flexible advanced coding and modulation".

Data Types: double

### **FilterSpanInSymbols — Filter span in number of symbols**

10 (default) | positive integer

Filter span in number of symbols, specified as a positive integer.

The ccsdsTMWaveformGenerator System object truncates the infinite impulse response of the ideal root raised cosine filter to this value.

**Note** This property is not applicable when you set the PulseShapingFilter property to "none" for either value of the WaveformSource property.

#### **Dependencies**

To enable this property, one of these conditions must be satisfied

- Set WaveformSource property to "synchronization and channel coding" and the Modulation property to either "BPSK", "QPSK", "8PSK", "OQPSK", or "4D-8PSK-TCM".
- Set WaveformSource property to "flexible advanced coding and modulation".

Data Types: double | uint32

# **BandwidthTimeProduct — Bandwidth time product for GMSK modulator**

0.25 (default) | 0.5

Bandwidth time product for the Gaussian minimum shift keying (GMSK) modulator, specified as 0.25 or 0.5.

#### **Dependencies**

To enable this property, set WaveformSource property to "synchronization and channel coding" and the Modulation property to "GMSK".

Data Types: double

#### **ModulationEfficiency — Modulation efficienc\ of 4D-8PSK-TCM**

2 (default) | 2.25 | 2.5 | 2.75

Modulation efficiency of 4D-8PSK trellis coded modulator (TCM), specified as 2, 2.25, 2.5, or 2.75. This property indicates the number of bits for each complex baseband symbol.

#### **Dependencies**

To enable this property, set WaveformSource property to "synchronization and channel coding" and the Modulation property to "4D-8PSK-TCM".

Data Types: double

#### **SubcarrierWaveform — Type of waveform to PSK-modulate NRZ data**

"sine" (default) | "square"

Type of waveform to PSK-modulate the non-return-to-zero (NRZ) data, specified as "sine" or "square".

#### **Dependencies**

To enable this property, set WaveformSource property to "synchronization and channel coding" and the Modulation property to "PCM/PSK/PM".

Data Types: char | string

### **ModulationIndex — Modulation index in residual carrier phase modulation**

0.4 (default) | scalar in the range [0.2, 2]

Modulation index in the residual carrier phase modulation, specified as a scalar in the range [0.2, 2]. Units are in radians.

#### **Dependencies**

To enable this property, set WaveformSource property to "synchronization and channel coding" and the Modulation property to "PCM/PSK/PM" or "PCM/PM/biphase-L".

Data Types: double

#### **SymbolRate — Coded symbol rate**

2000 (default) | positive scalar

Coded symbol rate in Hz, specified as a positive scalar.

#### **Dependencies**

To enable this property, set WaveformSource property to "synchronization and channel coding" and the Modulation property to "PCM/PSK/PM".

Data Types: double

### **SubcarrierToSymbolRateRatio — Ratio of subcarrier frequency to symbol rate**

4 (default) | integer in the range [1, 50]

Ratio of the subcarrier frequency to the symbol rate, specified as an integer in the range [1, 50].

#### **Dependencies**

To enable this property, set WaveformSource property to "synchronization and channel coding" and the Modulation property to "PCM/PSK/PM".

Data Types: double | uint8

#### **SamplesPerSymbol — Number of samples per symbol**

10 (default) | positive integer

Number of samples per symbol, specified as a positive integer.

This property is applicable for either input value of the WaveformSource property.

#### **Dependencies**

To enable this property, one of these conditions must be satisfied

- Set the Modulation property to "OQPSK", "PCM/PSK/PM", or "GMSK".
- Set the PulseShapingFilter to "root raised cosine".

Data Types: double | uint8

#### **HasPilots — Option for inserting pilot symbols**

0 or false (default) | 1 or true

Option for inserting pilot symbols within data, specified as a numeric or logical value of 0 (false) or 1 (true). Set this value to 1 (true) to indicate pilots are inserted, as described in CCSDS flexible advanced coding and modulation scheme for high rate TM standard [\[3\]](#page-287-0).

#### **Dependencies**

To enable this property, set the WaveformSource property to "flexible advanced coding and modulation".

Data Types: double | logical

### **ScramblingCodeNumber — Scrambling code number**

0 (default) | integer in the range  $[0, (2^{18} – 2)]$ 

Scrambling code number for flexible advanced coding and modulation for high rate TM applications standard [\[3\]](#page-287-0), specified as an integer in the range  $[0, (2^{18} – 2)]$ .

ScramblingCodeNumber is used to randomize the complex baseband symbols.

#### **Dependencies**

To enable this property, set the WaveformSource property to "flexible advanced coding and modulation".

Data Types: double | uint32

### **Read-Only**

# **NumInputBits — Minimum number of bits required to generate waveform**

integer

This property is read-only.

Minimum number of input bits to generate a waveform, returned as an integer.

The number of input bits must be an integer multiple of NumInputBits.

Data Types: double

### **MinNumTransferFrames — Minimum number of transfer frames for nonempty output** integer

This property is read-only.

Minimum number of transfer frames for a nonempty System object output, specified as an integer.

When you set the WaveformSource property to "flexible advanced coding and modulation", or to "synchronization and channel coding" with the IsLDPCOnSMTF property set to 1 (true), System object output is empty until it has sufficient input to process through channel coding and modulation.

Data Types: double

# **Usage**

# **Syntax**

```
txWaveform = tmWaveGen(bits)
[txWaveform,encodedBits] = tmWaveGen(bits)
```
## **Description**

txWaveform = tmWaveGen(bits) generates a CCSDS TM time-domain waveform for the corresponding input bits.

[txWaveform,encodedBits] = tmWaveGen(bits) also returns the bits obtained after TM synchronization and channel coding sublayer operations.

### **Input Arguments**

### **bits — Information bits**

binary-valued column vector

Information bits, in the form of transfer frames, specified as a binary-valued column vector. The length of this vector must be an integer multiple of the number of bits in one transfer frame. The NumInputBits property indicates the number of bits in one transfer frame.

Data Types: double | int8 | logical

### **Output Arguments**

### **txWaveform — Generated CCSDS TM time-domain waveform**

column vector

Generated CCSDS TM time-domain waveform, returned as a column vector. This output is generated in the form of complex in-phase quadrature (IQ) samples.

Data Types: double

### **encodedBits — Output bits obtained after TM synchronization and channel coding sublayer operations**

binary-valued column vector

Output bits obtained after TM synchronization and channel coding sublayer operations, returned as a binary-valued column vector.

Data Types: double | int8 | logical

# **Object Functions**

To use an object function, specify the System object as the first input argument. For example, to release system resources of a System object named obj, use this syntax:

release(obj)

# **Specific to ccsdsTMWaveformGenerator**

[info](#page-52-0) Characteristic information about object [flushFilter](#page-61-0) Flush transmit filter

# **Common to All System Objects**

step Run System object algorithm release Release resources and allow changes to System object property values and input characteristics clone Create duplicate System object

isLocked Determine if System object is in use reset Reset internal states of System object

# **Examples**

### **Generate CCSDS TM Waveform for Synchronization and Channel Coding Scheme**

Generate a Consultative Committee for Space Data Systems (CCSDS) Telemetry (TM) waveform for the synchronization and channel coding standard, for multiple transfer frames. Visualize the waveform by using a spectrum plot.

Create a CCSDS TM System object. Set the waveform type as synchronization and channel coding with GMSK-modulated concatenated codes.

```
tmWaveGen = ccsdsTMWaveformGenerator;
tmWaveGen.WaveformSource = "synchronization and channel coding";
tmWaveGen.ChannelCoding = "concatenated";
tmWaveGen.Modulation = "GMSK";
tmWaveGen.RSMessageLength = 239;
tmWaveGen.RSInterleavingDepth = 2;
tmWaveGen.BandwidthTimeProduct = <math>0.5</math>;disp(tmWaveGen)
   ccsdsTMWaveformGenerator with properties:
            WaveformSource: "synchronization and channel coding"
             HasRandomizer: true
                    HasASM: true
    Channel coding properties:
             ChannelCoding: "concatenated"
     ConvolutionalCodeRate: "1/2"
           RSMessageLength: 239
       RSInterleavingDepth: 2
      IsRSMessageShortened: false
    Digital modulation and filter properties:
```
 Modulation: "GMSK" BandwidthTimeProduct: 0.5000 SamplesPerSymbol: 10

Use get to show all properties

Specify the number of transfer frames.

```
numTF = 15;waveform = []; % Initialize waveform as null
```
Generate the CCSDS TM waveform for the synchronization and channel coding standard by using multiple System object calls.

```
rng default % For reproducible results
for iTF = 1:numTFbits = randi([0 1],tmWaveGen.NumInputBits,1); waveform = [waveform; tmWaveGen(bits)];
end
```
Create a [dsp.SpectrumAnalyzer](https://www.mathworks.com/help/dsp/ref/dsp.spectrumanalyzer-system-object.html) System object to display the frequency spectrum of the generated CCSDS TM time-domain waveform.

```
BW = 36e6; % Typical satellite channel bandwidth
Fsamp = tmWaveGen.SamplesPerSymbol*BW;
scope = dsp.SpectrumAnalyzer('SampleRate',Fsamp,...
 'AveragingMethod','Exponential');
```
scope(waveform)

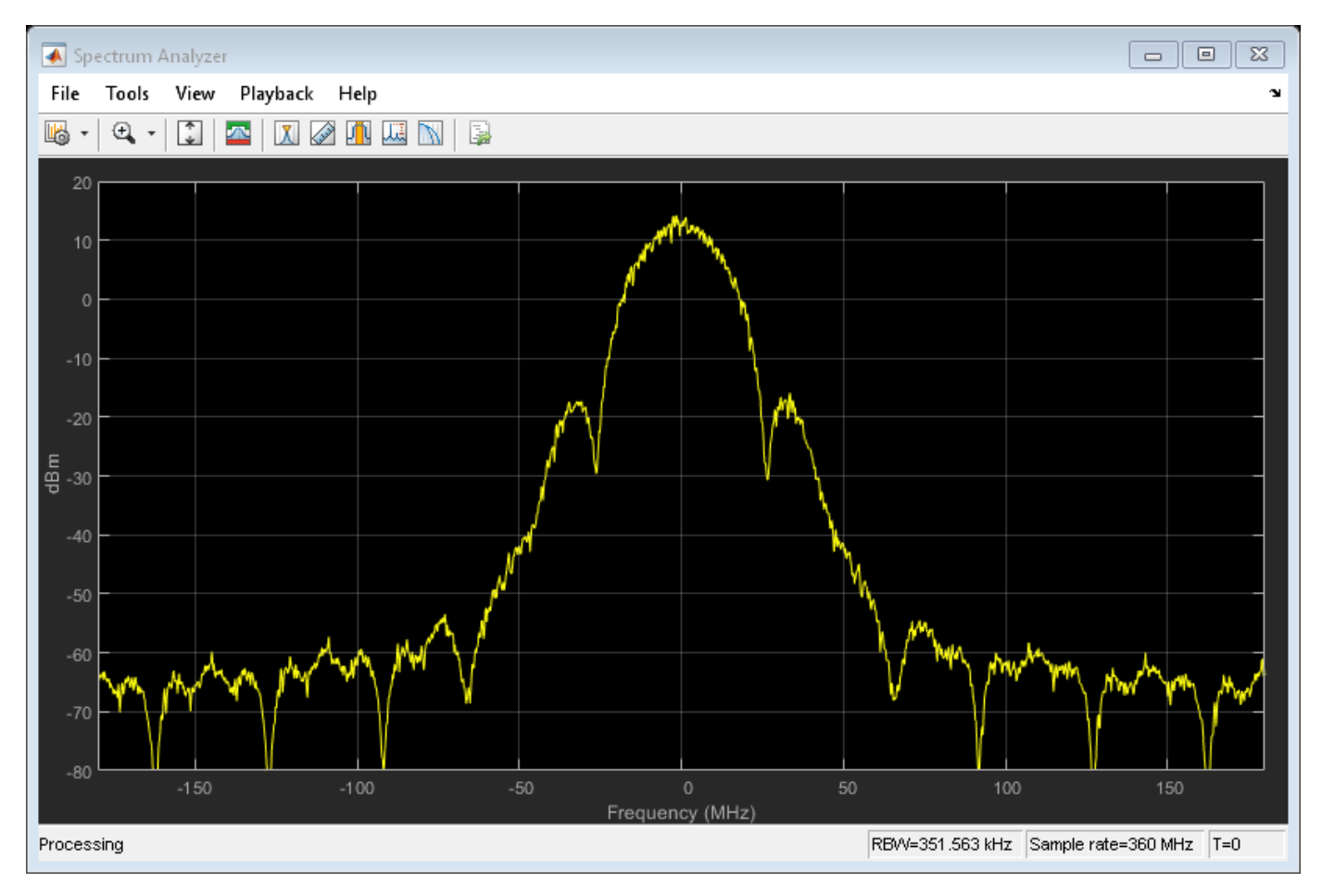

#### **Generate CCSDS TM Waveform for Flexible Advanced Coding and Modulation Scheme**

Generate a Consultative Committee for Space Data Systems (CCSDS) Telemetry (TM) waveform for the flexible advanced coding and modulation scheme for high rate TM applications standard, for one physical layer (PL) frame. Visualize the waveform by using a scatter plot.

Create a CCSDS TM System object, and then specify its properties.

```
tmWaveGen = ccsdsTMWaveformGenerator;
tmWaveGen.WaveformSource = "flexible advanced coding and modulation";<br>tmWaveGen.ACMFormat = 17; % 16QPSK
tmWaveGen.ACMFormat = 17;tmWaveGen.PulseShapingFilter = "none";
disp(tmWaveGen)
```
ccsdsTMWaveformGenerator with properties:

```
 WaveformSource: "flexible advanced coding and modulation"
                 ACMFormat: 17
    NumBytesInTransferFrame: 223
   Digital modulation and filter properties:
 PulseShapingFilter: "none"
 HasPilots: false
       ScramblingCodeNumber: 0
  Use get to show all properties
```
Calculate the number of transfer frames in one PL frame.

NumTFInOnePL = tmWaveGen.MinNumTransferFrames\*16; % One PL frame consists of 16 codewords, as specified in the standard in the standard in the standard in the standard in the standard in the standard in the standard in the waveform =  $[]$ ; % Initialize waveform as null

Generate the CCSDS TM waveform for the flexible advanced coding and modulation scheme for high rate TM applications standard.

```
rng default % For reproducible results
for iTF = 1:NumTFInOnePL
    bits = randi([0 1],tmWaveGen.NumInputBits,1);
    waveform = [waveform; tmWaveGen(bits)];
end
```
Display the scatter plot of the constellation for the generated waveform.

```
scatterplot(waveform);
legend off;
```
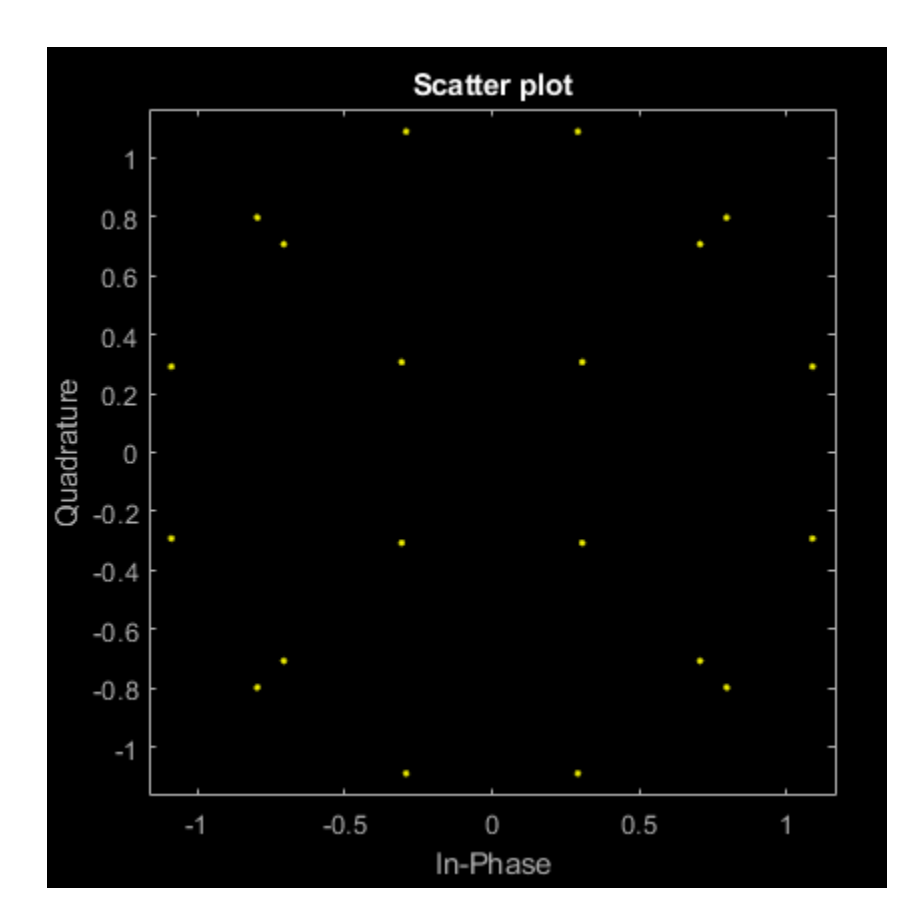

### **Get CCSDS TM Waveform Generator Information and Check Transmit Filter Delay**

Get information from a ccsdsTMWaveformGenerator System object by using the info function. Then retrieve the filter residual samples by using the flushFilter object function.

Create a Consultative Committee for Space Data Systems (CCSDS) Telemetry (TM) System object. Set the waveform type as synchronization and channel coding with low-density parity-check (LDPC) channel coding. Display the properties.

```
tmWaveGen = ccsdsTMWaveformGenerator;
tmWaveGen.WaveformSource = "synchronization and channel coding";
tmWaveGen.ChannelCoding = "LDPC";
tmWaveGen.NumBitsInInformationBlock = 1024;
tmWaveGen.Modulation = "QPSK";
tmWaveGen.CodeRate = "1/2";
disp(tmWaveGen)
   ccsdsTMWaveformGenerator with properties:
                WaveformSource: "synchronization and channel coding"
                 HasRandomizer: true
                        HasASM: true
                     PCMFormat: "NRZ-L"
    Channel coding properties:
```

```
 ChannelCoding: "LDPC"
    NumBitsInInformationBlock: 1024
                    CodeRate: "1/2"
                IsLDPCOnSMTF: false
   Digital modulation and filter properties:
 Modulation: "QPSK"
 PulseShapingFilter: "root raised cosine"
                RolloffFactor: 0.3500
          FilterSpanInSymbols: 10
             SamplesPerSymbol: 10
  Use get to show all properties
```
Specify the number of transfer frames.

 $numTF = 20;$ 

Get the characteristic information about the CCSDS TM waveform generator.

#### info(tmWaveGen)

```
ans = struct with fields:
          ActualCodeRate: 0.5000
        NumBitsPerSymbol: 2
     SubcarrierFrequency: []
```
Generate the input bits for the CCSDS TM waveform generator, and then generate the waveform.

bits = randi([0 1], tmWaveGen.NumInputBits\*numTF,1);  $waveform = tmWaveGen(bits);$ 

Check the filter residual data samples that remain in the filter delay.

#### flushFilter(tmWaveGen)

ans = *100×1 complex*

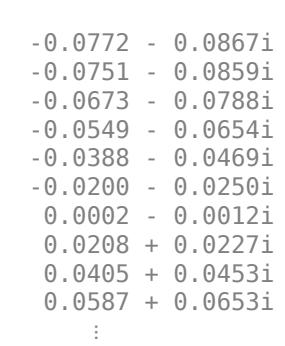

# **References**

[1] CCSDS 131.0-B-3. Blue Book. Issue 3. "TM Synchronization and Channel Coding." *Recommendation for Space Data System Standards*. Washington, D.C.: CCSDS, September 2017.

- <span id="page-287-0"></span>[2] CCSDS 401.0-B-30. Blue Book. Issue 30. "Radio Frequency and Modulation Systems - Part 1: Earth Stations and Spacecraft." *Recommendation for Space Data System Standards*. Washington, D.C.: CCSDS, February 2020.
- [3] CCSDS 131.2-B-1. Blue Book. Issue 1. "Flexible Advanced Coding and Modulation Scheme for High Rate Telemetry Applications." *Recommendation for Space Data System Standards*. Washington, D.C.: CCSDS, March 2012.

# **Extended Capabilities**

# **C/C++ Code Generation**

Generate C and C++ code using MATLAB® Coder™.

# **See Also**

**Functions** [ccsdsTCIdealReceiver](#page-48-0) | [ccsdsTCWaveform](#page-44-0)

**Objects** [ccsdsTCConfig](#page-161-0)

# **Introduced in R2021a**